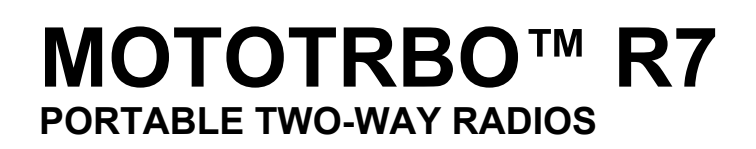

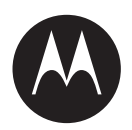

# **Activation Guide**

**APRIL 2022**

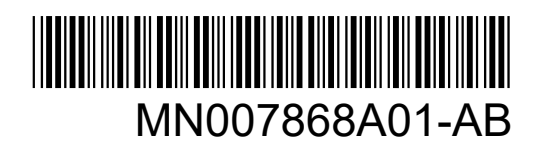

© 2022 Motorola Solutions, Inc. All rights reserved

# **Contents**

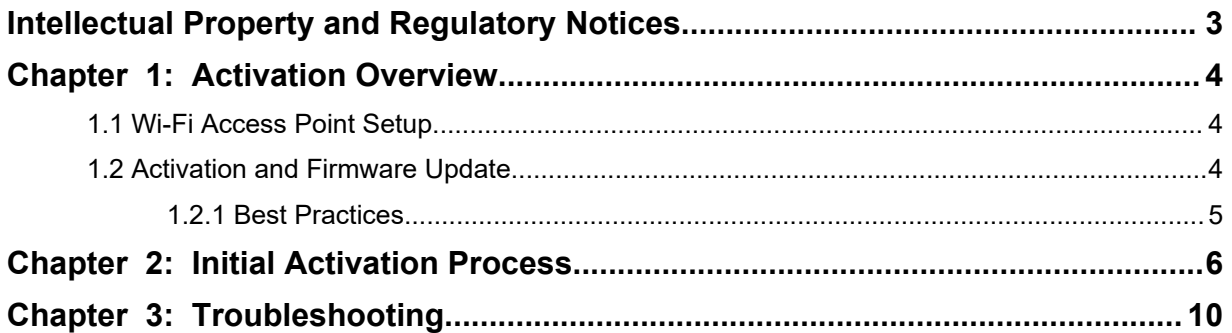

# <span id="page-2-0"></span>**Intellectual Property and Regulatory Notices**

# **Copyrights**

The Motorola Solutions products described in this document may include copyrighted Motorola Solutions computer programs. Laws in the United States and other countries preserve for Motorola Solutions certain exclusive rights for copyrighted computer programs. Accordingly, any copyrighted Motorola Solutions computer programs contained in the Motorola Solutions products described in this document may not be copied or reproduced in any manner without the express written permission of Motorola Solutions.

No part of this document may be reproduced, transmitted, stored in a retrieval system, or translated into any language or computer language, in any form or by any means, without the prior written permission of Motorola Solutions, Inc.

# **Trademarks**

MOTOROLA, MOTO, MOTOROLA SOLUTIONS, and the Stylized M Logo are trademarks or registered trademarks of Motorola Trademark Holdings, LLC and are used under license. All other trademarks are the property of their respective owners.

# **License Rights**

The purchase of Motorola Solutions products shall not be deemed to grant either directly or by implication, estoppel or otherwise, any license under the copyrights, patents or patent applications of Motorola Solutions, except for the normal non-exclusive, royalty-free license to use that arises by operation of law in the sale of a product.

# **Open Source Content**

This product may contain Open Source software used under license. Refer to the product installation media for full Open Source Legal Notices and Attribution content.

### **European Union (EU) Waste of Electrical and Electronic Equipment (WEEE) directive**

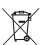

 The European Union's WEEE directive requires that products sold into EU countries must have the crossed out trash bin label on the product (or the package in some cases).

As defined by the WEEE directive, this cross-out trash bin label means that customers and end-users in EU countries should not dispose of electronic and electrical equipment or accessories in household waste.

Customers or end-users in EU countries should contact their local equipment supplier representative or service centre for information about the waste collection system in their country.

# **Disclaimer**

Please note that certain features, facilities, and capabilities described in this document may not be applicable to or licensed for use on a specific system, or may be dependent upon the characteristics of a specific mobile subscriber unit or configuration of certain parameters. Please refer to your Motorola Solutions contact for further information.

**© 2022 Motorola Solutions, Inc. All Rights Reserved**

# <span id="page-3-0"></span>**Chapter 1**

# **Activation Overview**

MOTOTRBO™ R7 is an advanced cloud ready Land Mobile Radio (LMR) device.

R7 requires a one-time activation to enable the software features and services purchased with the radio. The radio connects to RadioCentral Server that is a cloud-based application to obtain the specific software features and settings for a particular model and region (regional codeplug). The radio also downloads the latest firmware (if available) to ensure that your radio has the latest software features and security patches.

After the one time activation, your radio can be activated and configured with Radio Management (RM) or Customer Programming Software (CPS) 2.0 software.

# **1.1 Wi-Fi Access Point Setup**

Your radio connects to the secure cloud application through Wi-Fi. All radios come with Wi-Fi as standard or as software upgradable options and are capable of connecting to Wi-Fi for this initial download.

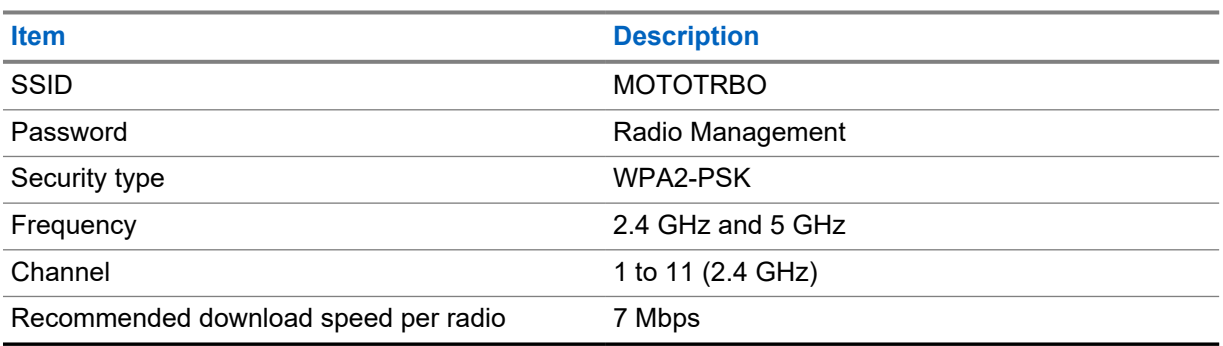

#### Table 1: Requirements for Preconfigured Wi-Fi Access Point

# **1.2 Activation and Firmware Update**

The section explains the typical package size and the duration for the activation process.

#### Table 2: Activation

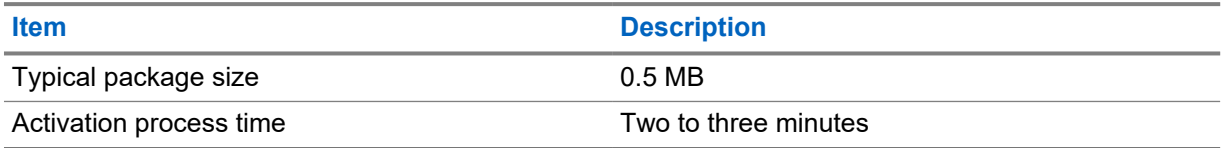

#### Table 3: Activation and Firmware Upgrade

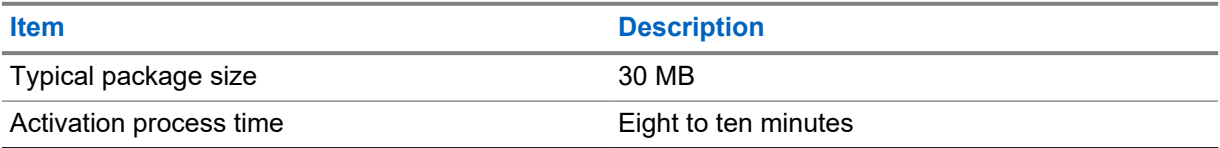

# <span id="page-4-0"></span>**1.2.1 Best Practices**

Motorola Solutions offers best practices for the security and operation of the Wi-Fi network for your radio.

For more information, refer to the MOTOTRBO™ Best Practices for Device Activation, MN008921A01 at [https://learning.motorolasolutions.com.](https://learning.motorolasolutions.com)

# <span id="page-5-0"></span>**Chapter 2**

# **Initial Activation Process**

Radio connects automatically to the preconfigured Wi-Fi access point and activate after the radio is turned on.

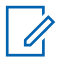

### **NOTE:**

- For full keypad (FKP), you can refer to the Radio Display as well as LED and Tone Indication column in the following tables.
- For non-keypad (NKP), you can refer to the LED and Tone Indication column in the following tables. You can also check the Wi-Fi status announcement by pressing the 3-Dot Programmable Feature button.

#### **Stage 1 : Wi-Fi Connection**

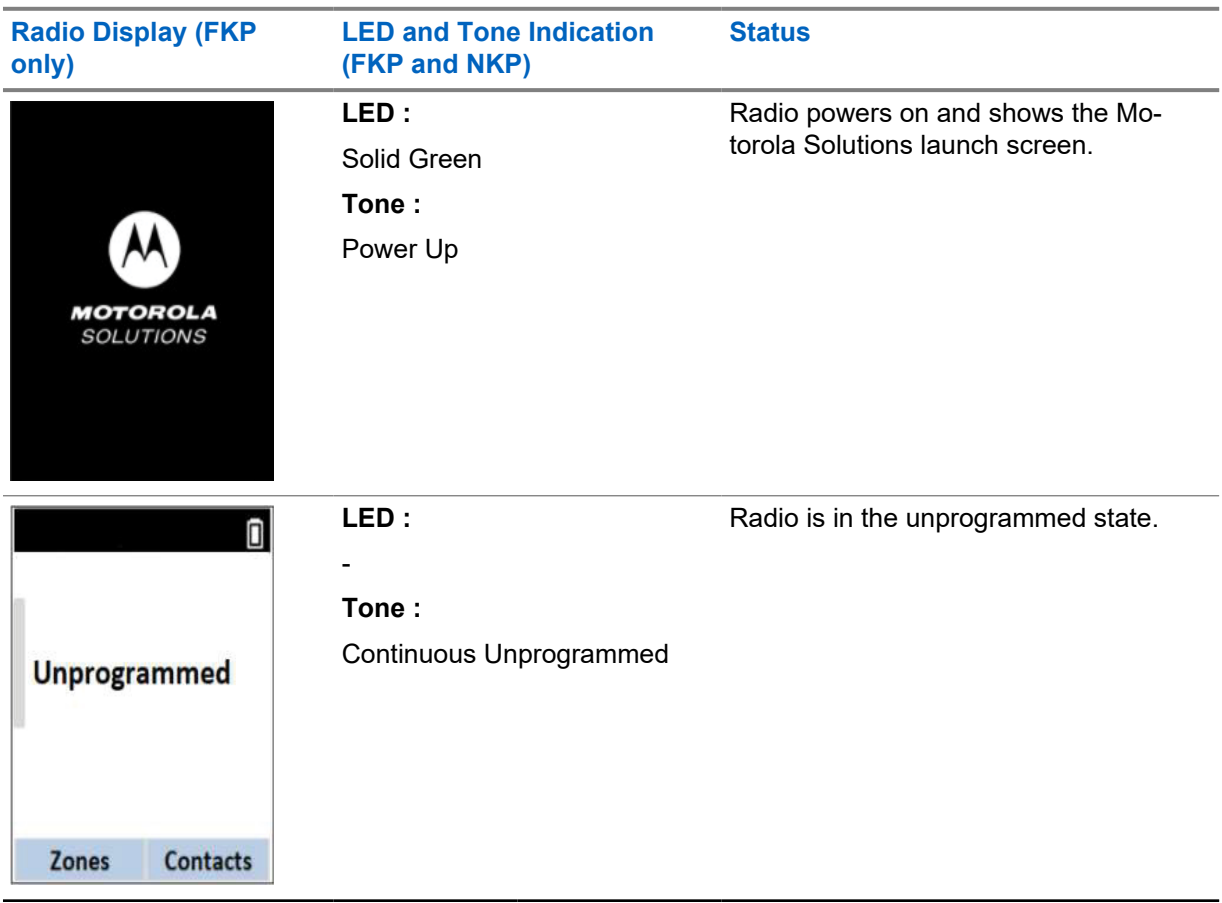

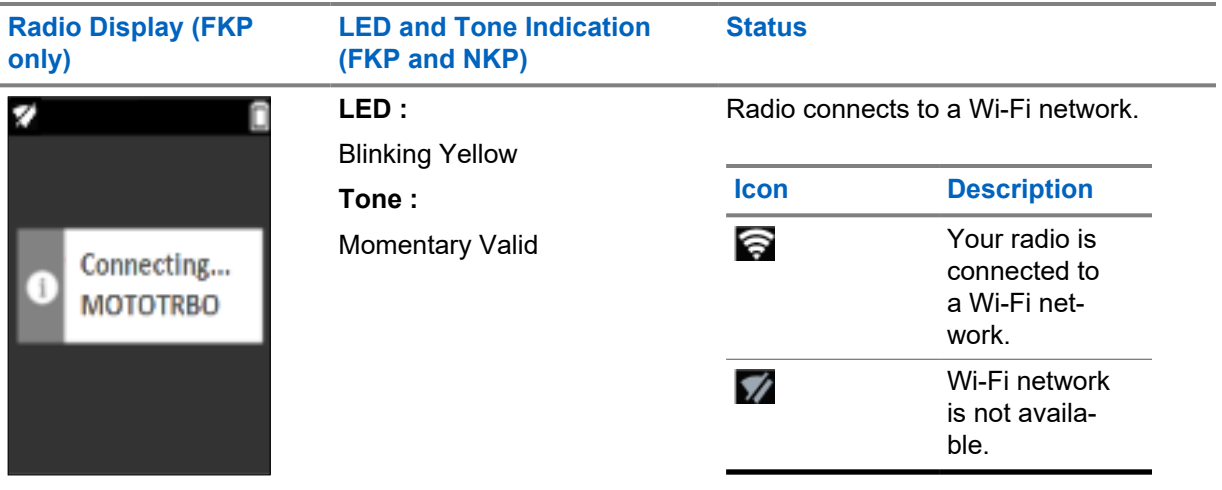

# **Stage 2: Radio Connects to Server for Package Download**

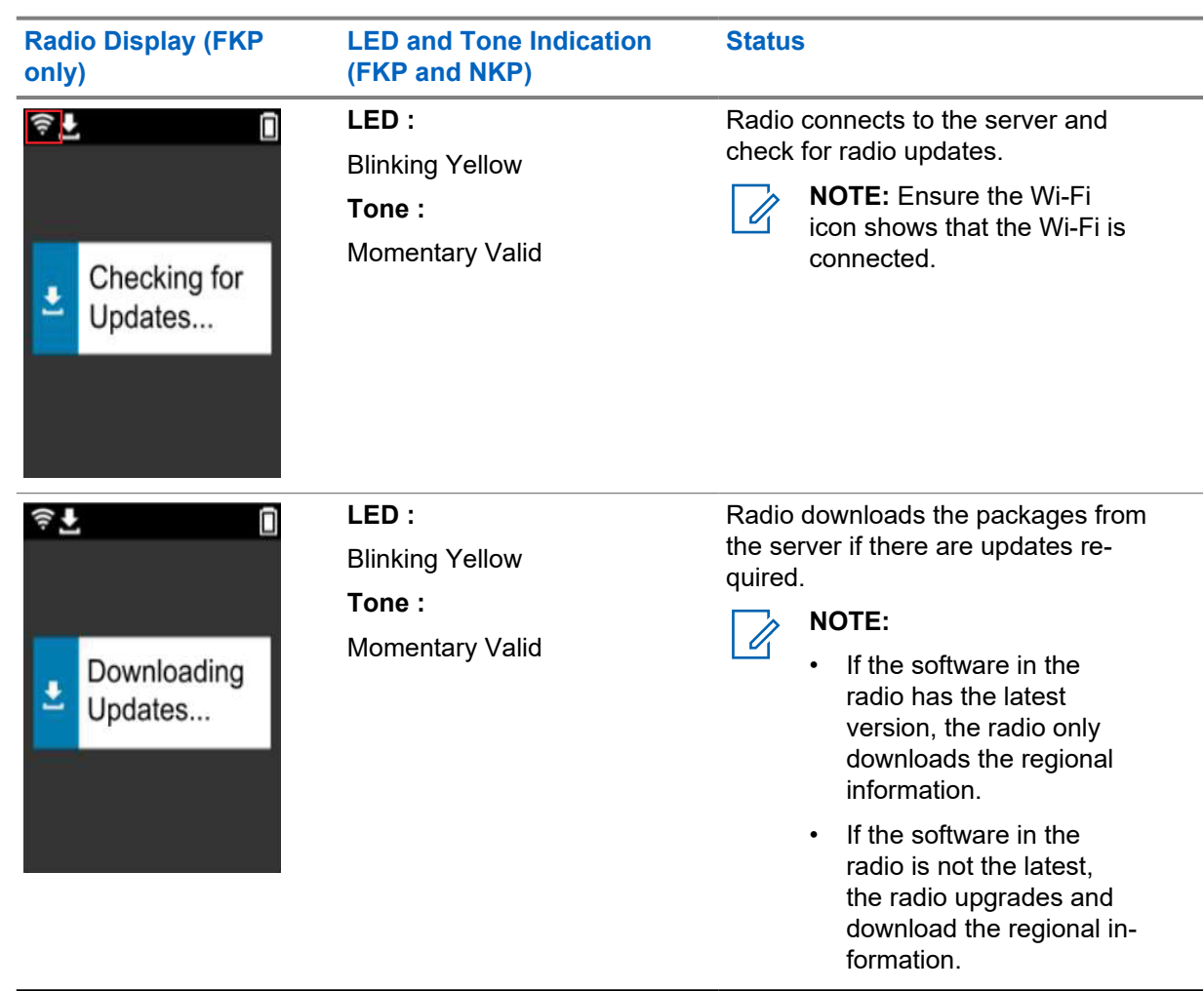

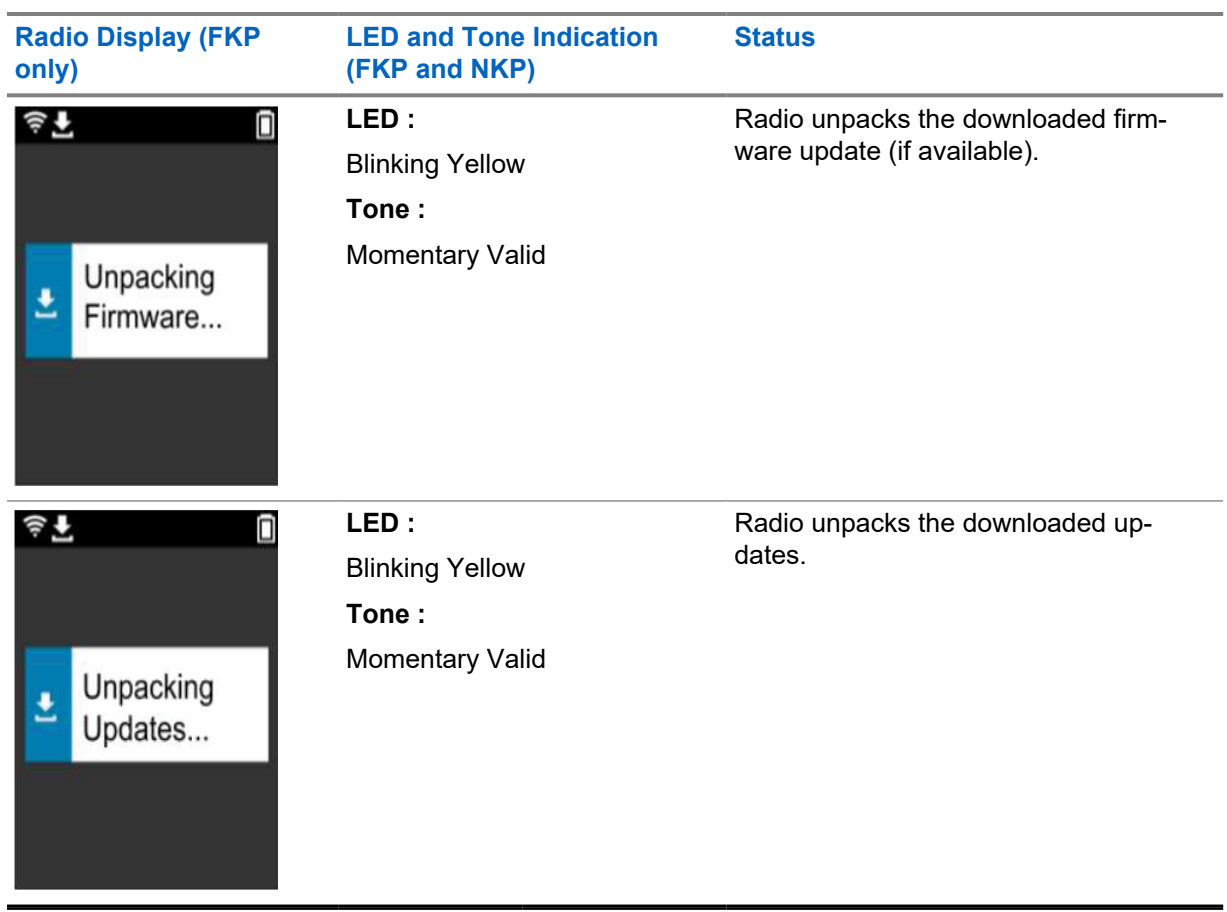

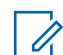

**NOTE:** Your radio restarts after the server update process is complete.

### **Stage 3: Installation**

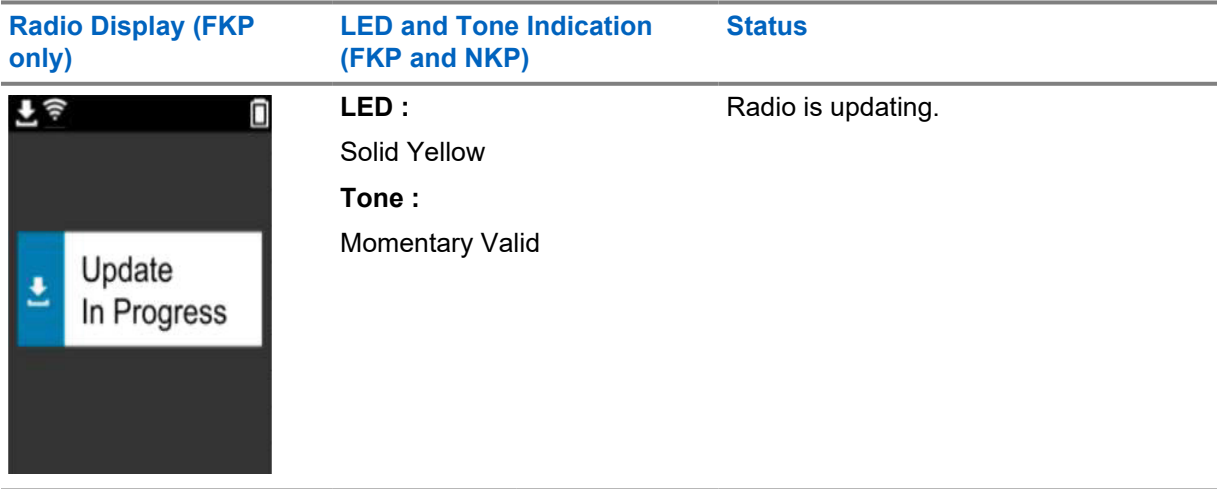

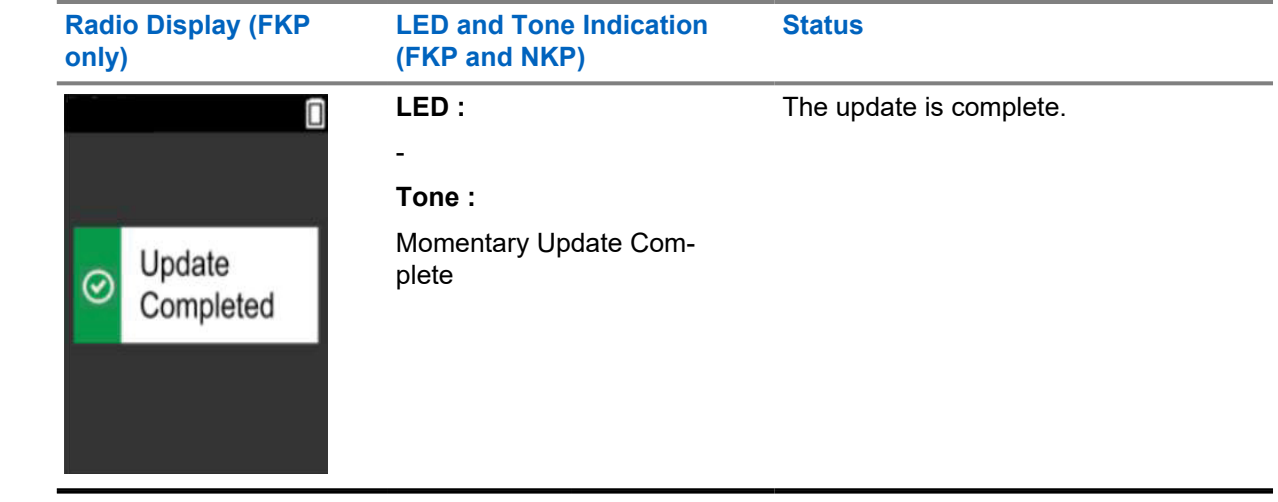

# <span id="page-9-0"></span>**Chapter 3**

**NOTE:**

# **Troubleshooting**

This section explains the basic troubleshooting process.

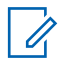

- You are recommended to start the troubleshooting steps with a full keypad radio.
- The maximum number of concurrent radios supported depends on the number of active clients that your access point supports but it is recommended to troubleshoot 20 radios at a time.
- In case of a power failure, the radio resumes at the previous stage.

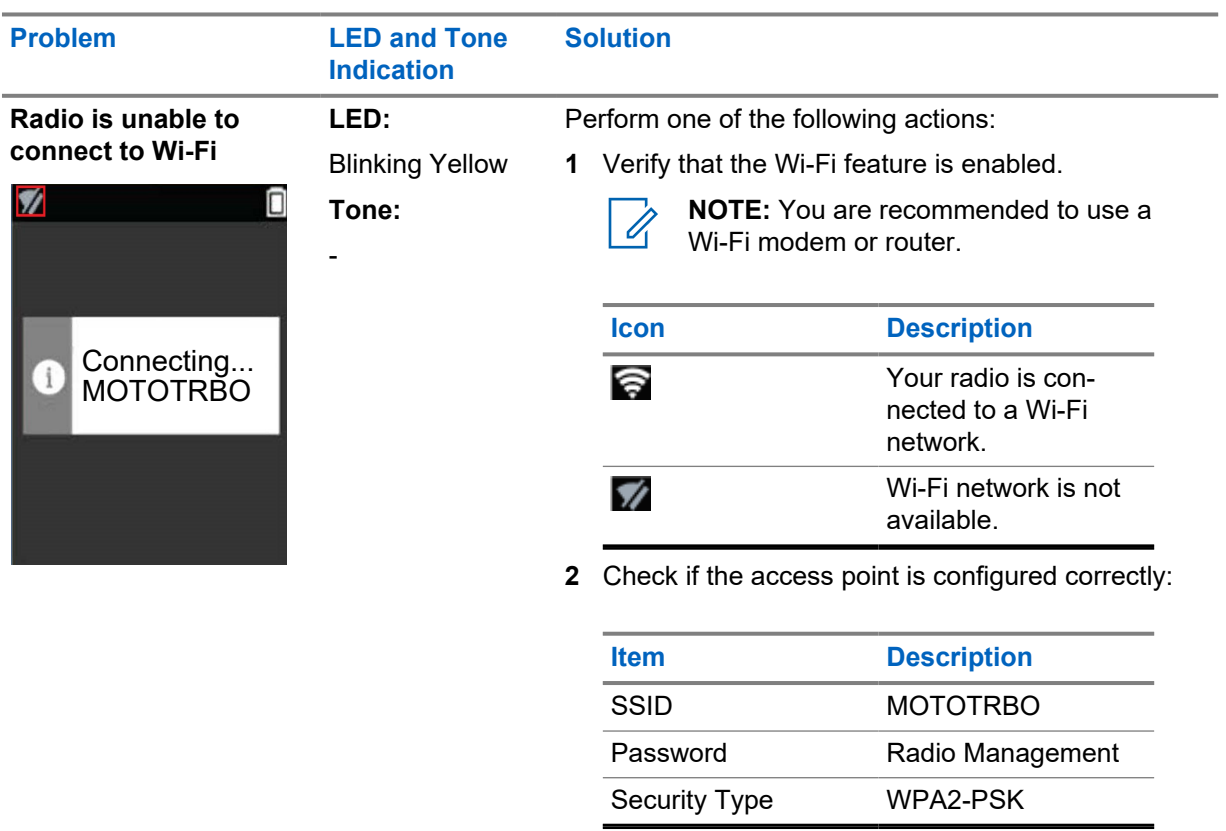

- **3** Ensure that the radio is powered on within the range of the access point. You can verify by connecting to the MOTOTRBO access point by using a smartphone.
- **4** Check the distance of the radio and the access point. Check the signal of the SSID by using a smartphone.
	- **NOTE:** Ensure that the sleep feature  $\mathscr{U}_1$ is turned off for iPhone access point. Enable maximum compatibility.

10

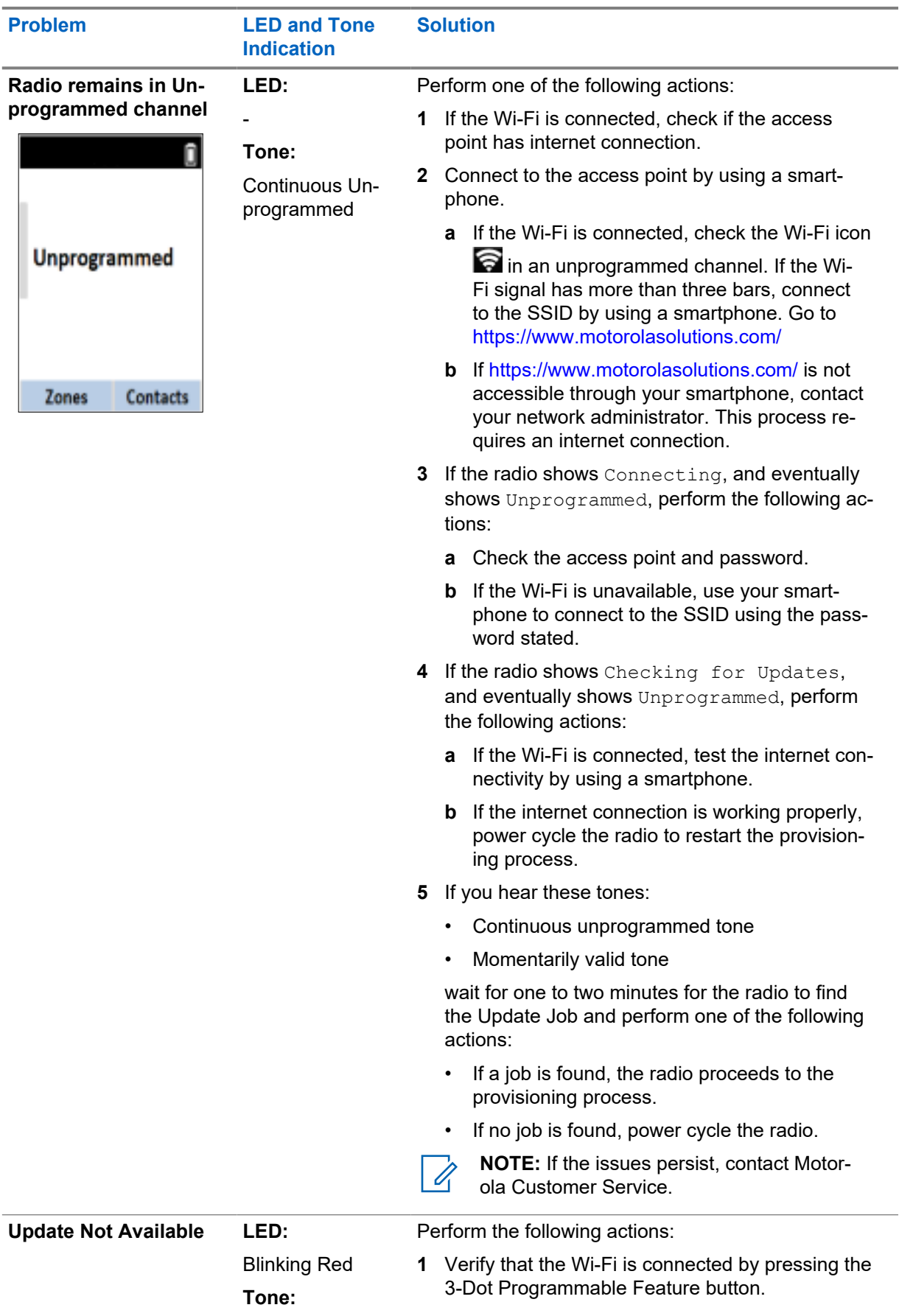

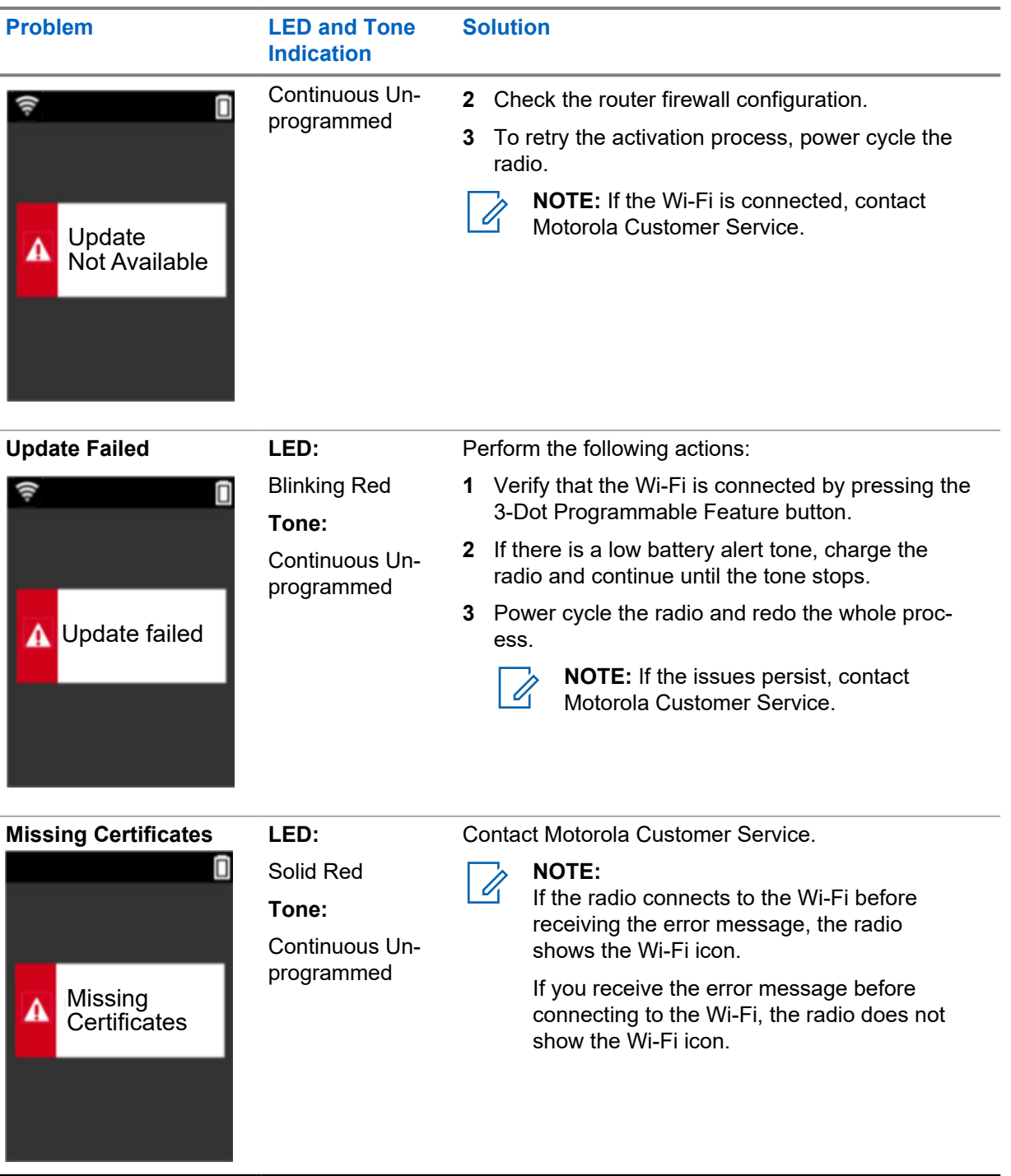

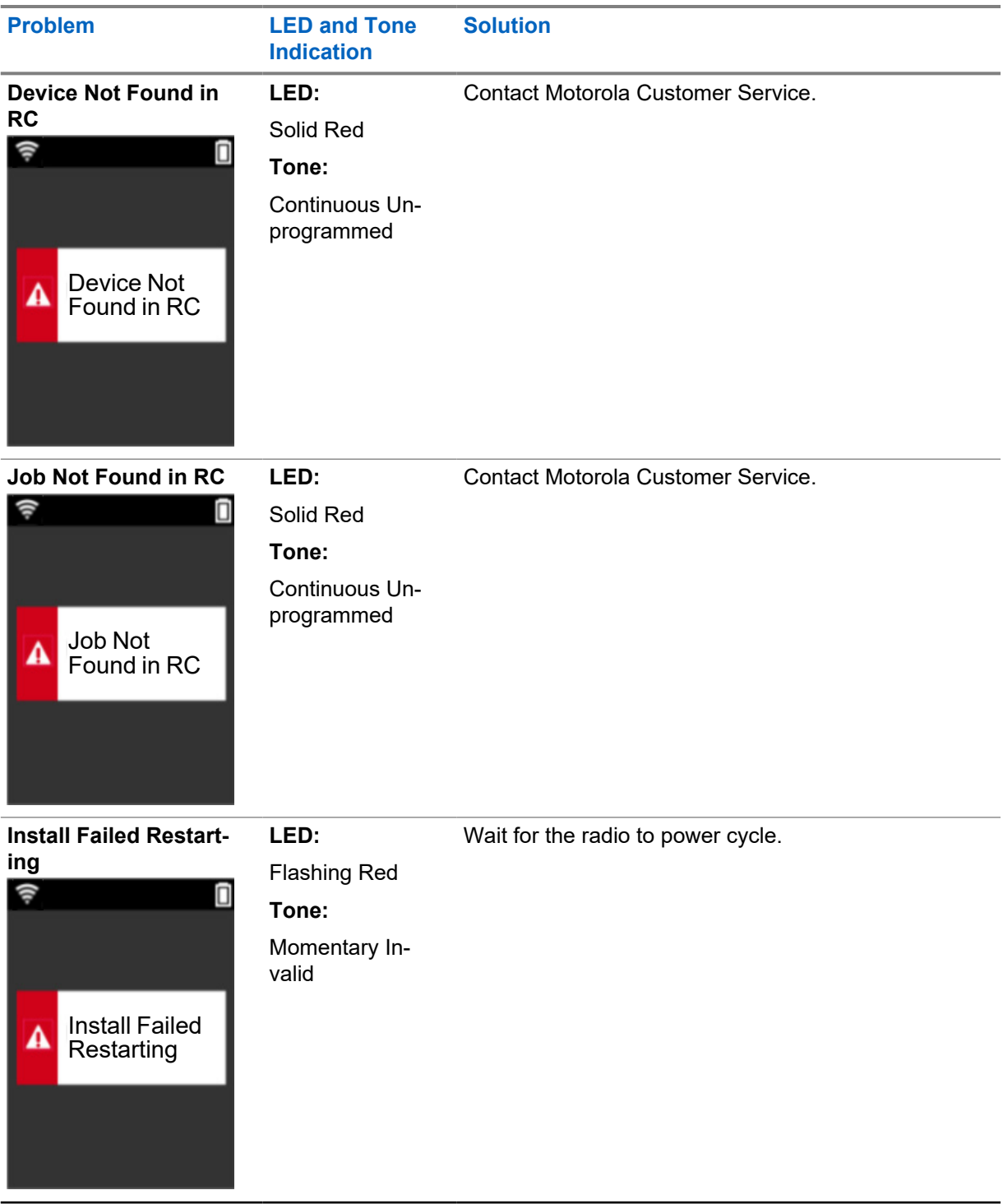

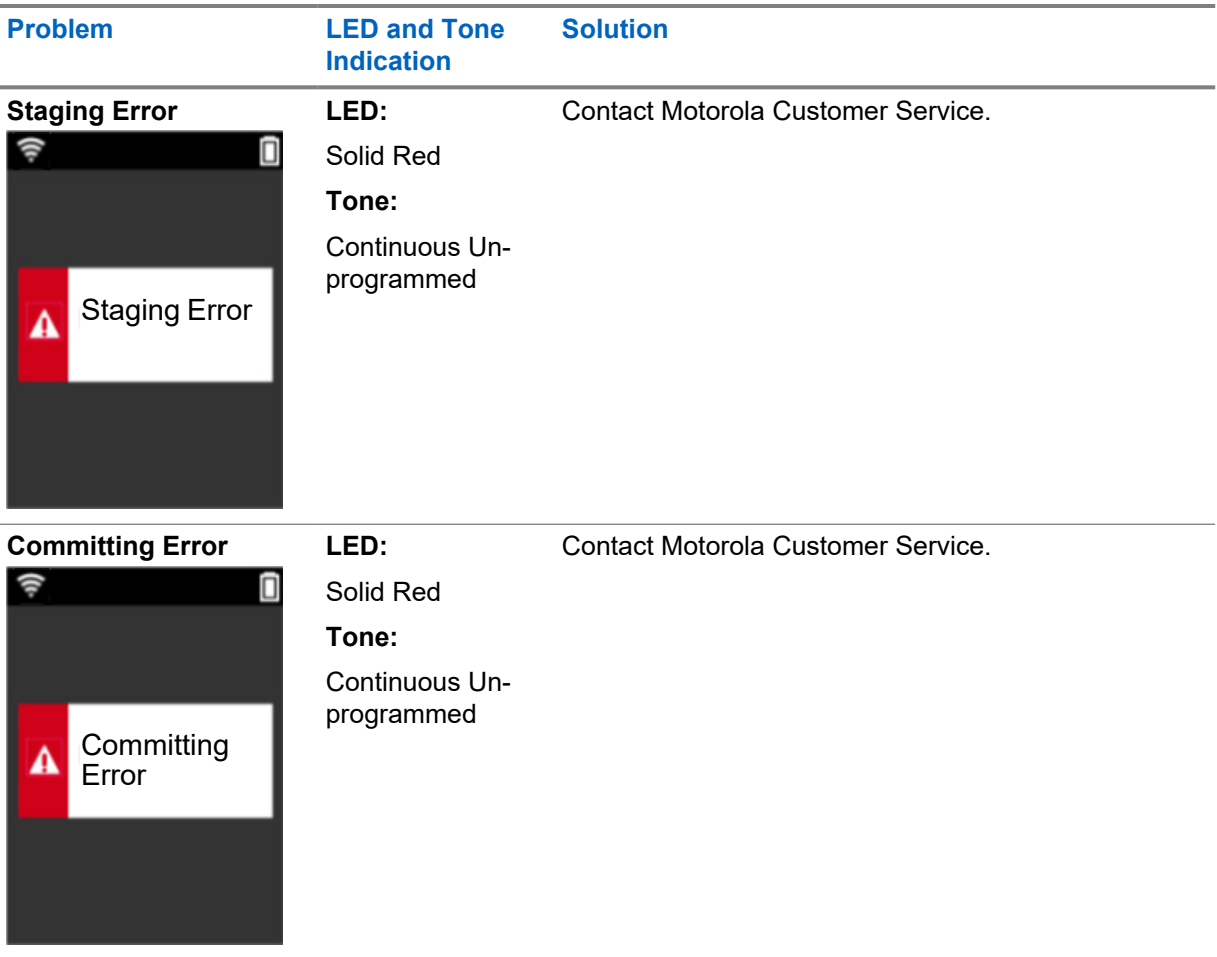

# **Table des matières**

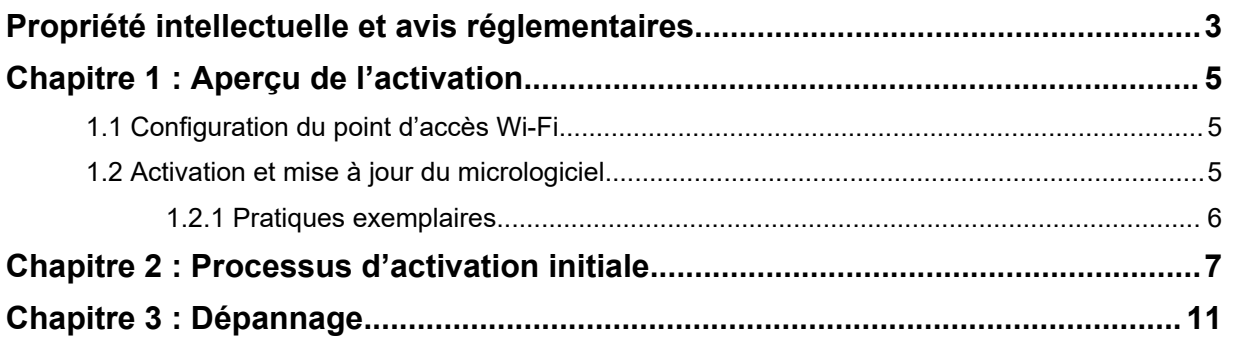

# <span id="page-15-0"></span>**Propriété intellectuelle et avis réglementaires**

# **Droits d'auteur**

Les produits Motorola Solutions décrits dans ce document peuvent inclure des programmes informatiques protégés par des droits d'auteur de Motorola Solutions. Les lois des États-Unis et d'autres pays réservent à Motorola Solutions certains droits exclusifs pour les programmes informatiques protégés par droits d'auteur. Par conséquent, tout programme informatique protégé par droits d'auteur de Motorola Solutions compris dans les produits Motorola Solutions décrits dans le présent document ne peut être copié ni reproduit de quelque manière que ce soit sans l'autorisation écrite expresse de Motorola Solutions.

Aucune partie du présent document ne peut être reproduite, transmise, stockée dans un système de recherche documentaire ou traduite dans une autre langue ou dans un langage informatique, sous quelque forme ou par quelque moyen que ce soit, sans l'autorisation écrite préalable de Motorola Solutions, Inc.

# **Marques de commerce**

MOTOROLA, MOTO, MOTOROLA SOLUTIONS et le logo au M stylisé sont des marques de commerce ou des marques déposées de Motorola Trademark Holdings LLC et sont utilisées sous licence. Toutes les autres marques de commerce sont la propriété de leurs détenteurs respectifs.

# **Droits de licence**

L'achat de produits Motorola Solutions ne peut être considéré comme une transaction octroyant directement, par inférence, estoppel ou autrement une licence en vertu des droits d'auteur, des droits de brevets ou d'une demande de brevet de Motorola Solutions, à l'exception d'une licence d'utilisation normale et non exclusive, libre de toute redevance, prévue par la loi lors de la vente d'un produit.

# **Contenu à code source libre**

Ce produit peut contenir des logiciels libres utilisés sous licence. Reportez-vous au support d'installation du produit pour obtenir tous les avis juridiques relatifs aux logiciels libres et aux contenus d'attribution.

### **Directive sur la mise au rebut des équipements électriques et électroniques de l'Union européenne (UE) (DEEE)**

 $\hat{}$  La directive DEEE de l'Union européenne exige que les produits (ou leur emballage, dans certains cas) vendus dans les pays de l'UE portent l'étiquette de la poubelle barrée.

Comme le définit la directive DEEE, cette étiquette de poubelle barrée signifie que les clients et les utilisateurs finaux dans les pays de l'UE ne doivent pas jeter les équipements électriques et électroniques ou leurs accessoires dans les ordures domestiques.

Les clients ou les utilisateurs finaux dans les pays de l'UE doivent communiquer avec le représentant ou le centre de service de leur fournisseur d'équipement pour obtenir des renseignements sur le système de collecte des déchets de leur pays.

# **Avis de non-responsabilité**

Veuillez noter que certaines fonctionnalités, installations et capacités décrites dans ce document pourraient ne pas s'appliquer ou être accordées sous licence pour l'utilisation sur un système

particulier, ou pourraient dépendre des caractéristiques d'une unité mobile d'abonné ou d'une configuration de certains paramètres. Veuillez consulter votre personne-ressource chez Motorola Solutions pour en savoir plus.

#### **© 2022 Motorola Solutions, Inc. Tous droits réservés**

# <span id="page-17-0"></span>**Aperçu de l'activation**

MOTOTRBO™ R7 est une radio mobile terrestre (LMR) évoluée, prête pour le nuage.

La radio R7 requiert une activation unique pour activer les fonctions et les services logiciels achetés avec la radio. La radio se connecte au serveur RadioCentral, une application en nuage, afin d'obtenir les fonctions et les paramètres spécifiques au modèle et à la région (codeplug régionale). La radio télécharge également le plus récent micrologiciel (si disponible) afin que votre radio possède les dernières fonctions logicielles et correctifs de sécurité.

Après l'activation unique, votre radio peut être activée et configurée à l'aide du logiciel de Gestion radio (RM) ou du Logiciel de programmation client (CPS) 2.0.

#### **1.1**

# **Configuration du point d'accès Wi-Fi**

Votre radio se connecte à l'application infonuagique sécurisée par Wi-Fi. Toutes les radios sont dotées de la connectivité Wi-Fi en standard ou en tant qu'option par mise à niveau logicielle et ont la capacité de se connecter au Wi-Fi pour ce téléchargement initial.

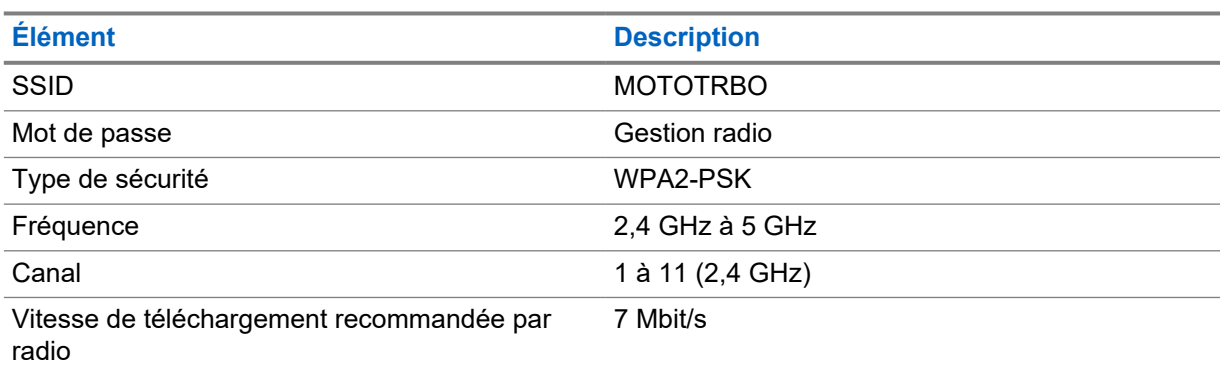

#### Tableau 1 : Exigences pour le point d'accès Wi-Fi préconfiguré

# **1.2 Activation et mise à jour du micrologiciel**

Cette section explique la taille type du package et la durée du processus d'activation.

#### Tableau 2 : Activation

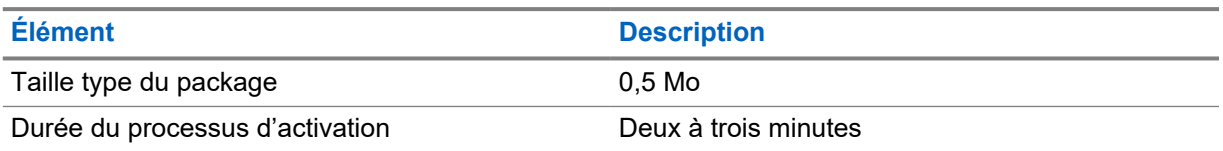

#### Tableau 3 : Activation et mise à niveau du micrologiciel

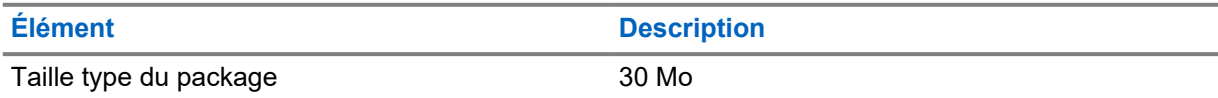

<span id="page-18-0"></span>**Élément Description**

Durée du processus d'activation de la context de Huit à dix minutes

#### **1.2.1**

# **Pratiques exemplaires**

Motorola Solutions propose des pratiques exemplaires pour la sécurité et le fonctionnement du réseau Wi-Fi de votre radio.

Pour plus d'informations, reportez-vous aux meilleures pratiques MOTORBO™ pour l'activation des appareils, MN008921A01 à l'adresse <https://learning.motorolasolutions.com>.

# <span id="page-19-0"></span>**Chapitre 2**

# **Processus d'activation initiale**

La radio se connecte automatiquement au point d'accès Wi-Fi préconfiguré et s'active une fois la radio allumée.

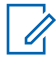

#### **REMARQUE :**

- Pour les appareils avec clavier complet (FKP), vous pouvez vous reporter aux colonnes Affichage de la radio ainsi que DEL et Indication de tonalité dans les tableaux suivants.
- Pour les appareils sans clavier (NKP), vous pouvez vous reporter aux colonnes DEL et Indication de tonalité dans les tableaux suivants. Vous pouvez également vérifier l'état de la connexion Wi-Fi en appuyant sur le bouton de fonction à 3 points.

#### **Étape 1 : Connexion Wi-Fi**

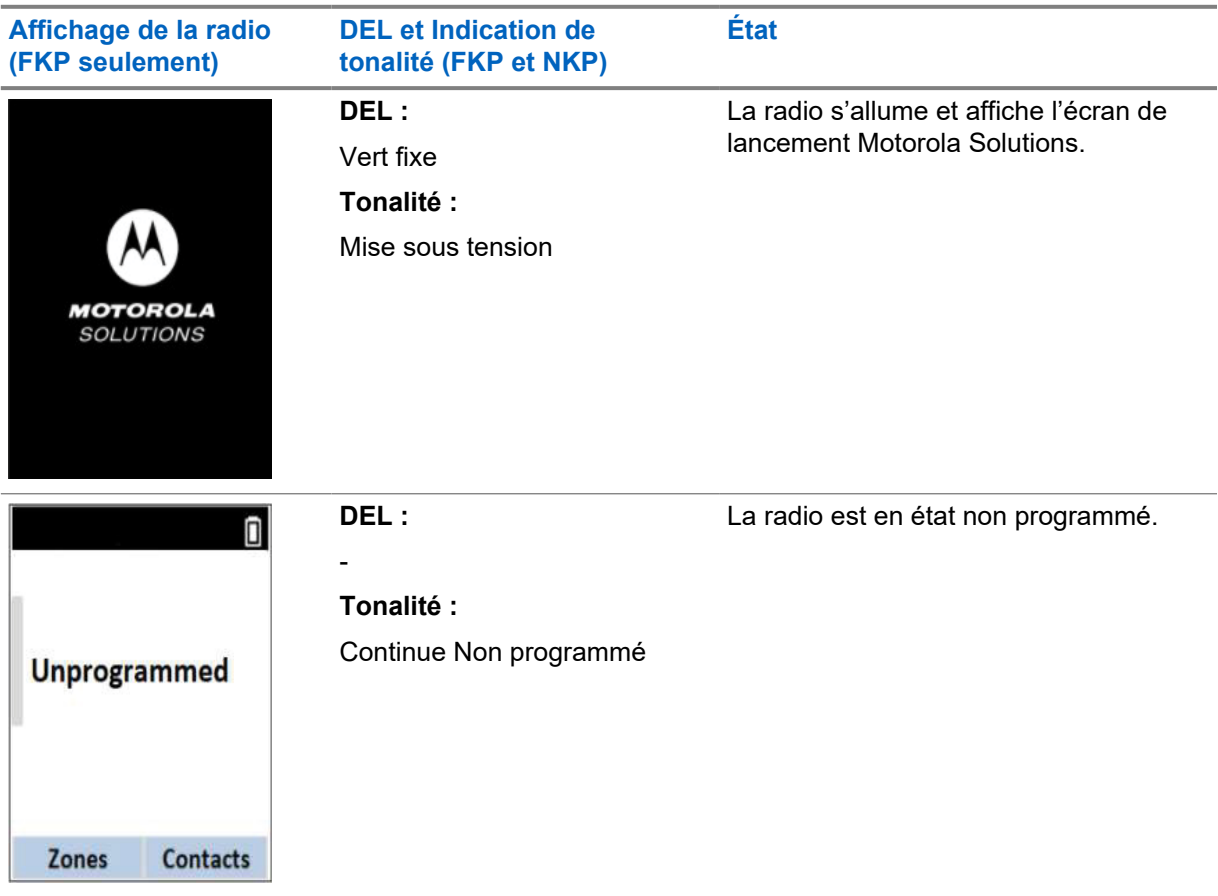

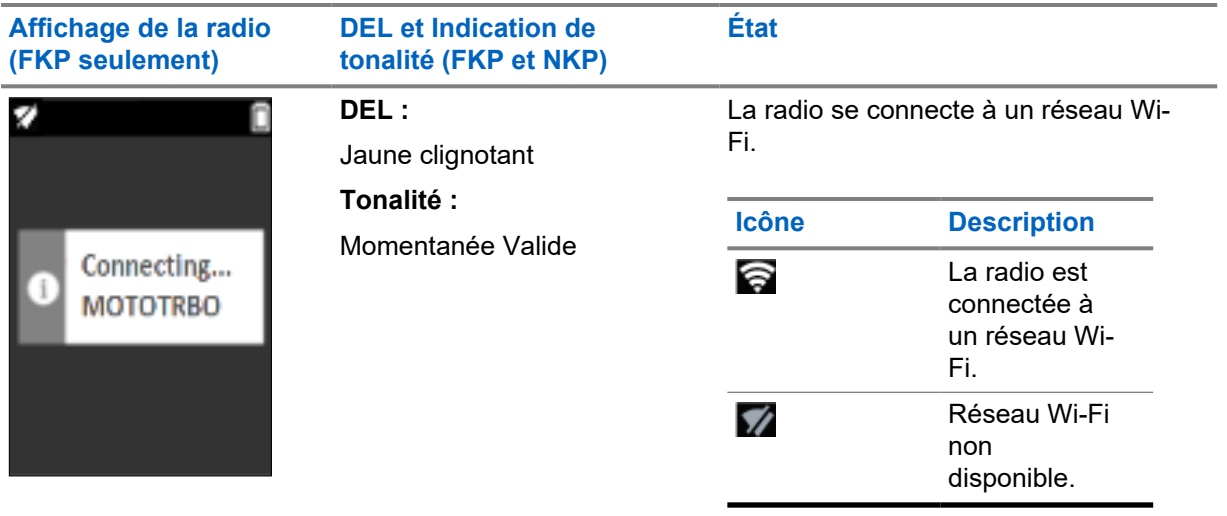

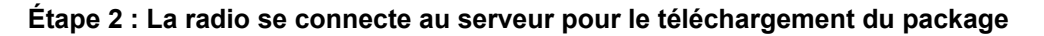

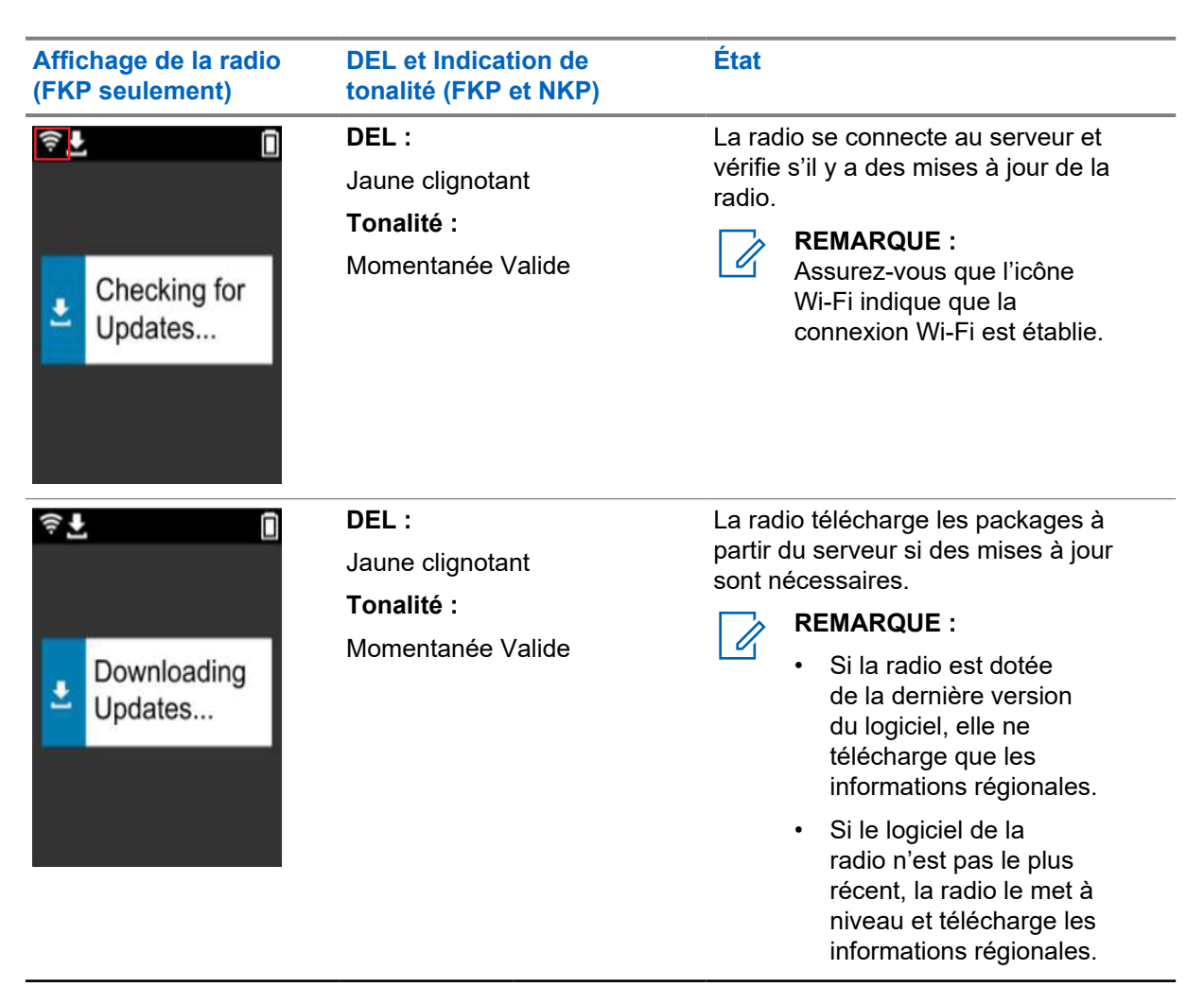

8

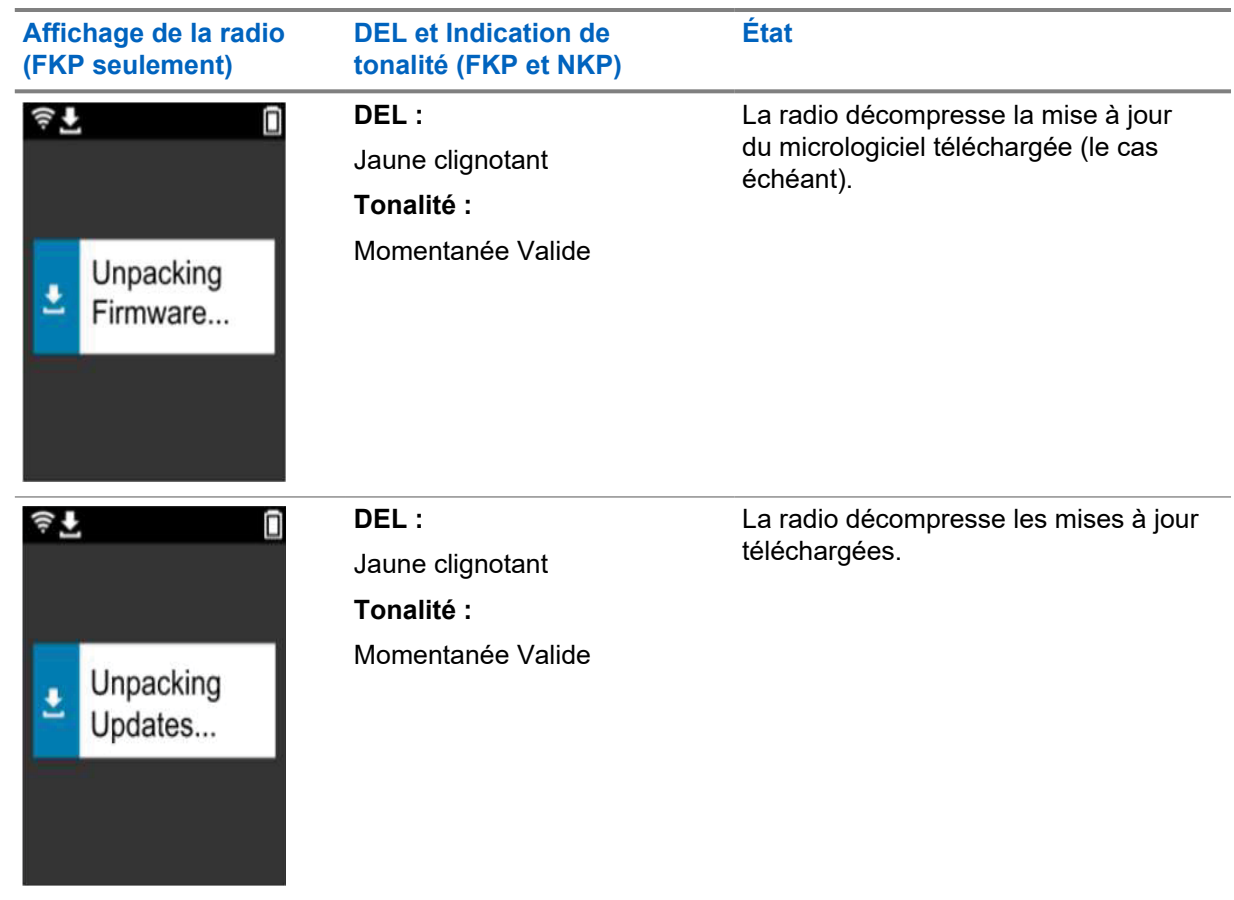

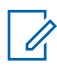

#### **REMARQUE :**

Votre radio redémarre une fois le processus de mise à jour du serveur terminé.

# **Étape 3 : Installation**

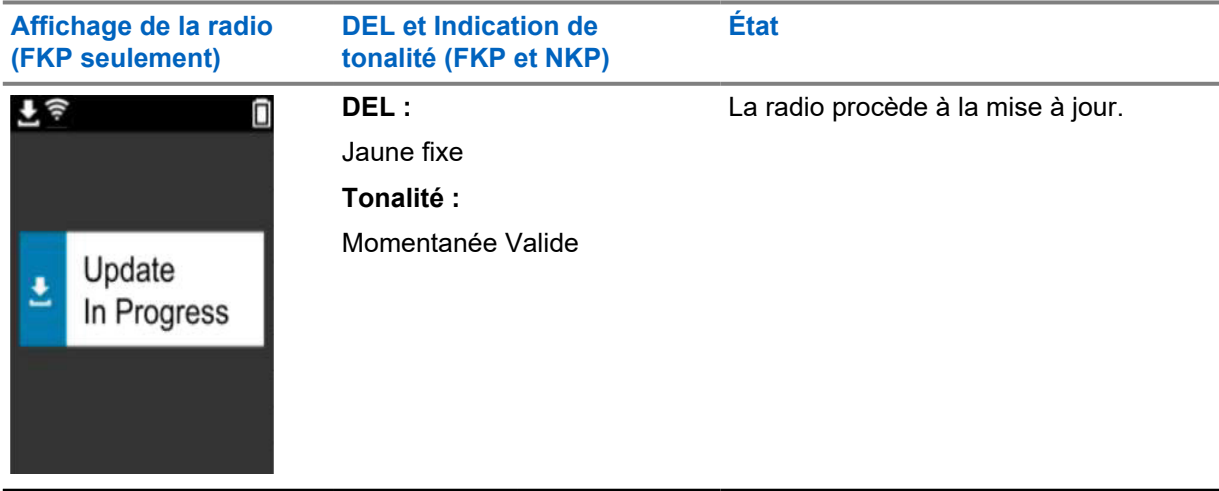

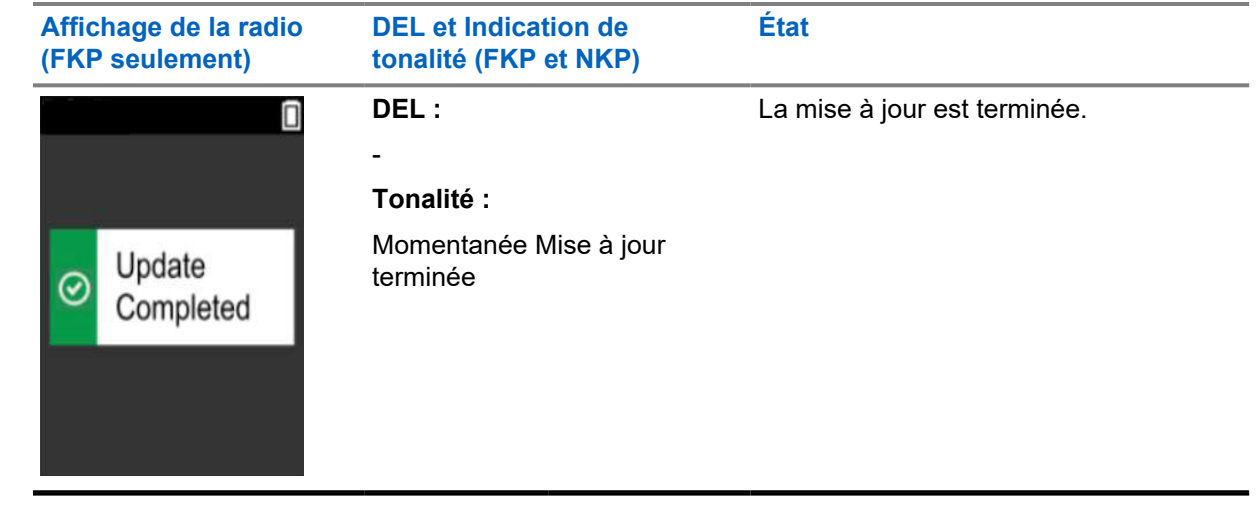

# <span id="page-23-0"></span>**Chapitre 3**

# **Dépannage**

Cette section explique le processus de dépannage de base.

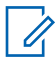

**REMARQUE :**

- Il est recommandé de commencer les étapes de dépannage avec une radio à clavier complet.
- Le nombre maximal de radios simultanées prises en charge dépend du nombre de clients actifs que votre point d'accès prend en charge, mais il est recommandé de dépanner 20 radios à la fois.
- En cas de panne de courant, la radio reprend à l'étape précédente.

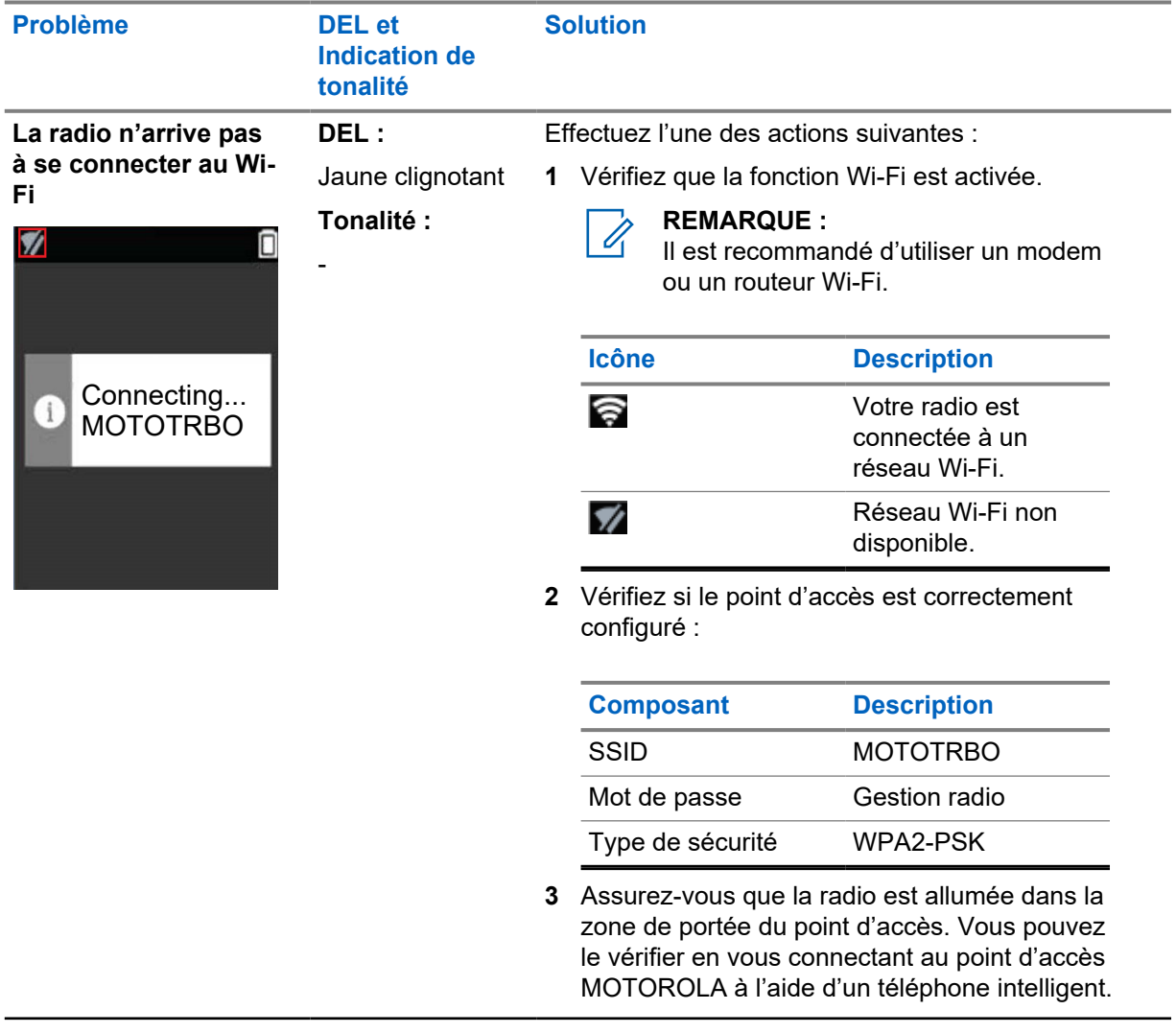

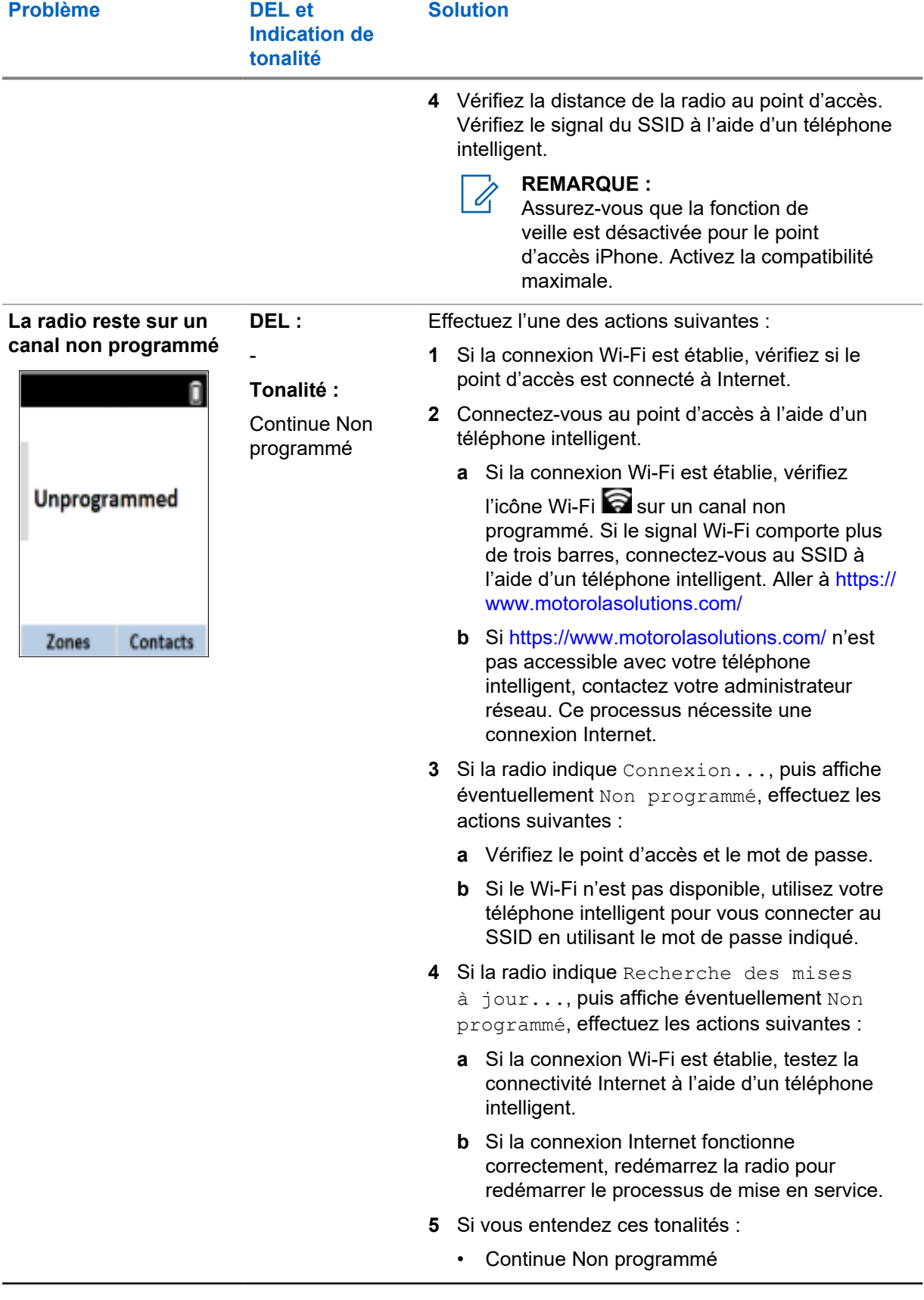

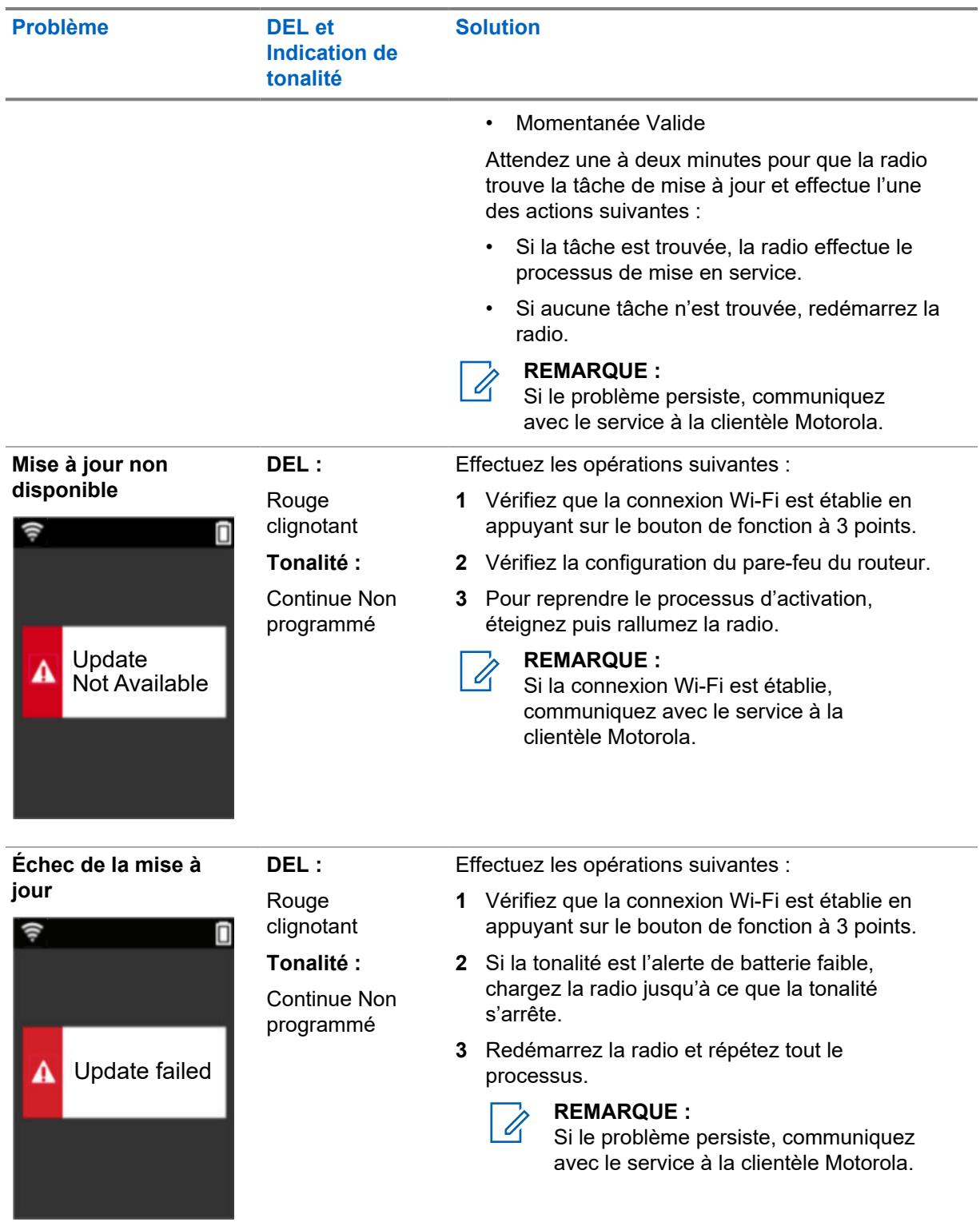

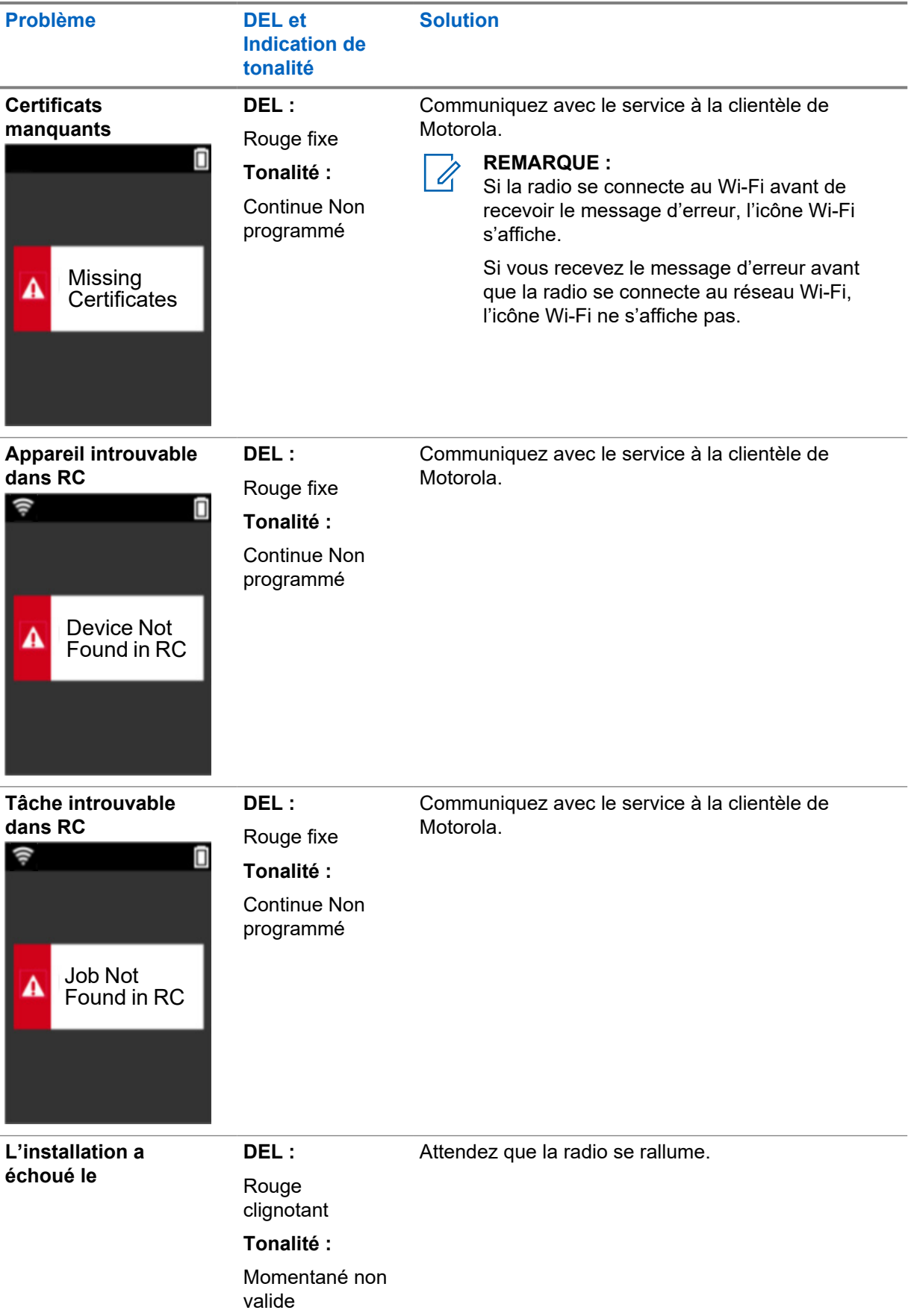

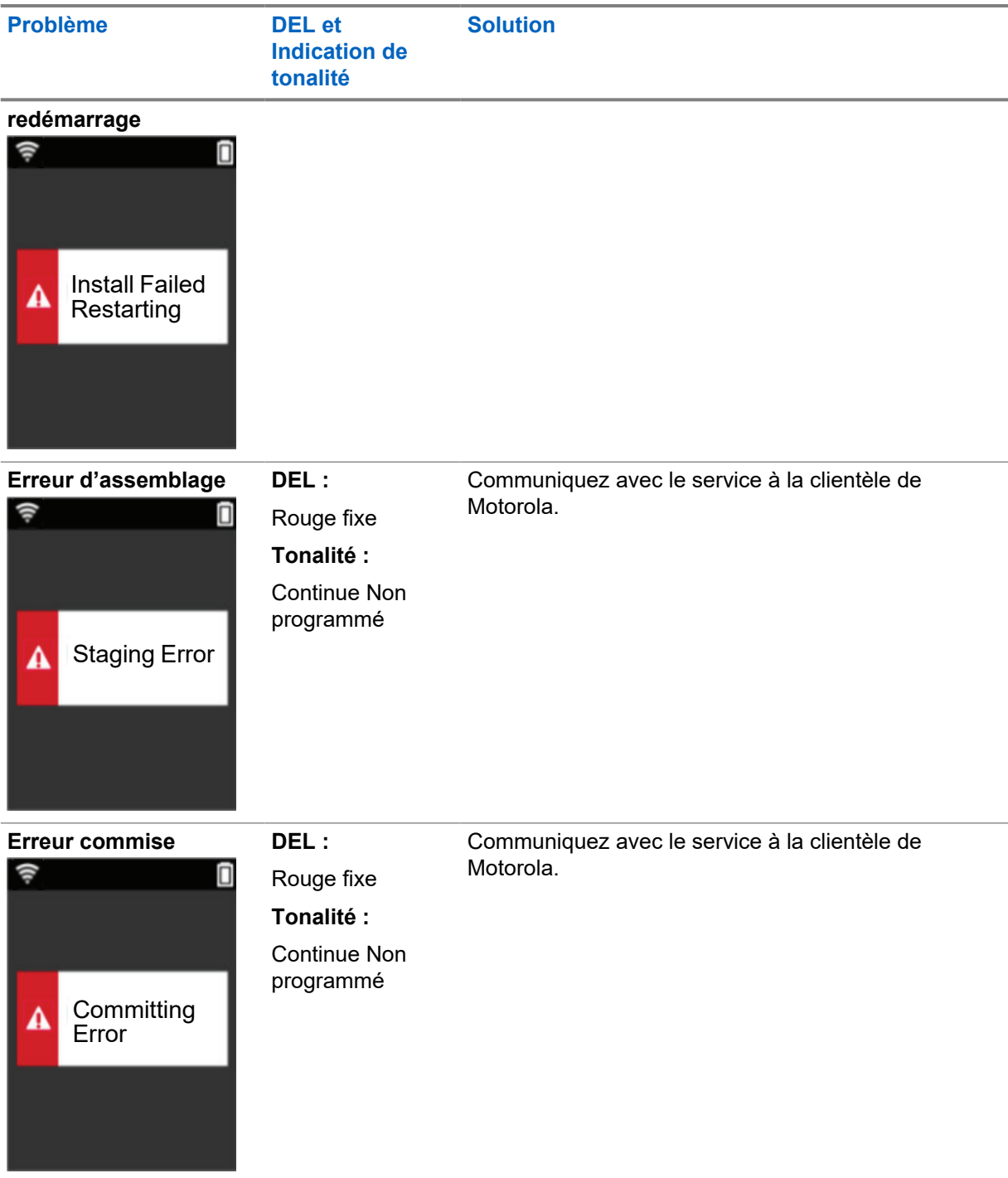

# **Contenido**

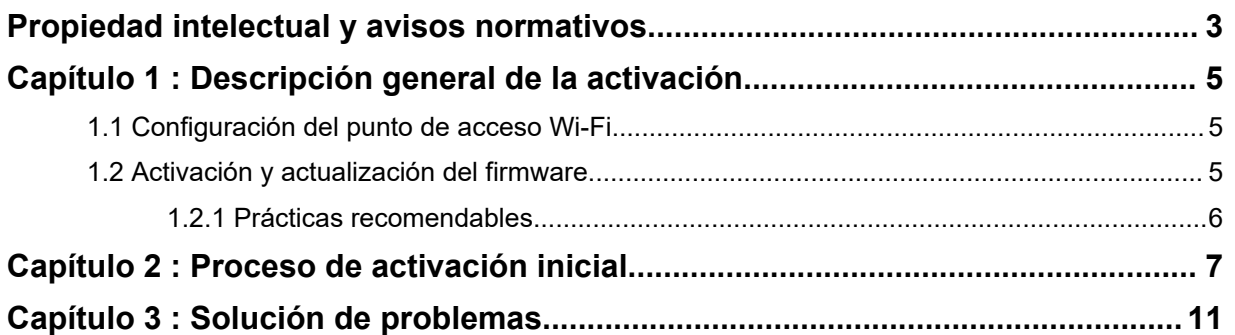

# <span id="page-29-0"></span>**Propiedad intelectual y avisos normativos**

# **Derechos de autor**

Entre los productos Motorola Solutions que se describen en esta documentación, se pueden incluir programas informáticos de Motorola Solutions que están protegidos por derechos de autor. Las leyes de Estados Unidos y de otros países le reservan a Motorola Solutions ciertos derechos exclusivos para los programas informáticos protegidos por derechos de autor. Del mismo modo, los programas informáticos protegidos por derechos de autor de Motorola Solutions incluidos en los productos de Motorola Solutions que se describen en este documento no podrán copiarse ni reproducirse de ninguna forma, sin el expreso consentimiento por escrito de Motorola Solutions.

Ninguna parte de este documento se puede reproducir, transmitir, almacenar en un sistema recuperable, ni traducir a ningún idioma ni lenguaje informático, de ninguna forma ni por ningún medio, sin la autorización expresa por escrito de Motorola Solutions, Inc.

### **Marcas comerciales**

MOTOROLA, MOTO, MOTOROLA SOLUTIONS y el logotipo de la M estilizada son marcas comerciales o marcas comerciales registradas de Motorola Trademark Holdings, LLC y se utilizan bajo licencia. Todas las demás marcas comerciales pertenecen a sus respectivos propietarios.

# **Derechos de licencia**

No se considerará que la compra de productos Motorola Solutions otorgue, en forma directa, implícita, por exclusión ni de ningún otro modo, una licencia sobre los derechos de autor, patentes o aplicaciones de patentes de Motorola Solutions, excepto la licencia normal, no exclusiva y libre de regalías de uso que surge de las consecuencias legales de la venta de un producto.

# **Contenido de código abierto**

Este producto puede contener un software de código abierto utilizado bajo licencia. Consulte los medios de instalación del producto para obtener el contenido completo de Atribución y Avisos legales de código abierto.

### **Directiva de Residuos de Aparatos Eléctricos y Electrónicos (WEEE) de la Unión Europea (UE)**

 $\mathbb X$  La Directiva de RAEE de la Unión Europea requiere que los productos que se venden en los países de la UE tengan la etiqueta de un bote de residuos tachado sobre el producto (o en el paquete en algunos casos).

Como define la directiva de RAEE, esta etiqueta con un bote de basura tachado indica que los clientes y los usuarios finales en los países de la UE no deben deshacerse de los equipos o accesorios eléctricos y electrónicos con la basura doméstica.

Los clientes o los usuarios finales en los países de la UE deben comunicarse con el representante de su distribuidor de equipos o el centro de servicio local para obtener información sobre el sistema de recolección de residuos de su país.

# **Descargo de responsabilidad**

Tenga en cuenta que determinadas funciones, instalaciones y capacidades que se describen en este documento podrían no ser aplicables o no tener licencia para su uso en un sistema específico, o

bien pueden ser dependientes de las características de una unidad de suscriptor móvil específico o la configuración de ciertos parámetros. Comuníquese con un representante de Motorola Solutions para obtener más información.

**© 2022Motorola Solutions, Inc. Todos los derechos reservados.**

# <span id="page-31-0"></span>**Descripción general de la activación**

El MOTOTRBO™ R7 es un dispositivo avanzado de radio móvil terrestre (LMR) apto para la nube.

El R7 requiere una activación única para habilitar las funciones del software y los servicios adquiridos con el radio. El radio se conecta al servidor de RadioCentral, que es una aplicación basada en la nube para obtener funciones y configuraciones específicas del software de un modelo y una región en particular (codeplug regional). El radio también descarga el último firmware (si está disponible) para asegurarse de tener las funciones del software y los parches de seguridad más recientes.

Después de la activación única, el radio puede activarse y configurarse con el software Radio Management (RM) o el software de programación del cliente (CPS) 2.0.

#### **1.1**

# **Configuración del punto de acceso Wi-Fi**

El radio se conecta a la aplicación de nube segura a través de Wi-Fi. Todos los radios incluyen Wi-Fi de manera estándar o como opción de actualización de software, y pueden conectarse a Wi-Fi para esta descarga inicial.

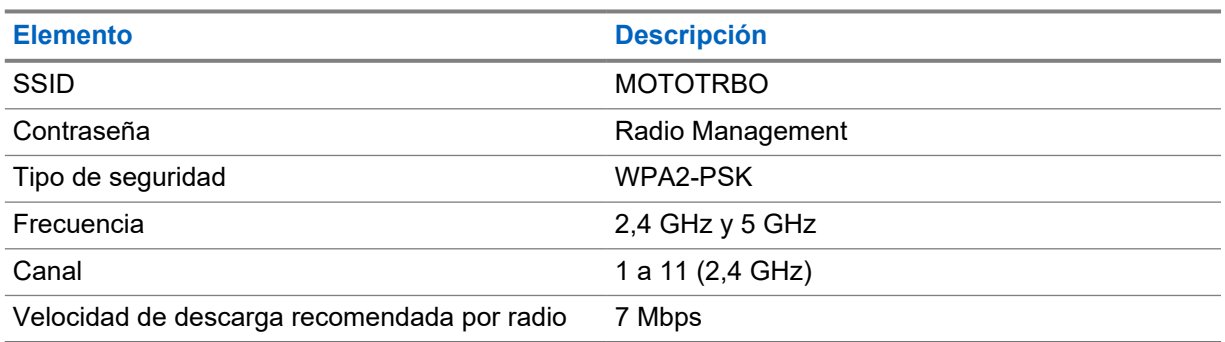

#### Mesa 1 : Requisitos para el punto de acceso Wi-Fi preconfigurado

# **1.2 Activación y actualización del firmware**

En esta sección, se explica el tamaño típico del paquete y la duración del proceso de activación.

#### Mesa 2 : Activación

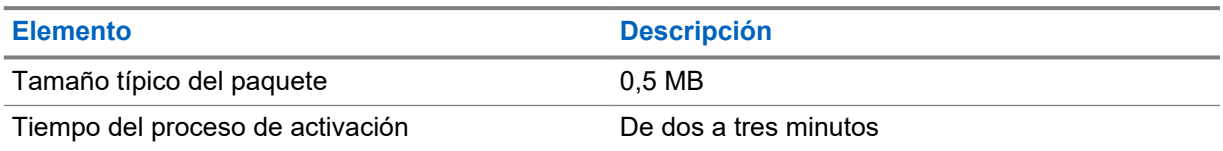

#### Mesa 3 : Activación y actualización del firmware

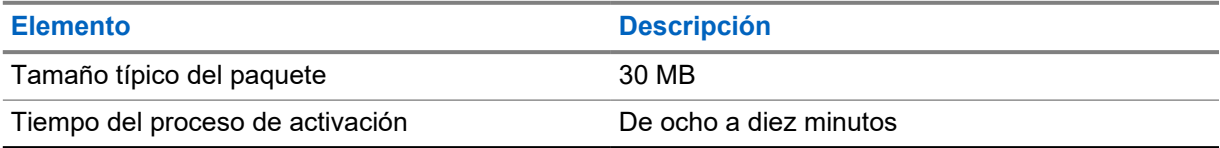

# <span id="page-32-0"></span>**1.2.1 Prácticas recomendables**

Motorola Solutions ofrece prácticas recomendables para la seguridad y el funcionamiento de la red Wi-Fi en el radio.

Para obtener más información, consulte Prácticas recomendables para la activación de dispositivos de MOTOTRBO™, MN008921A01 en <https://learning.motorolasolutions.com>.

# <span id="page-33-0"></span>**Proceso de activación inicial**

El radio se conecta automáticamente al punto de acceso Wi-Fi preconfigurado y se activa después de encenderse.

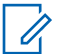

### **NOTA:**

- En el caso de tener teclado completo (FKP), puede consultar la pantalla del radio, así como la columna de indicación de tono y LED, en las siguientes tablas.
- En el caso de no tener teclado (NKP), puede consultar la columna de indicación de tono y LED en las siguientes tablas. También puede revisar el anuncio de estado de Wi-Fi presionando el botón de función programable con 3 puntos.

#### **Etapa 1: Conexión Wi-Fi**

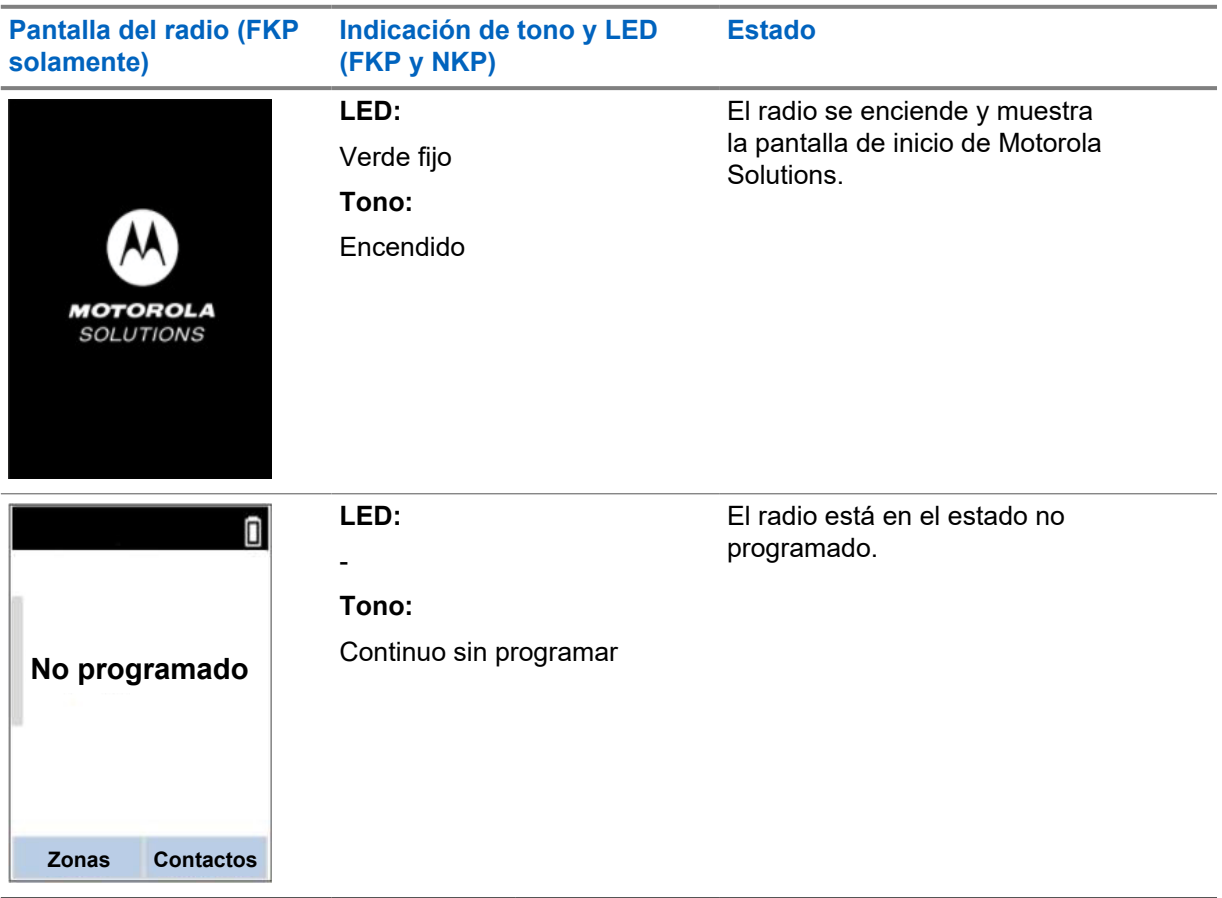

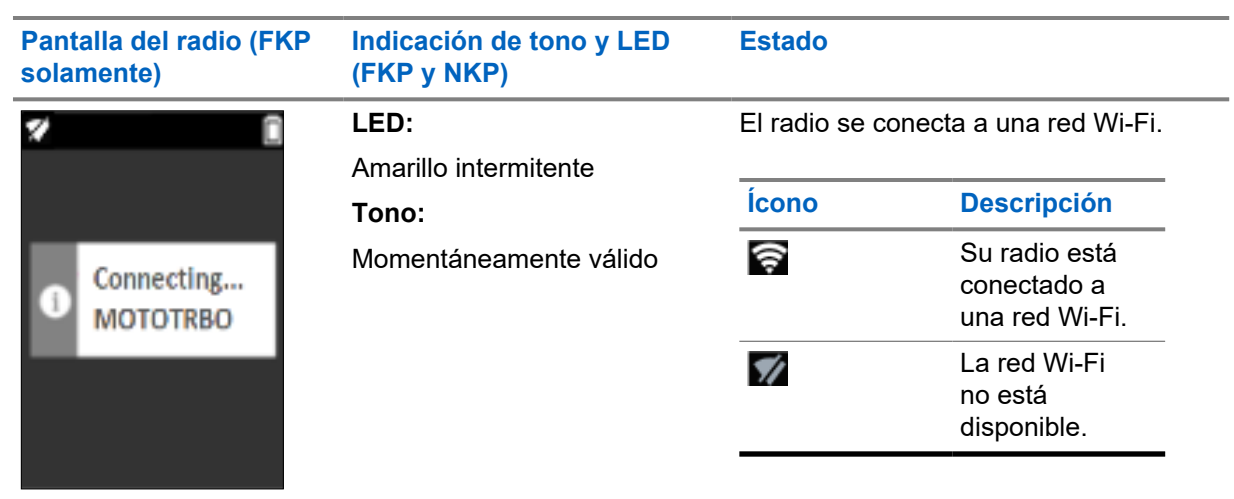

# **Etapa 2: El radio se conecta al servidor para la descarga del paquete**

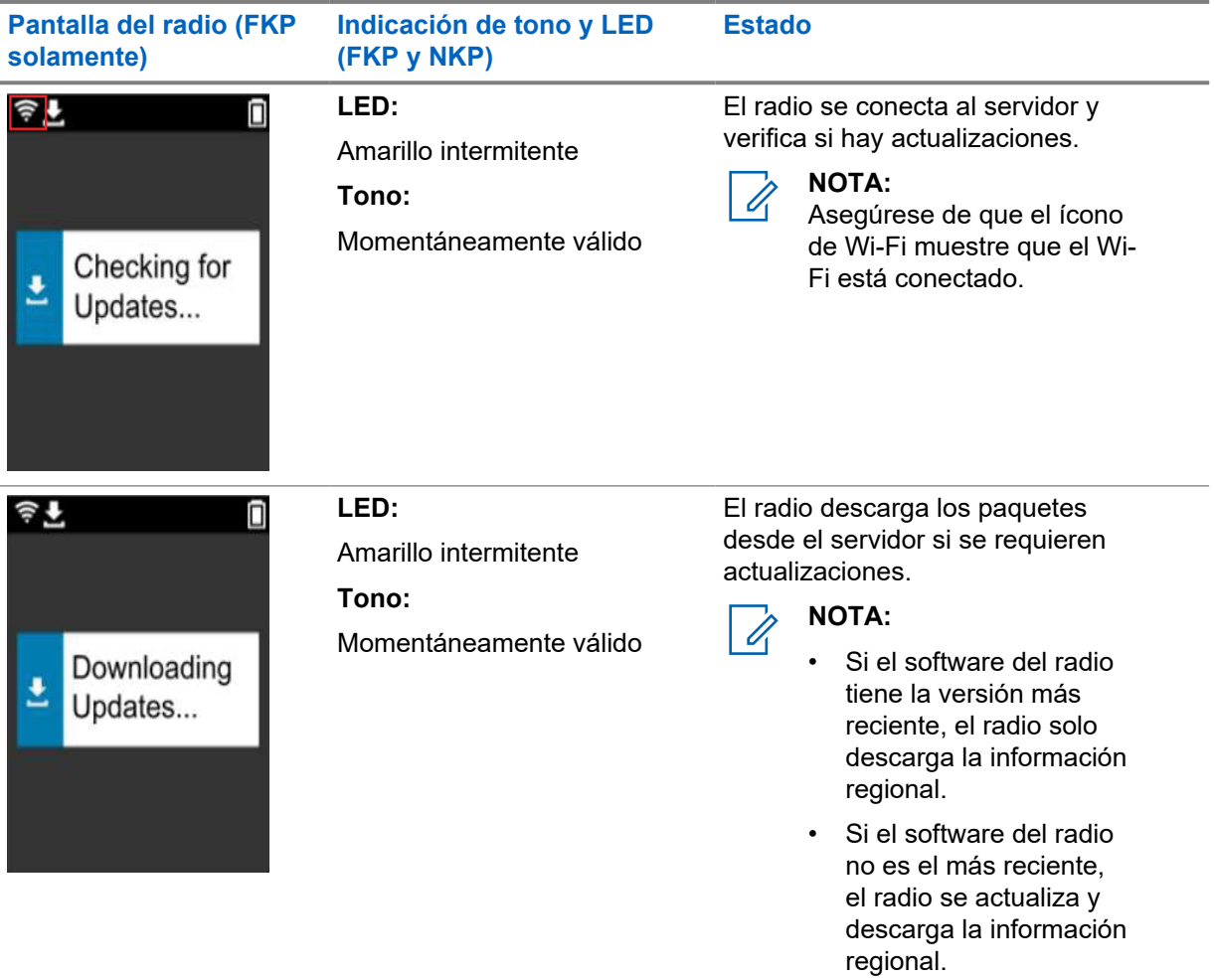

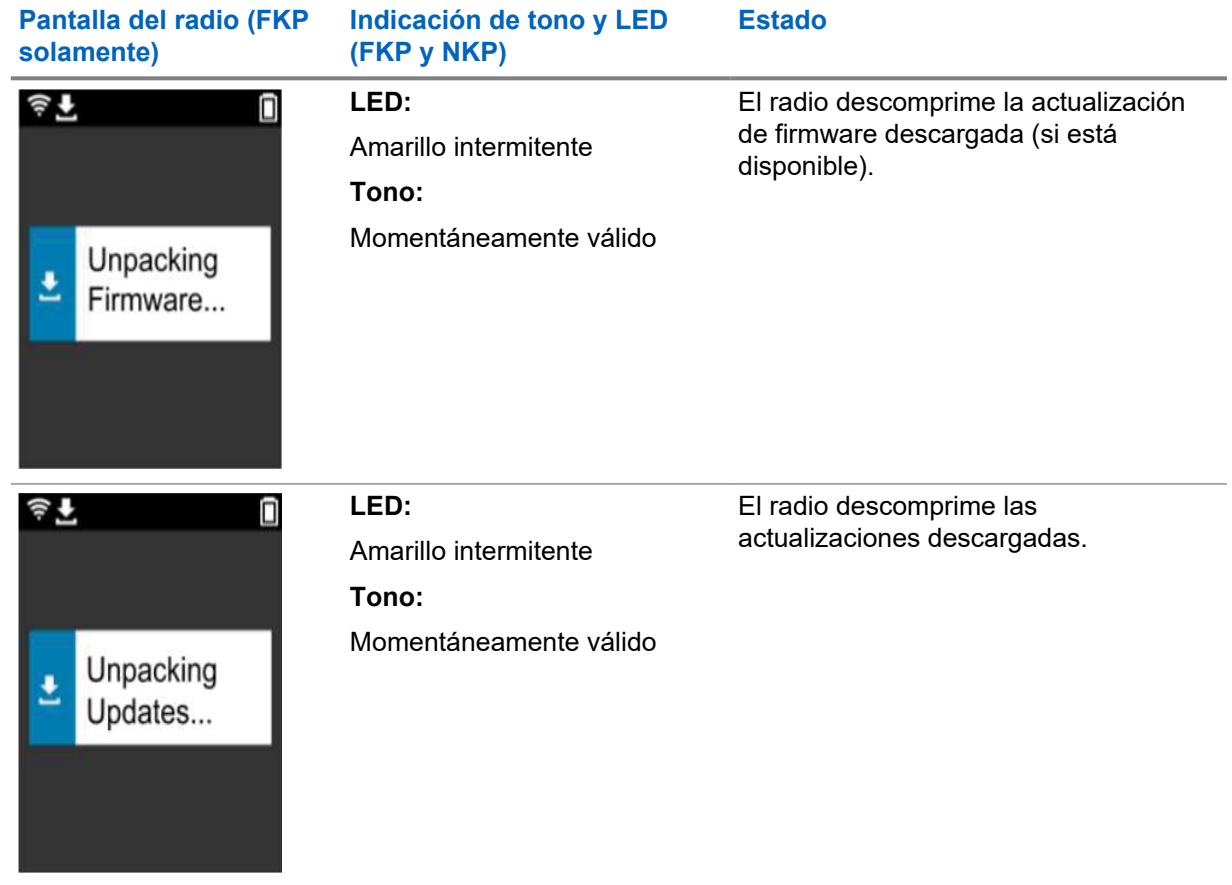

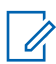

**NOTA:**

El radio se reinicia después de que se complete el proceso de actualización del servidor.

### **Etapa 3: Instalación**

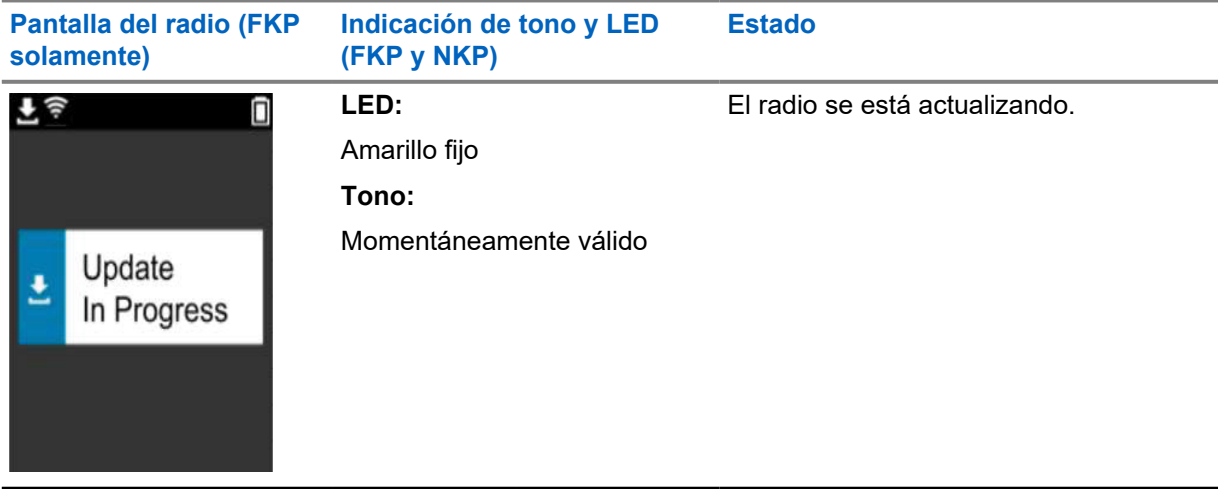
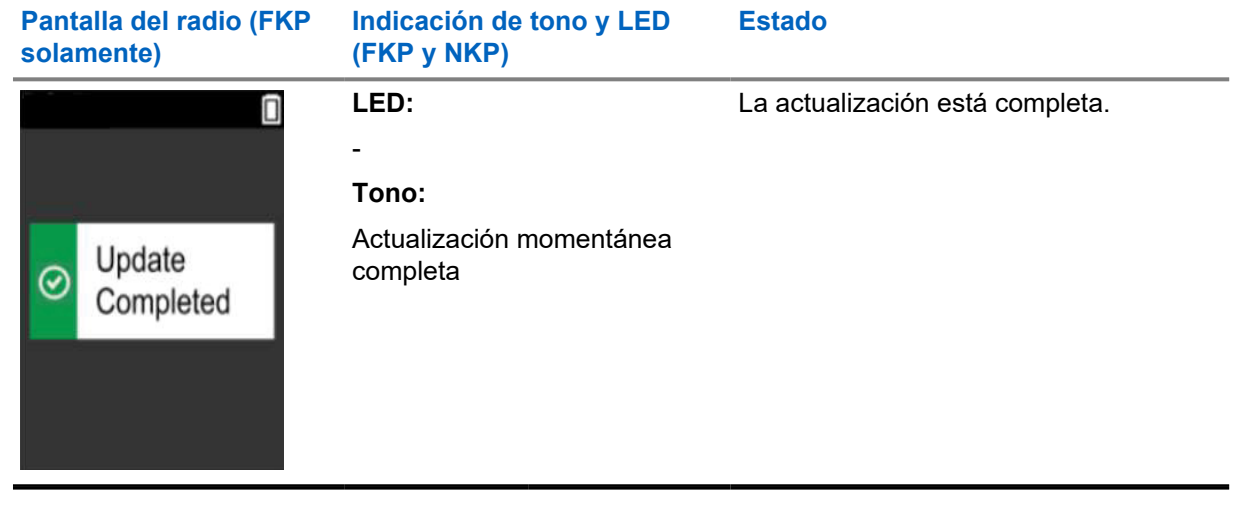

# **Solución de problemas**

En esta sección, se explica el proceso básico de la solución de problemas.

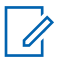

### **NOTA:**

- Se recomienda iniciar los pasos para la solución de problemas con un radio con teclado completo.
- La cantidad máxima de radios simultáneos compatibles depende de la cantidad de clientes activos que admite su punto de acceso, pero se recomienda solucionar problemas de 20 radios a la vez.
- En caso de que ocurra una falla de alimentación, el radio se reanuda en la etapa anterior.

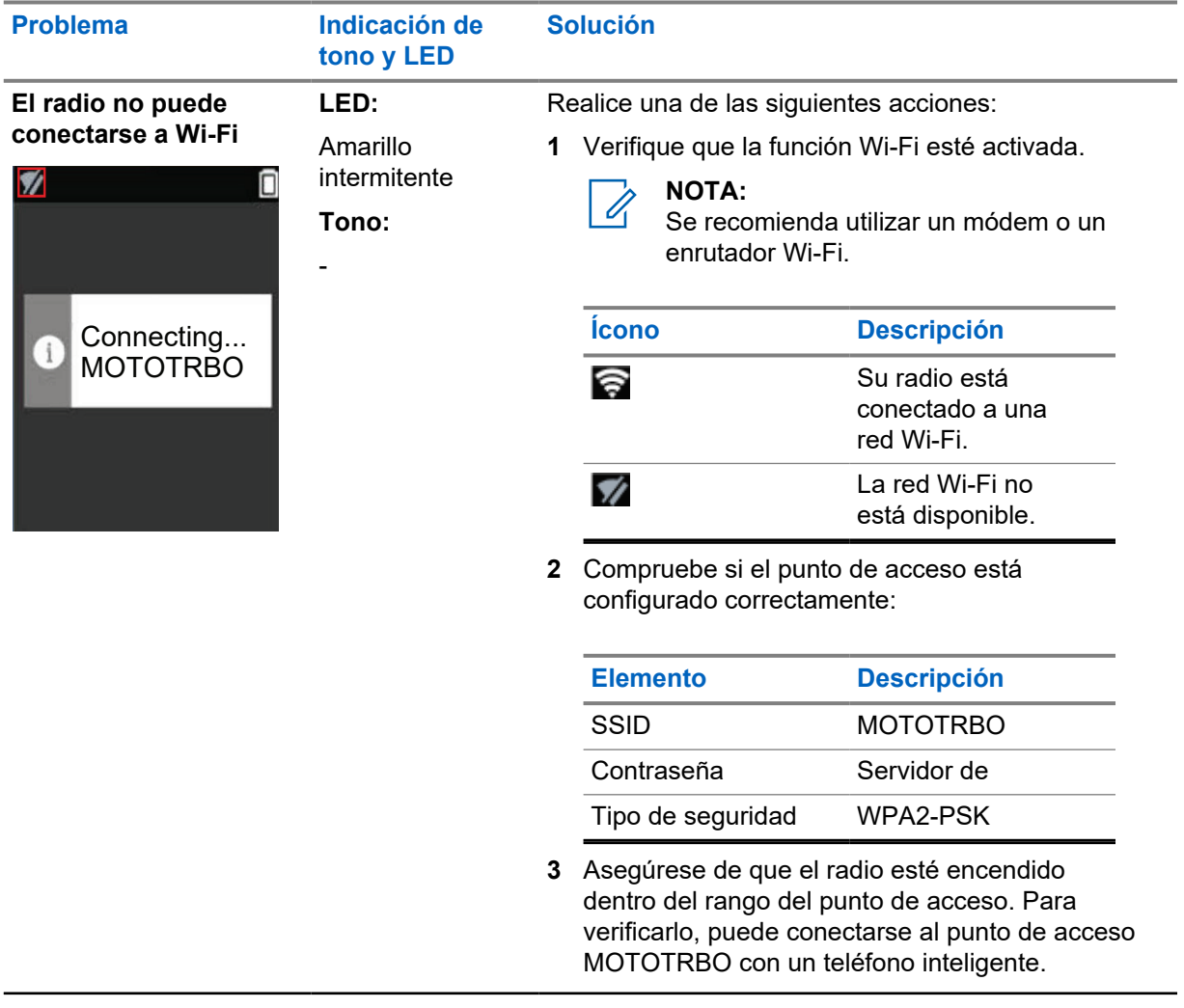

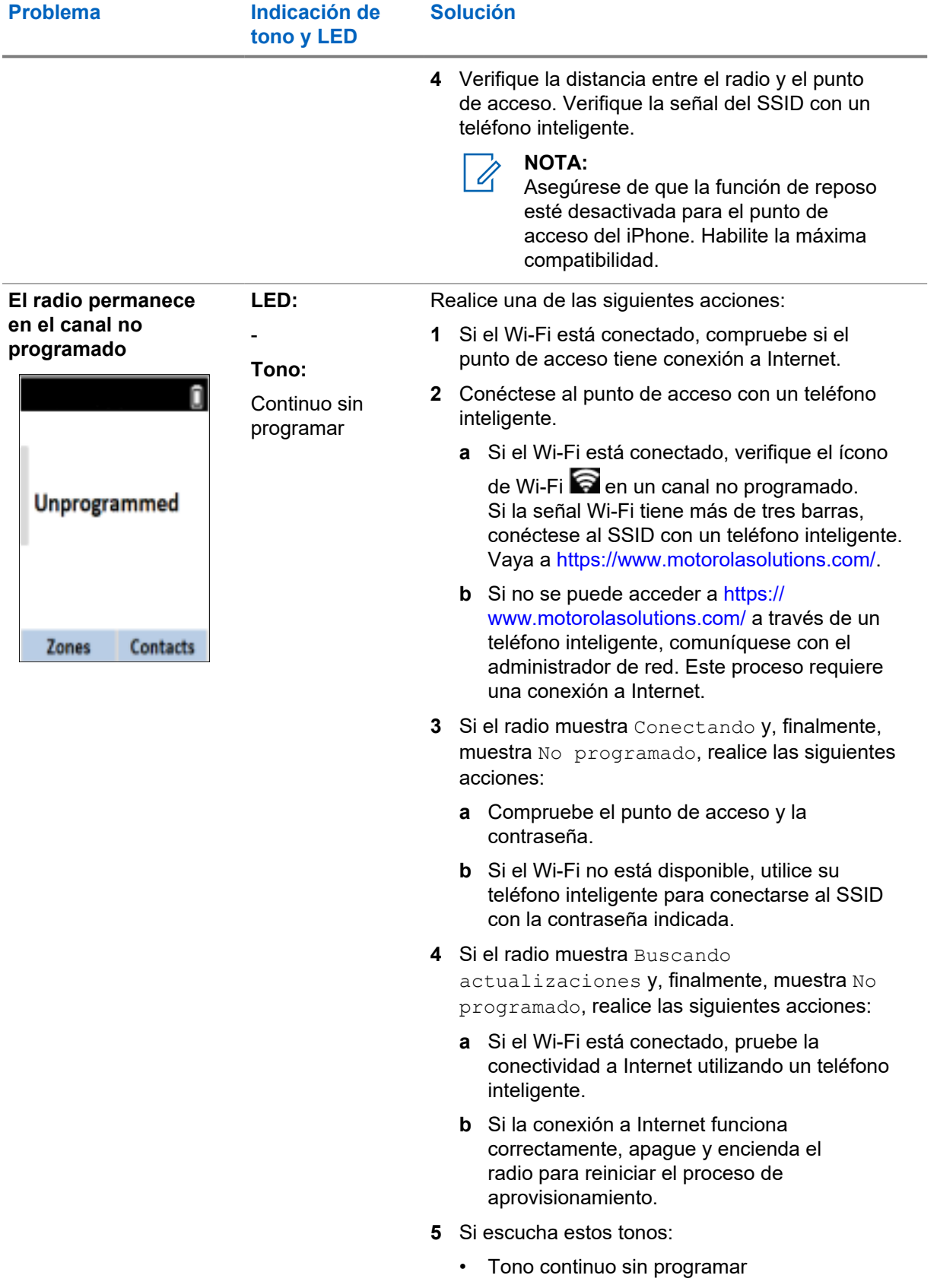

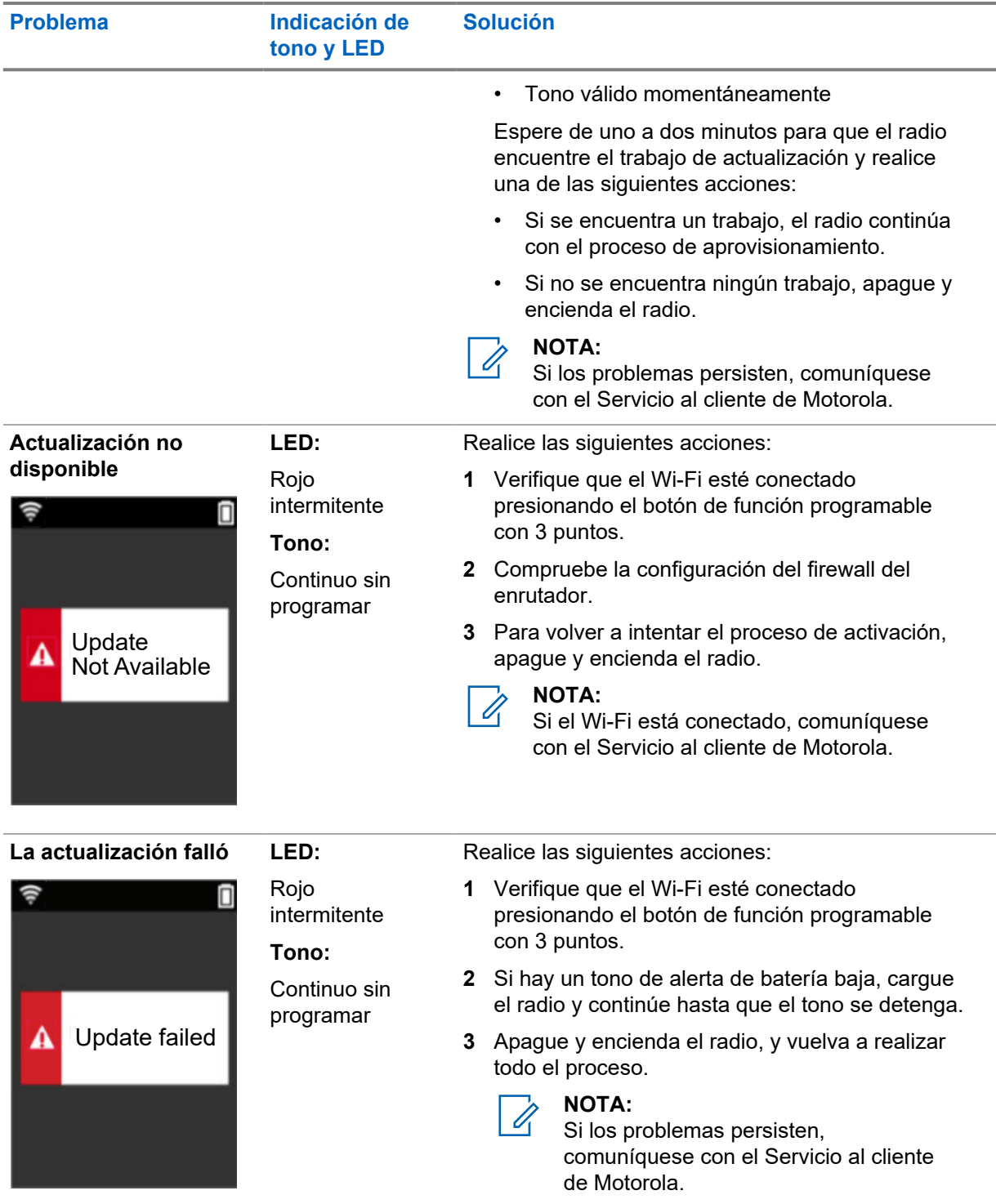

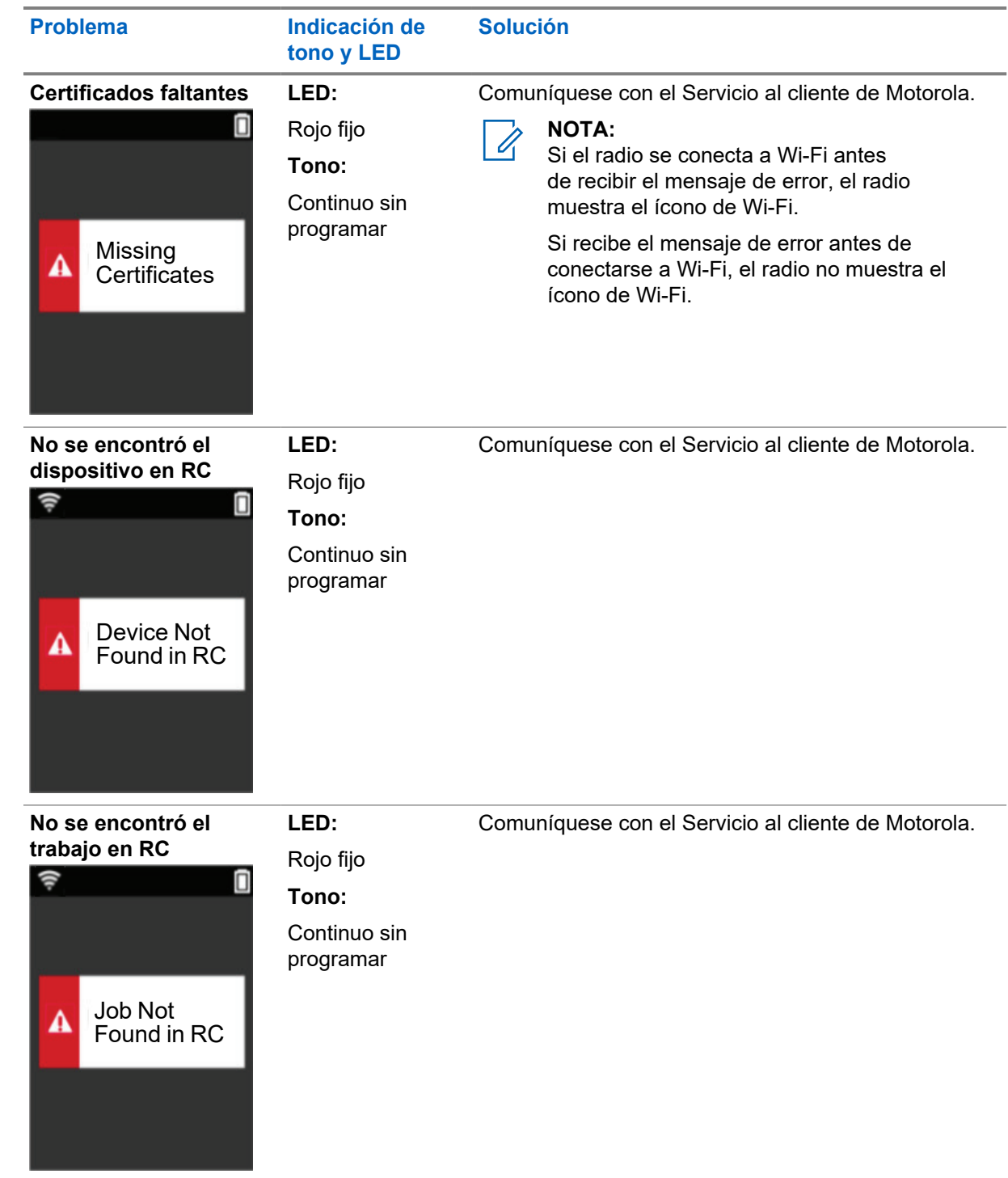

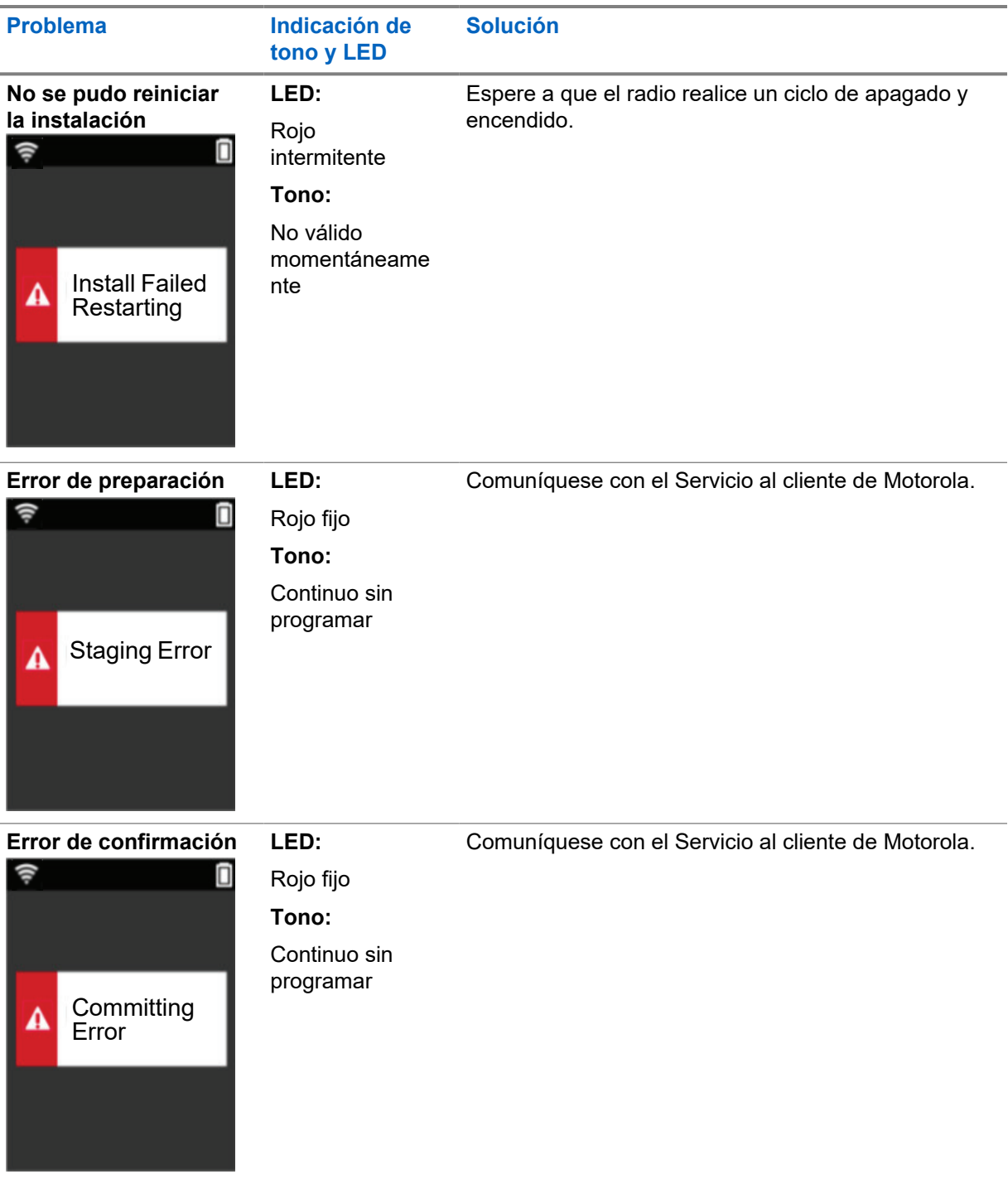

# **Índice**

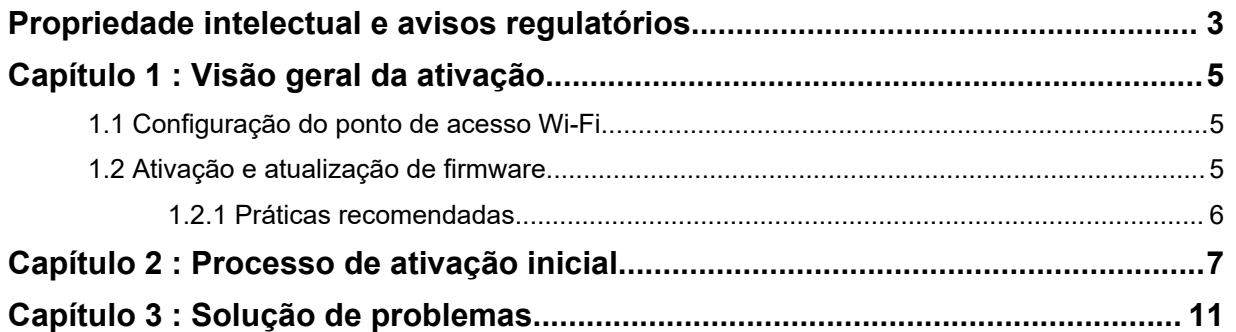

# <span id="page-43-0"></span>**Propriedade intelectual e avisos regulatórios**

## **Direitos autorais**

Os produtos da Motorola Solutions descritos neste documento podem incluir programas de computador da Motorola Solutions protegidos por direitos autorais. As leis dos Estados Unidos e de outros países garantem determinados direitos exclusivos da Motorola Solutions para programas de computador protegidos por direitos autorais. Consequentemente, nenhum programa de computador protegido por direitos autorais da Motorola Solutions contido nos produtos da Motorola Solutions descritos neste documento pode ser copiado ou reproduzido sob qualquer forma sem a permissão expressa por escrito da Motorola Solutions.

Nenhuma parte deste documento pode ser reproduzida, transmitida, armazenada em um sistema de recuperação ou traduzida para qualquer idioma ou linguagem de computador, de forma alguma ou por qualquer meio, sem a prévia permissão por escrito da Motorola Solutions, Inc.

## **Marcas registradas**

MOTOROLA, MOTO, MOTOROLA SOLUTIONS e o logotipo "M" estilizado são marcas comerciais ou registradas da Motorola Trademark Holdings, LLC, e são utilizadas sob licença. Todas as demais marcas comerciais pertencem aos seus respectivos proprietários.

# **Direitos de licença**

Não se deve supor que a aquisição de produtos da Motorola Solutions garanta, direta ou implicitamente, por impedimento ou qualquer outra forma, qualquer licença de direito autoral, patente ou aplicação de patente da Motorola Solutions, exceto a licença de uso regular não exclusiva, isenta de exploração de patente concedida pelas leis inerentes à venda de um produto.

# **Conteúdo de código aberto**

Este produto pode conter software de código aberto usado sob licença. Consulte a mídia de instalação do produto para obter o conteúdo completo sobre atribuição e avisos legais de código aberto.

## **Diretiva WEEE (Waste of Electrical and Electronic Equipment, resíduos de equipamentos elétricos e eletrônicos) da UE (European Union, União Europeia)**

 $\overline{\mathbb{X}}$  A Diretiva WEEE da UE exige a presença da etiqueta de lixeira riscada nos produtos vendidos nos países da UE (ou no pacote, em alguns casos).

Conforme definido pela Diretiva WEEE, essa etiqueta de lixeira cruzada indica que os clientes e os usuários dos países da UE não devem descartar equipamentos ou acessórios elétricos ou eletrônicos em lixo doméstico.

Os clientes ou os usuários dos países da UE devem entrar em contato com o representante do fornecedor do equipamento ou com o centro de assistência local para obter informações sobre o sistema de coleta de lixo em seu país.

## **Isenção de responsabilidade**

Observe que alguns recursos e capacidades descritos neste documento podem não ser aplicáveis ou licenciados para uso em um sistema específico ou podem ser dependentes das características de uma determinada unidade de rádio móvel ou configuração de determinados parâmetros. Consulte seu contato da Motorola Solutions para obter mais informações.

## **© 2022 Motorola Solutions, Inc. Todos os direitos reservados**

# <span id="page-45-0"></span>**Visão geral da ativação**

O MOTOTRBO R7™ é um dispositivo LMR (Land Mobile Radio, de rádio móvel terrestre) avançado pronto para a nuvem.

O R7 requer uma ativação única para habilitar os recursos e serviços de software adquiridos com o rádio. O rádio se conecta ao Servidor RadioCentral que é um aplicativo baseado em nuvem para obter os recursos e configurações de software específicos para um modelo e região específicos (codeplug regional). O rádio também baixa o firmware mais recente (se disponível) para garantir que o rádio tenha os recursos de software e patches de segurança mais recentes.

Após a ativação única, o rádio pode ser ativado e configurado com o software RM (Radio Management, gerenciamento do rádio) ou CPS (Customer Programming Software, software de programação do cliente) 2.0.

#### **1.1**

# **Configuração do ponto de acesso Wi-Fi**

Seu rádio se conecta ao aplicativo de nuvem segura por Wi-Fi. Todos os rádios vêm com Wi-Fi como padrão ou como opções atualizáveis por software e podem se conectar ao Wi-Fi para este download inicial.

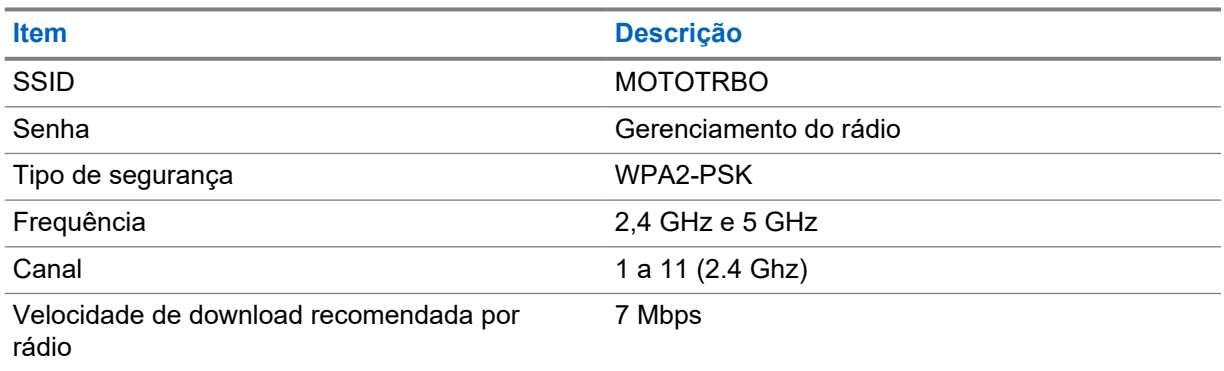

#### Acima 1 : Requisitos para ponto de acesso Wi-Fi pré-configurado

## **1.2 Ativação e atualização de firmware**

A seção explica o tamanho típico do pacote e a duração do processo de ativação.

#### Acima 2 : Ativação

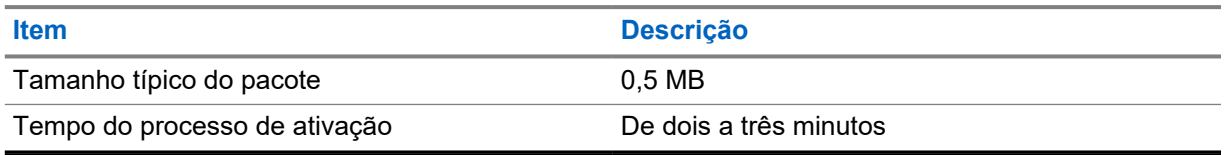

<span id="page-46-0"></span>Acima 3 : Ativação e upgrade de firmware

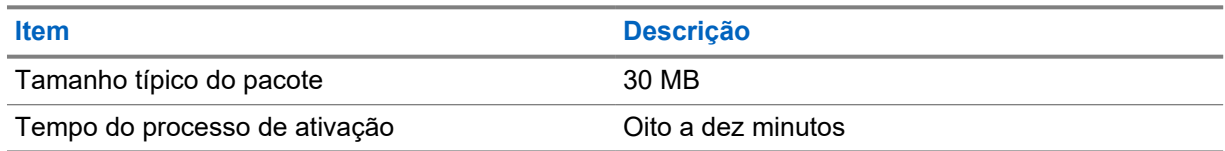

## **1.2.1 Práticas recomendadas**

A Motorola Solutions oferece práticas recomendadas para a segurança e operação da rede Wi-Fi para o seu rádio.

Para obter mais informações, consulte as práticas recomendadas do MOTOTRBO™ para Ativação de dispositivos, MN008921A01 em [https://learning.motorolasolutions.com.](https://learning.motorolasolutions.com)

# <span id="page-47-0"></span>**Capítulo 2**

# **Processo de ativação inicial**

O rádio se conecta automaticamente ao ponto de acesso Wi-Fi pré-configurado e é ativado depois que o rádio é ligado.

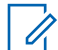

## **OBSERVAÇÃO:**

- Para teclado completo (FKP), você pode consultar o visor do rádio, bem como a coluna LED e indicação de Tom nas tabelas a seguir.
- Para não teclado (NKP), você pode consultar a coluna LED e indicação de tom nas tabelas a seguir. Você também pode verificar o anúncio do status do Wi-Fi pressionando o botão de função programável de 3 pontos.

#### **Fase 1: Conexão Wi-Fi**

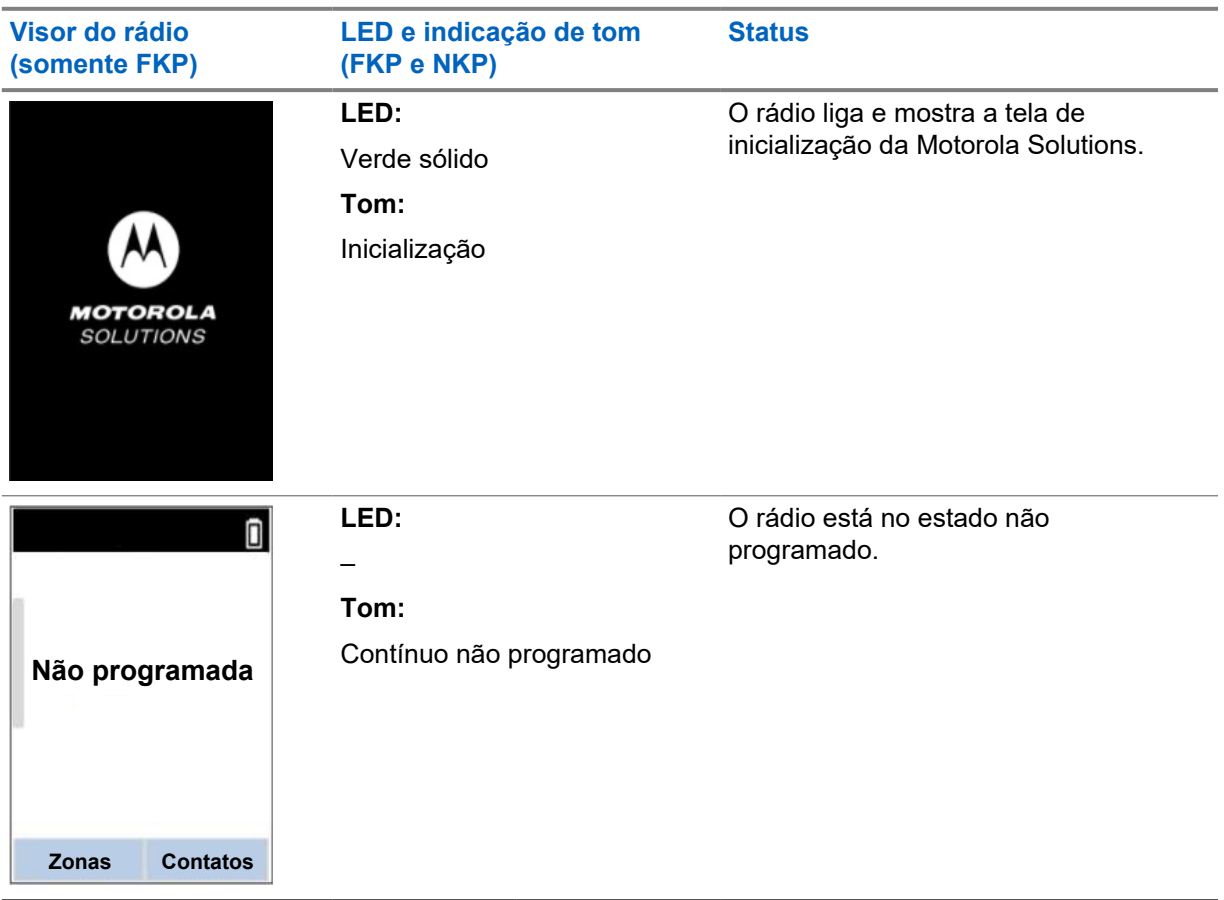

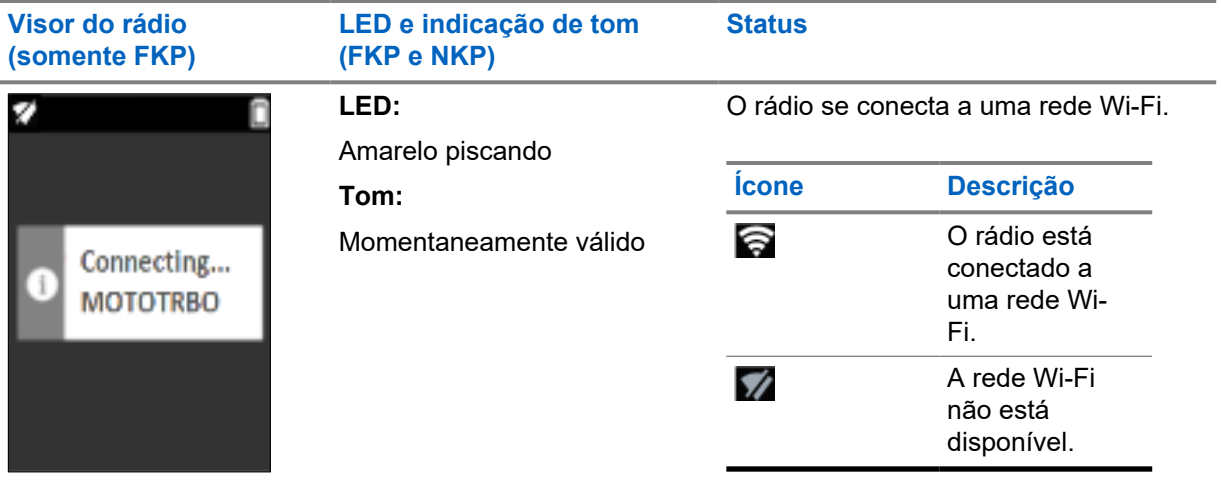

### **Fase 2: O rádio se conecta ao servidor para download de pacote**

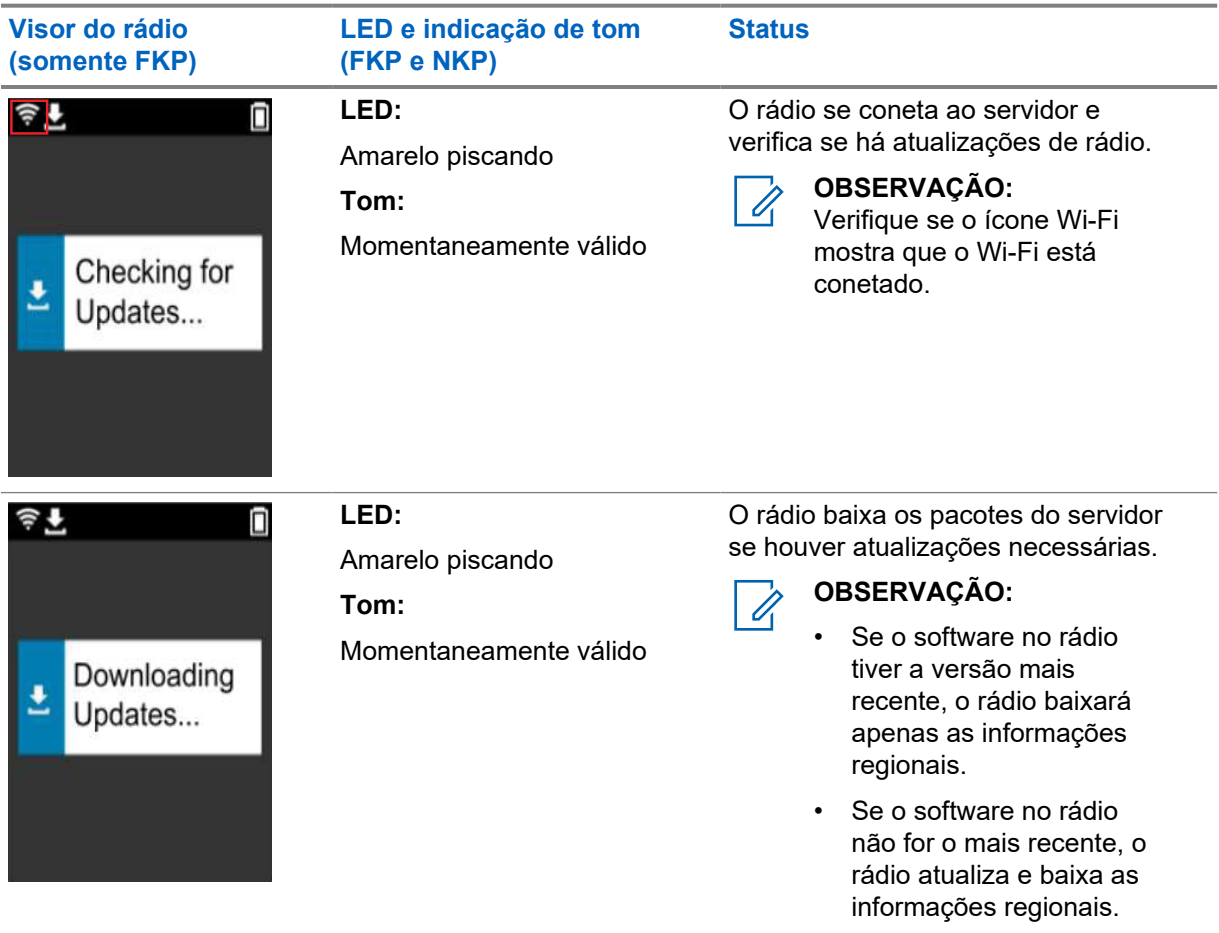

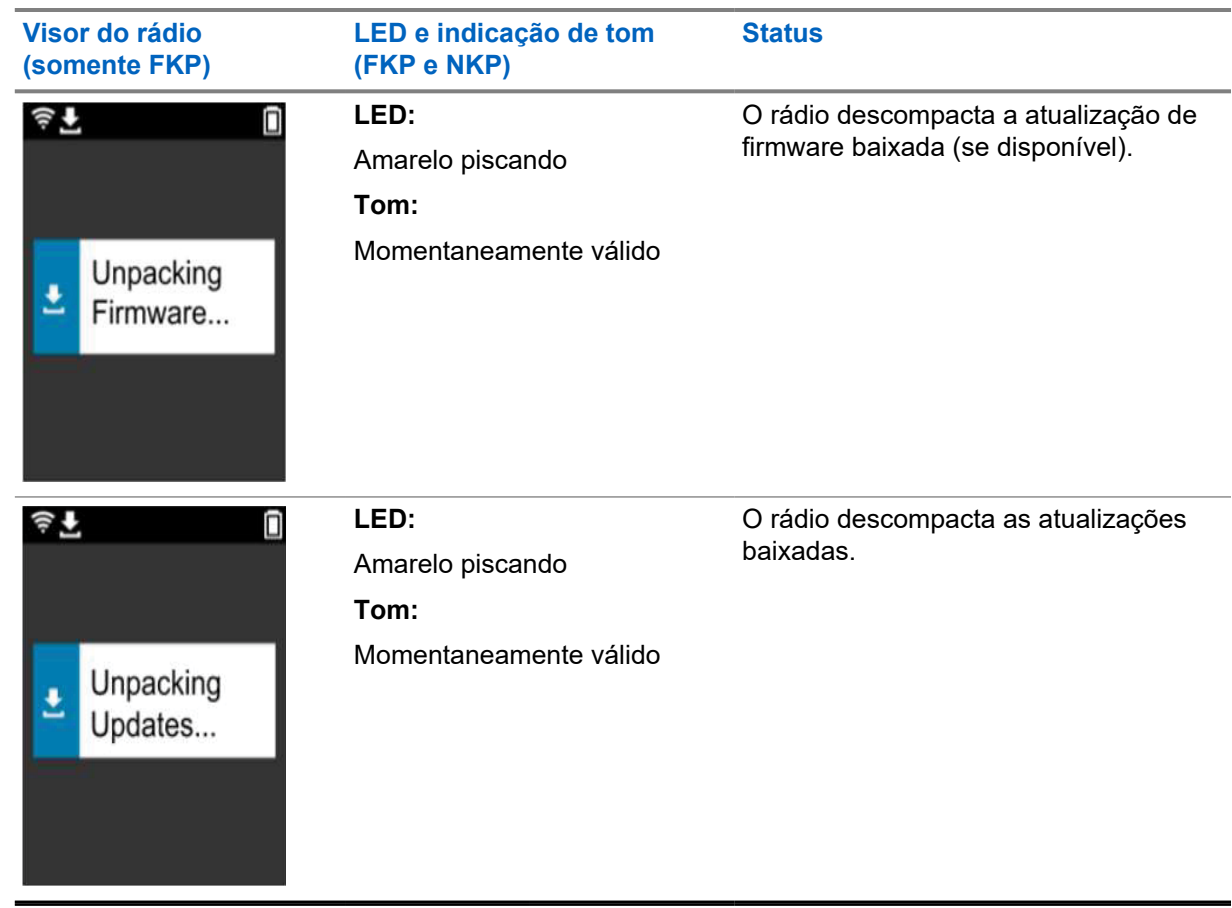

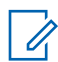

#### **OBSERVAÇÃO:**

O rádio será reiniciado após a conclusão do processo de atualização do servidor.

## **Fase 3: Instalação**

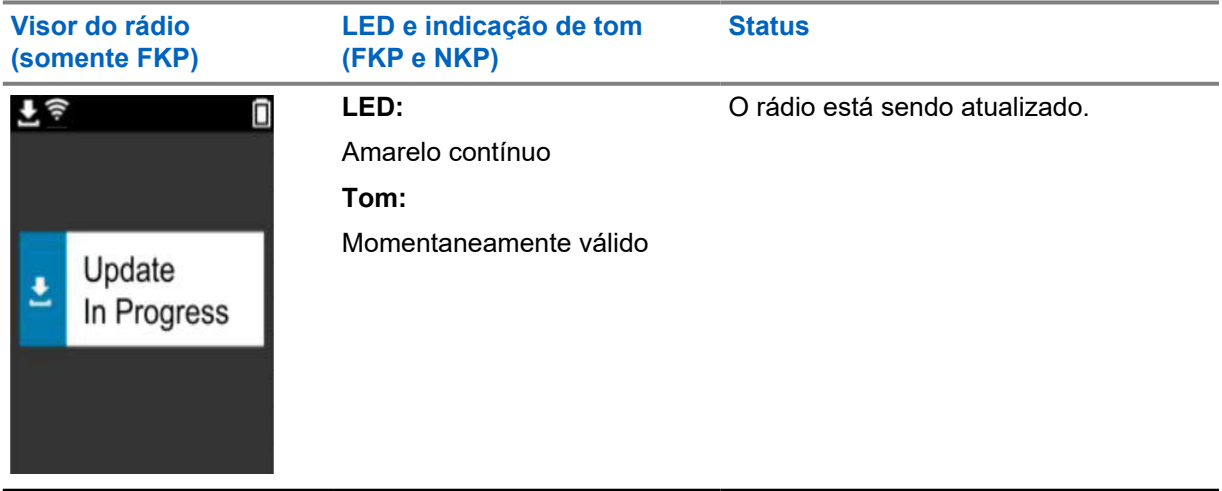

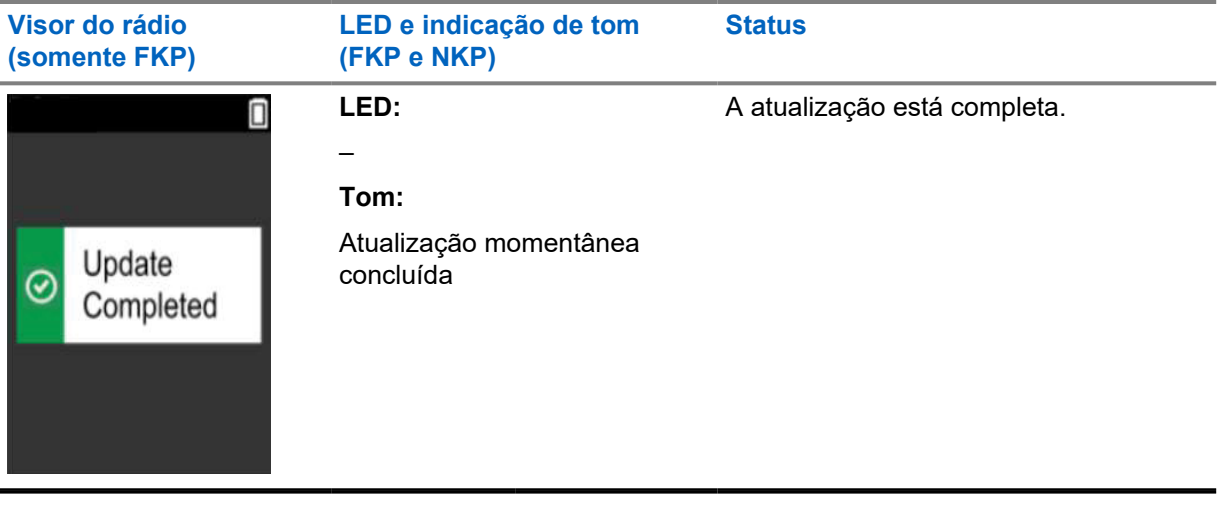

# <span id="page-51-0"></span>**Solução de problemas**

Esta seção explica o processo básico de solução de problemas.

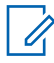

#### **OBSERVAÇÃO:**

- É recomendável iniciar as etapas de solução de problemas com um rádio com teclado completo.
- O número máximo de rádios simultâneos suportados depende do número de clientes ativos que seu ponto de acesso suporta, mas é recomendado solucionar problemas de 20 rádios por vez.
- Em caso de falha de energia, o rádio retoma o estágio anterior.

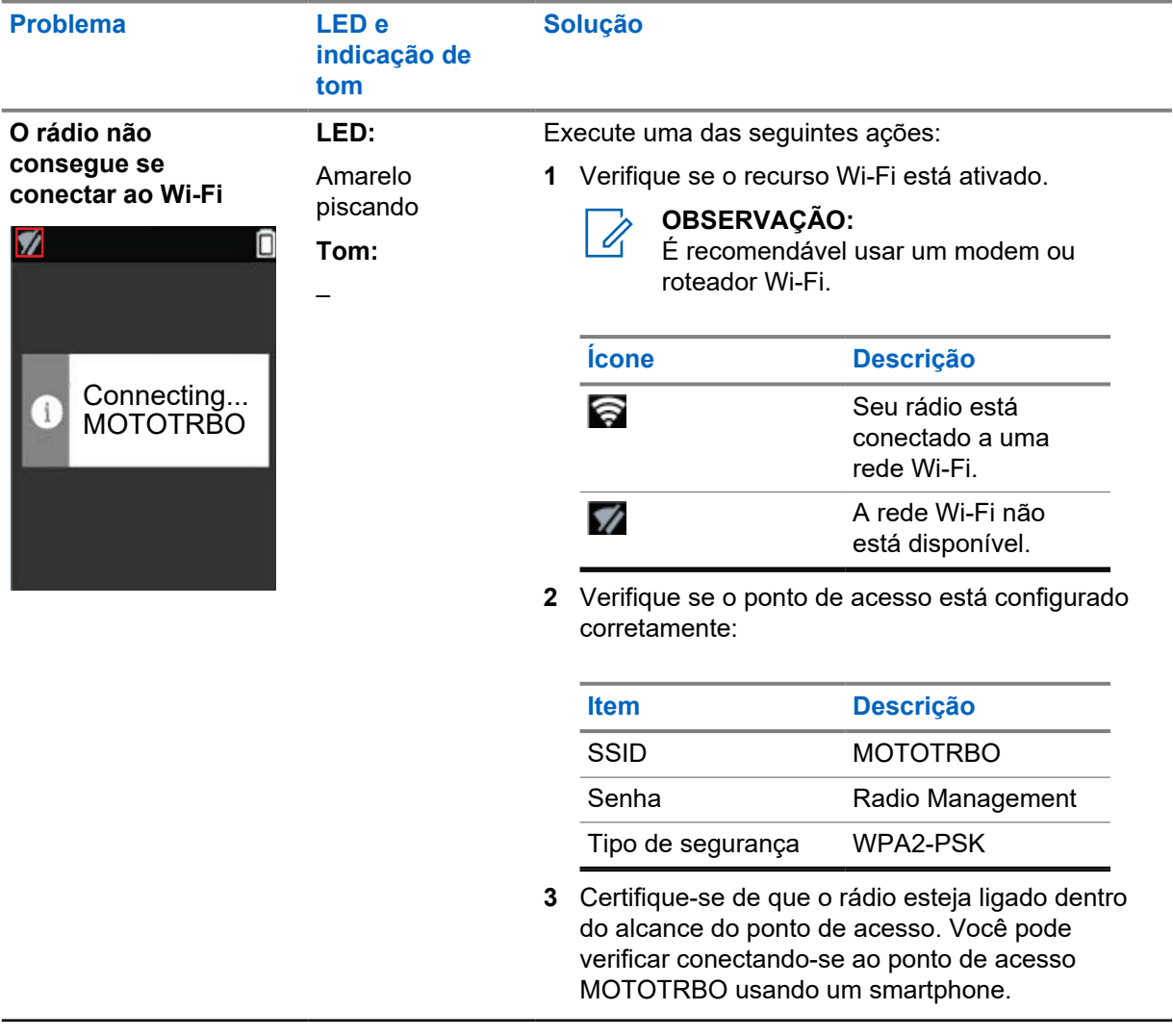

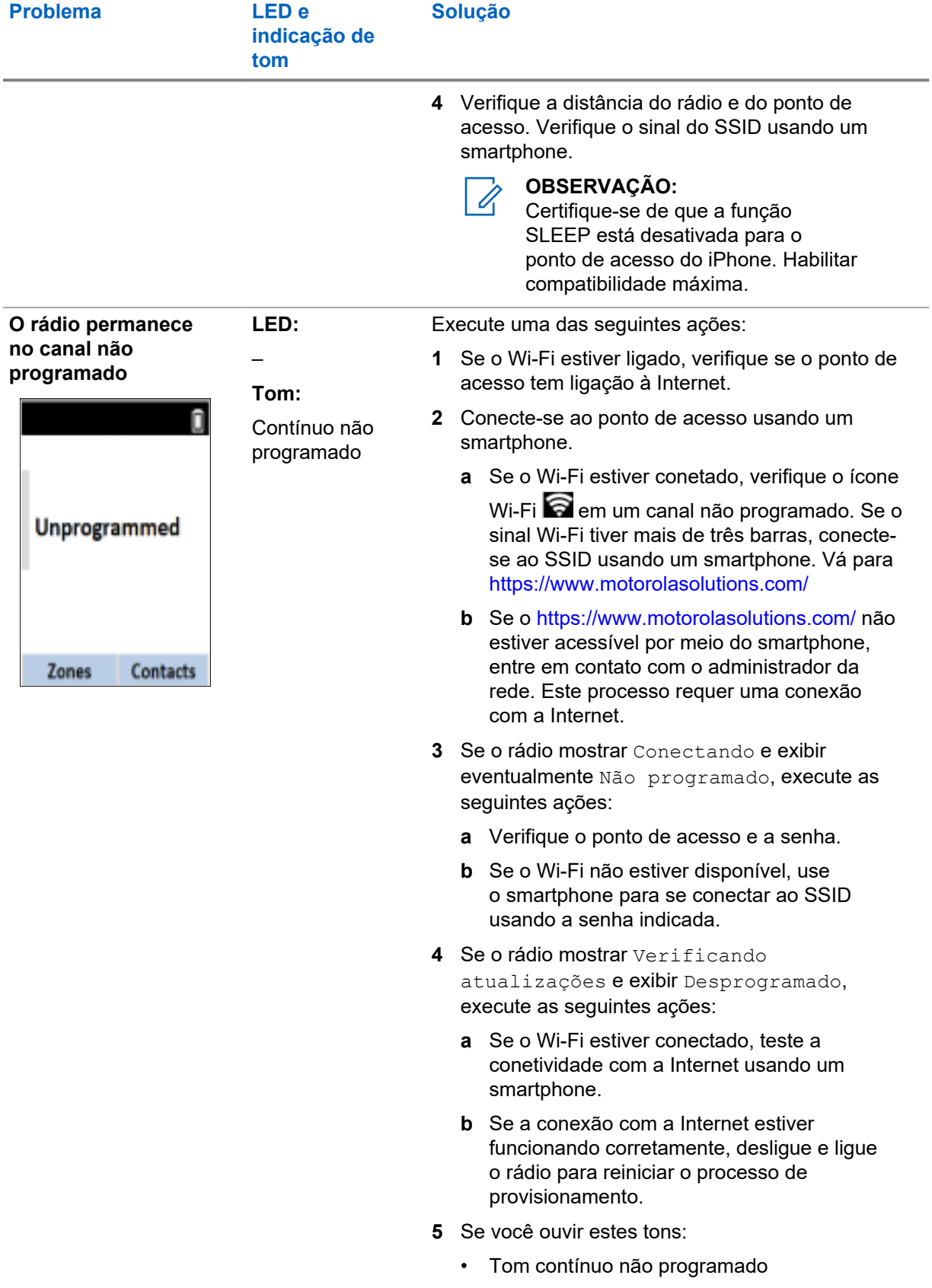

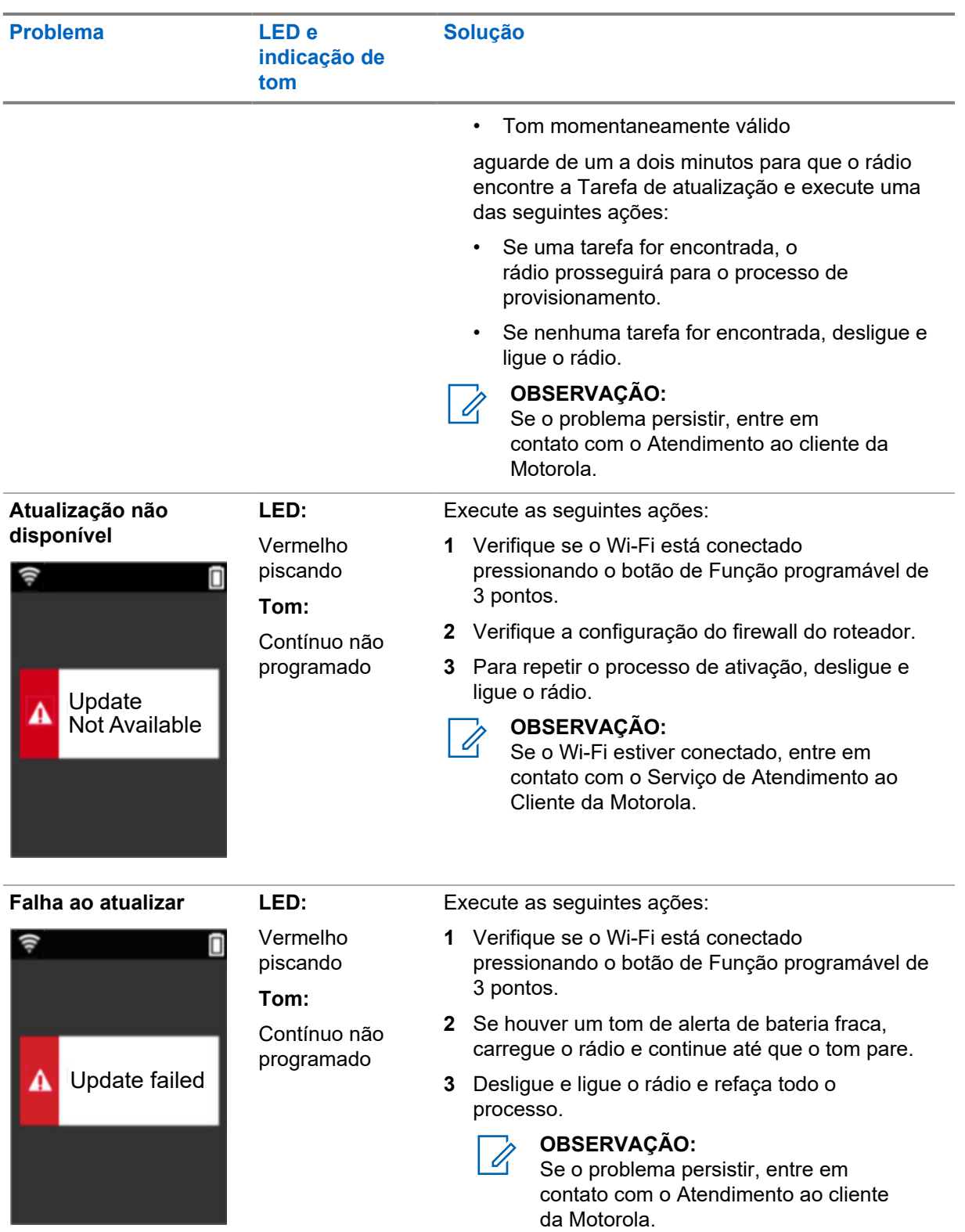

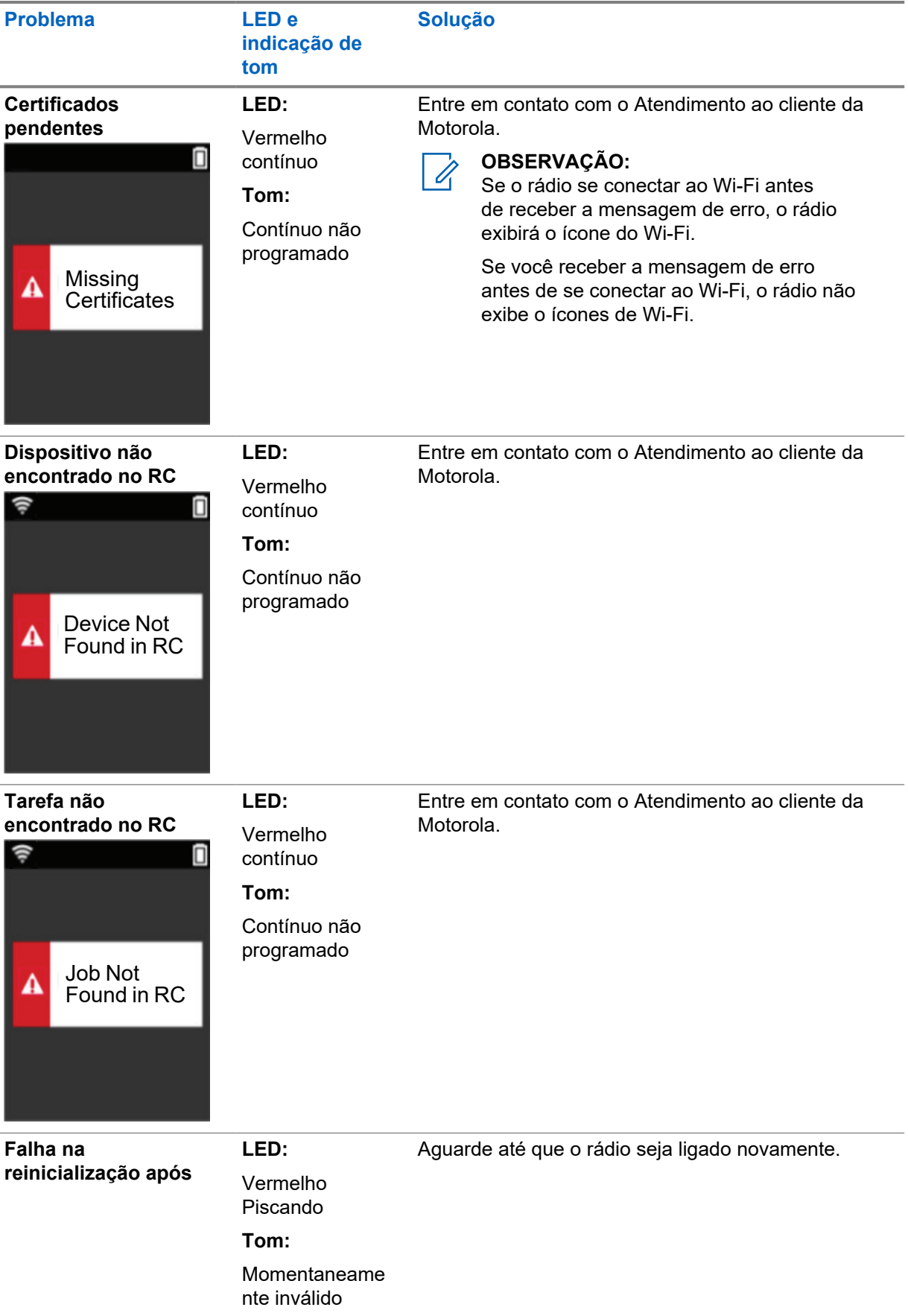

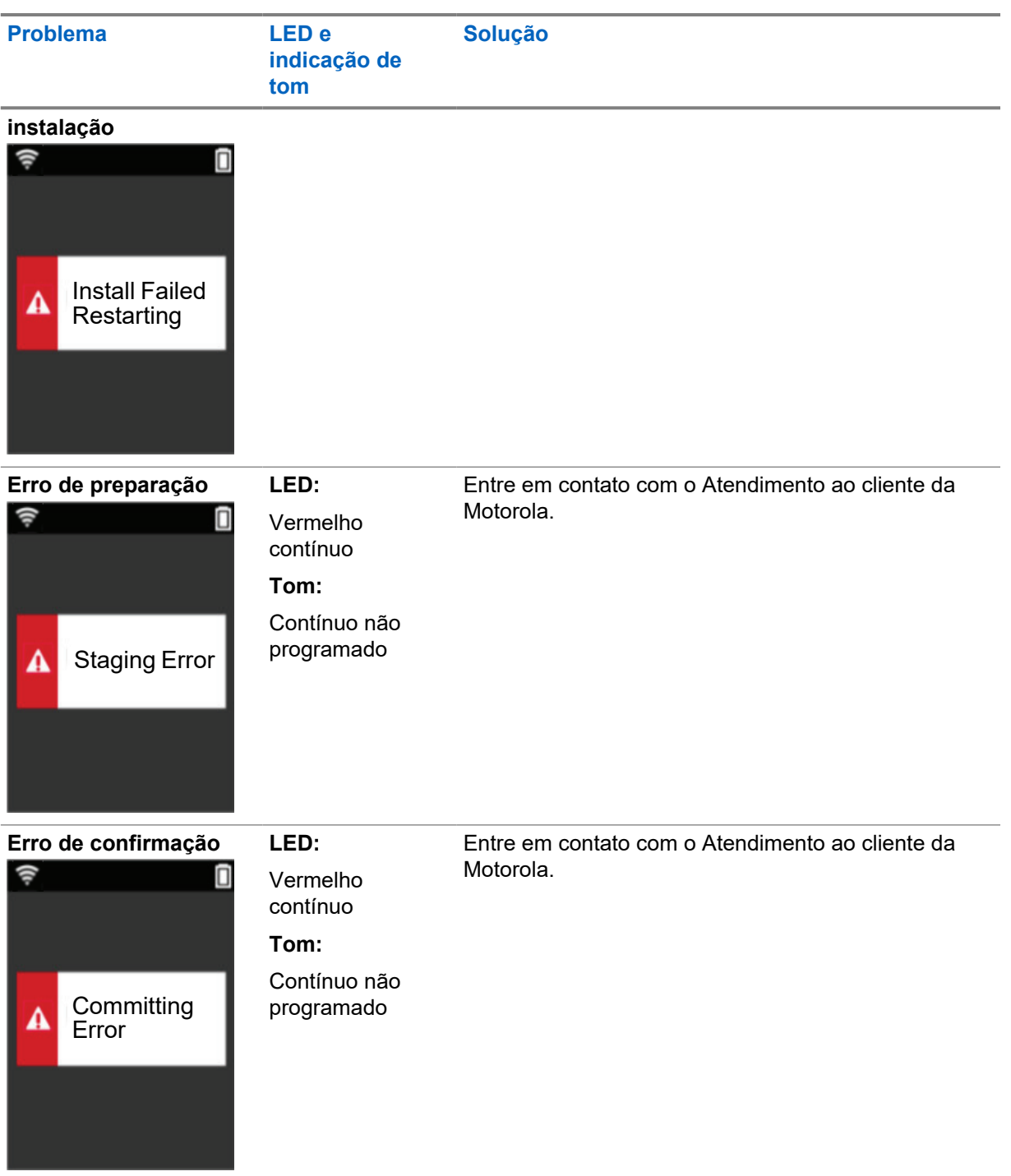

# 目录

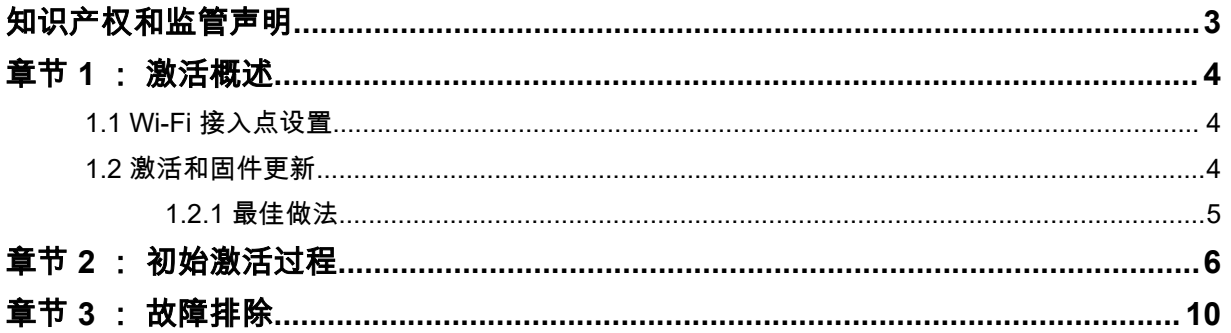

# <span id="page-57-0"></span>知识产权和监管声明

## 版权

本文档中介绍的 Motorola Solutions 产品可能包含受版权保护的 Motorola Solutions 计算机程序。美国 和其他国家/地区的法律为 Motorola Solutions 保留受版权保护的计算机程序的某些专有权利。因此,在 未经 Motorola Solutions 明确书面许可的情况下,不得以任何方式对本文档中介绍的 Motorola Solutions 产品所包含的任何受版权保护的 Motorola Solutions 计算机程序进行拷贝或复制。

在未经 Motorola Solutions, Inc. 事先书面许可的情况下,不得以任何形式或通过任何方式来复制、传 播、在检索系统中存储本文档的任何部分,或将其翻译为任何语言或计算机语言。

### 商标

MOTOROLA、MOTO、MOTOROLA SOLUTIONS 和标志性的 M 徽标是 Motorola Trademark Holdings, LLC 的商标或注册商标,必须获得授权方可使用。所有其他商标均为其各自所有者的财产。

### 许可权利

购买 Motorola Solutions 的产品不应视为直接或通过暗示、禁止反言或其他方式授予 Motorola Solutions 的版权、专利或专利申请的任何许可,但产品销售过程中因法律实施所引起的普通非专有免版税许可除 外。

# 开源内容

本产品可能包含经许可使用的开源软件。请参阅产品安装介质,了解完整的"开源法律声明和归属"内 容。

# 欧盟 **(EU)**《废弃电子电气设备 **(WEEE)** 指令》

欧盟的 WEEE 指令要求销售到欧盟国家/地区的产品必须在产品上(有时是在包装上)粘贴带叉号的 垃圾箱标签。

根据 WEEE 指令的定义,此带叉号的垃圾箱标签表示欧盟国家/地区的客户和最终用户不得将此电子电 气设备或附件作为生活垃圾处置。

欧盟国家/地区的客户或最终用户应联系当地的设备供应商代表或服务中心,以了解有关各个国家/地区废 物收集系统的相关信息。

## 免责声明

请注意,此文档中介绍的某些特性、设备和功能可能不适用于或未授权给特定系统使用,或者取决于特 定移动订阅用户设备的特性或特定参数的配置。请联系 Motorola Solutions 联系人获取详细信息。

**© 2022 Motorola Solutions, Inc.** 保留所有权利

# <span id="page-58-0"></span>章节 **1**

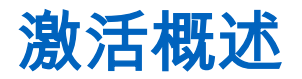

MOTOTRBO™ R7 是一款先进的云就绪陆地移动无线电 (LMR) 设备。

需要对 R7 完成一次性激活才能启用随对讲机购买的软件功能和服务。对讲机会连接到基于云的应用程 序 RadioCentral Server,获取特定型号和区域(区域 Codeplug)的特定软件功能和设置。对讲机还会 下载最新固件(如果有),以确保对讲机具有最新的软件功能和安全补丁。

在完成一次性激活后,您可以使用对讲机管理 (RM) 或客户编程软件 (CPS) 2.0 软件激活和配置您的对 讲机。

#### **1.1**

# **Wi-Fi** 接入点设置

您的对讲机会通过 Wi-Fi 连接到安全云应用程序。所有对讲机均标配 Wi-Fi 功能或作为软件升级选项, 且能够连接到 Wi-Fi 进行初始下载。

#### 表 1 : 预配置 Wi-Fi 接入点的要求

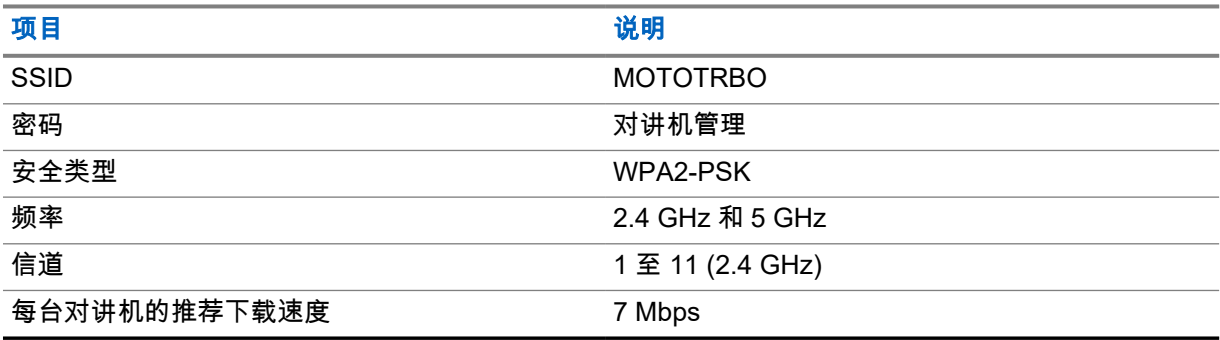

### **1.2**

# 激活和固件更新

本节介绍了典型的软件包大小和激活过程的持续时间。

#### 表 2 : 激活

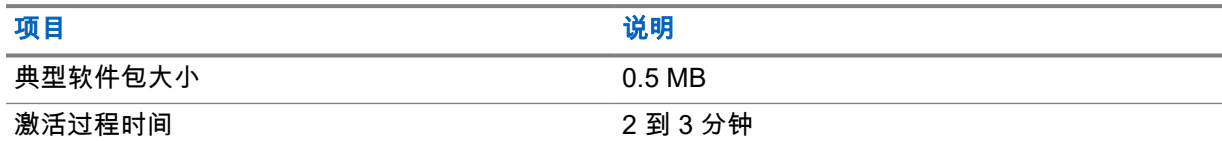

#### 表 3 : 激活和固件升级

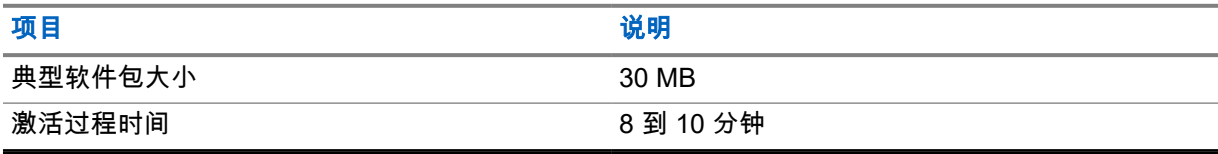

<span id="page-59-0"></span>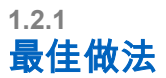

Motorola Solutions 为您的对讲机提供 Wi-Fi 网络安全和操作的最佳实践。

有关详细信息,请参阅 MOTOTRBO™ 设备激活最佳实践 MN008921A01,网址:[https://](https://learning.motorolasolutions.com) [learning.motorolasolutions.com](https://learning.motorolasolutions.com)。

# <span id="page-60-0"></span>章节 **2**

# 初始激活过程

对讲机会自动连接到预配置的 Wi-Fi 接入点,并在对讲机开机后激活。

#### 注释**:**  $\mathscr{A}$

- 对于全键盘 (FKP) 产品,您可以参阅下表中的对讲机显示屏以及 LED 和提示音指示列。
- 对于无键盘 (NKP) 产品,您可以参阅下表中的 LED 和提示音指示列。您还可以通过按 3 点可 预设功能按钮检查 Wi-Fi 状态通知。

### 第 **1** 阶段:**Wi-Fi** 连接

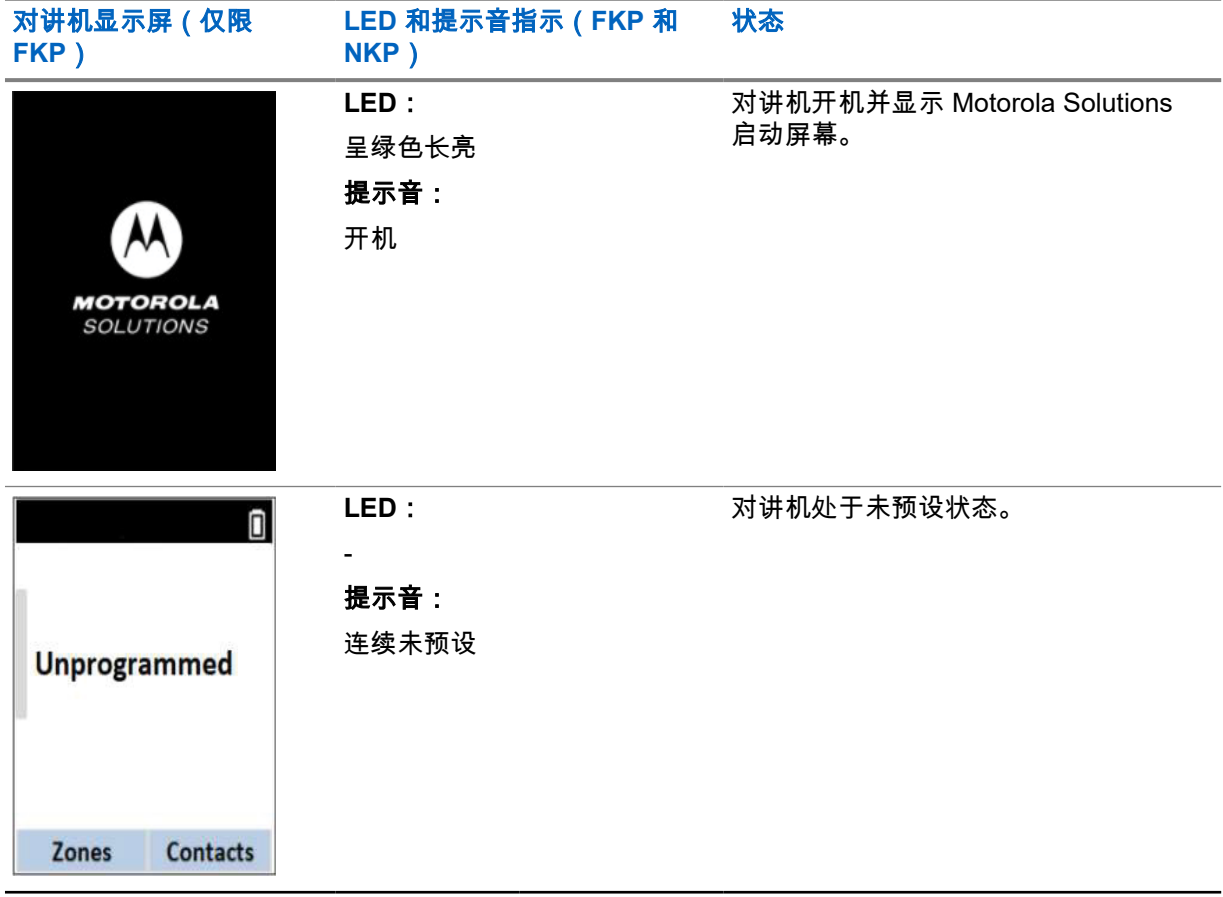

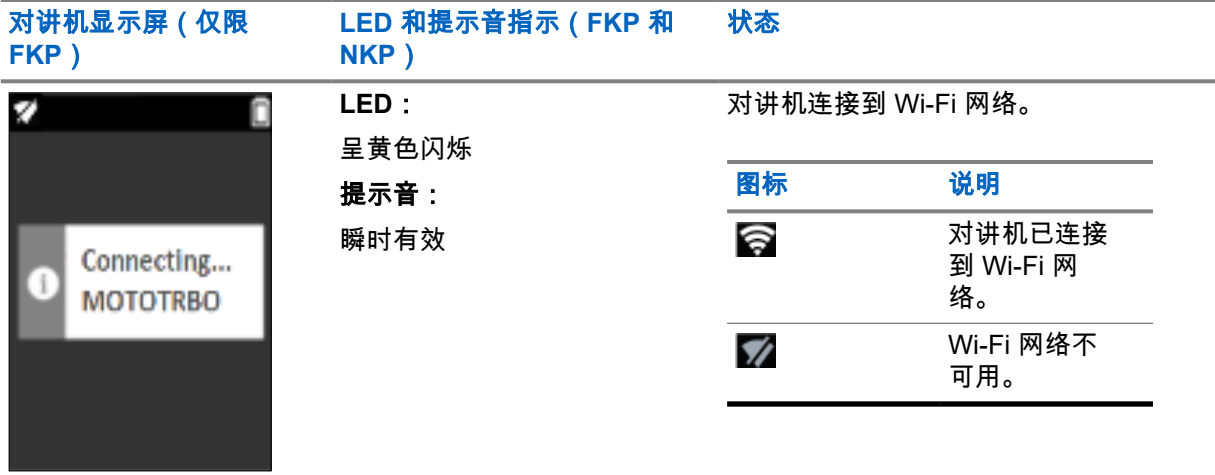

## 第 **2** 阶段:对讲机连接到服务器以下载软件包

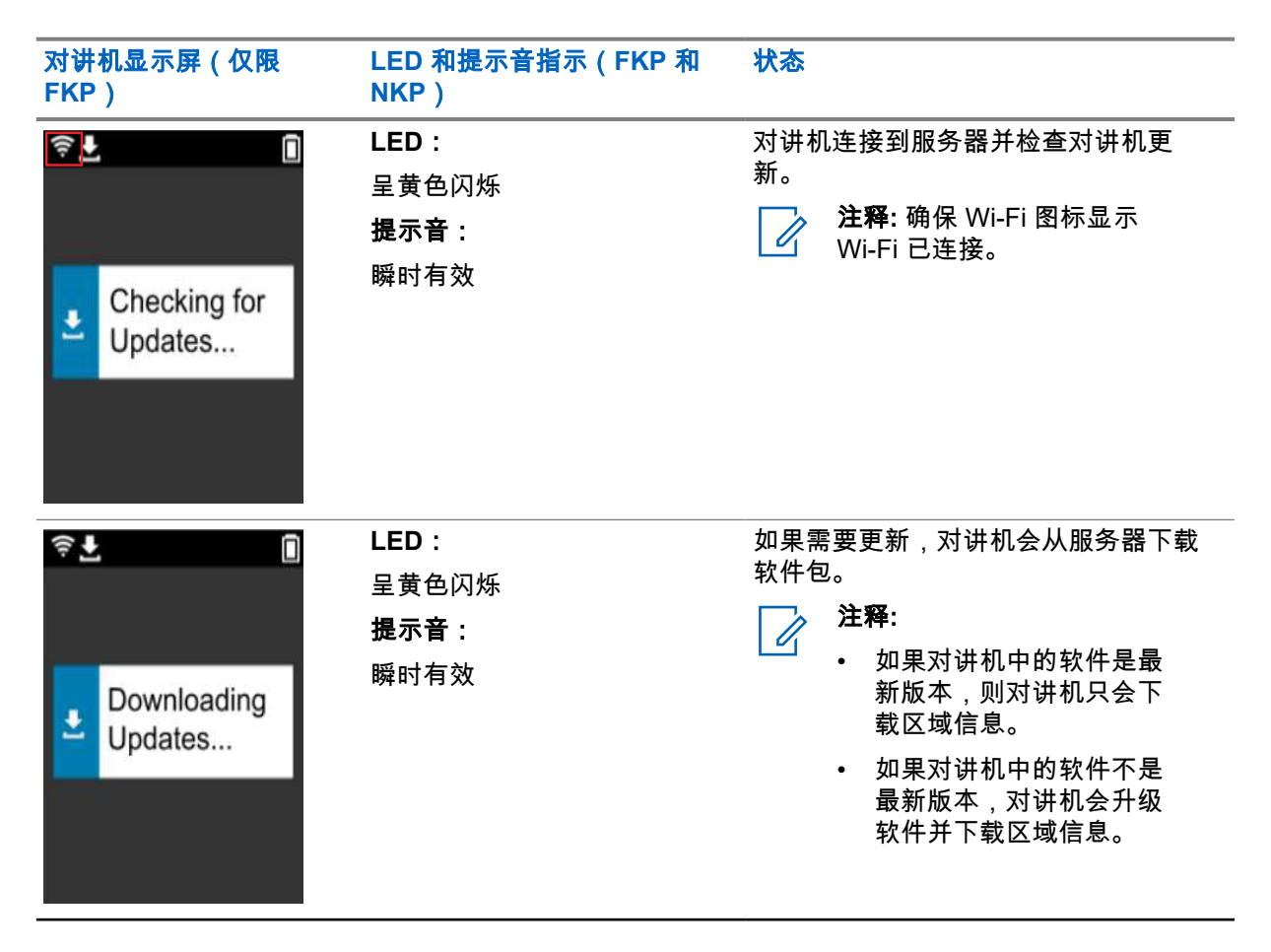

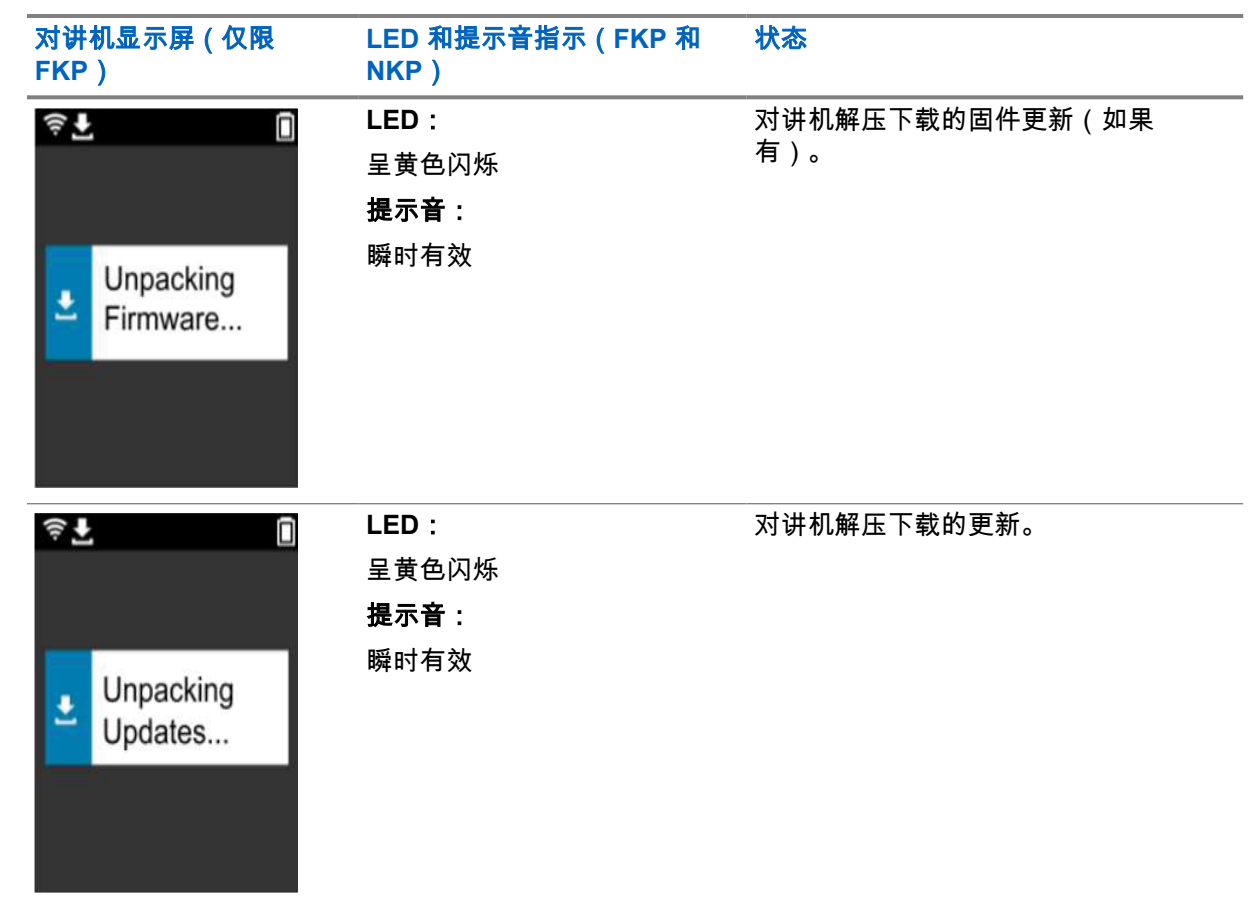

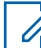

注释**:** 服务器更新过程完成后,对讲机会重新启动。

# 第 **3** 阶段:安装

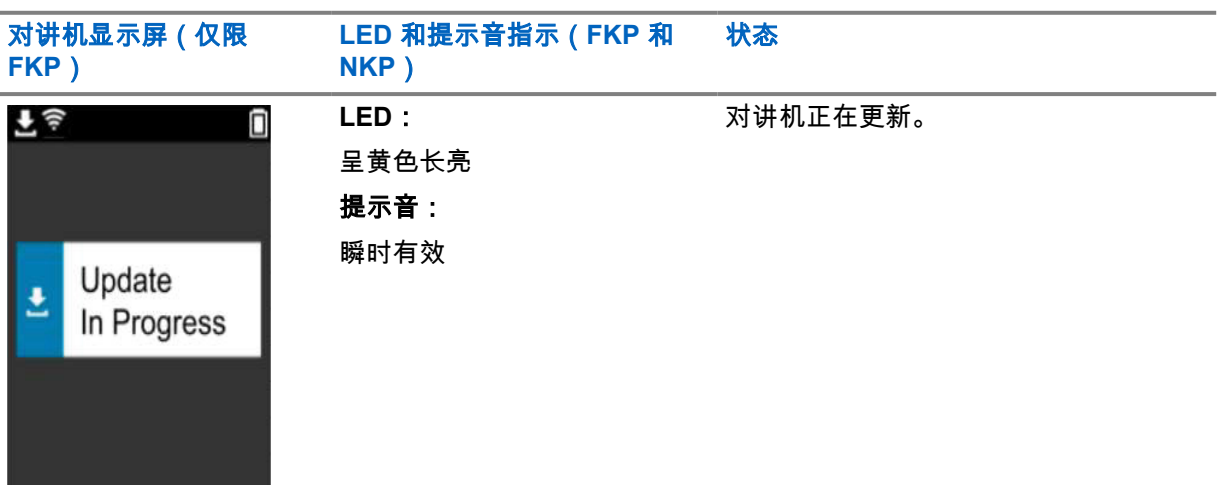

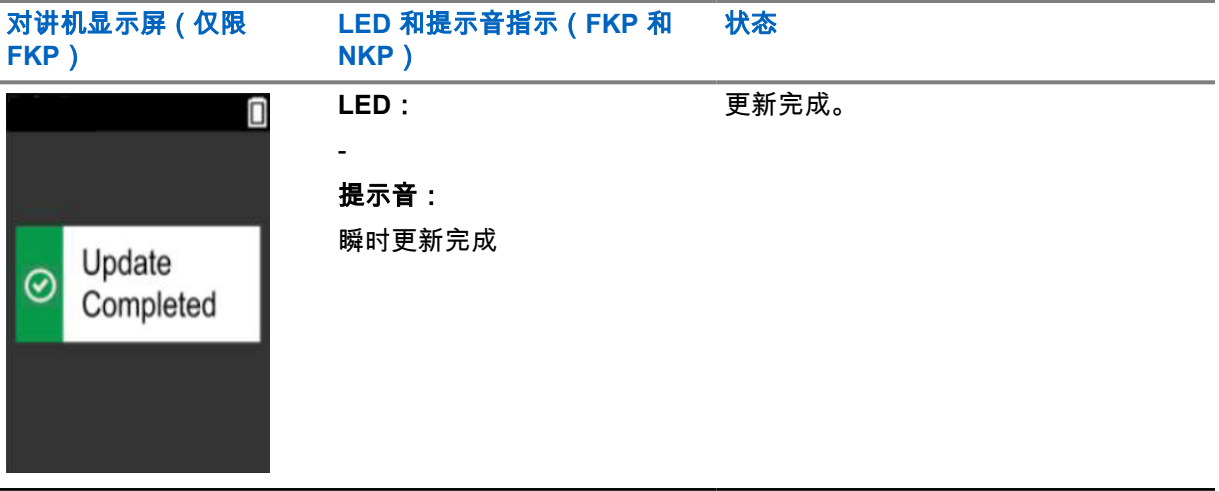

# <span id="page-64-0"></span>章节 **3**

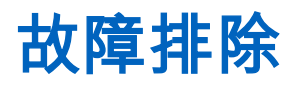

本节介绍基本的故障排除过程。

#### 注释**:**  $\overline{\mathscr{A}}$

- 我们建议您使用全键盘对讲机开始故障排除步骤。
- 支持的最大并发对讲机数量取决于接入点支持的活动客户端数量,但建议一次对 20 部对讲机 进行故障排除。
- 如果出现电源故障,对讲机会恢复到前一个阶段。

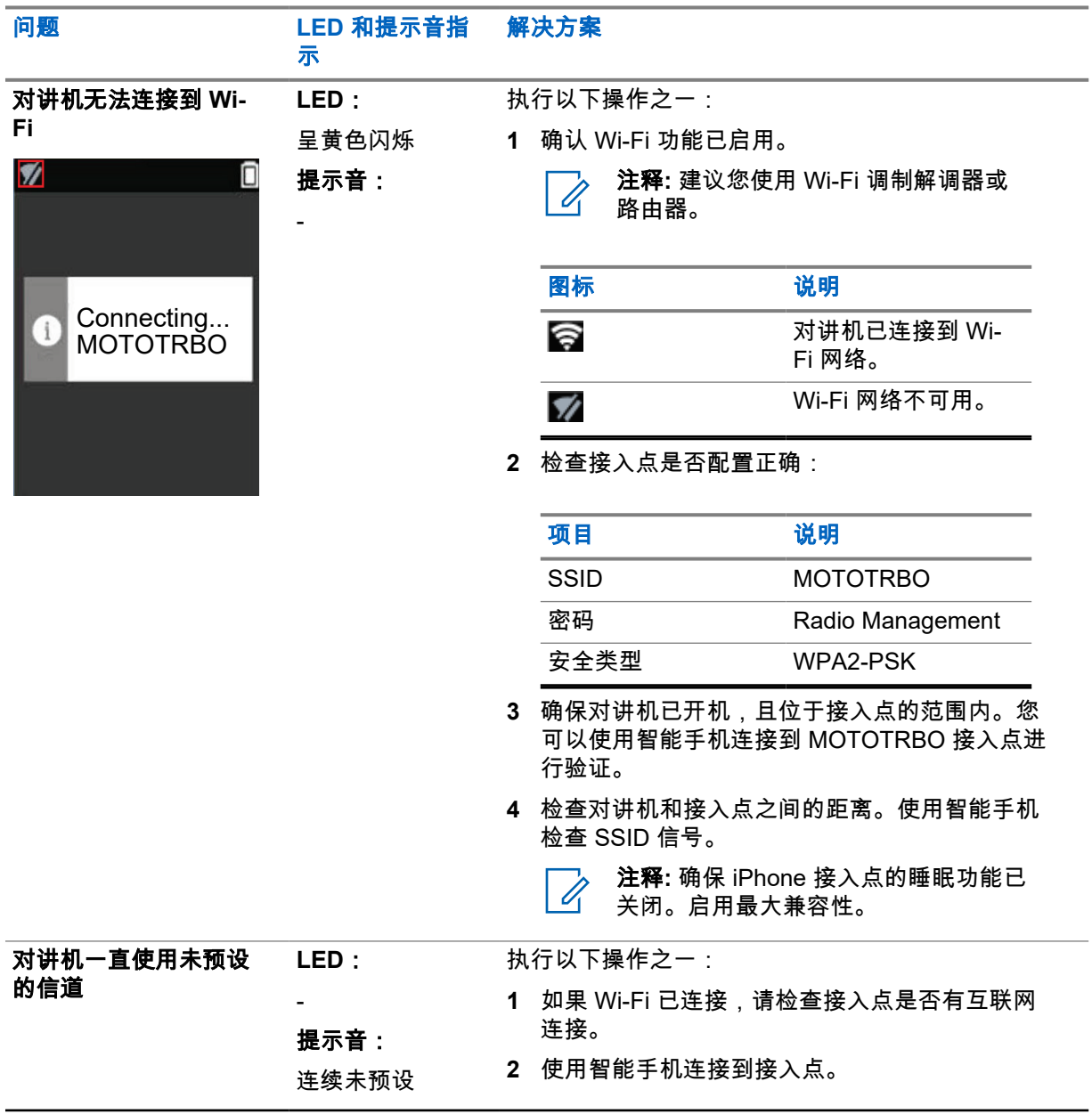

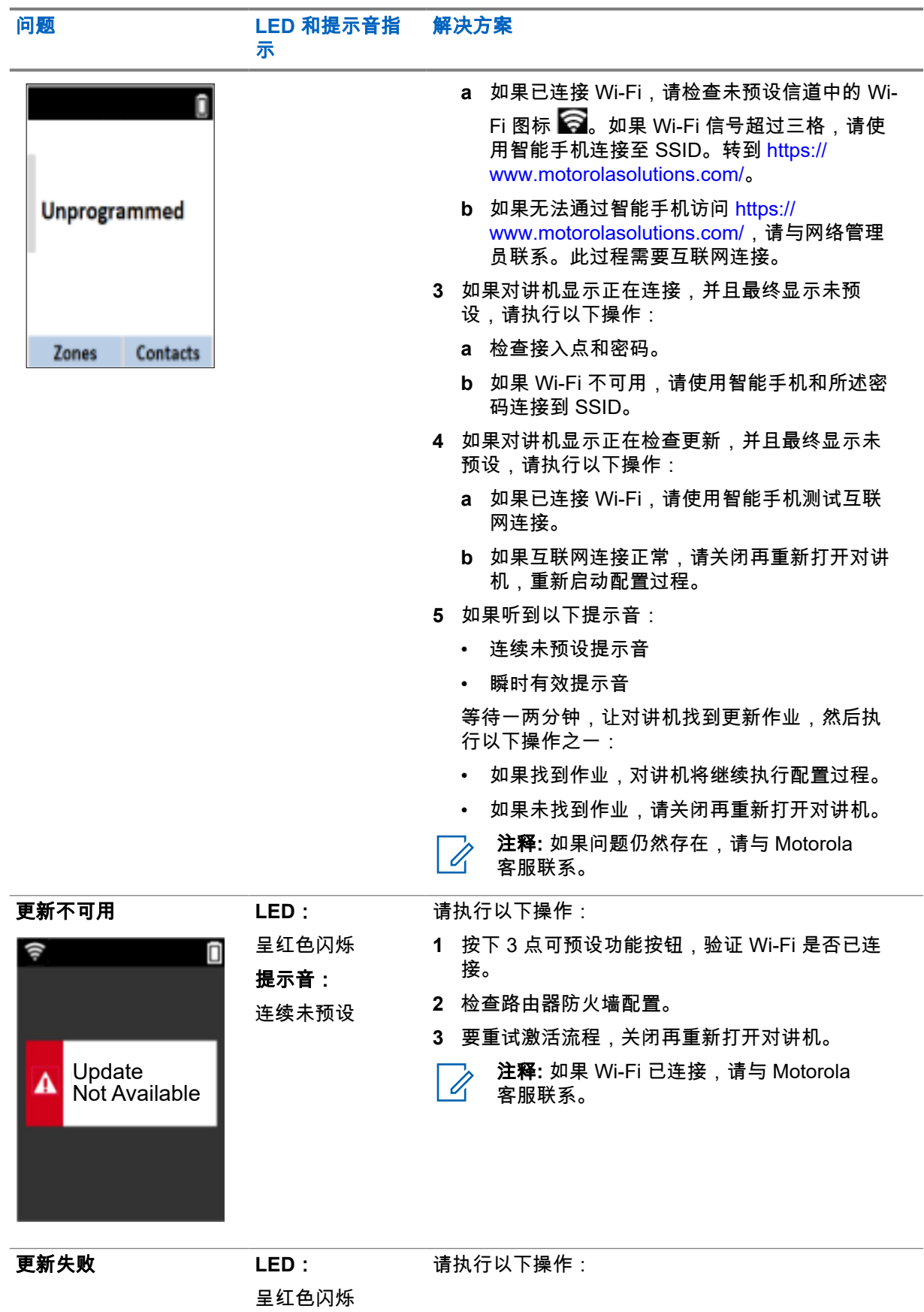

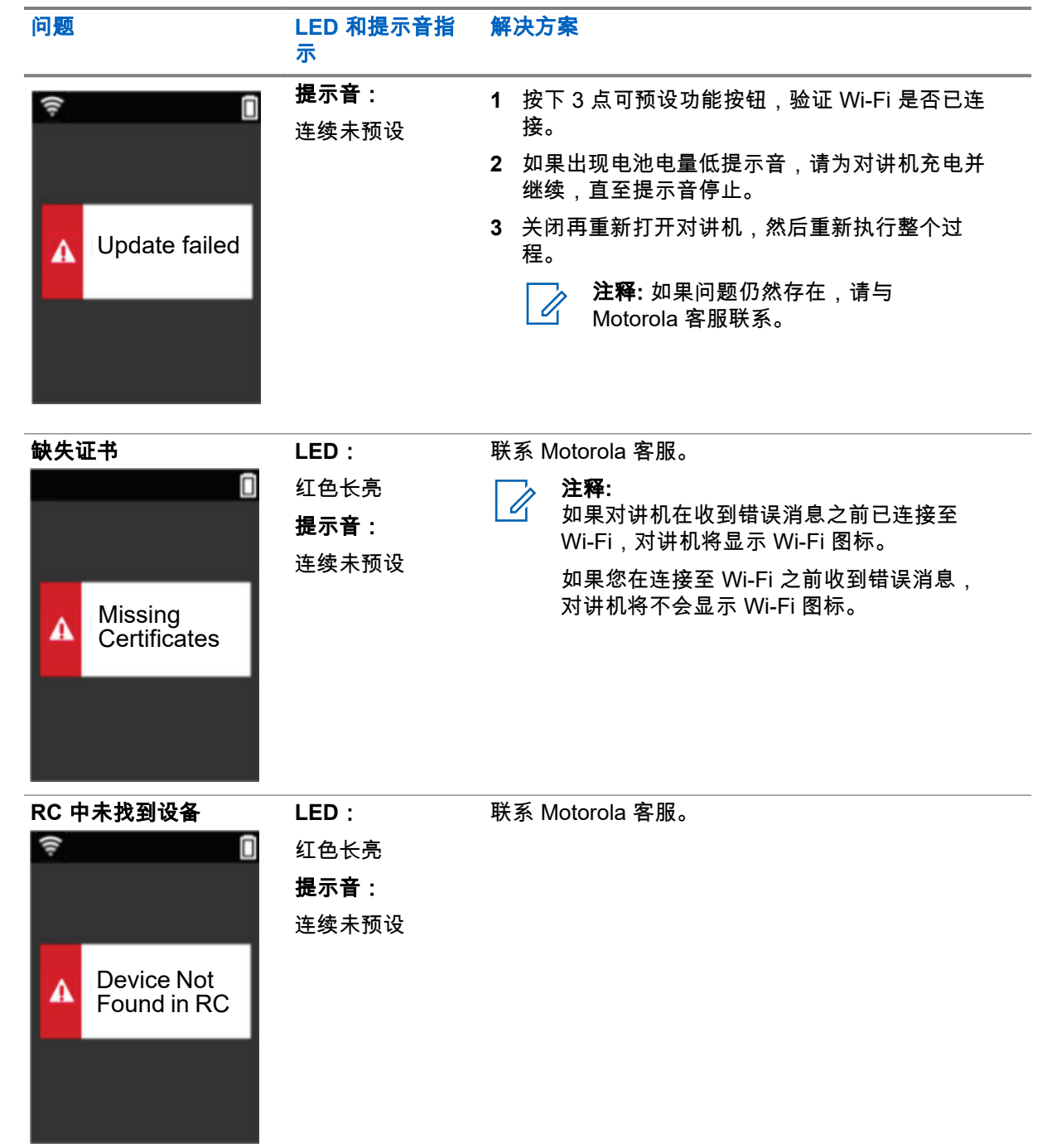

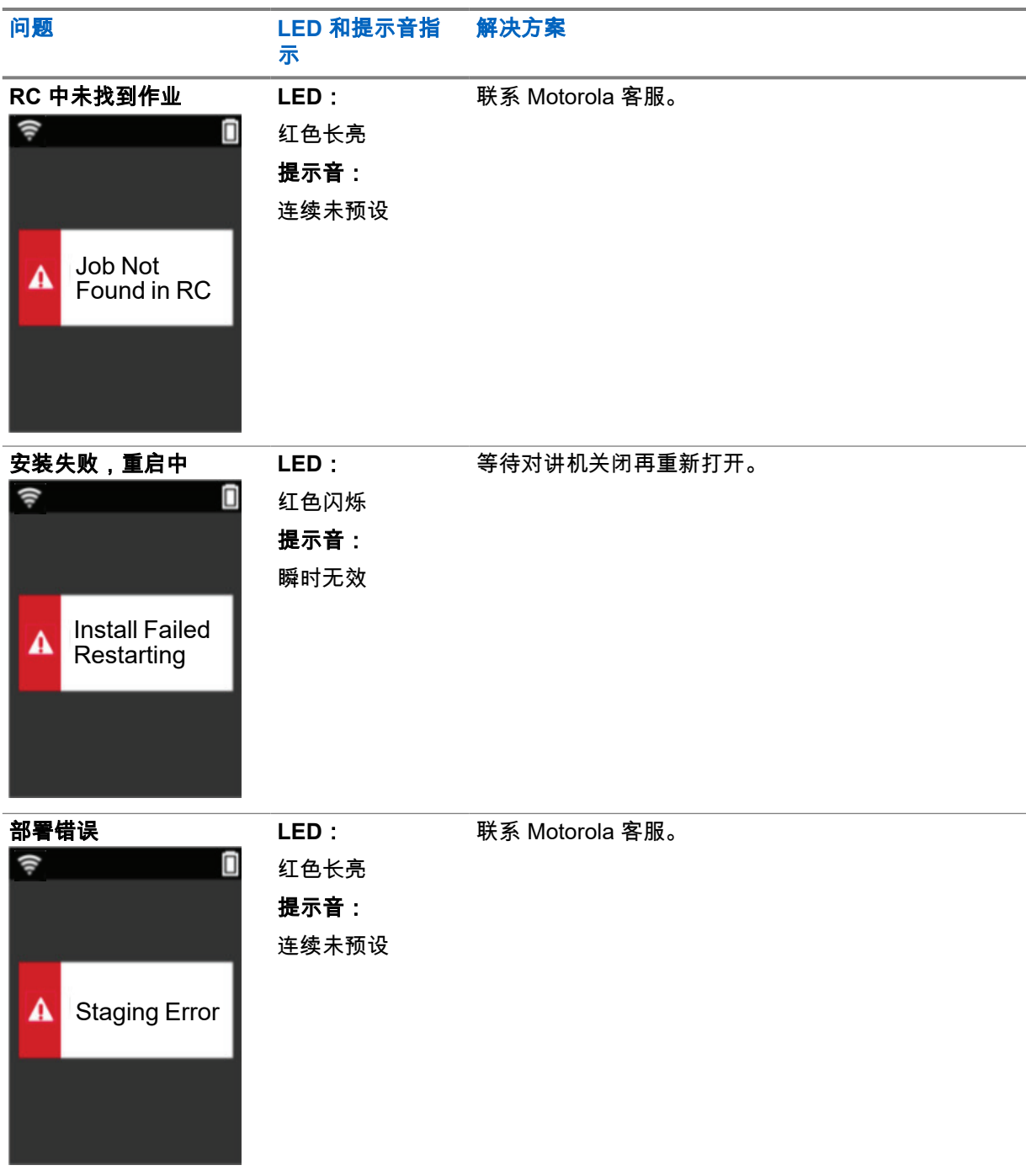

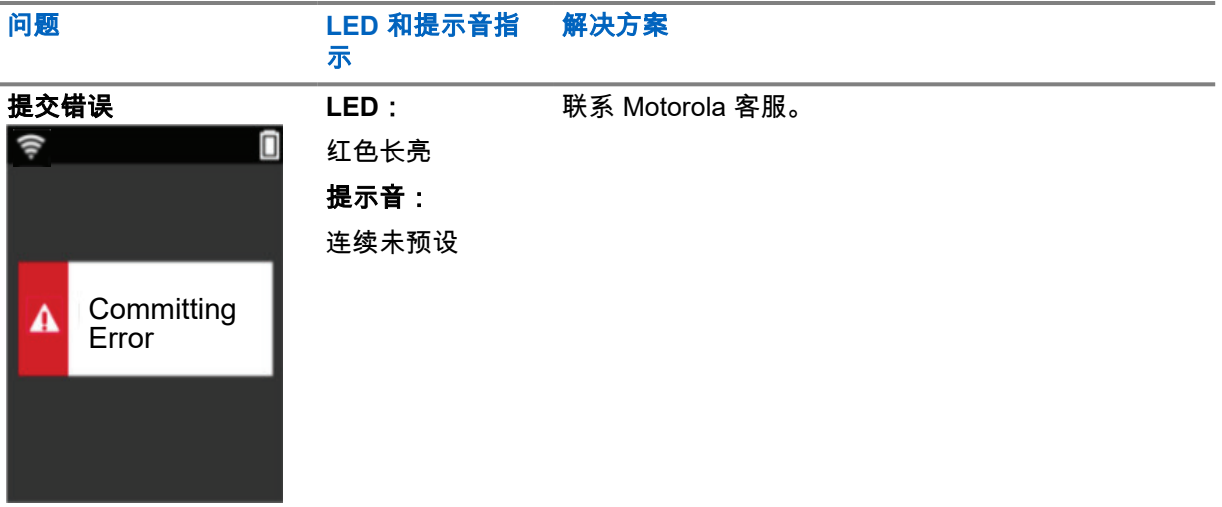

# 目次

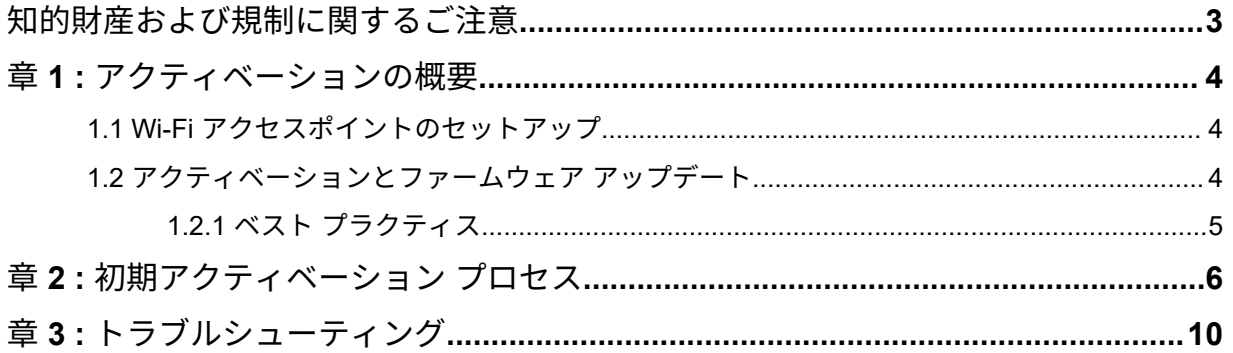

# <span id="page-70-0"></span>知的財産および規制に関するご注意

### 著作権

本書に記載されている Motorola Solutions 製品には、著作権取得済み Motorola Solutions コンピュータ プログラムが含まれている場合があります。米国およびその他諸国の法律で、著作権取得済みコンピュ ータ プログラムの一定の独占権が Motorola Solutions のために保護されています。従って、本書で説 明される Motorola Solutions 製品に含まれるいかなる著作権取得済み Motorola Solutions コンピュー タ プログラムも、Motorola Solutions からの書面による明示的な許可なしに、いかなる方法においても 複製または再生してはなりません。

本書のいかなる部分についても、いかなる形式であろうと、いかなる手段によっても、Motorola Solutions, Inc. からの事前の書面による許可なしに複製、伝送、情報検索システムへの格納、あらゆる 言語への翻訳、コンピュータ言語への変換をしてはいけません。

#### 商標

MOTOROLA、MOTO、MOTOROLA SOLUTIONS、および Stylized M ロゴは、Motorola Trademark Holdings, LLC の商標または登録商標であり、ライセンスの下に使用されます。その他のすべての商標 は、該当する各所有者が権利を有しています。

#### ライセンスの権利

Motorola Solutions 製品の購入は、直接的あるいは黙示的、禁反言的、またはその他の方法によって、 Motorola Solutions の著作権、特許または特許申請の対象となる一切のライセンスを付与するものとは みなされないものとします。ただし、製品の販売において法の運用によって生ずる通常の非独占的、ロ イヤルティ不要の使用ライセンスについては、この限りではありません。

### オープン ソース コンテンツ

この製品には、ライセンスの下に使用されるオープン ソース ソフトウェアが含まれている場合があり ます。オープン ソースの法的通知および帰属の内容については、製品のインストール メディアを参照 してください。

### 欧州連合 **(EU)** の電気電子廃棄物 **(WEEE)** 指令

⊠

欧州連合の WEEE 指令では、EU 諸国に販売される製品 (場合によってはパッケージ) にゴミ箱への 投入禁止ラベルを貼ることを要求しています。

WEEE 指令で規定されるとおり、このゴミ箱への投入禁止ラベルは、EU 諸国の顧客とエンドユーザー が、電気および電子機器またはアクセサリを生活廃棄物として廃棄してはならないことを意味します。 EU 諸国の顧客またはエンドユーザーは、自国の廃棄物収集システムについて、地元の機器販売代理店 またはサービス センターに問い合わせる必要があります。

### 免責条項

一部のシステムに対して、このマニュアルで説明する機能、設備、性能が適用されない、またはライセ ンスされない場合があります。また、モバイル サブスクライバ ユニットの特性や特定のパラメータの 設定に依存する場合もあります。詳細については、Motorola Solutions の担当者にご確認ください。

#### **© 2022 Motorola Solutions, Inc. All Rights Reserved**

### <span id="page-71-0"></span>章 **1**

# アクティベーションの概要

MOTOTRBO™ R7 は、最先端のクラウド対応陸上移動無線 (LMR) 装置です。

R7 には、無線機と一緒に購入したソフトウェア機能とサービスを有効にするためのワンタイム アクテ ィベーションが必要です。無線機はクラウドベース アプリケーションの RadioCentral Server に接続 して、各モデルと地域 (地域コードプラグ) の特定ソフトウェア機能と設定を取得します。また、無線 機は最新のファームウェア (利用可能な場合) をダウンロードして、無線機に最新のソフトウェア機能 とセキュリティ パッチが適用されるようにします。

ワンタイム アクティベーションが完了すると、無線機はアクティブになり、Radio Management (RM) や Customer Programming Software (CPS) 2.0 ソフトウェアを設定できます。

#### **1.1**

# **Wi-Fi** アクセスポイントのセットアップ

無線機は、Wi-Fi 経由で安全なクラウド アプリケーションに接続されます。Wi-Fi はすべての無線機に 標準装備、またはソフトウェア アップグレードが可能なオプションとして提供されており、最初のダ ウンロードから Wi-Fi に接続することができます。

#### 表 1 : 事前設定された Wi-Fi アクセス ポイントの要件

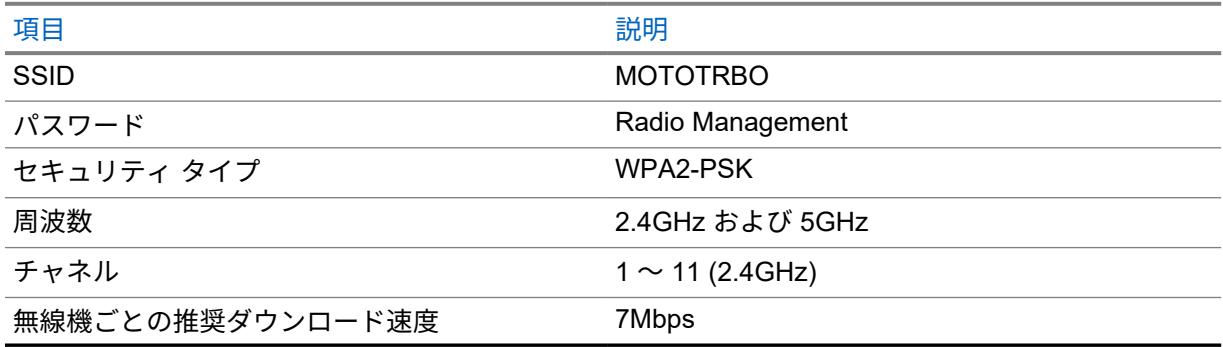

**1.2**

# アクティベーションとファームウェア アップデート

このセクションでは、一般的なパッケージ サイズとアクティベーション プロセスの所要時間について 説明します。

#### 表 2 : アクティベーション

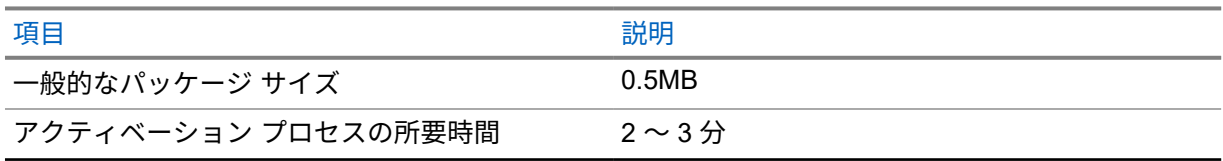
表 3 : アクティベーションとファームウェア アップグレード

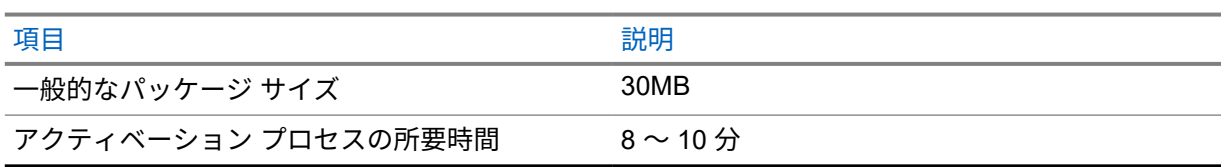

### **1.2.1** ベスト プラクティス

Motorola Solutions では、無線機の Wi-Fi ネットワークのセキュリティと運用に関するベストプラクテ ィスを提供しています。

詳細については、<https://learning.motorolasolutions.com> の『MOTOTRBO™ Best Practices for Device Activation』 (MN008921A01) を参照してください。

### 章 **2**

# 初期アクティベーション プロセス

無線機の電源を入れると、事前に設定された Wi-Fi アクセスポイントに自動的に接続してアクティブに なります。

注 **:** Ì.

- フル キーパッド (FKP) の場合は、次の表の「無線機のディスプレイ」列と「LED およびト ーン インジケータ」列を参照してください。
- キーパッドなし (NKP) の場合は、次の表の「LED およびトーン インジケータ」列を参照し てください。3 ドット プログラム可能機能ボタンを押して、Wi-Fi ステータス通知を確認す ることもできます。

ステージ **1: Wi-Fi** 接続

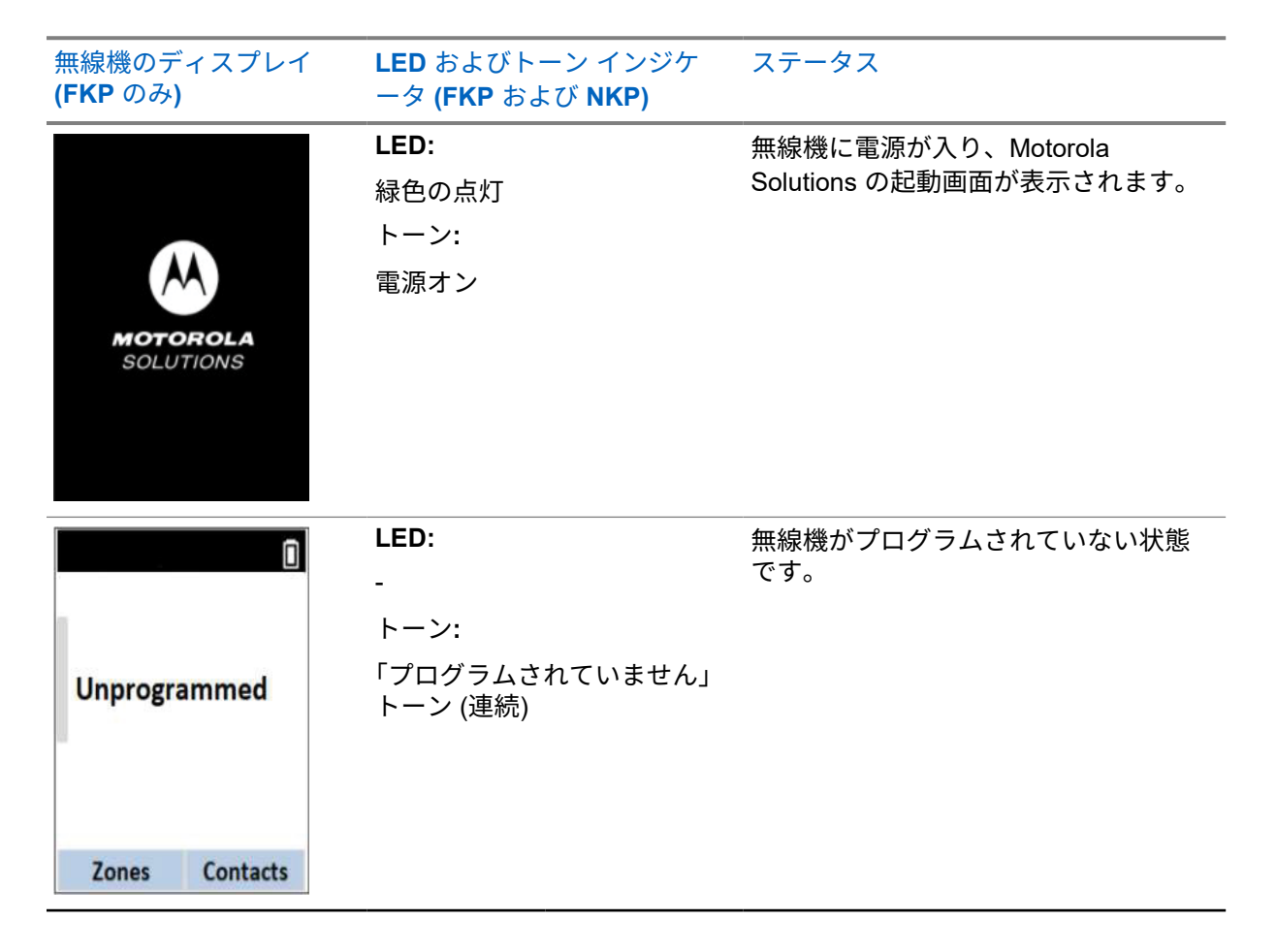

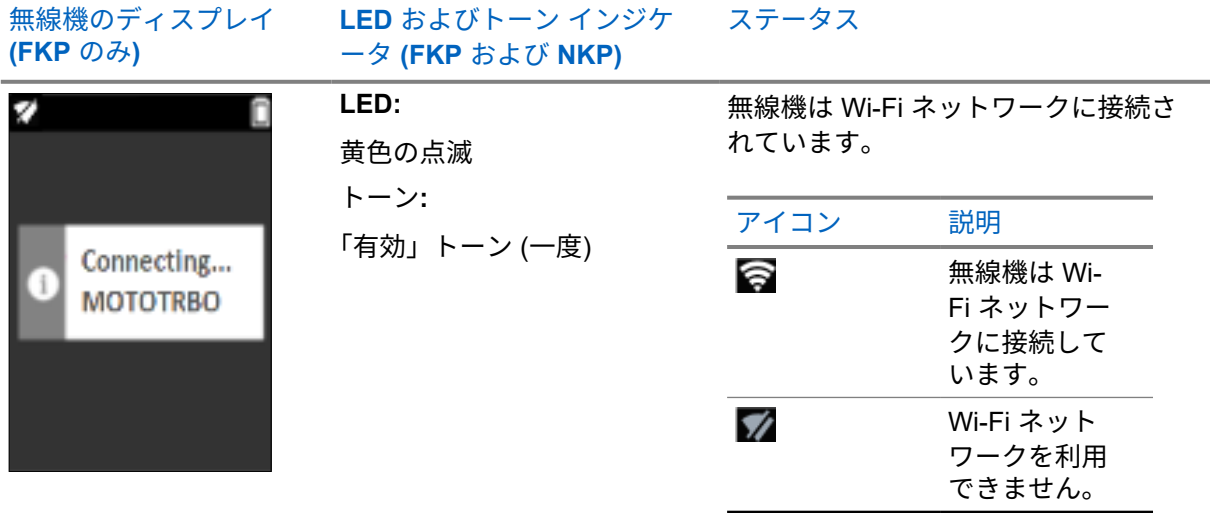

ステージ **2:** 無線機をサーバーに接続してパッケージをダウンロード

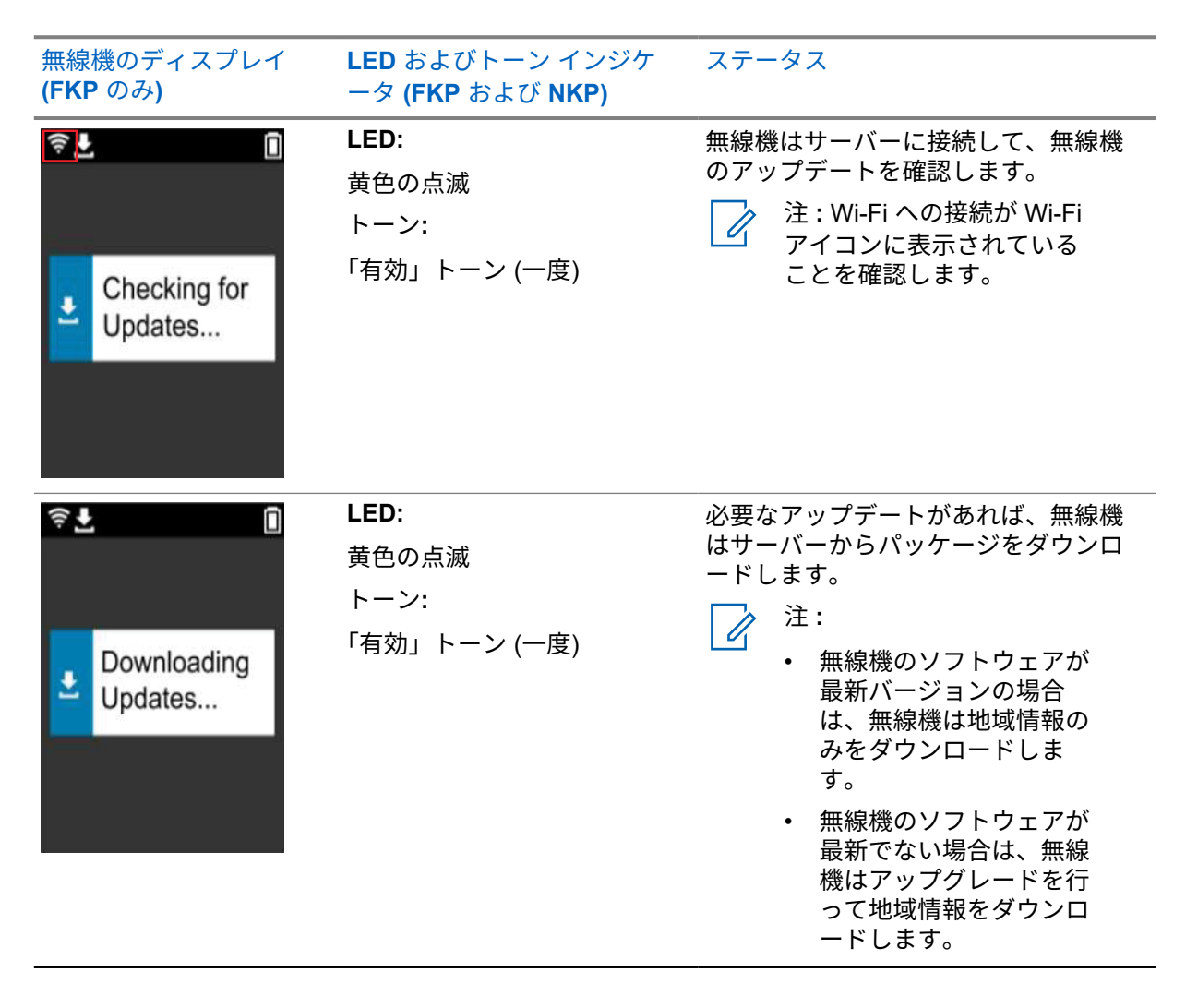

MN007868A01-AB 章 2 : 初期アクティベーション プロセス

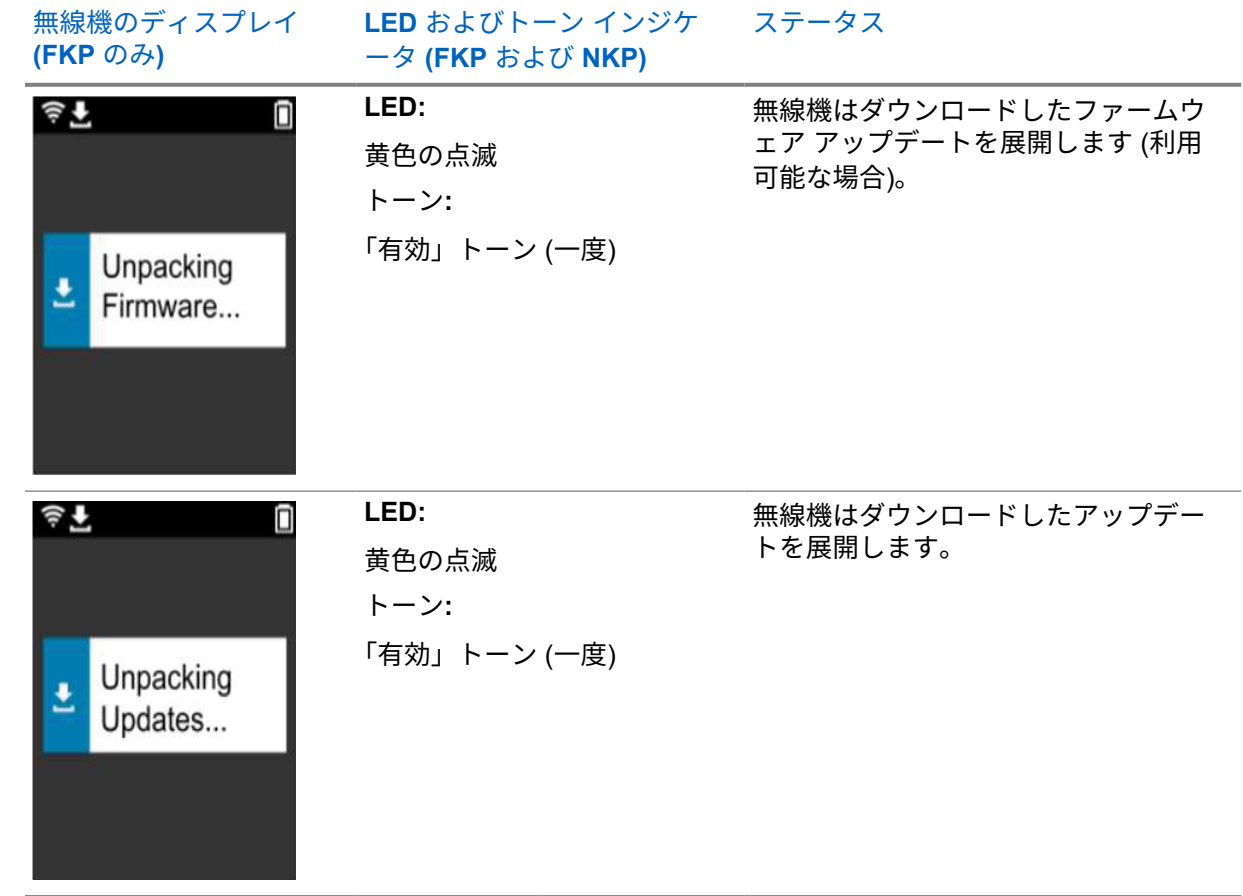

**ろの**注 : サーバーのアップデート プロセスが完了すると、無線機が再起動します。

ステージ **3:** インストール

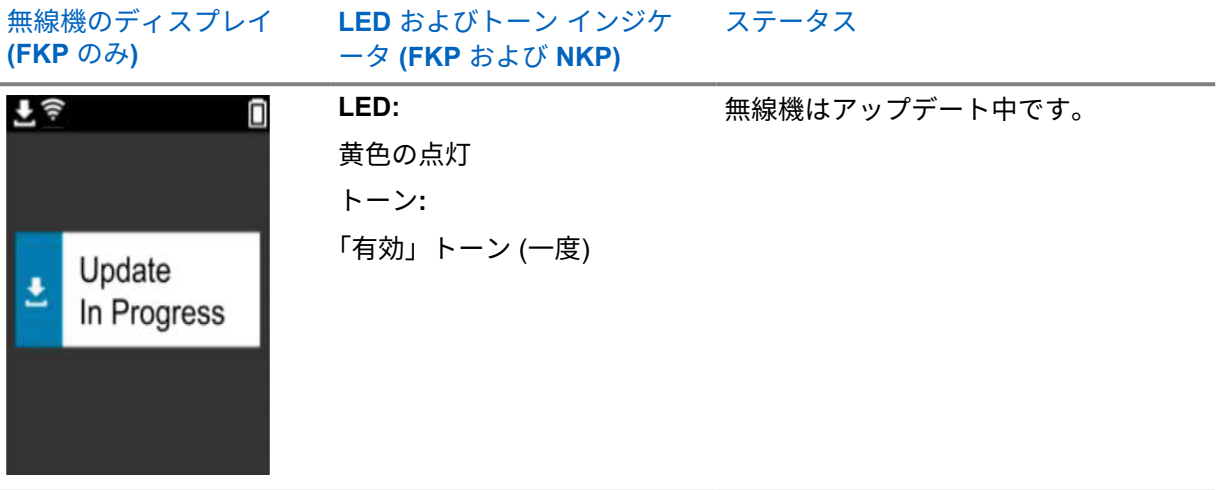

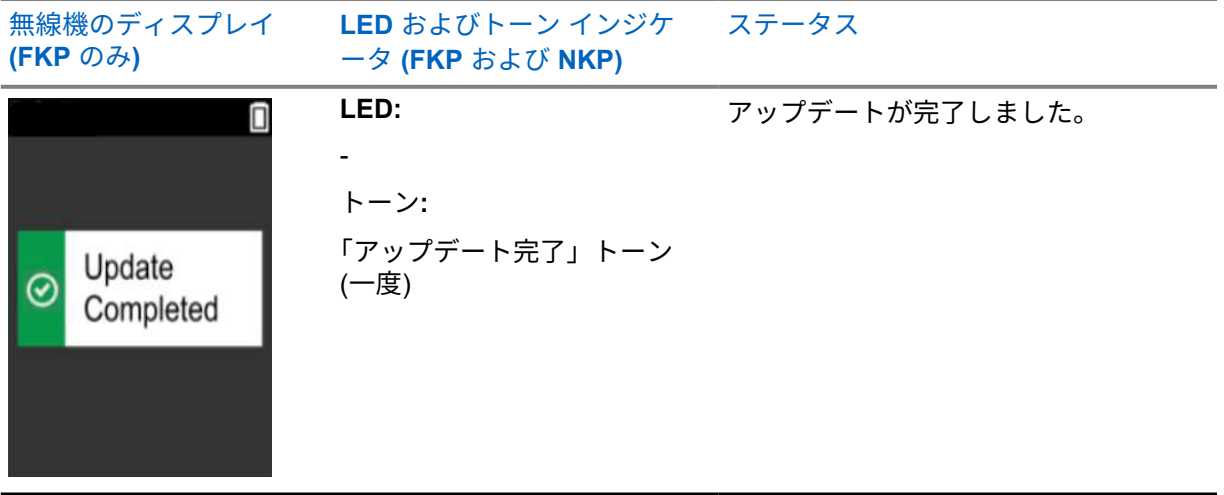

### 章 **3**

## トラブルシューティング

このセクションでは、基本的なトラブルシューティングのプロセスについて説明します。

注 **:**  $\mathscr{U}$ 

- フル キーパッド無線機を使用している場合、トラブルシューティング手順を開始することを お勧めします。
- 同時にサポートできる無線の最大数は、アクセス ポイントがサポートするアクティブ クラ イアントの数によって異なりますが、一度に 20 台の無線機をトラブルシューティングする ことをお勧めします。
- 電源障害が発生した場合、無線機は前の段階で再開します。

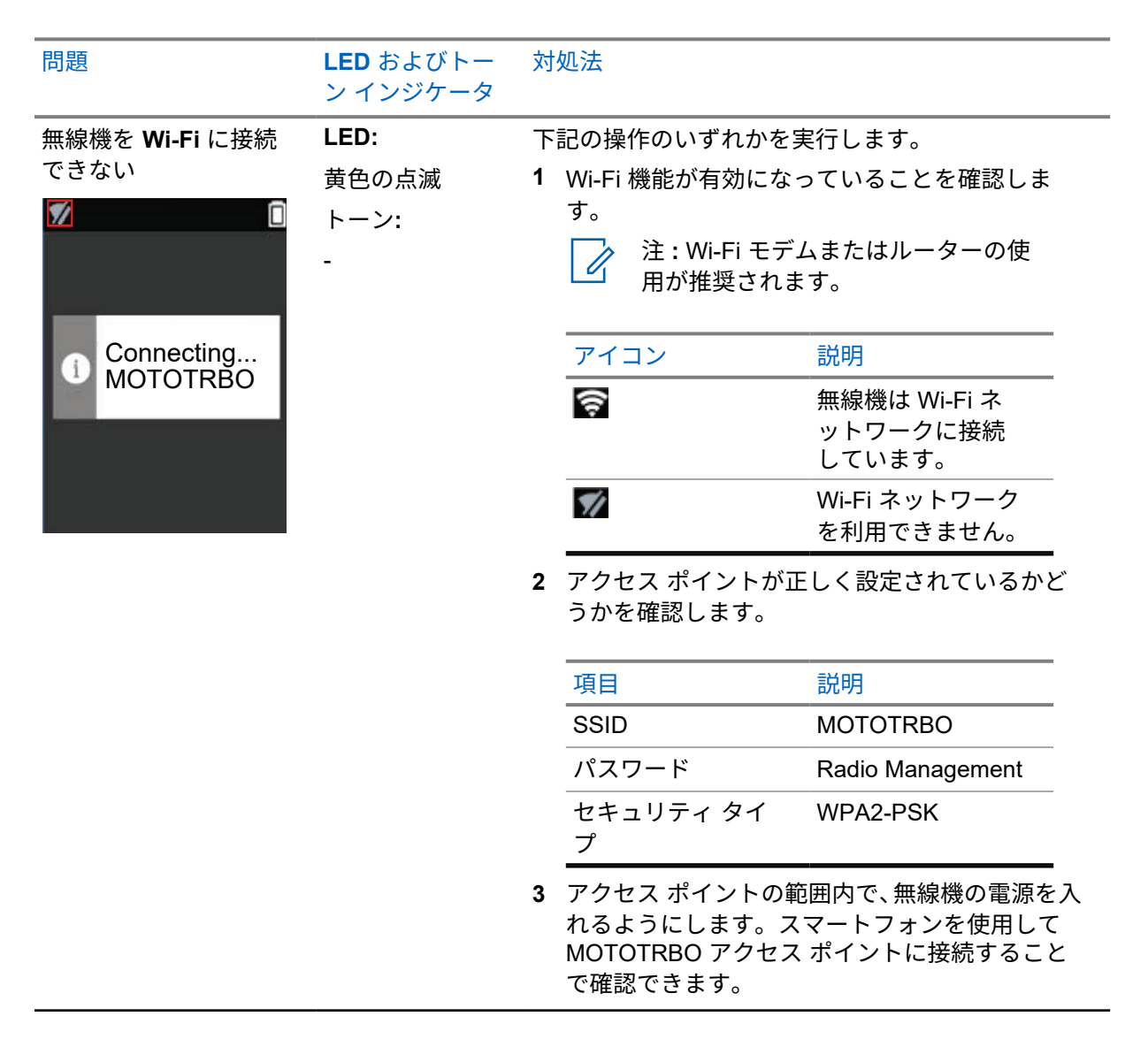

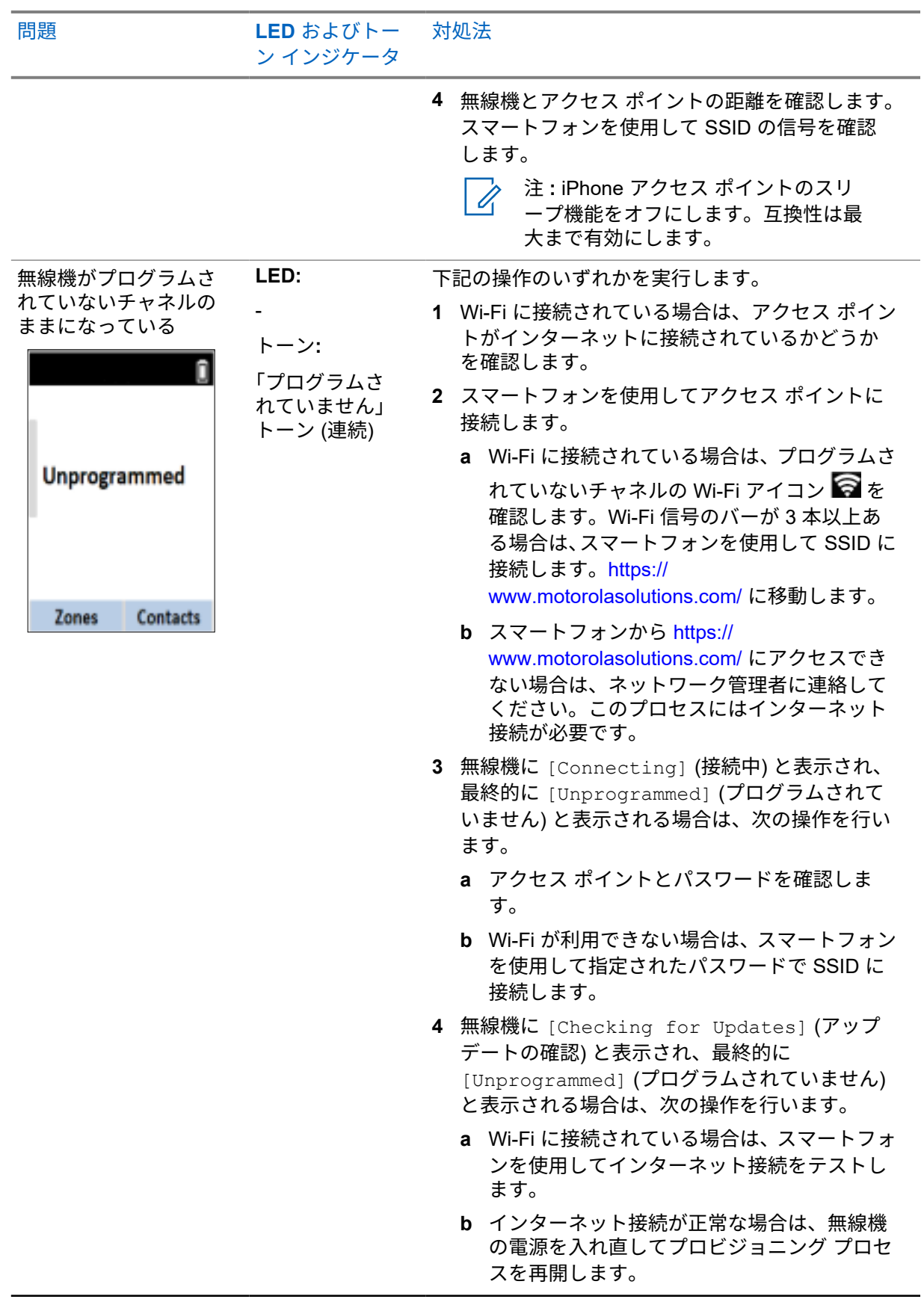

MN007868A01-AB 章 3 : トラブルシューティング

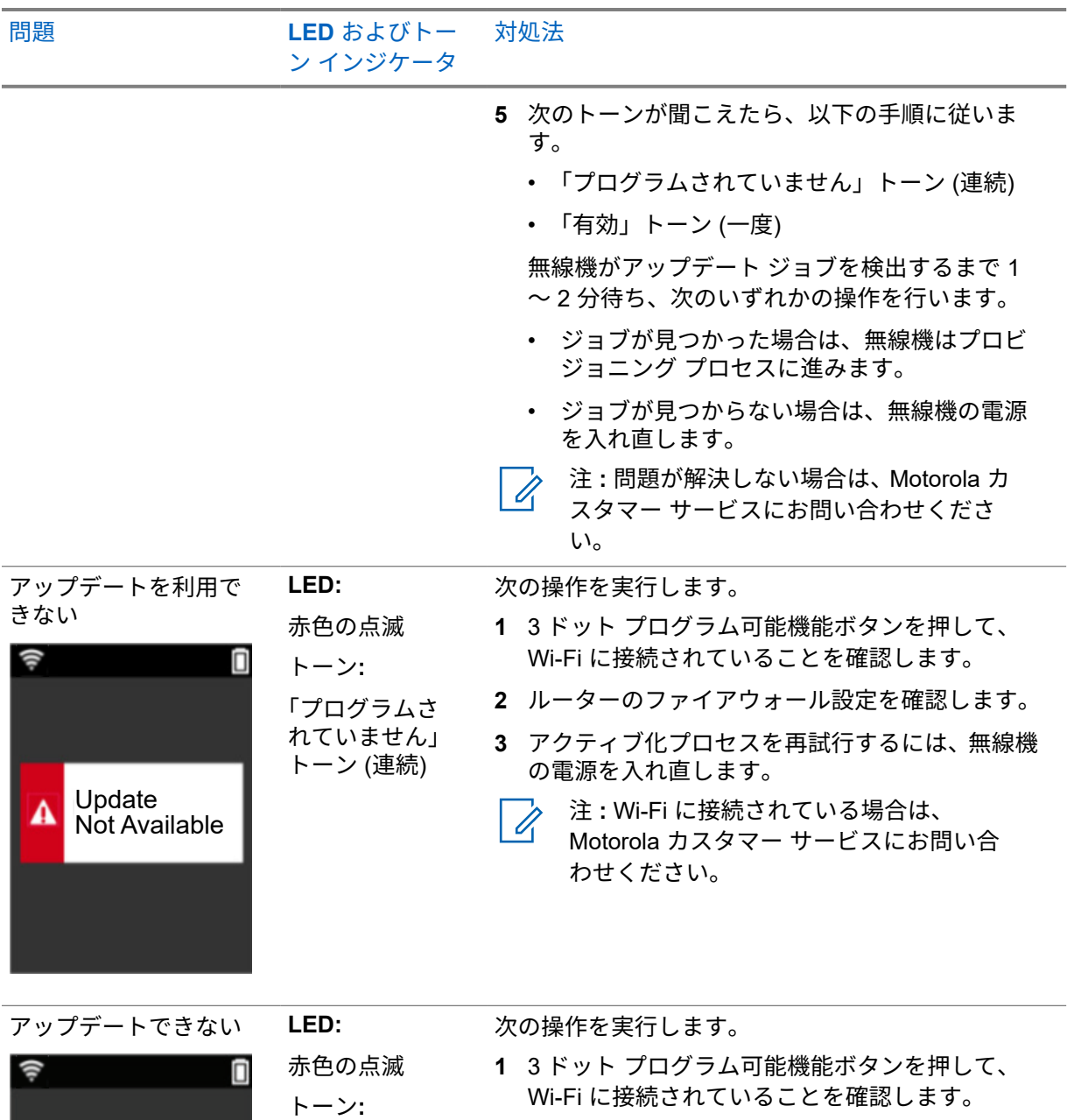

「プログラムさ れていません」 トーン (連続)

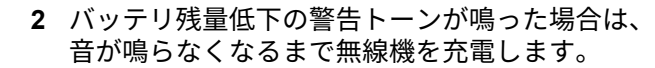

**3** 無線機の電源を入れ直して、手順を最初からやり 直します。

注 **:** 問題が解決しない場合は、Motorola  $\overrightarrow{q}$ カスタマー サービスにお問い合わせく ださい。

**A** Update failed

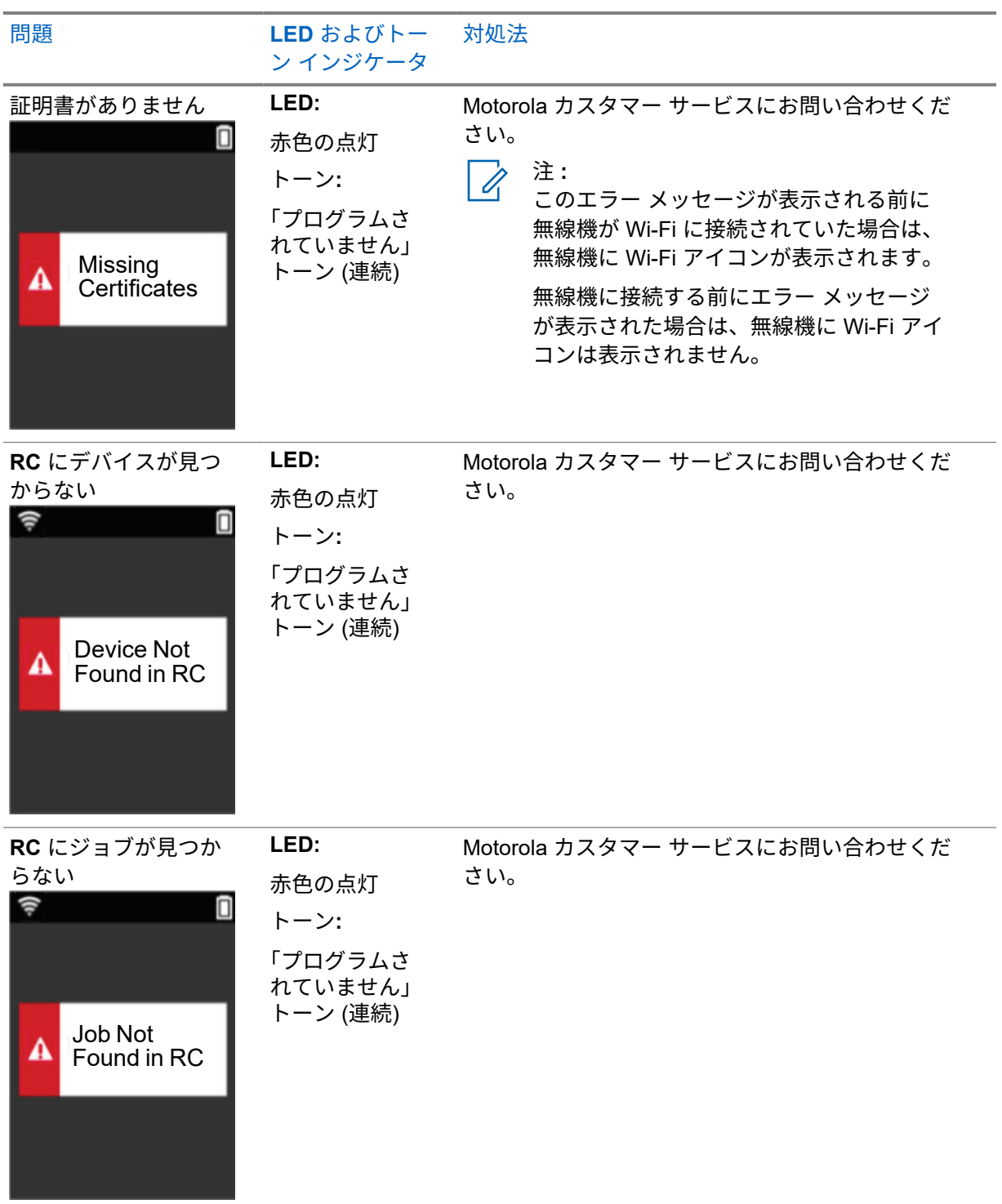

MN007868A01-AB 章 3 : トラブルシューティング

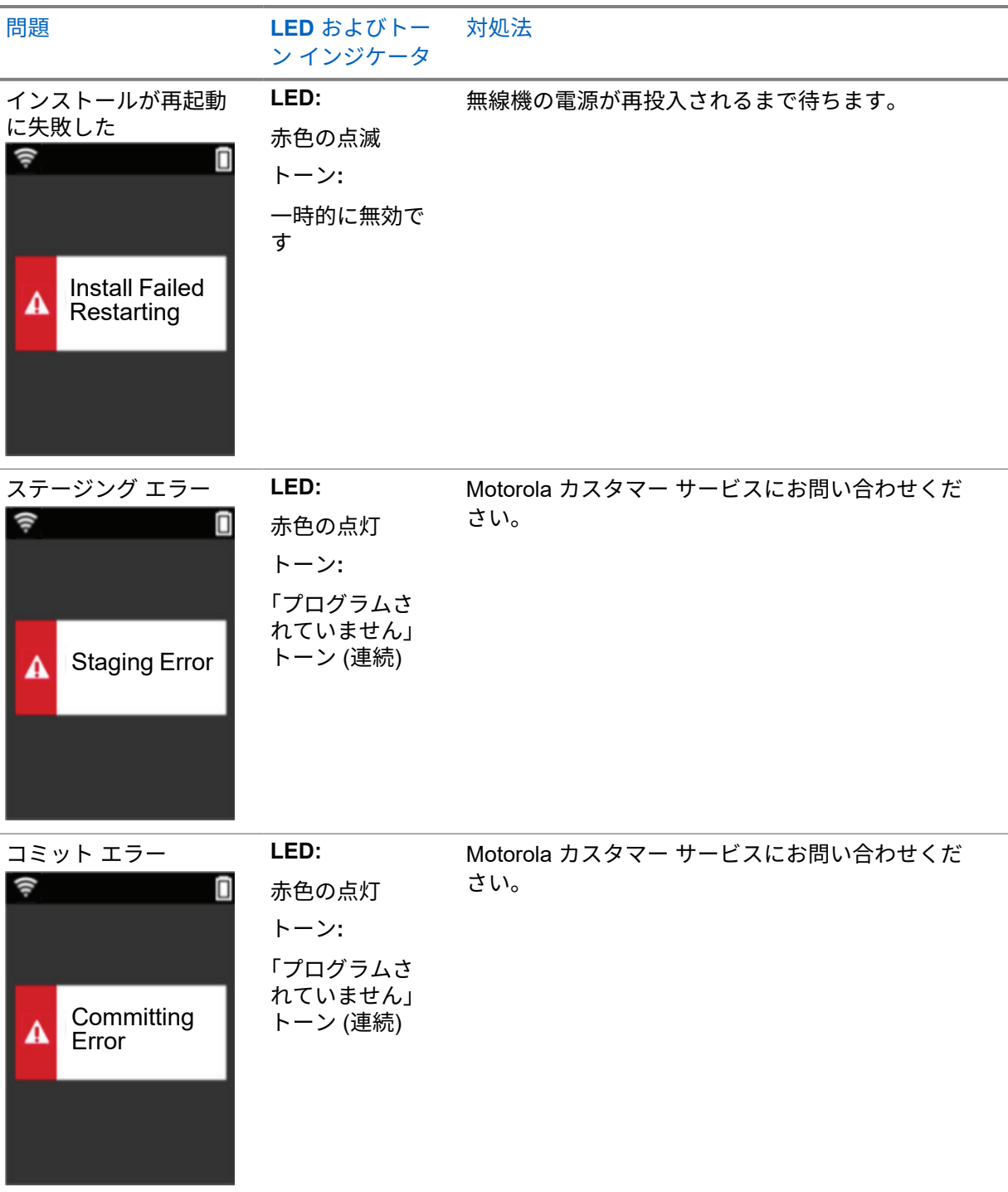

# 목차

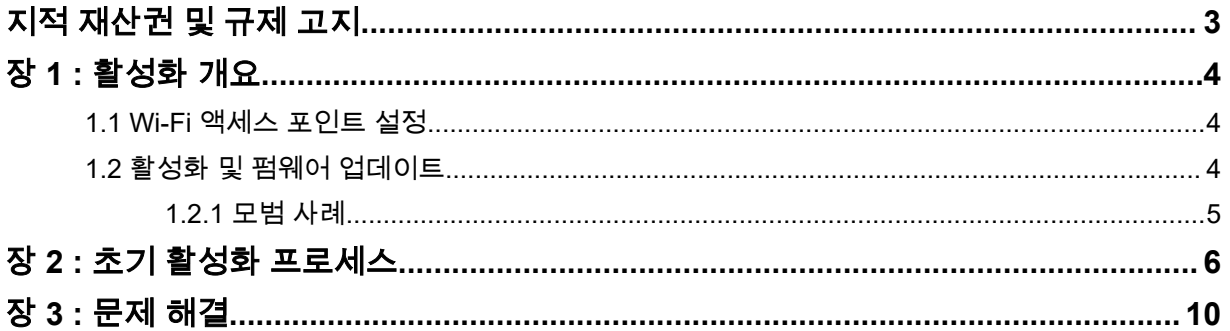

# <span id="page-83-0"></span>지적 재산권 및 규제 고지

### 저작권

이 문서에 설명되어 있는 Motorola Solutions 제품에는 저작권 보호를 받는 Motorola Solutions 컴퓨터 프로그램이 포함되어 있을 수 있습니다. 미국과 기타 국가의 법률은 저작권 보호를 받는 컴퓨터 프로그 램에 대한 독점적인 권리를 Motorola Solutions에 부여합니다. 따라서 본 문서에 수록된 Motorola Solutions 제품에 포함되어 있으며 Motorola Solutions이 저작권을 보유한 모든 컴퓨터 프로그램은 Motorola Solutions의 서면 승인이 없는 한 어떠한 형식으로도 복사 또는 복제할 수 없습니다.

이 문서의 어떤 부분도 Motorola Solutions, Inc.의 사전 서면 허가 없이는 어떤 형태나 방식으로든 검색 시스템에 복사, 전송, 저장하거나 다른 언어나 컴퓨터 언어로 번역할 수 없습니다.

### 등록 상표

MOTOROLA, MOTO, MOTOROLA SOLUTIONS 및 양식화된 M 로고는 Motorola Trademark Holdings, LLC의 상표 또는 등록 상표이며 라이선스에 의거하여 사용됩니다. 기타 모든 상표는 해당 소유자의 재 산입니다.

### 라이선스 권한

제품 판매 관련 법규에 의해 사용이 허가된 일반적인 비배타적, 사용료가 면제된 라이선스를 제외하고 는 Motorola Solutions 제품의 구매를 통해 저작권, 특허 또는 Motorola Solutions 특허 출원 하의 어떠한 라이선스도 직접적, 암시적, 금반언 또는 그 밖의 어떤 형식으로든 권리를 부여받은 것으로 간주되지 않 습니다.

### 오픈 소스 콘텐츠

이 제품에는 라이선스에 의거하여 사용되는 오픈 소스 소프트웨어가 포함되어 있을 수 있습니다. 오픈 소스 법적 고지 및 귀속과 관련된 전체 내용은 제품 설치 미디어를 참조하십시오.

### 유럽 연합**(EU)** 전기 전자 폐기물 지침**(WEEE: Waste Electrical and Electronic Equipment)**

 $\widehat{\mathbb{X}}$  유럽 연합의 WEEE 규정에 의하면 유럽 연합에서 판매되는 제품(또는 포장)에는 가위표가 표시된 휴지통 라벨이 부착되어 있어야 합니다.

WEEE 규정에 따라, 가위표가 표시된 휴지통 라벨이 부착되어 있으면 유럽 연합의 고객과 최종 사용자 는 전기 전자 장비 또는 부속품을 생활 쓰레기로 폐기해서는 안 됩니다.

유럽 연합의 고객 또는 최종 사용자는 현지 장비 공급업체 대리점이나 서비스 센터에 연락해 해당 국가 의 쓰레기 수거 시스템에 대한 정보를 참조해야 합니다.

### 면책고지

본 문서에 수록된 일부 기능, 설비 및 능력은 특정 시스템용으로 적용하거나 라이선스 부여될 수 없으며 특정 모바일 가입자 장치의 특성 또는 일부 매개 변수의 구성에 따라 달라질 수 있습니다. 자세한 정보는 현지 Motorola Solutions 대리점에 문의하십시오.

#### **© 2022 Motorola Solutions, Inc. All Rights Reserved**

### <span id="page-84-0"></span>장 **1**

## 활성화 개요

MOTOTRBO™ R7은 고급 클라우드 지원형 LMR(지상 모바일 무선 통신) 기기입니다.

무전기와 함께 구매한 소프트웨어 기능 및 서비스를 사용하려면 R7을 한 번 활성화해야 합니다. 무전기 는 클라우드 기반 애플리케이션인 RadioCentral 서버에 연결되어 특정 모델 및 지역(지역 코드플러그)의 특정 소프트웨어 기능과 설정을 가져옵니다. 또한, 무전기는 최신 펌웨어(사용 가능한 경우)를 다운로드 하여 무전기에 최신 소프트웨어 기능 및 보안 패치가 있는지 확인합니다.

일회성 활성화를 마치면 Radio Management(RM) 또는 CPS(고객 프로그래밍 소프트웨어) 2.0 소프트웨 어로 무전기를 활성화하고 구성할 수 있습니다.

### **1.1 Wi-Fi** 액세스 포인트 설정

무전기는 Wi-Fi를 통해 보안 클라우드 애플리케이션에 연결됩니다. 모든 무전기에는 Wi-Fi가 표준 사양 으로 제공되거나 소프트웨어 업그레이드가 가능한 옵션으로 제공되며, 최초 다운로드 시에는 Wi-Fi에 연결할 수 있습니다.

#### 표 1 : 사전 구성된 Wi-Fi 액세스 포인트에 대한 요구 사항

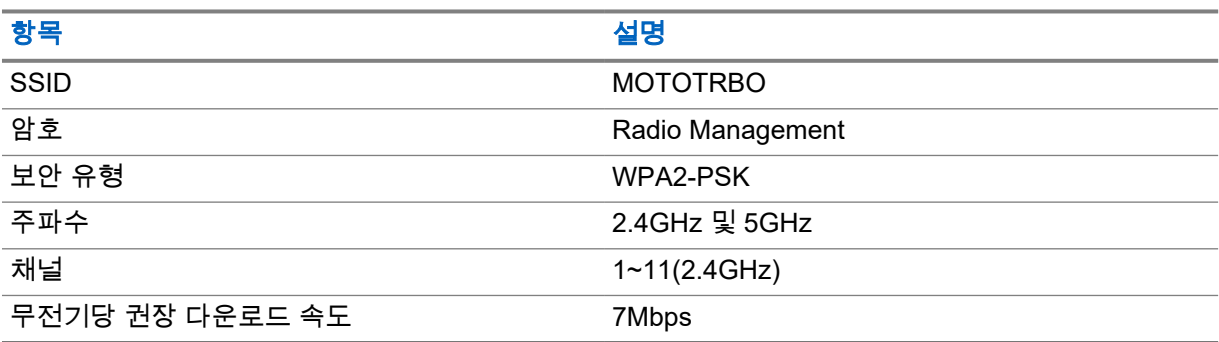

#### **1.2**

### 활성화 및 펌웨어 업데이트

이 섹션에서는 일반적인 패키지 크기와 활성화 프로세스에 걸리는 시간에 대해 설명합니다.

#### 표 2 : 활성화

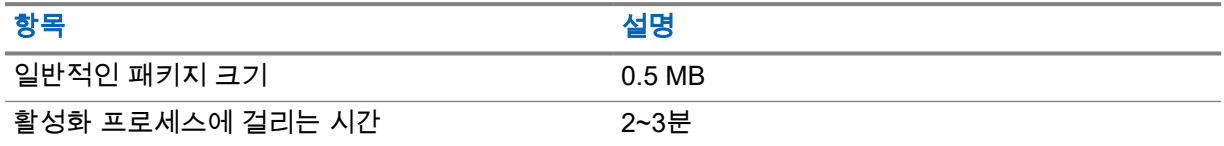

#### 표 3 : 활성화 및 펌웨어 업그레이드

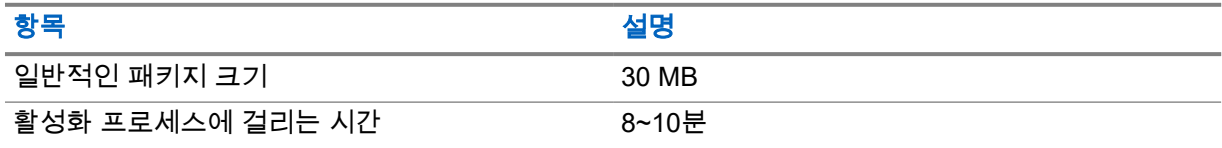

<span id="page-85-0"></span>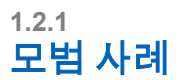

Motorola Solutions은 무전기의 Wi-Fi 네트워크 보안 및 작동에 대한 모범 사례를 제공합니다. 자세한 내용은 <https://learning.motorolasolutions.com>에서 MN008921A01 기기 활성화에 대한 MOTOTRBO™ 모범 사례를 참조하십시오.

### <span id="page-86-0"></span>장 **2**

## 초기 활성화 프로세스

무전기를 켜면 무전기가 사전 구성된 Wi-Fi 액세스 포인트에 자동으로 연결되고 활성화됩니다.

#### 참고**:**  $\mathscr{A}$

- FKP(전체 키패드) 모델인 경우 다음 표의 무전기 디스플레이와 LED 및 신호음 표시 열을 참 조하면 됩니다.
- NKP(키패드 미장착) 모델인 경우 다음 표의 LED 및 신호음 표시 열을 참조하십시오. 3점 프 로그래밍 가능 기능 버튼을 눌러 Wi-Fi 상태 알림을 확인할 수도 있습니다.

### **1**단계**: Wi-Fi** 연결

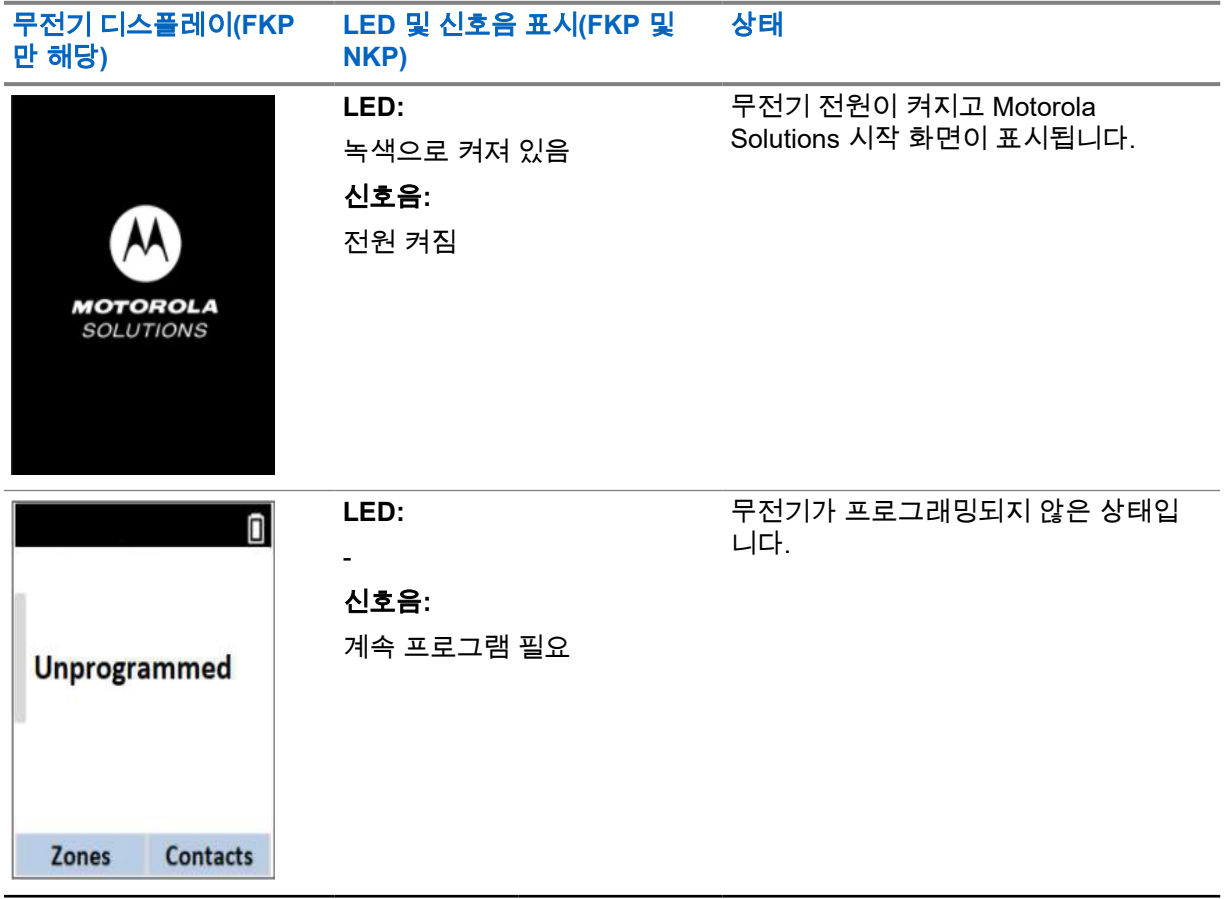

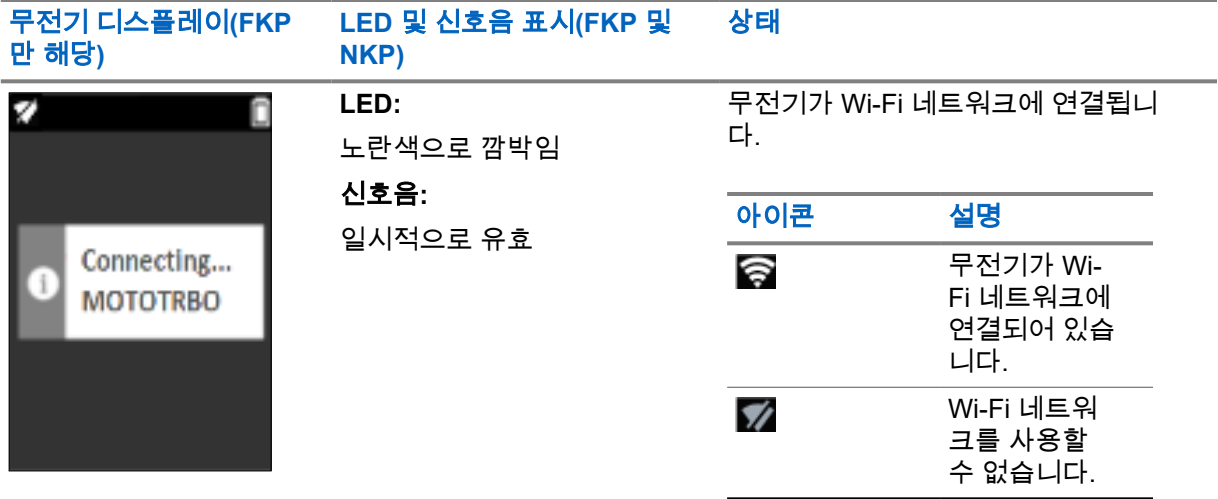

### **2**단계**:** 패키지 다운로드를 위해 서버에 무전기 연결

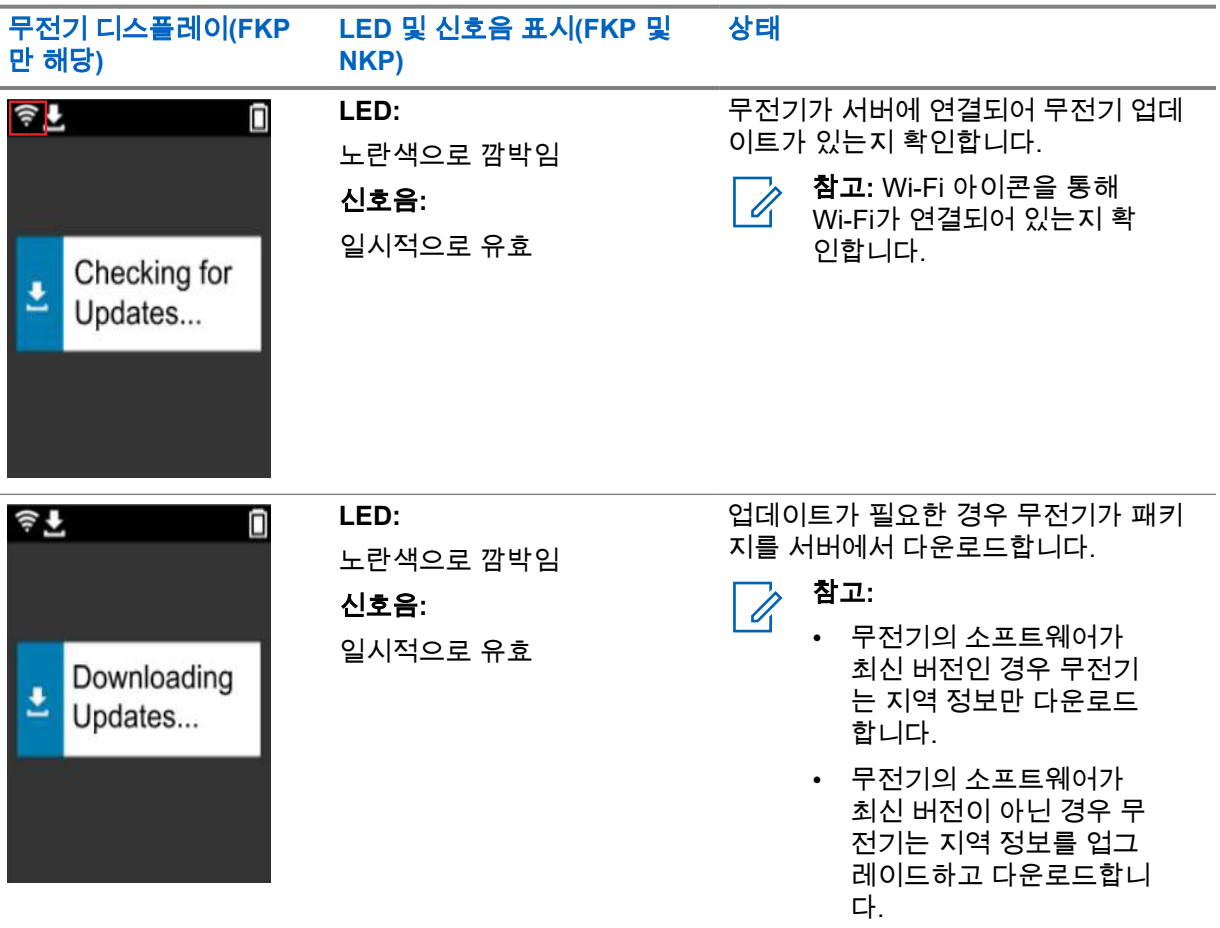

MN007868A01-AB 장 2 : 초기 활성화 프로세스

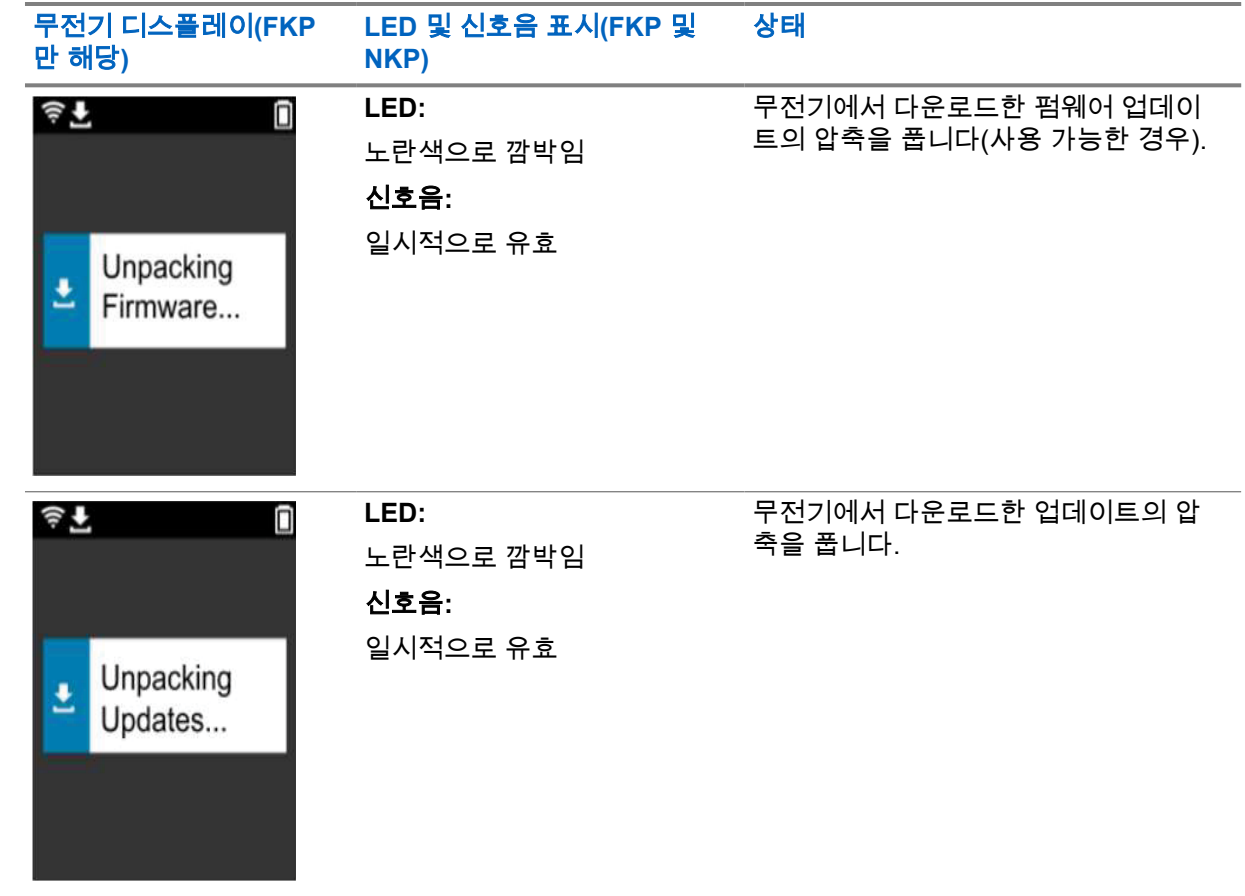

참고**:** 서버 업데이트 프로세스가 완료되면 무전기가 다시 시작됩니다.  $\overrightarrow{a}$ 

### **3**단계**:** 설치

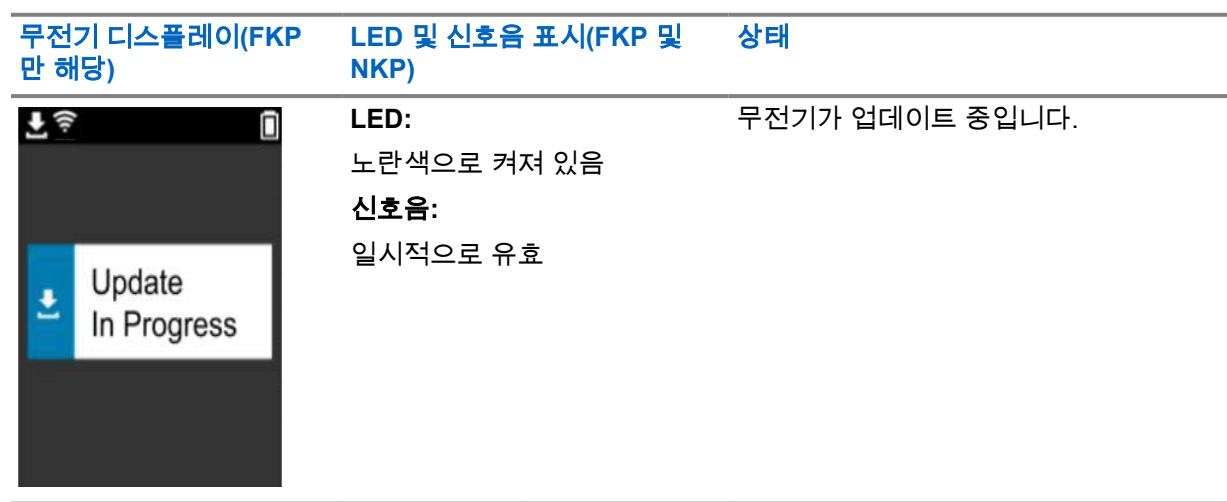

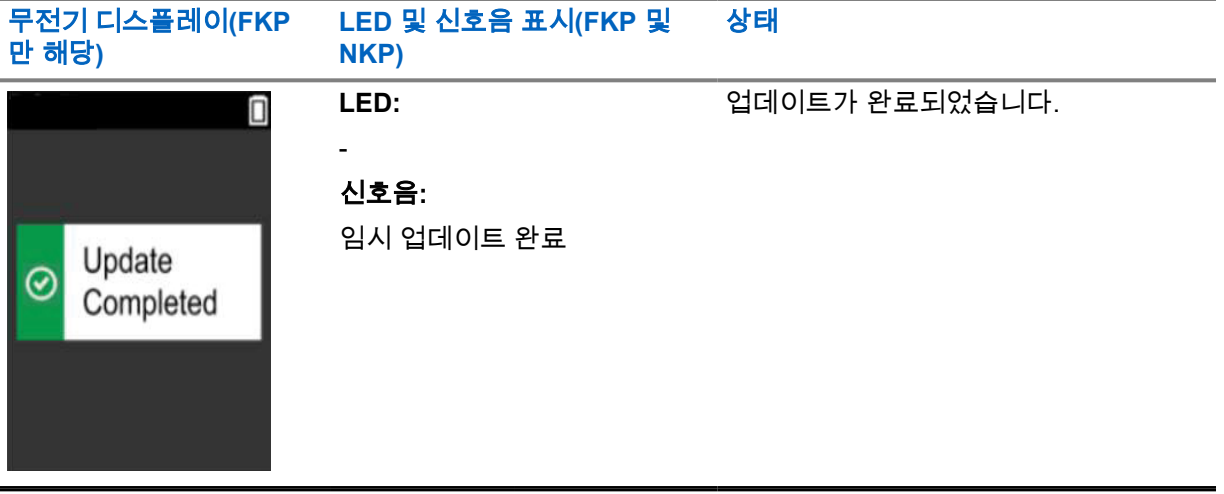

### <span id="page-90-0"></span>장 **3**

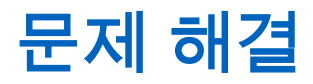

이 섹션에서는 기본적인 문제 해결 프로세스에 대해 설명합니다.

#### 참고**:**  $\overrightarrow{q}$

- 전체 키패드 무전기를 사용하여 문제 해결 단계를 시작하는 것이 좋습니다.
- 지원되는 최대 동시 무전기 수는 액세스 포인트가 지원하는 활성 클라이언트 수에 따라 다르 지만, 한 번에 20대의 무전기 문제를 해결하기를 권장합니다.
- 정전이 발생하면 무전기가 이전 단계에서 다시 시작됩니다.

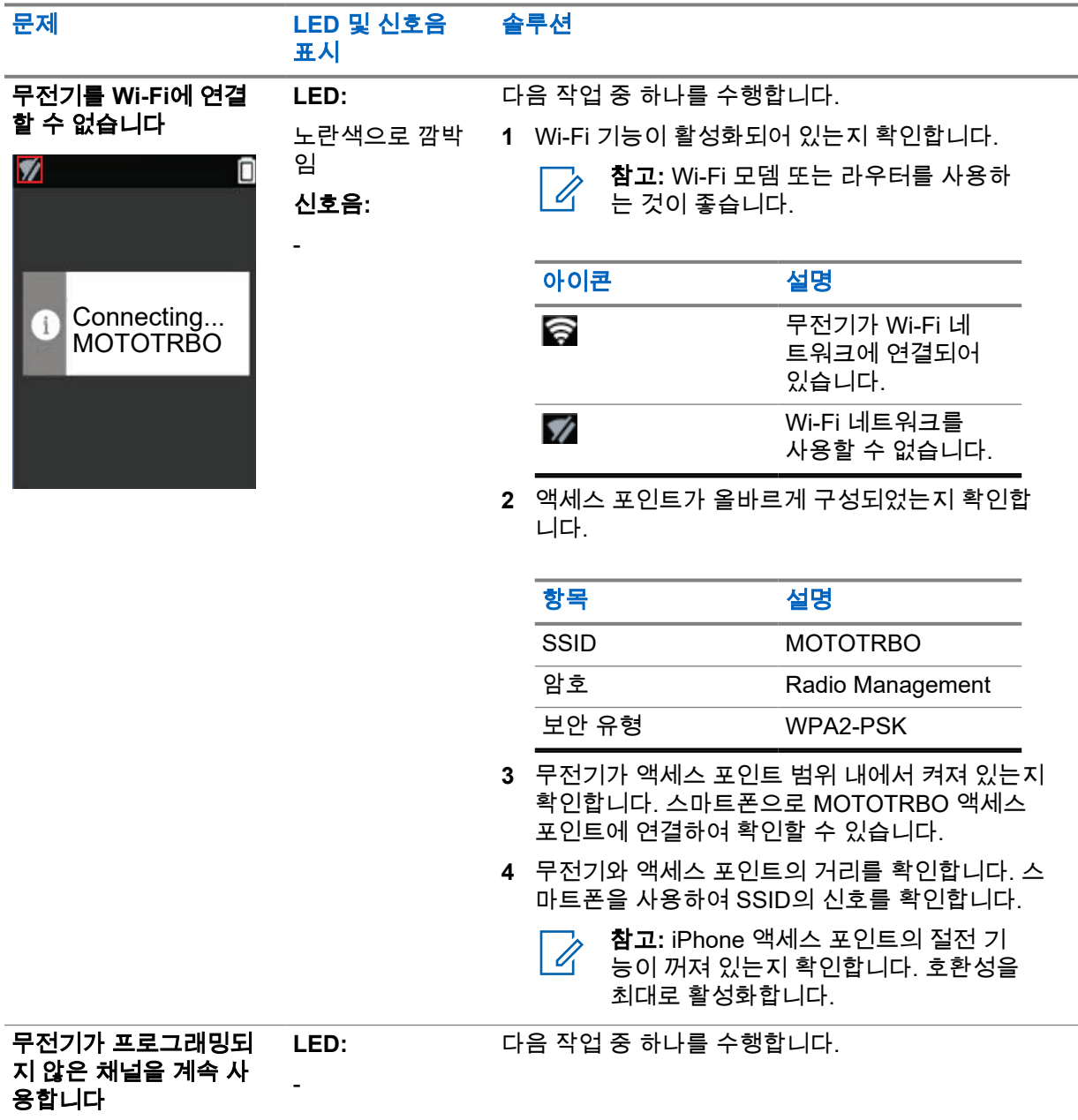

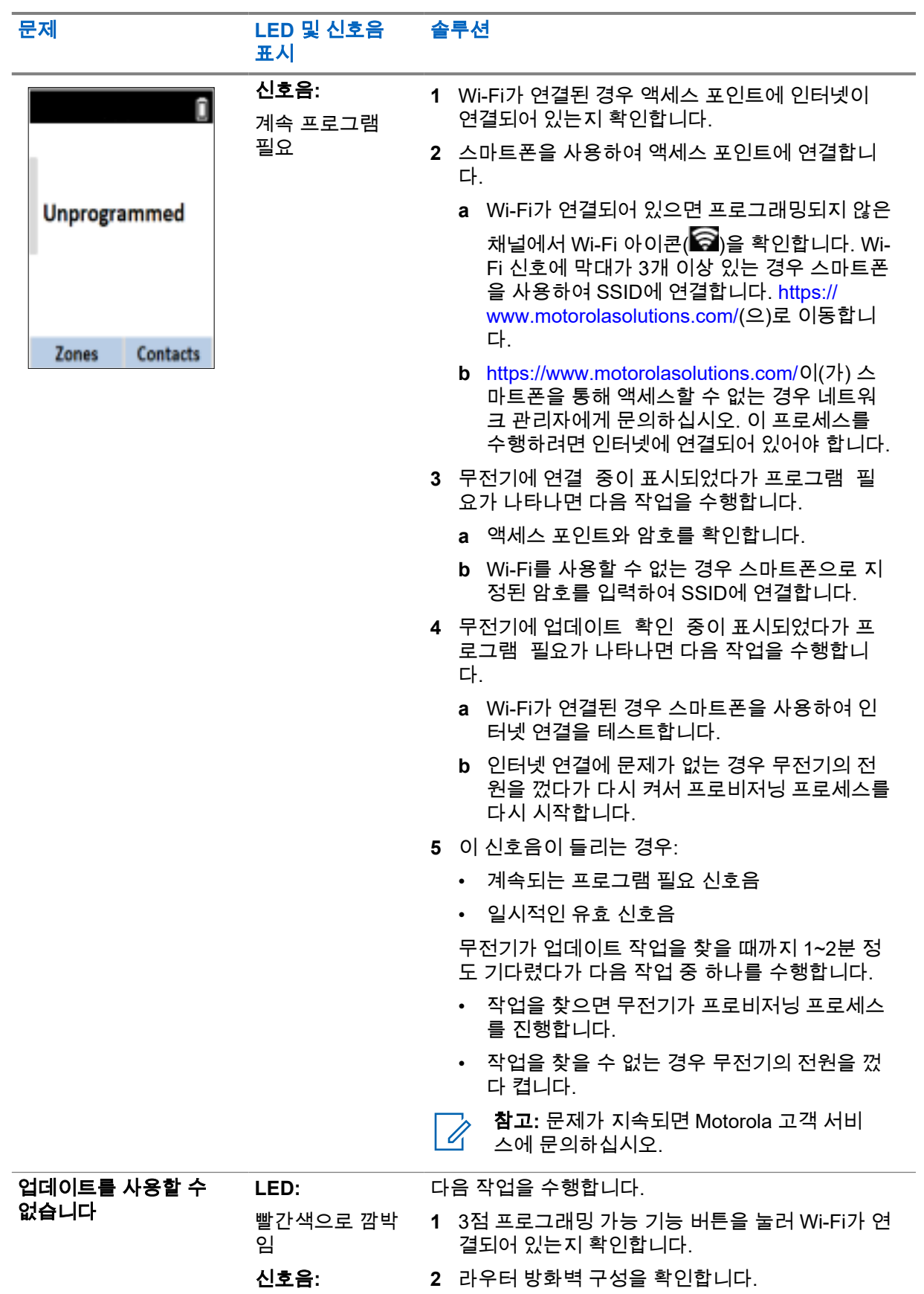

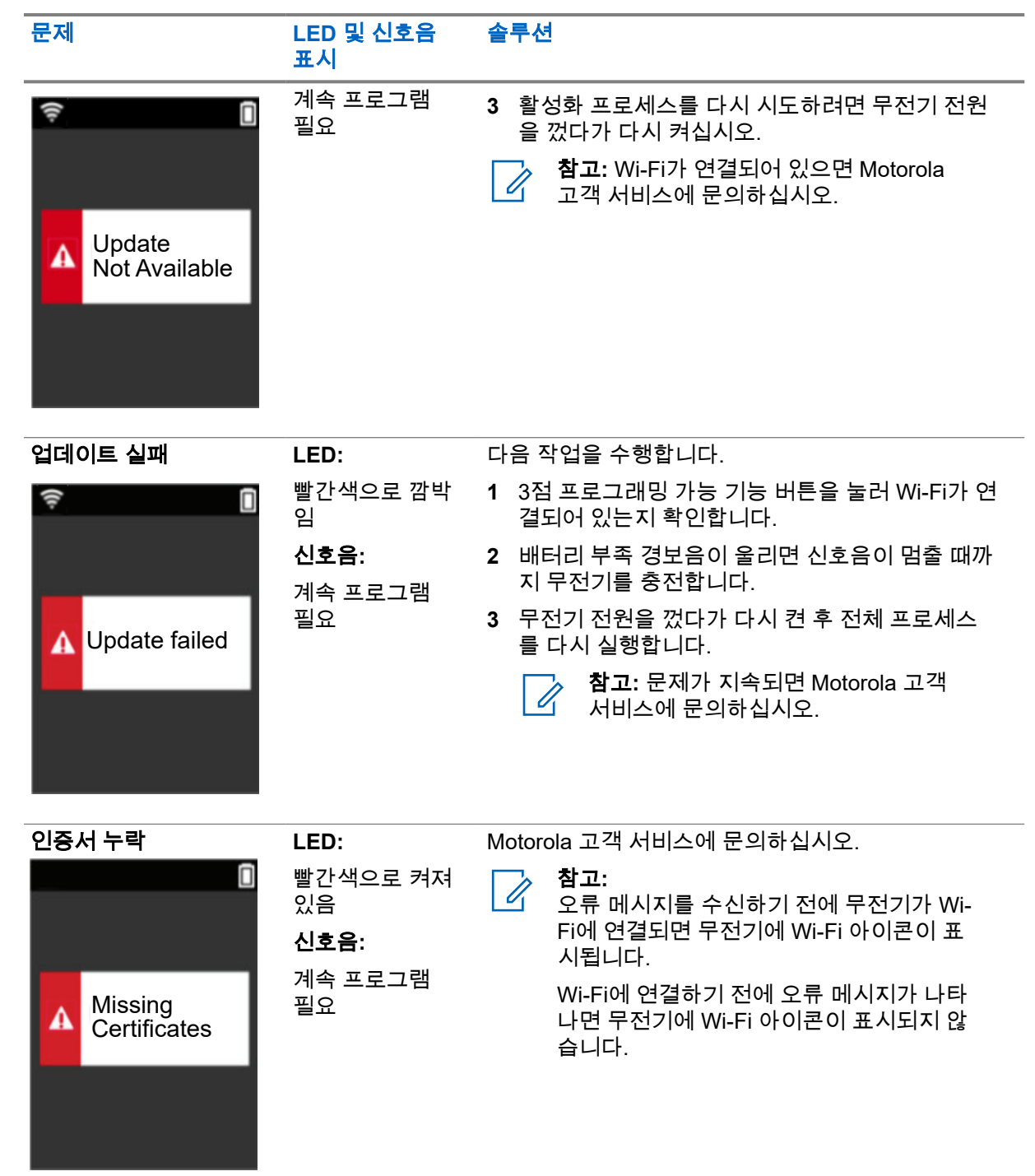

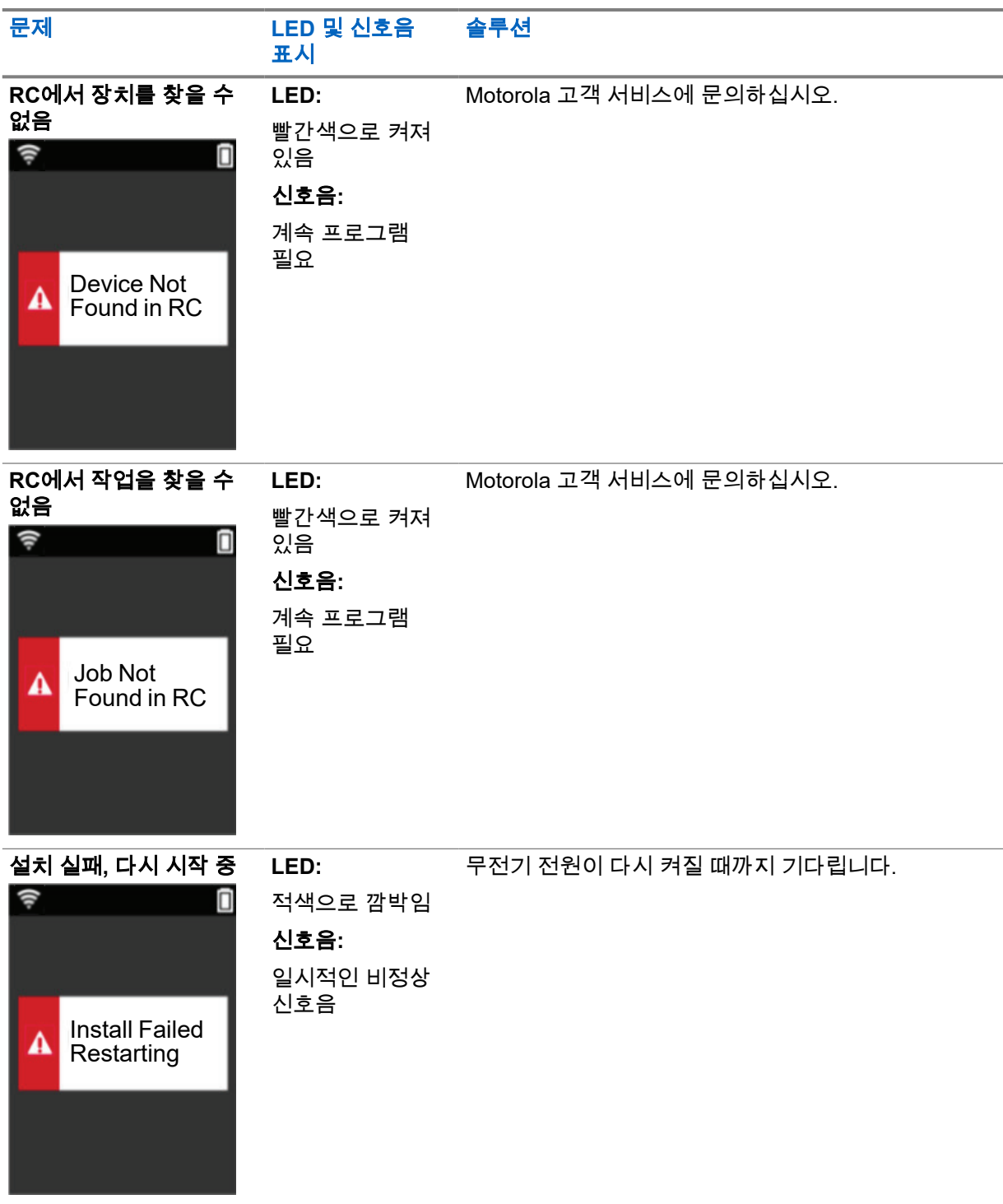

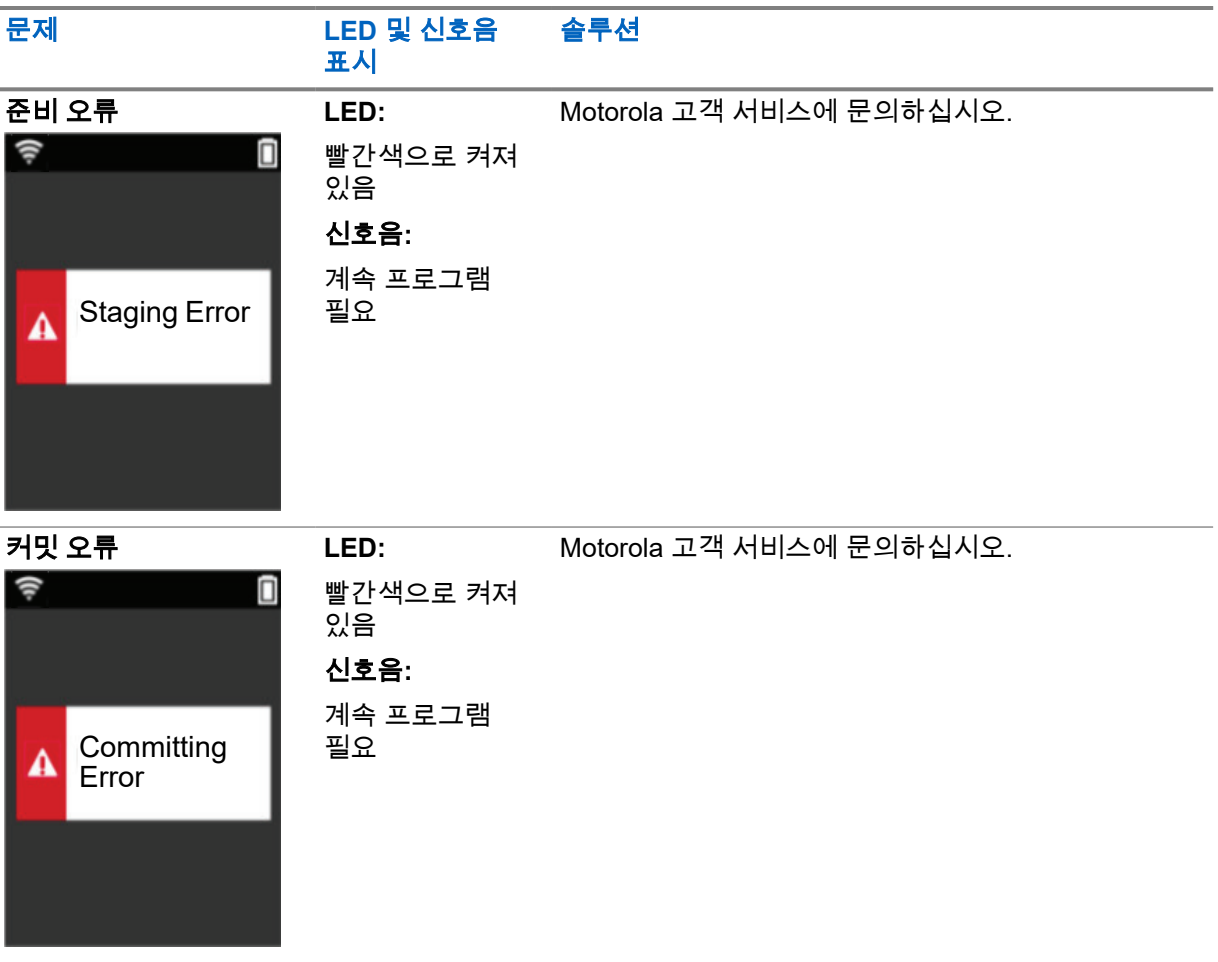

# **Daftar Isi**

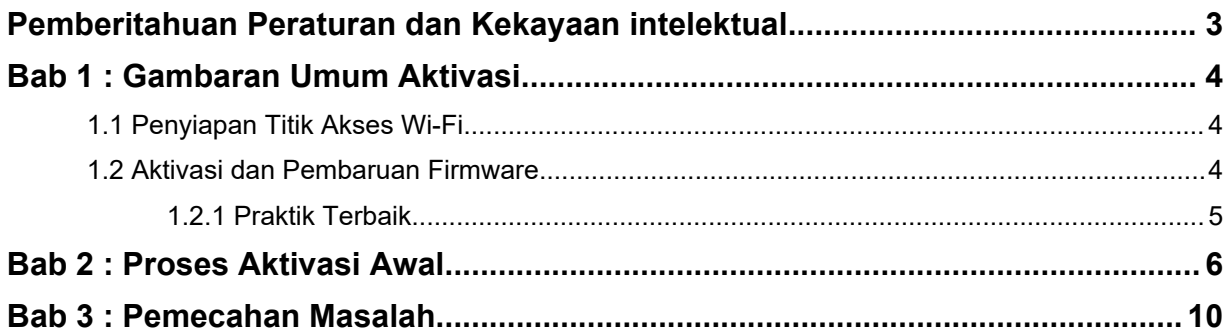

## <span id="page-96-0"></span>**Pemberitahuan Peraturan dan Kekayaan intelektual**

### **Hak Cipta**

Produk Motorola Solutions yang dijelaskan dalam dokumen ini mungkin mencakup program komputer Motorola Solutions berhak cipta. Undang-undang di Amerika Serikat dan negara lain yang termasuk dalam cakupan Motorola Solutions memiliki hak eksklusif atas program komputer berhak cipta. Oleh karena itu, semua program komputer Motorola Solutions berhak cipta yang terdapat dalam produk Motorola Solutions yang diuraikan dalam manual ini dilarang disalin atau diperbanyak dengan cara apa pun tanpa persetujuan tertulis yang jelas dari Motorola Solutions.

Semua atau sebagian dokumen ini dilarang diperbanyak, dikirim, disimpan dalam sistem pemulihan, atau diterjemahkan ke dalam bahasa atau bahasa komputer tertentu, dengan bentuk atau cara apa pun, tanpa persetujuan tertulis yang jelas dari Motorola Solutions, Inc.

### **Merek dagang**

MOTOROLA, MOTO, MOTOROLA SOLUTIONS, dan logo Stylized M merupakan merek dagang atau merek dagang terdaftar dari Motorola Trademark Holdings, LLC dan digunakan dengan lisensi. Semua merek dagang lain adalah hak milik dari pemiliknya masing-masing.

### **Izin Lisensi**

Selanjutnya, pembelian produk Motorola Solutions tidak boleh dianggap sebagai memberikan, baik secara langsung atau secara implisit, estopel, atau cara lainnya, lisensi apa pun berdasarkan hak cipta, hak paten atau penerapan hak paten Motorola Solutions, kecuali untuk lisensi noneksklusif dan bebas royalti normal untuk penggunaan yang timbul berdasarkan hukum penjualan produk.

### **Konten Sumber Terbuka**

Produk ini dapat berisi perangkat lunak Sumber Terbuka yang digunakan berdasarkan lisensi. Rujuk ke media instalasi produk untuk mengetahui informasi Pemberitahuan Hukum Sumber Terbuka dan konten Atribusi yang lengkap.

### **Pedoman Limbah Peralatan Listrik dan Elektronik (WEEE) Uni Eropa (UE)**

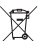

 Pedoman WEEE Uni Eropa mewajibkan produk yang dijual di negara UE untuk memiliki label keranjang sampah disilang pada produk (atau kemasan pada kasus tertentu).

Seperti yang dijelaskan dalam pedoman WEEE, label keranjang sampah disilang berarti pelanggan dan pengguna akhir di negara UE tidak boleh membuang barang elektronik dan perlengkapan atau aksesori elektronik ke dalam kategori limbah rumah tangga.

Pelanggan atau pengguna akhir di negara UE harus menghubungi perwakilan pemasok perlengkapan atau pusat layanan setempat untuk informasi mengenai sistem pengumpulan limbah di negara tersebut.

### **Penafian**

Perlu diperhatikan bahwa beberapa fitur, fasilitas, dan kemampuan yang dijelaskan dalam dokumen ini mungkin tidak berlaku atau berlisensi untuk penggunaan pada sistem khusus, atau mungkin tergantung pada karakteristik unit subscriber mobile atau konfigurasi parameter khusus. Harap hubungi kontak Motorola Solutions untuk informasi selengkapnya.

**© 2022 Motorola Solutions, Inc. Hak Cipta Dilindungi Undang-Undang**

### <span id="page-97-0"></span>**Bab 1**

## **Gambaran Umum Aktivasi**

MOTOTRBO™ R7 adalah perangkat Land Mobile Radio (LMR) tingkat lanjut yang siap digunakan di cloud.

R7 memerlukan aktivasi satu kali waktu untuk mengaktifkan fitur dan layanan perangkat lunak yang dibeli bersama radio. Radio akan menyambungkan ke RadioCentral Server, yang merupakan aplikasi berbasis cloud, untuk mendapatkan fitur dan pengaturan perangkat lunak spesifik untuk model dan wilayah tertentu (codeplug regional). Radio juga mengunduh firmware terbaru (jika tersedia) untuk memastikan bahwa radio Anda memiliki fitur perangkat lunak dan patch keamanan terbaru.

Setelah aktivasi satu kali, radio dapat diaktifkan dan dikonfigurasikan dengan perangkat lunak Radio Management (RM) atau Customer Programming Software (CPS) 2.0.

### **1.1 Penyiapan Titik Akses Wi-Fi**

Radio Anda tersambung ke aplikasi cloud yang aman melalui Wi-Fi. Semua radio dilengkapi Wi-Fi sebagai standar atau sebagai opsi yang dapat dimutakhirkan perangkat lunak serta dapat tersambung ke Wi-Fi untuk pengunduhan awal ini.

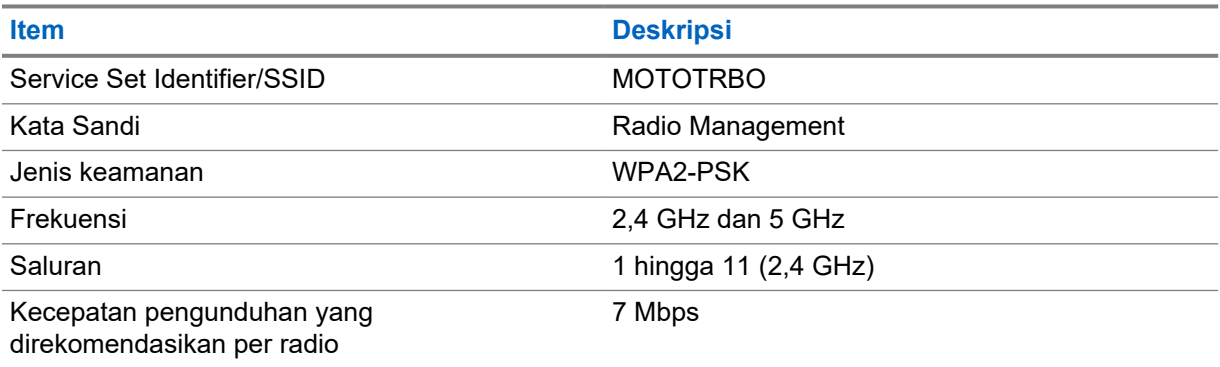

#### Tabel 1 : Persyaratan untuk Titik Akses Wi-Fi yang Telah Dikonfigurasikan

#### **1.2**

### **Aktivasi dan Pembaruan Firmware**

Bagian ini menjelaskan ukuran paket yang umum dan durasi untuk proses aktivasi.

#### Tabel 2 : Aktivasi

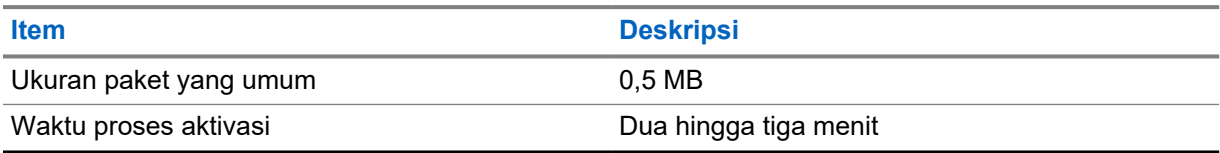

### <span id="page-98-0"></span>Tabel 3 : Aktivasi dan Pemutakhiran Firmware

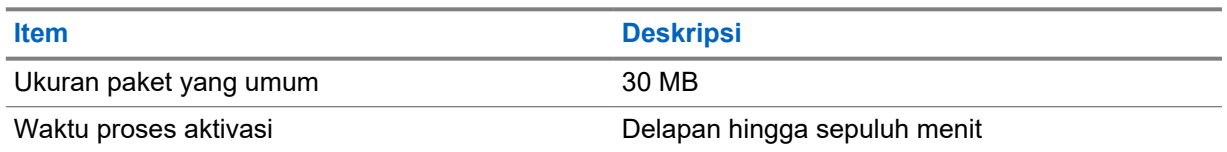

### **1.2.1 Praktik Terbaik**

Motorola Solutions menawarkan praktik terbaik untuk keamanan dan pengoperasian jaringan Wi-Fi bagi radio Anda.

Untuk informasi selengkapnya, lihat Praktik Terbaik MOTOTRBO™ untuk Aktivasi Perangkat, MN008921A01 di [https://learning.motorolasolutions.com.](https://learning.motorolasolutions.com)

### <span id="page-99-0"></span>**Bab 2**

## **Proses Aktivasi Awal**

Radio tersambung secara otomatis ke titik akses Wi-Fi yang telah dikonfigurasikan dan aktif setelah radio dinyalakan.

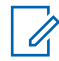

### **CATATAN:**

- Untuk keypad lengkap (FKP), Anda dapat melihat kolom Tampilan Radio serta LED dan Indikasi Nada dalam tabel berikut.
- Untuk non-keypad (NKP), Anda dapat melihat kolom LED dan Indikasi Nada dalam tabel berikut. Anda juga dapat memeriksa pengumuman status Wi-Fi dengan menekan tombol Fitur 3 Titik yang Dapat Diprogram.

### **Tahap 1: Koneksi Wi-Fi**

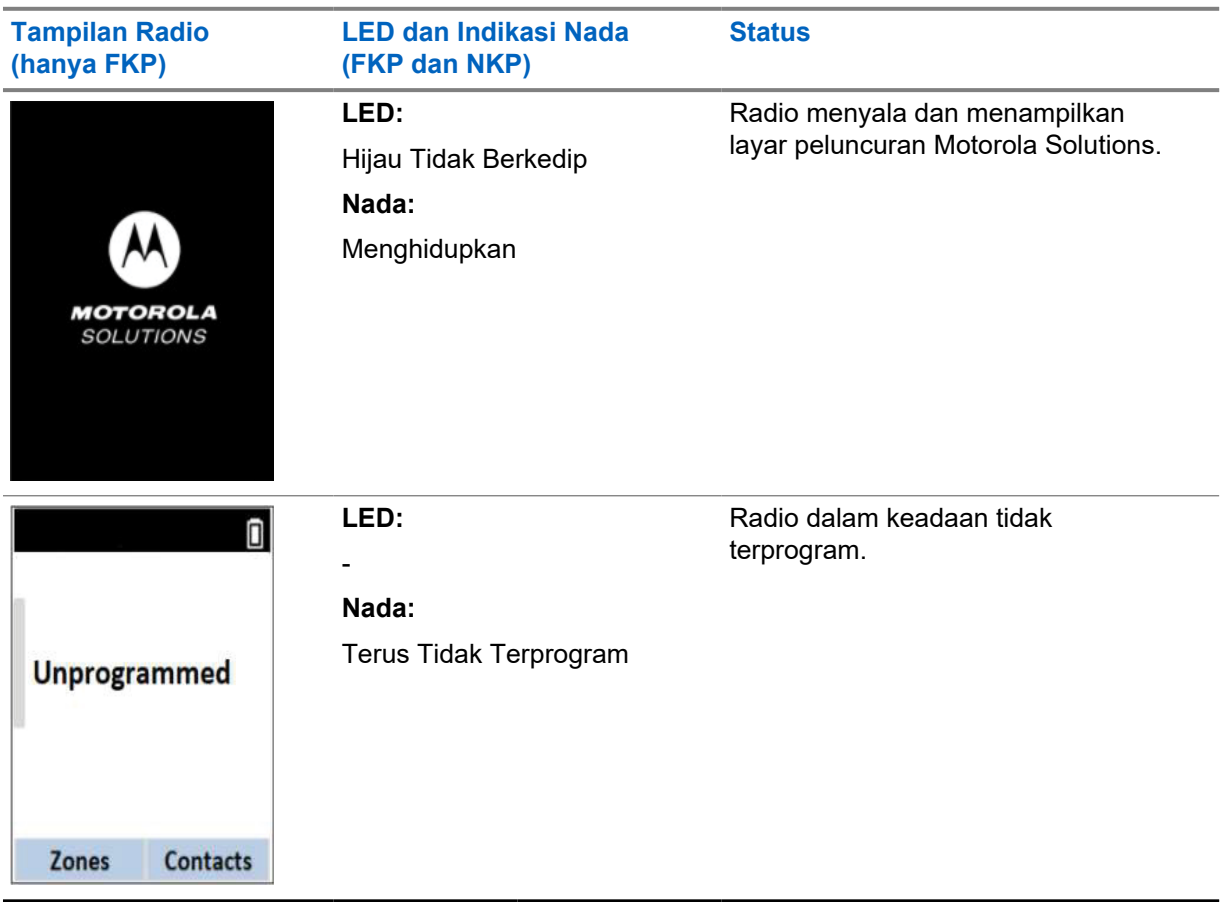

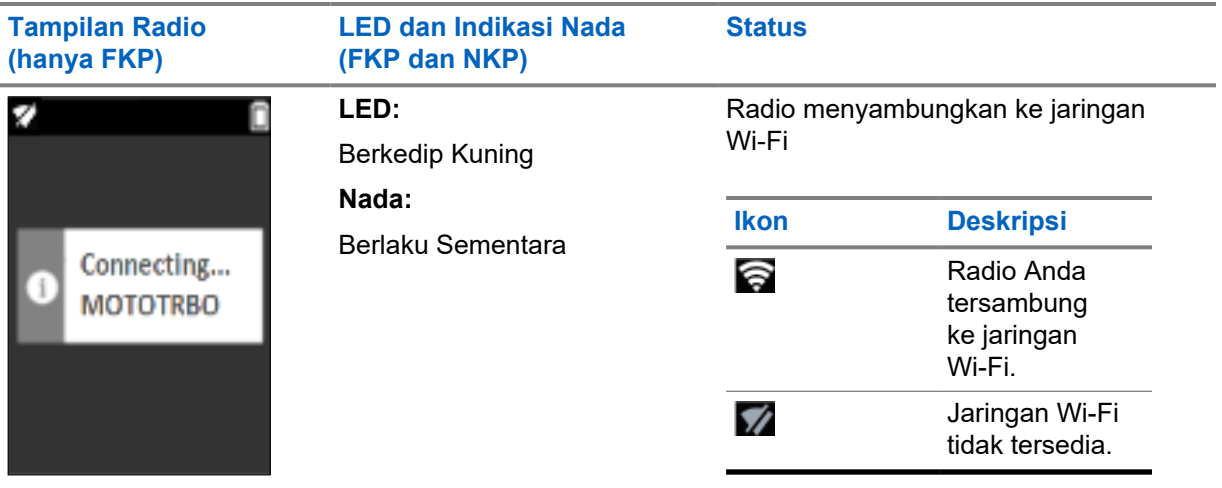

### **Tahap 2: Radio Tersambung ke Server untuk Pengunduhan Paket**

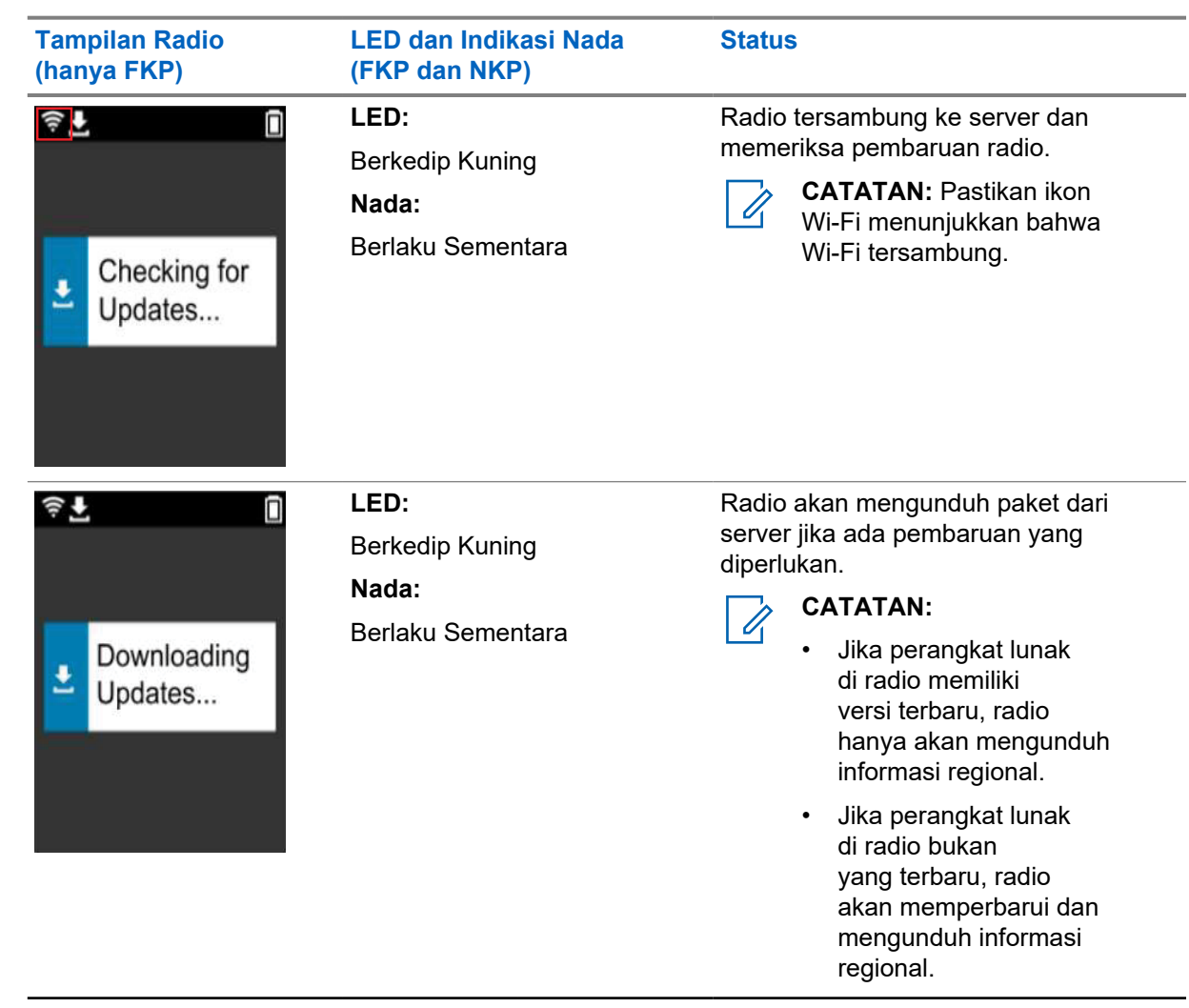

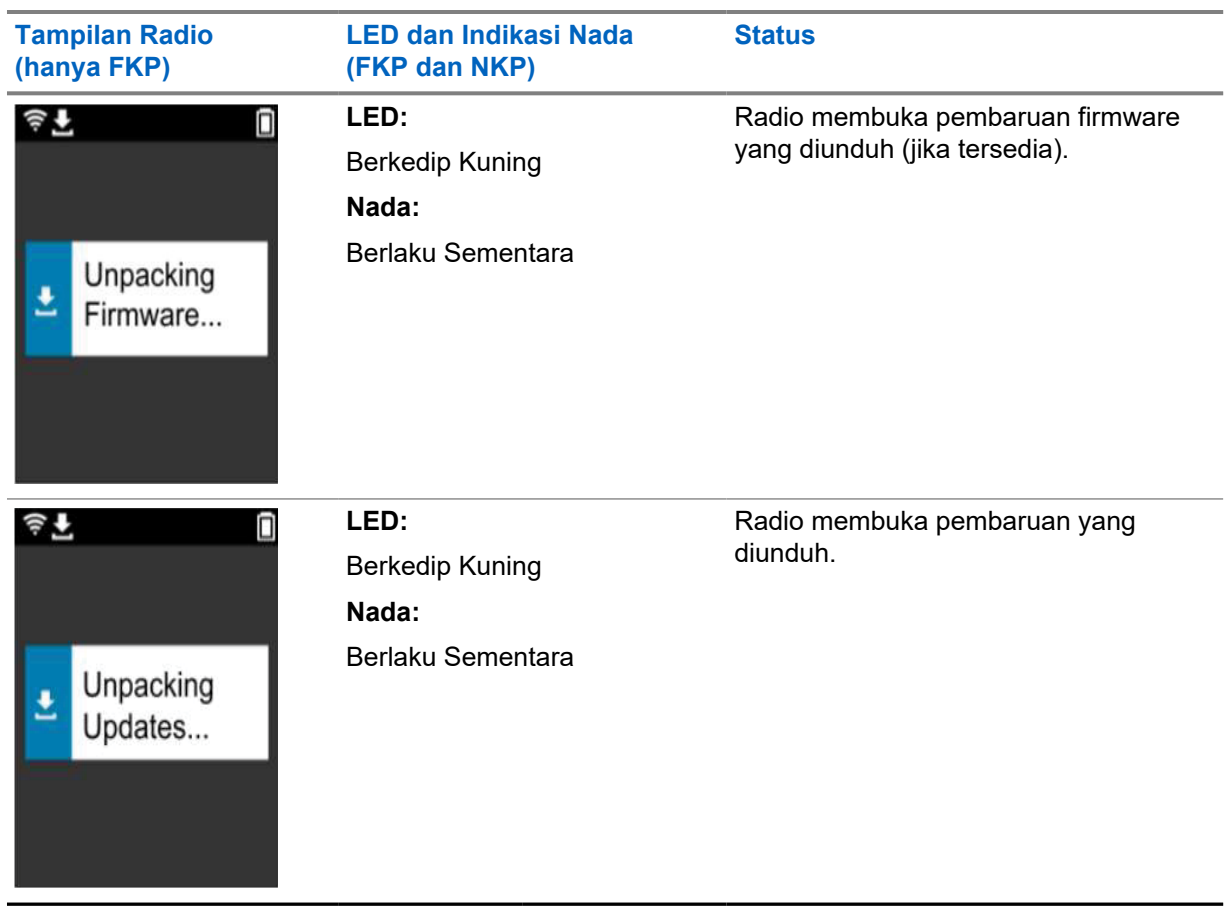

**CATATAN:** Radio akan dimulai ulang setelah proses pembaruan server selesai.

### **Tahap 3: Instalasi**

 $\overrightarrow{q}$ 

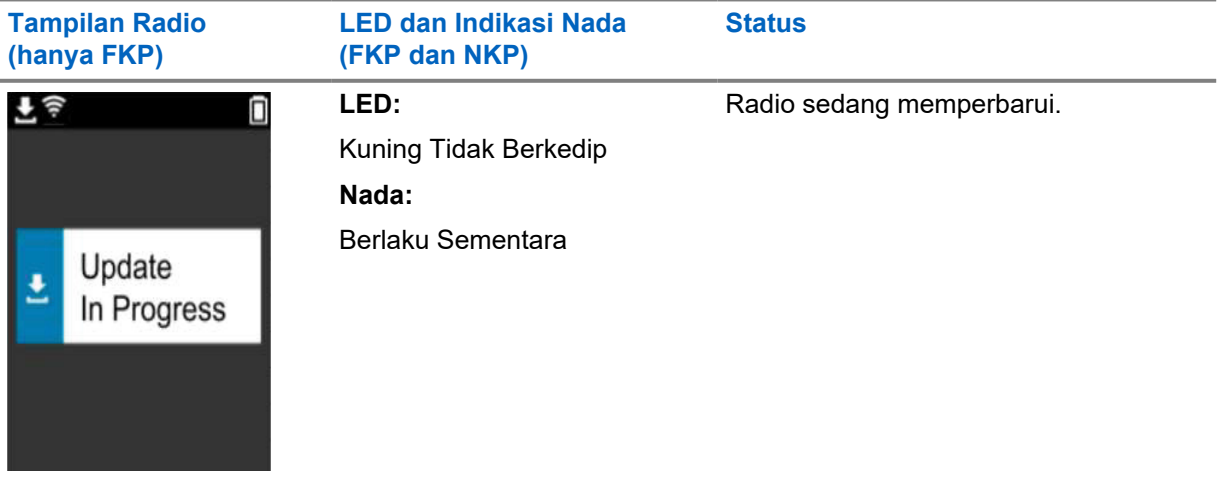

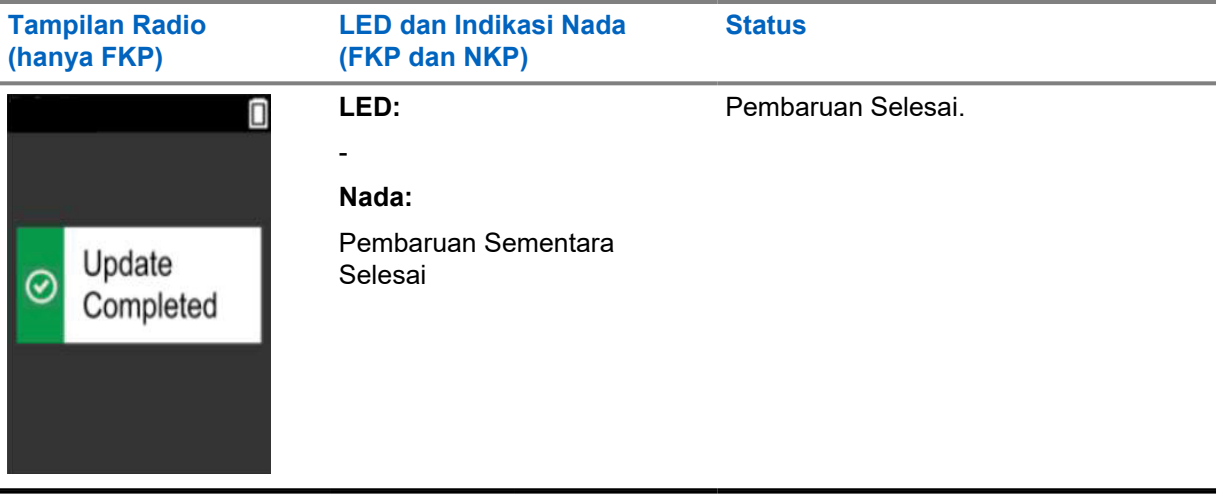

### <span id="page-103-0"></span>**Bab 3**

### **Pemecahan Masalah**

Bagian ini akan menjelaskan proses pemecahan masalah dasar.

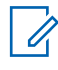

### **CATATAN:**

- Anda disarankan untuk memulai langkah-langkah pemecahan masalah dengan radio keypad lengkap.
- Jumlah maksimum radio yang didukung secara bersamaan bergantung pada jumlah klien aktif yang didukung titik akses Anda, tetapi disarankan untuk memecahkan masalah di 20 radio dalam sekali waktu.
- Jika terjadi pemadaman, radio akan kembali ke tahap sebelumnya.

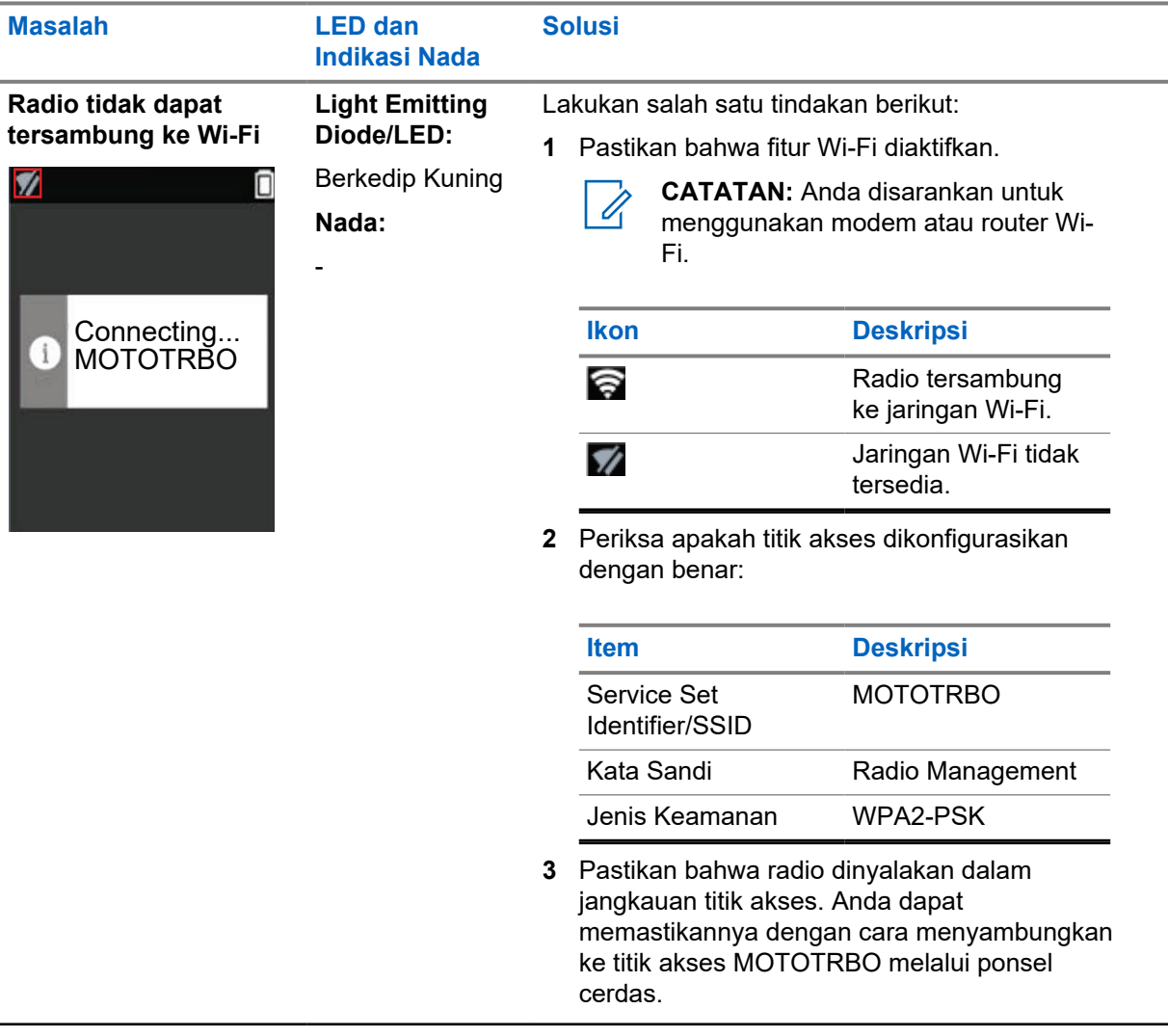

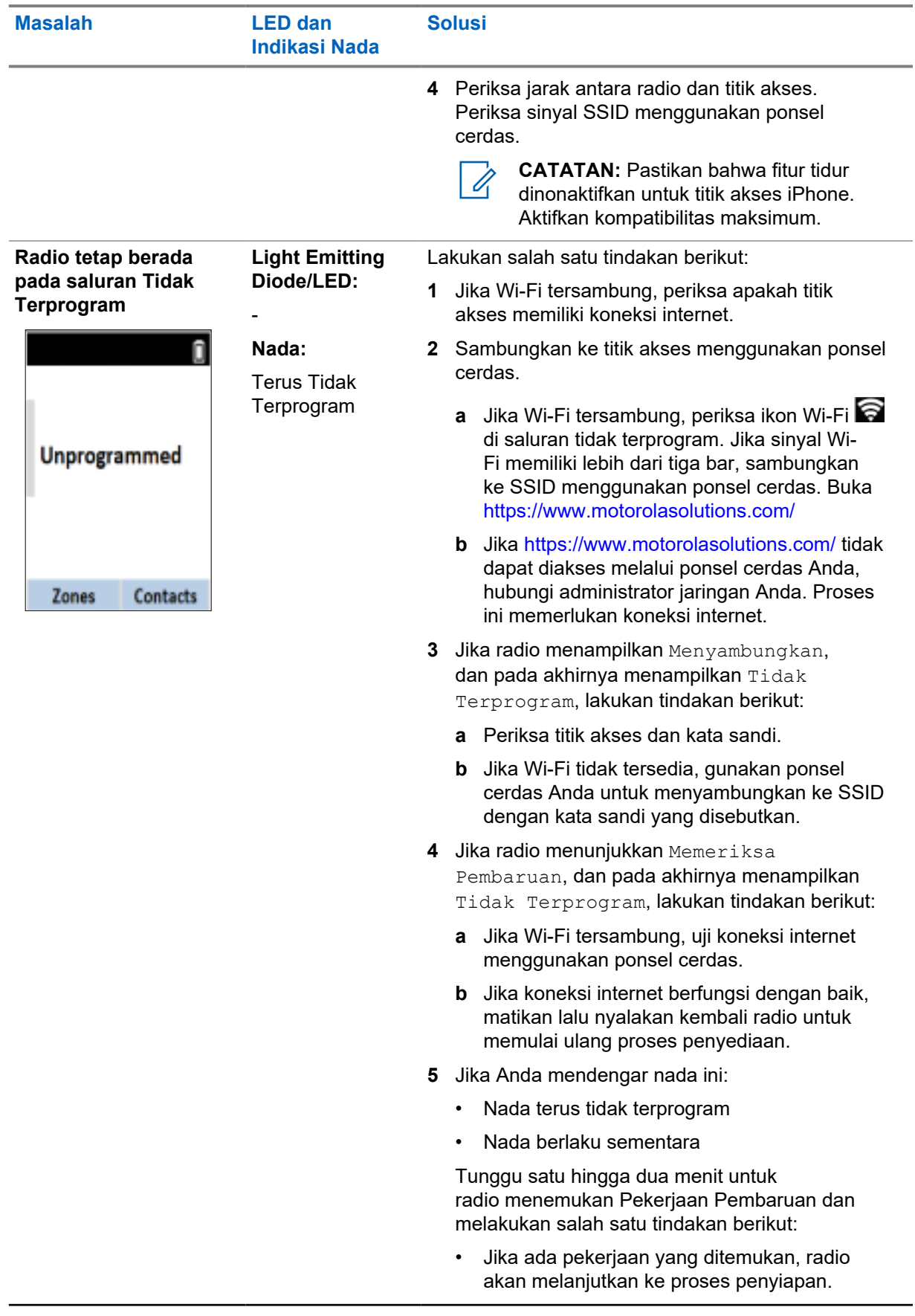

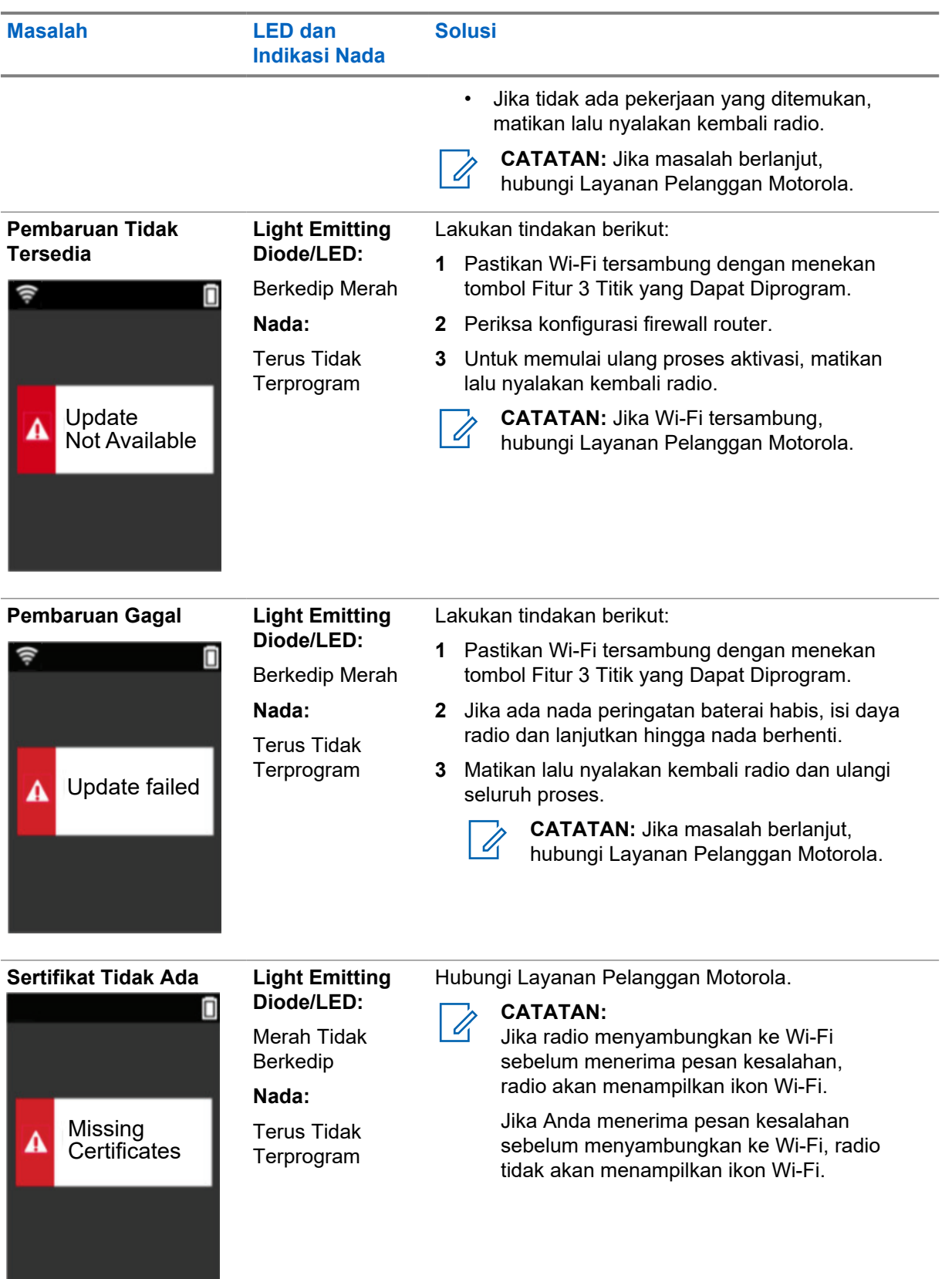

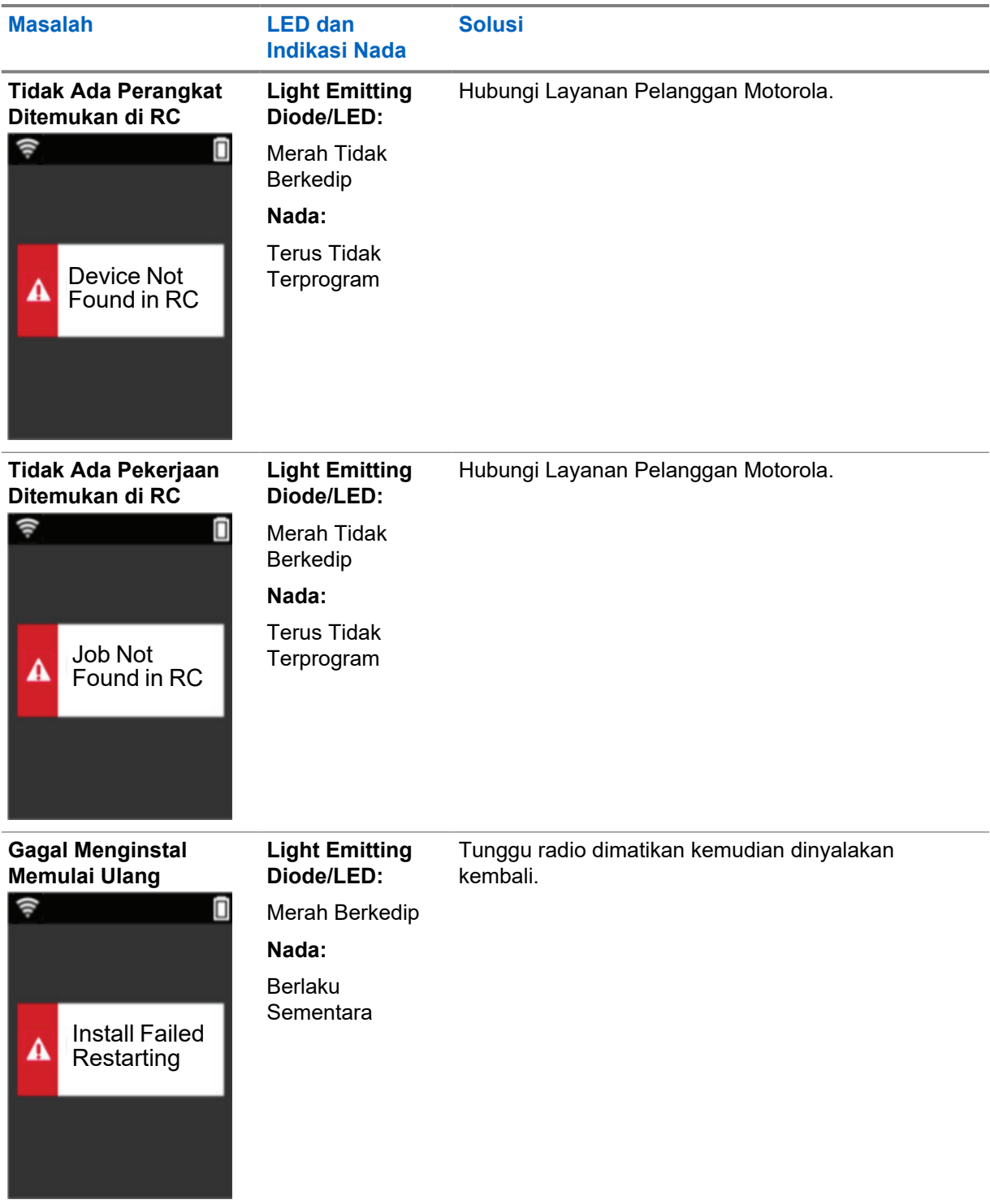

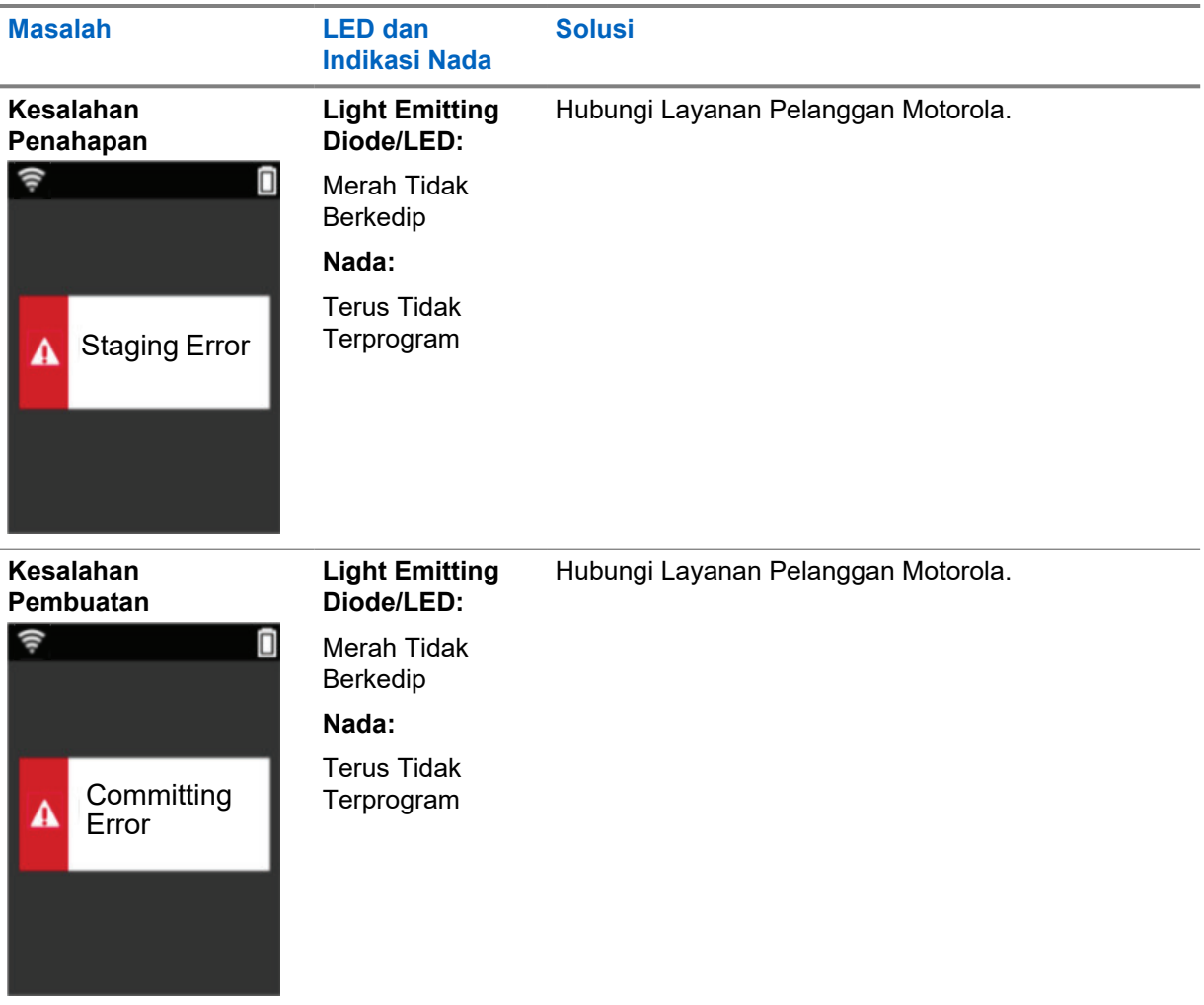
# **Inhalt**

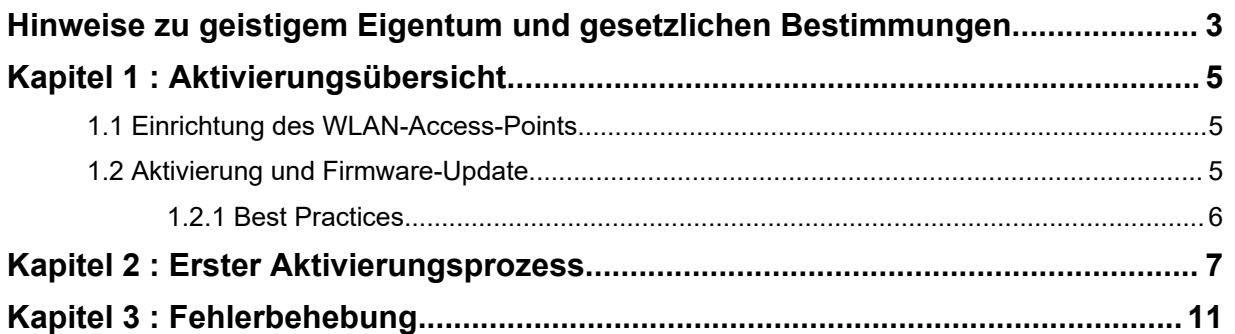

# <span id="page-109-0"></span>**Hinweise zu geistigem Eigentum und gesetzlichen Bestimmungen**

## **Copyright**

Die in diesem Dokument beschriebenen Motorola Solutions-Produkte können durch Copyright geschützte Computerprogramme von Motorola Solutions enthalten. Nach den Gesetzen der USA und anderer Staaten sind bestimmte exklusive Rechte an der urheberrechtlich geschützten Software der Firma Motorola Solutions vorbehalten. Demzufolge dürfen urheberrechtlich geschützte Computerprogramme von Motorola Solutions, die zusammen mit den in diesem Dokument beschriebenen Motorola Solutions-Produkten ausgeliefert werden, ohne die vorherige schriftliche Genehmigung von Motorola Solutions weder kopiert noch in jeglicher Form reproduziert werden.

Die Vervielfältigung, Übertragung, Speicherung in einem Abrufsystem oder Übersetzung in eine Sprache oder Computersprache ist für keinen Teil dieses Dokuments in keinerlei Form und durch keinerlei Methode ohne vorherige schriftliche Genehmigung von Motorola Solutions Inc. gestattet.

### **Marken**

MOTOROLA, MOTO, MOTOROLA SOLUTIONS und das stilisierte M-Logo sind Marken oder eingetragene Marken von Motorola Trademark Holdings, LLC und werden unter Lizenz verwendet. Alle anderen Marken sind Eigentum ihrer jeweiligen Inhaber.

### **Lizenzrechte**

Mit dem Kauf von Produkten von Motorola Solutions werden weder ausdrücklich noch stillschweigend, durch Rechtsverwirkung oder auf andere Weise Lizenzen unter dem Copyright, dem Patent oder den Patentanwendungen von Software von Motorola Solutions ausgegeben, außer der Nutzung von gewöhnlichen, nicht exklusiv erteilten, gebührenfreien Lizenzen, die sich aus der Anwendung der Gesetze beim Verkauf eines Produkts ergeben.

### **Open-Source-Inhalt**

Dieses Produkt kann Open-Source-Software enthalten, die unter Lizenz verwendet wird. Vollständige rechtliche Hinweise und Attributionsinformationen zu Open Source finden Sie in den Produktinstallationsmedien.

### **WEEE-Richtlinie der EU**

 $\overline{\mathbb{X}}$  Gemäß WEEE-Richtlinie (Waste of Electrical and Electronic Equipment, deutsch Elektro- und Elektronikaltgeräte) der EU besteht für Elektro- und Elektronikgeräte, die in den Mitgliedsländern der Europäischen Union in Verkehr gebracht werden, Kennzeichnungspflicht.

Die Kennzeichnung erfolgt durch ein Etikett mit einer durchgestrichenen Mülltonne, das am Produkt selbst oder an der Verpackung angebracht wird.

Endverbraucher in den Mitgliedsländern der Europäischen Union sind angehalten, bei ihrem lokalen Händler oder beim Kundendienst des Herstellers Informationen zum Rücknahmesystem ihres Landes einzuholen.

### **Haftungsausschluss**

Beachten Sie, dass bestimmte Funktionen, Eigenschaften und Möglichkeiten, die in diesem Dokument beschrieben werden, für ein bestimmtes System möglicherweise nicht gelten oder nicht lizenziert sind oder von den Eigenschaften bestimmter mobiler Endgeräte (Funkgeräte) oder von der Konfiguration

bestimmter Parameter abhängen können. Wenden Sie sich für weitere Informationen an Ihren Ansprechpartner von Motorola Solutions.

### **© 2022 Motorola Solutions, Inc. Alle Rechte vorbehalten**

## <span id="page-111-0"></span>**Kapitel 1**

# **Aktivierungsübersicht**

MOTOTRBO™ R7 ist ein fortschrittliches Cloud-fähiges Funkgerät für mobile Landfunkdienste (LMR).

Das R7 muss einmalig aktiviert werden, um die mit dem Funkgerät erworbenen Softwarefunktionen und Dienste zu aktivieren. Das Funkgerät stellt eine Verbindung zum RadioCentral-Server her, einer Cloud-basierten Anwendung, um die spezifischen Softwarefunktionen und Einstellungen für ein bestimmtes Modell und eine bestimmte Region (regionaler Codeplug) zu erhalten. Das Funkgerät lädt auch die neueste Firmware herunter (sofern verfügbar), um sicherzustellen, dass Ihr Funkgerät über die neuesten Softwarefunktionen und Sicherheitspatches verfügt.

Nach der einmaligen Aktivierung kann Ihr Funkgerät mit dem Radio Management, (RM) oder der Customer Programming Software 2.0 (CPS, kundenseitige Programmiersoftware) aktiviert und konfiguriert werden.

## **1.1 Einrichtung des WLAN-Access-Points**

Ihr Funkgerät stellt über WLAN eine Verbindung zur sicheren Cloud-Anwendung her. Alle Funkgeräte verfügen standardmäßig über eine WLAN-Funktion oder können diese über ein Software-Upgrade herunterladen. Für diesen ersten Download können sie eine WLAN-Verbindung herstellen.

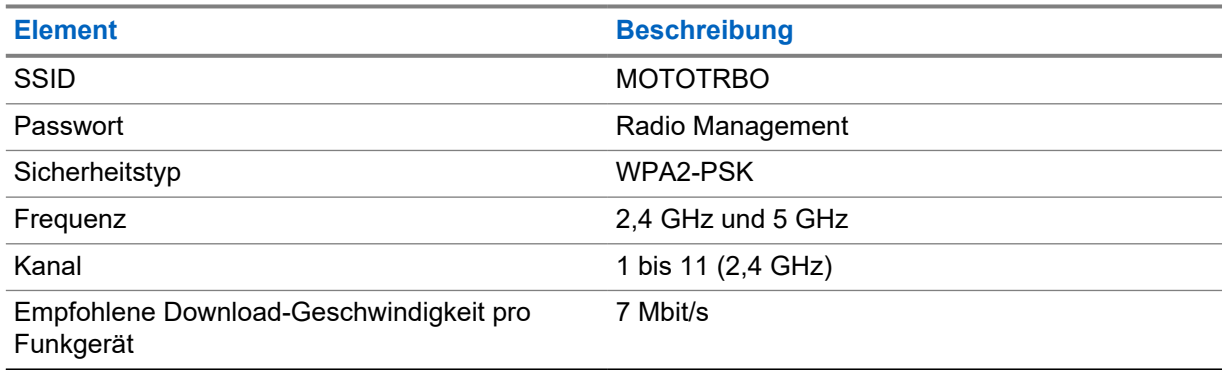

#### Tabelle 1: Anforderungen für einen vorkonfigurierten WLAN-Access-Point

### **1.2 Aktivierung und Firmware-Update**

In diesem Abschnitt werden die typische Paketgröße und die Dauer des Aktivierungsprozesses erläutert.

#### Tabelle 2: Aktivierung

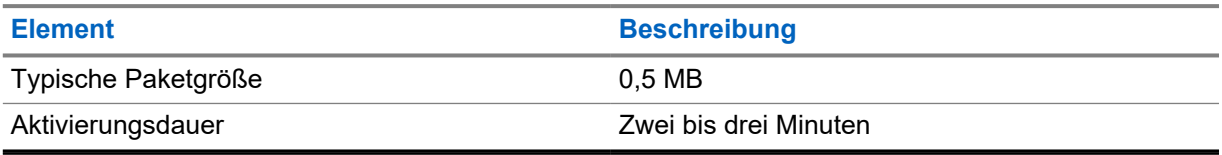

#### <span id="page-112-0"></span>Tabelle 3: Aktivierung und Firmware-Upgrade

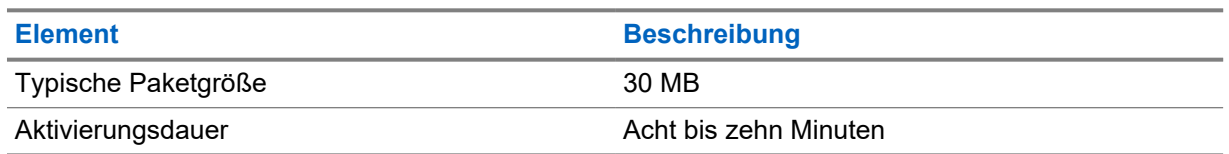

#### **1.2.1 Best Practices**

Motorola Solutions bietet Best Practices für die Sicherheit und den Betrieb des WLAN-Netzwerks für Ihr Funkgerät.

Weitere Informationen finden Sie in den MOTOTRBO™ Best Practices zur Geräteaktivierung, MN008921A01 unter <https://learning.motorolasolutions.com>.

# <span id="page-113-0"></span>**Erster Aktivierungsprozess**

Das Funkgerät stellt automatisch eine Verbindung zum vorkonfigurierten WLAN-Access Point her und wird nach dem Einschalten des Funkgeräts aktiviert.

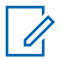

#### **HINWEIS:**

- Informationen zur Volltastatur (FKP) finden Sie in den folgenden Tabellen in der Spalte Funkgerät-Display sowie in der Spalte LED und Tonanzeige.
- Informationen zur Ansicht ohne Tatstatur (NKP) finden Sie in den folgenden Tabellen in der Spalte LED und Tonanzeige. Sie können die WLAN-Statusankündigung auch überprüfen, indem Sie die programmierbare 3-Punkt-Funktionstaste drücken.

#### **Stufe 1: WLAN-Verbindung**

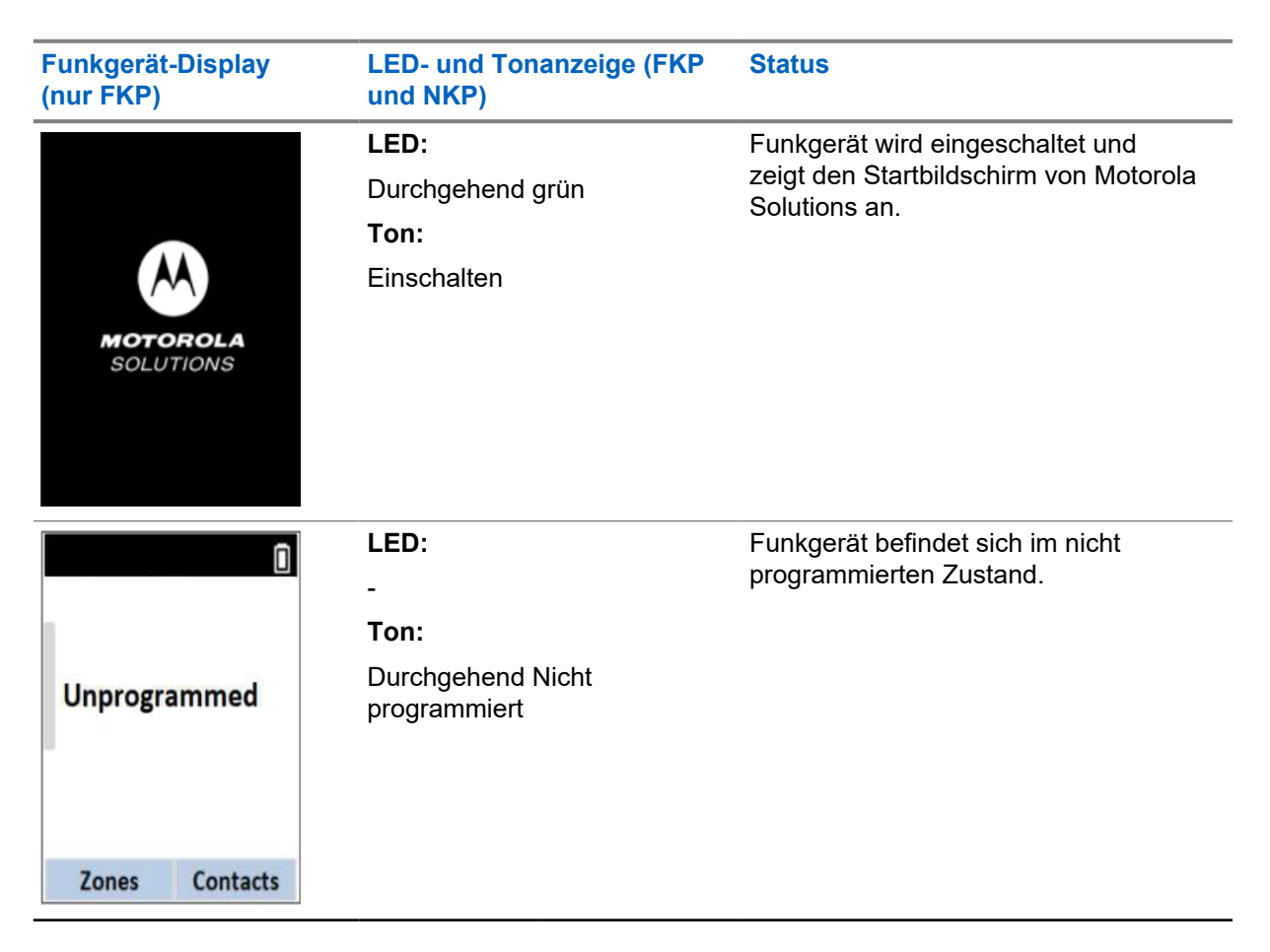

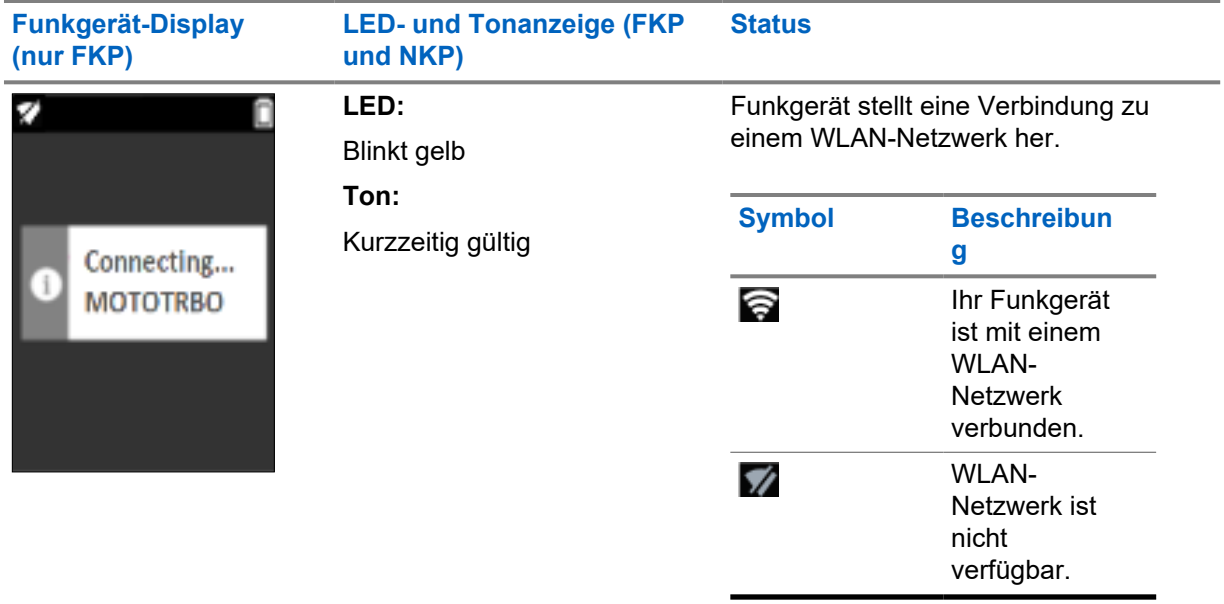

**Stufe 2: Das Funkgerät stellt für den Paketdownload eine Verbindung zum Server her**

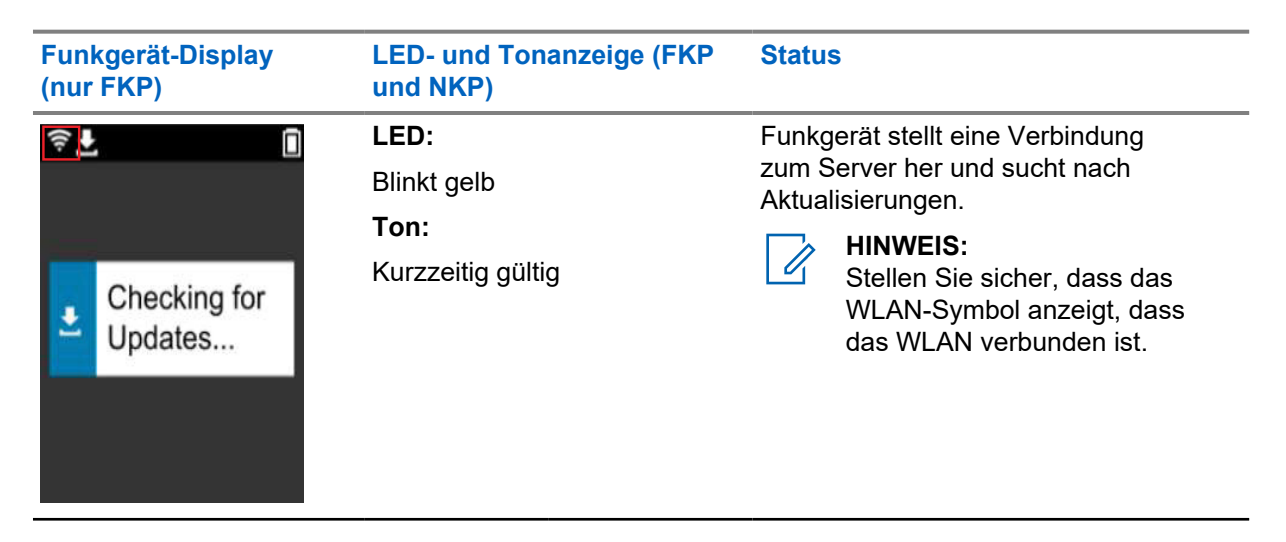

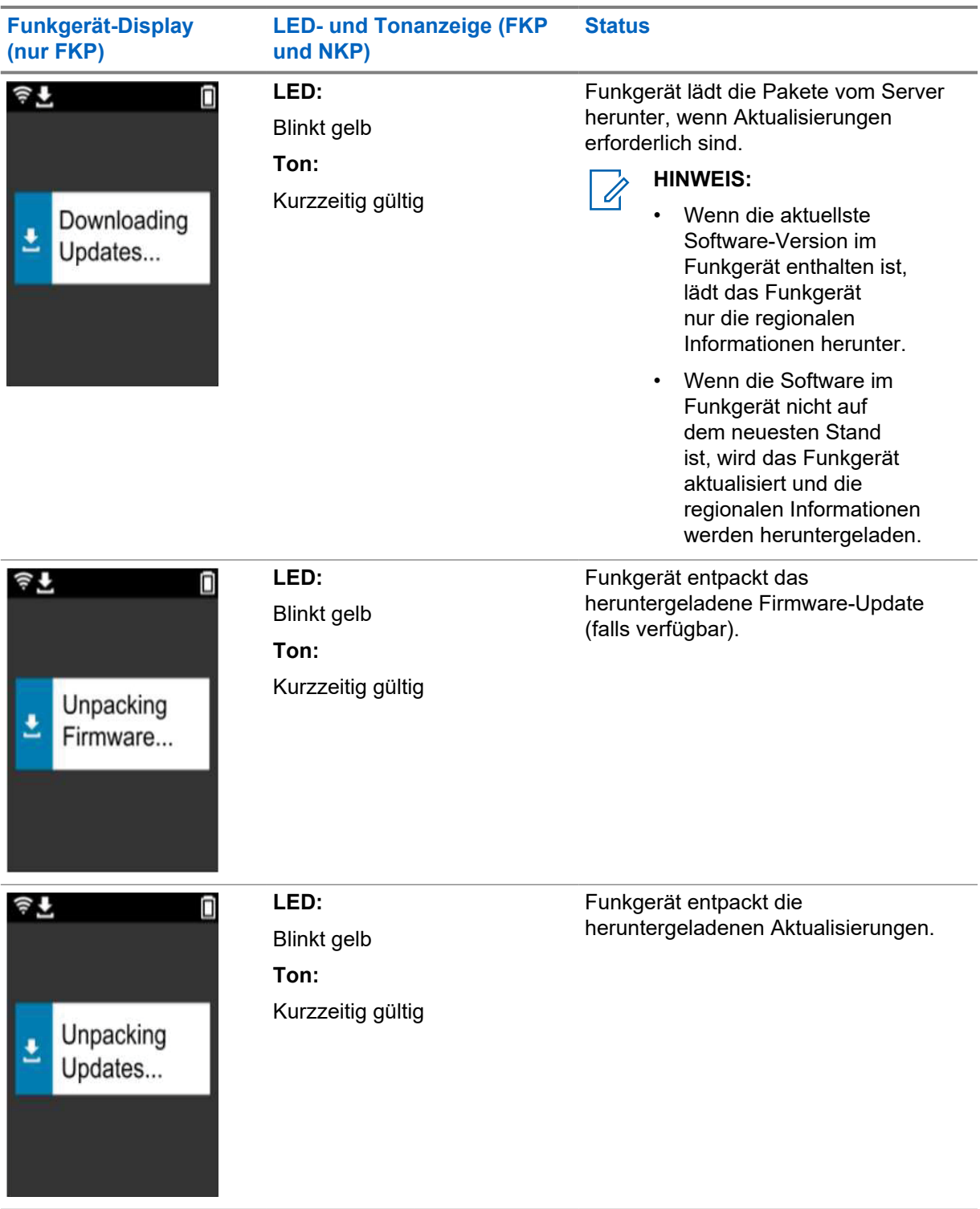

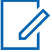

**HINWEIS:**

Ihr Funkgerät wird nach Abschluss der Serveraktualisierung neu gestartet.

**Stufe 3: Installation**

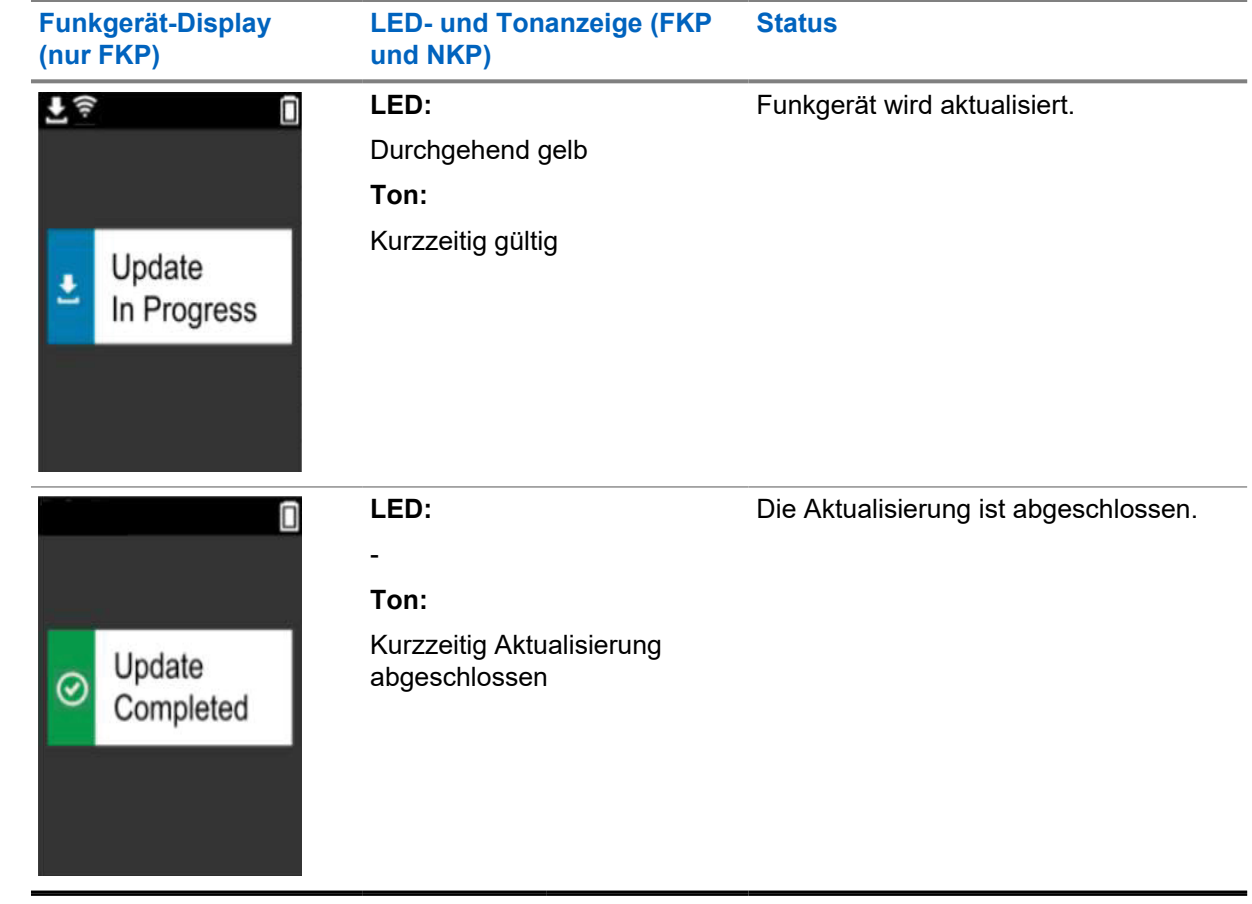

 $\mathscr{U}$ 

# <span id="page-117-0"></span>**Fehlerbehebung**

Dieser Abschnitt enthält Informationen zur grundlegenden Fehlerbehebung.

#### **HINWEIS:**

- Es wird empfohlen, die Fehlerbehebungsschritte mit einem Funkgerät mit Volltastatur auszuführen.
- Die maximale Anzahl der gleichzeitig unterstützten Funkgeräte hängt von der Anzahl der aktiven Clients ab, die Ihr Access Point unterstützt. Es wird jedoch empfohlen, Fehler bei maximal 20 Funkgeräten gleichzeitig zu beheben.
- Im Falle eines Stromausfalls fährt das Funkgerät in der vorherigen Stufe fort.

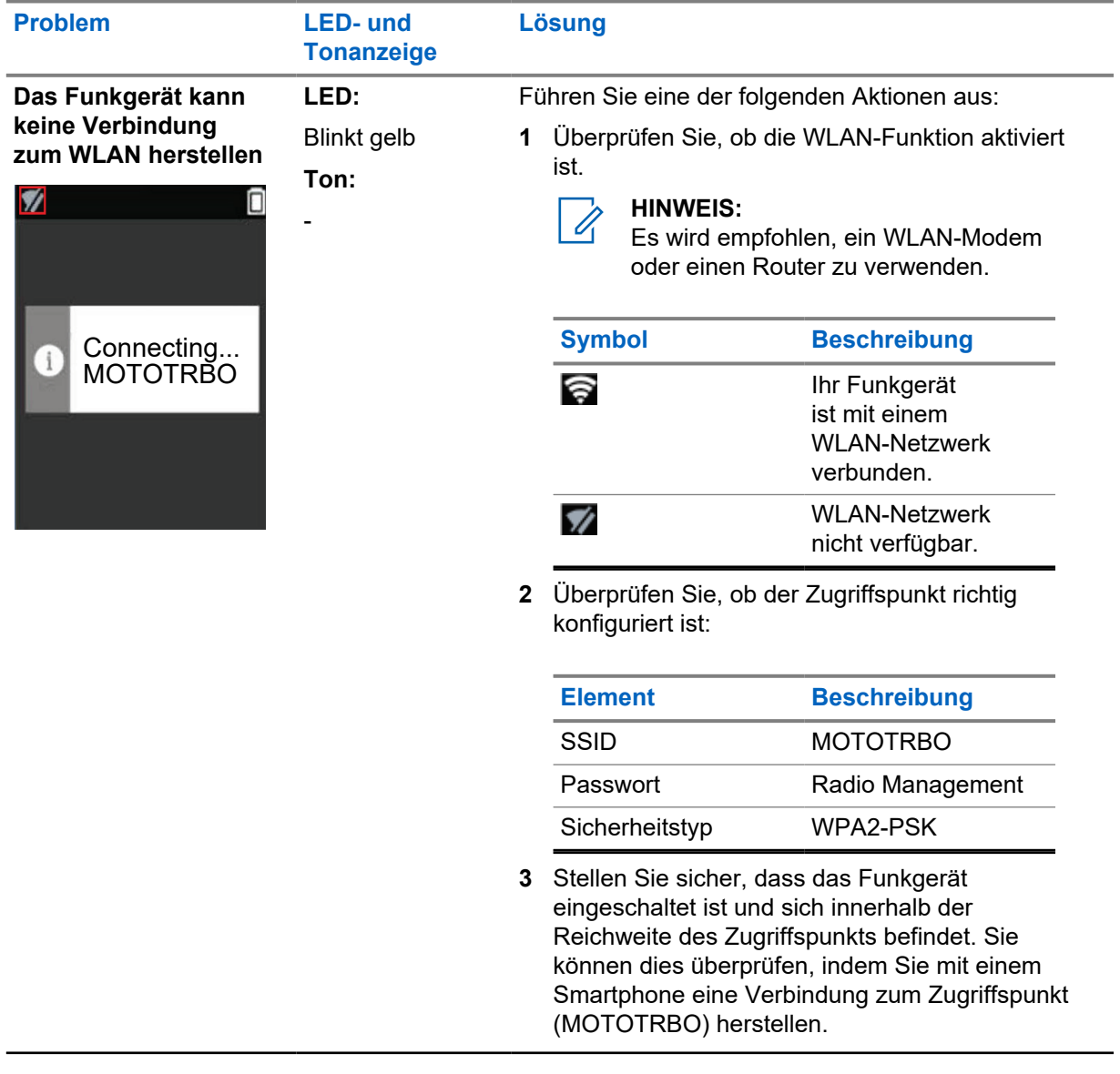

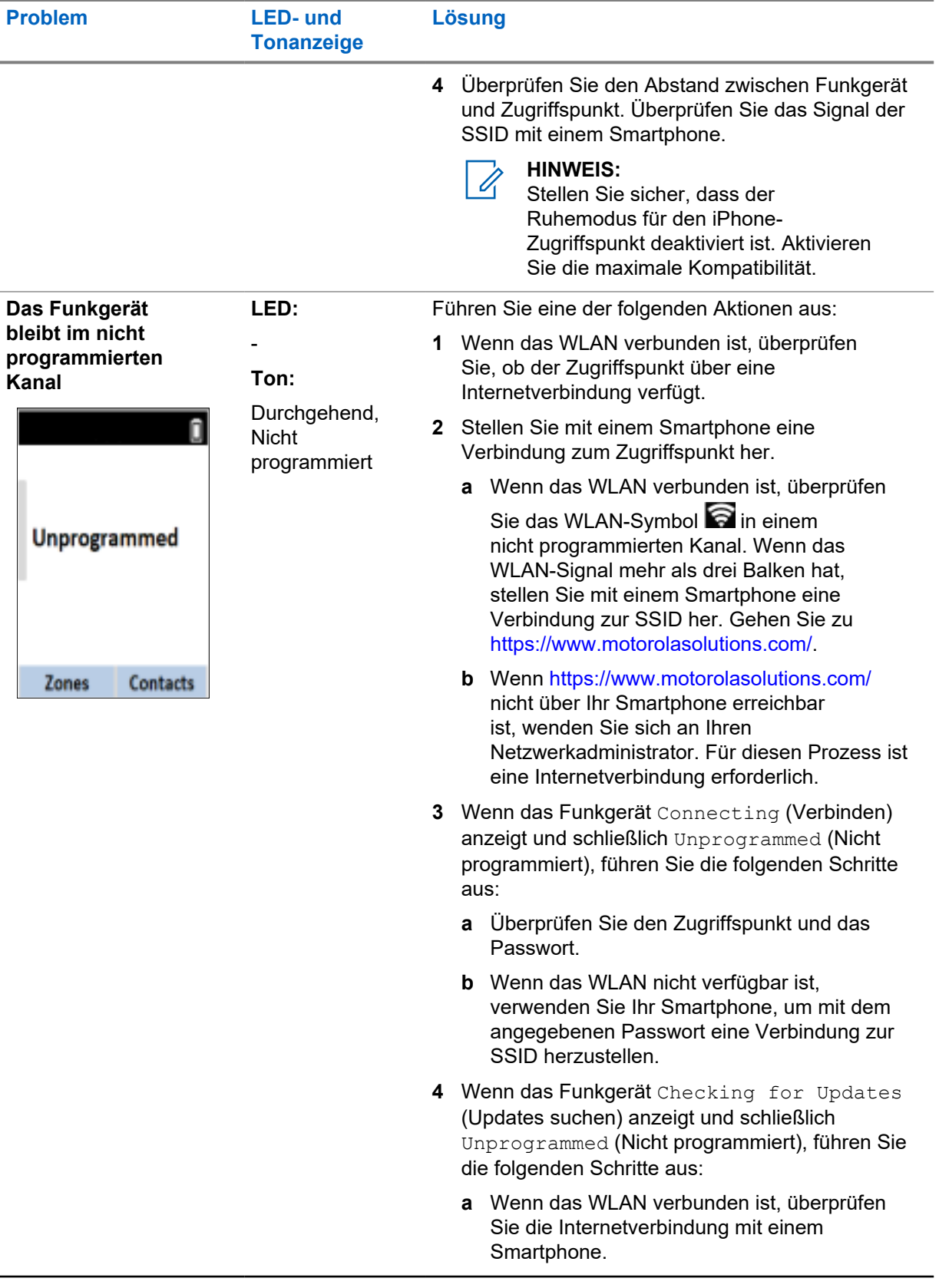

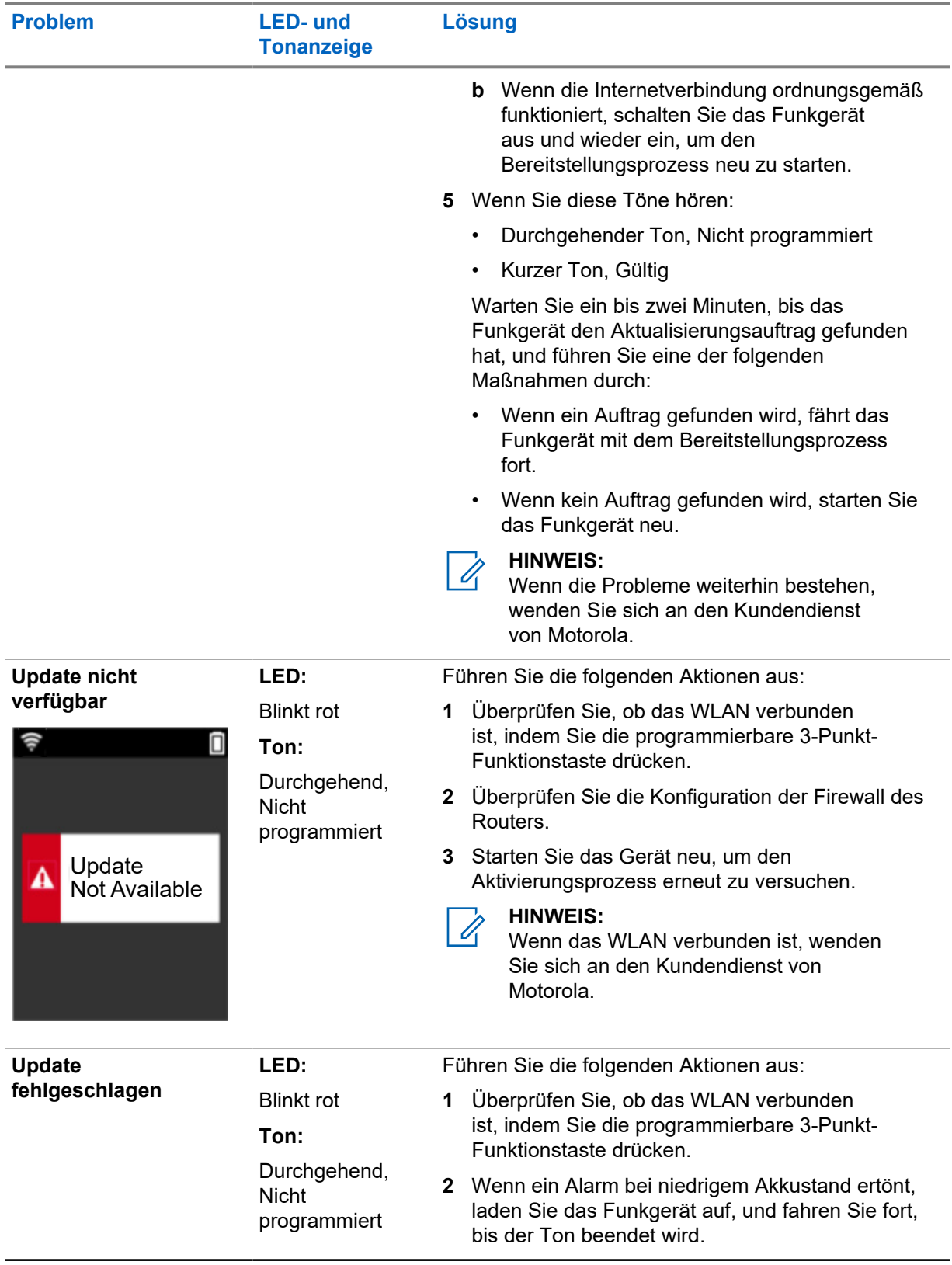

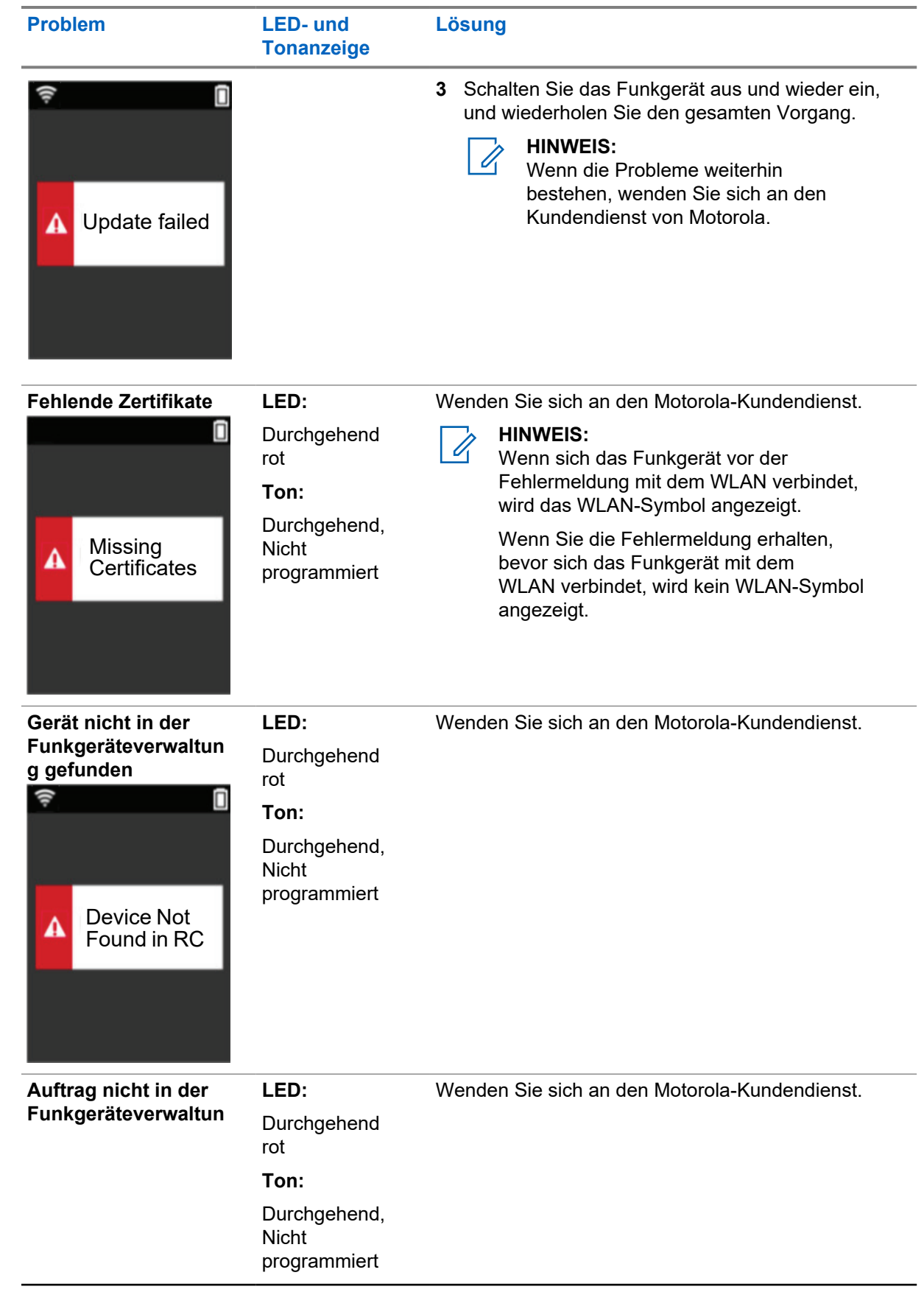

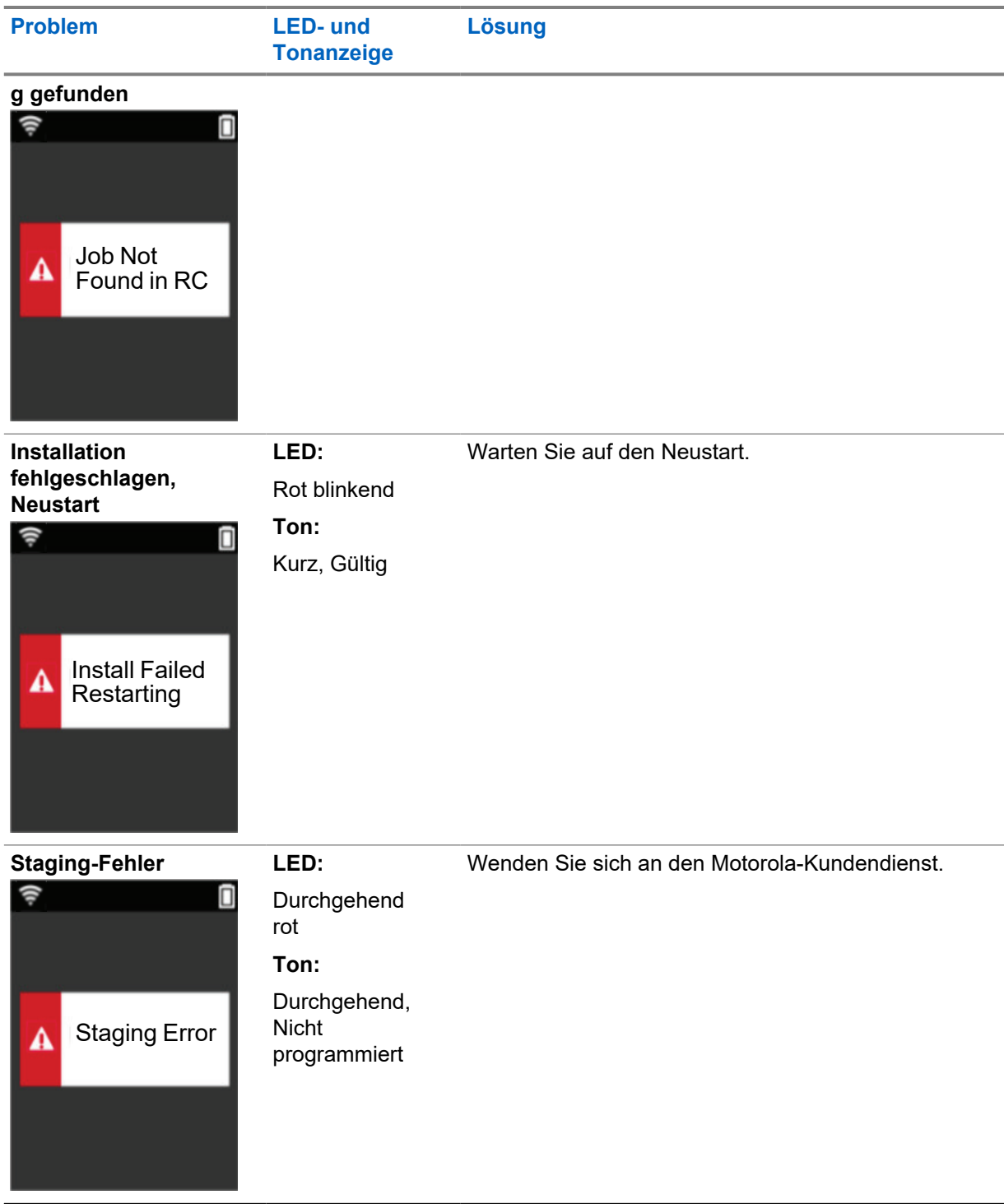

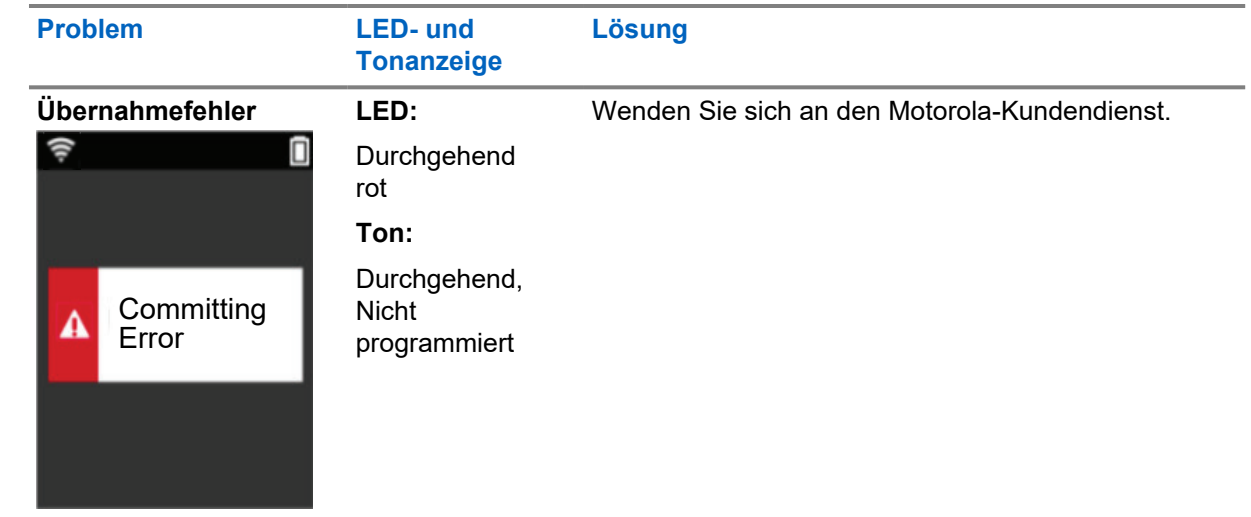

# **Contenido**

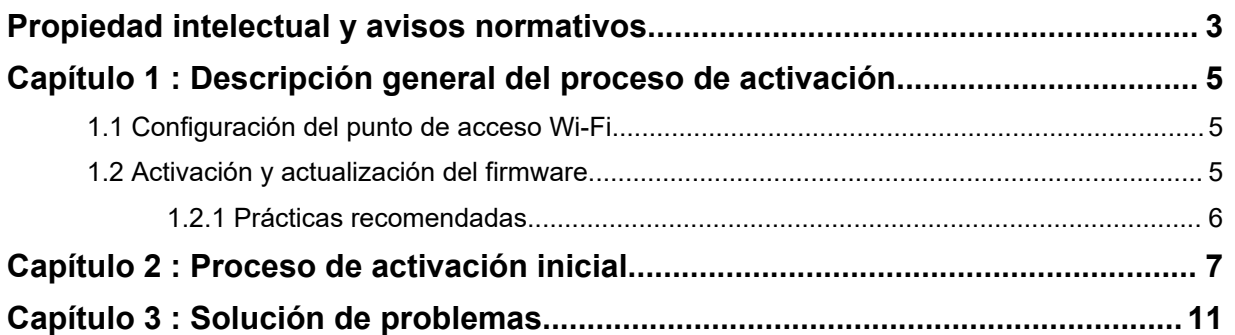

# <span id="page-124-0"></span>**Propiedad intelectual y avisos normativos**

## **Copyright**

Los productos de Motorola Solutions descritos en el presente documento pueden incluir programas informáticos de Motorola Solutions protegidos por derechos de copyright. Las leyes de Estados Unidos y otros países garantizan determinados derechos exclusivos a Motorola Solutions sobre los programas informáticos protegidos por copyright. Por consiguiente, ningún programa informático de Motorola Solutions protegido por copyright incluido en los productos de Motorola Solutions descritos en este documento podrá copiarse ni reproducirse de ninguna forma sin el consentimiento expreso por escrito de Motorola Solutions.

Este documento no se podrá reproducir, transmitir, almacenar en un sistema de recuperación o traducir a ningún idioma o lenguaje informático, independientemente del formato o el medio, en su totalidad o en parte, sin el consentimiento previo por escrito de Motorola Solutions, Inc.

### **Marcas comerciales**

MOTOROLA, MOTO, MOTOROLA SOLUTIONS y el logotipo de la M estilizada son marcas comerciales o marcas comerciales registradas de Motorola Trademark Holdings, LLC y se utilizan bajo licencia. Todas las demás marcas comerciales son propiedad de sus respectivos propietarios.

### **Derechos de licencia**

La adquisición de los productos de Motorola Solutions no garantiza, ya sea de forma implícita o explícita, por impedimento legal o de la forma que fuese, ningún tipo de licencia con respecto a los derechos de autor, las patentes o las solicitudes de patentes de Motorola Solutions, excepto en los casos de uso de licencias normales no excluyentes sin regalías derivados de la aplicación de la ley en la venta de un producto.

## **Contenido de código abierto**

Este producto puede contener software de código abierto utilizado bajo licencia. Consulte los medios de instalación del producto para ver el contenido completo sobre avisos legales de código abierto y atribución.

#### **Directiva sobre residuos de aparatos eléctricos y electrónicos (RAEE) de la Unión Europea**

 La directiva sobre residuos de aparatos eléctricos y electrónicos (RAEE) de la Unión Europea requiere que los productos que se vendan en los países de la UE tengan tachado el símbolo de la papelera en la etiqueta del producto y, en algunos casos, en el embalaje.

De acuerdo con lo establecido en la directiva RAEE, el símbolo de la papelera tachado significa que los clientes y los usuarios finales residentes en la UE no deben desechar equipos ni accesorios eléctricos o electrónicos como residuos domésticos.

Los clientes o los usuarios finales de los países de la UE deben ponerse en contacto con el representante del proveedor o servicio local para obtener información sobre el sistema de recogida de desechos de su país.

## **Descargo de responsabilidad**

Tenga en cuenta que determinadas características, funciones y prestaciones descritas en este documento podrían no ser aplicables a un sistema específico o incluirse en la licencia de uso de este; también pueden depender de las características particulares de la unidad de abonado móvil específica o de la configuración de ciertos parámetros. Póngase en contacto con su distribuidor o representante de Motorola Solutions para obtener más información.

**© 2022 Motorola Solutions, Inc. Todos los derechos reservados**

## <span id="page-126-0"></span>**Capítulo 1**

# **Descripción general del proceso de activación**

MOTOTRBO™ R7 es un dispositivo avanzado de radio móvil terrestre (LMR) preparado para la nube.

Para activar los servicios y las funciones de software adquiridos con la R7, primero es necesario realizar un proceso de activación. La radio debe conectarse al servidor RadioCentral, una aplicación basada en la nube, para obtener los ajustes y las funciones de software específicos para un modelo y región concretos (Codeplug regional). Para disponer de las funciones de software y los parches de seguridad más recientes, la radio también descargará la última versión del firmware (si está disponible).

Una vez completado el proceso, la radio se podrá activar y configurar con el software Radio Management (RM) o Customer Programming Software (CPS) 2.0.

## **1.1 Configuración del punto de acceso Wi-Fi**

La radio se conecta a la aplicación segura en la nube mediante Wi-Fi. Todas las radios incluyen Wi-Fi de serie o como opción de actualización de software y permiten conectarse a una red Wi-Fi para realizar esta descarga inicial.

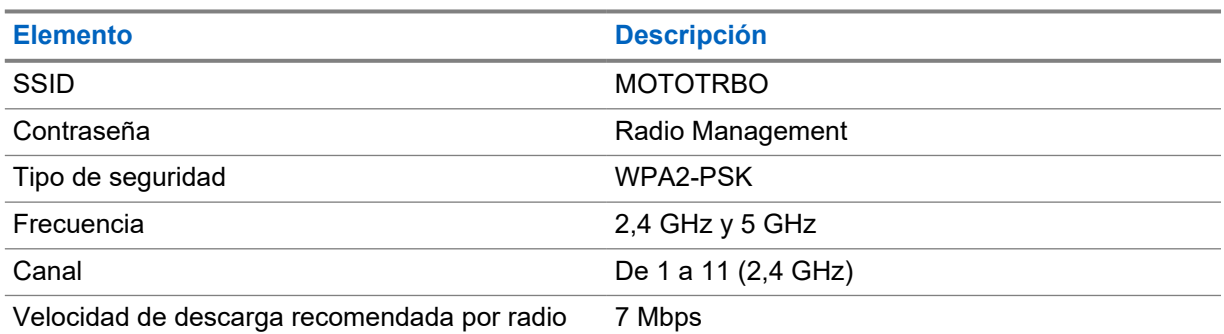

#### Tabla 1 : Requisitos para el punto de acceso Wi-Fi preconfigurado

## **1.2 Activación y actualización del firmware**

En esta sección se recoge información sobre el tamaño típico del paquete y la duración del proceso de activación.

#### Tabla 2 : Activación

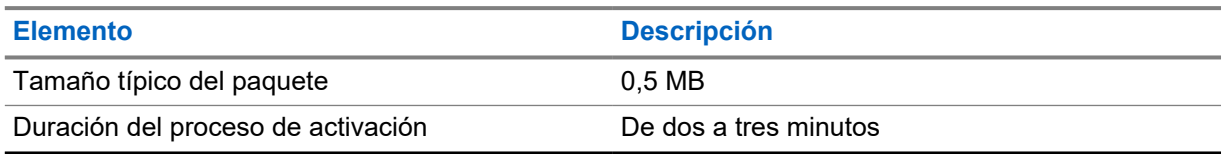

#### <span id="page-127-0"></span>Tabla 3 : Activación y actualización del firmware

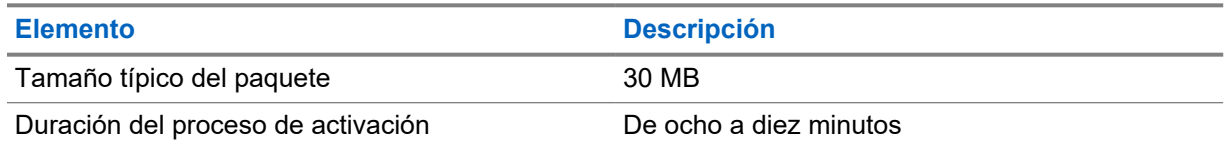

### **1.2.1 Prácticas recomendadas**

Motorola Solutions ofrece prácticas recomendadas sobre la seguridad y el uso de la red Wi-Fi de la radio.

Para obtener más información, consulte las prácticas recomendadas de MOTOTRBO™ para la activación de dispositivos, MN008921A01 en <https://learning.motorolasolutions.com>.

# <span id="page-128-0"></span>**Proceso de activación inicial**

La radio se conecta automáticamente al punto de acceso Wi-Fi preconfigurado y se activa después de encenderla.

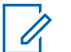

#### **NOTA:**

- Para modelos de radios con teclado completo (FKP), consulte las columnas Pantalla de la radio e Indicación de LED y tono en las tablas siguientes.
- Para modelos sin teclado (NKP), consulte la columna Indicación de LED y tono en las tablas siguientes. También puede pulsar el botón de función programable de 3 puntos para comprobar el anuncio del estado de la conexión Wi-Fi.

#### **Etapa 1: conexión Wi-Fi**

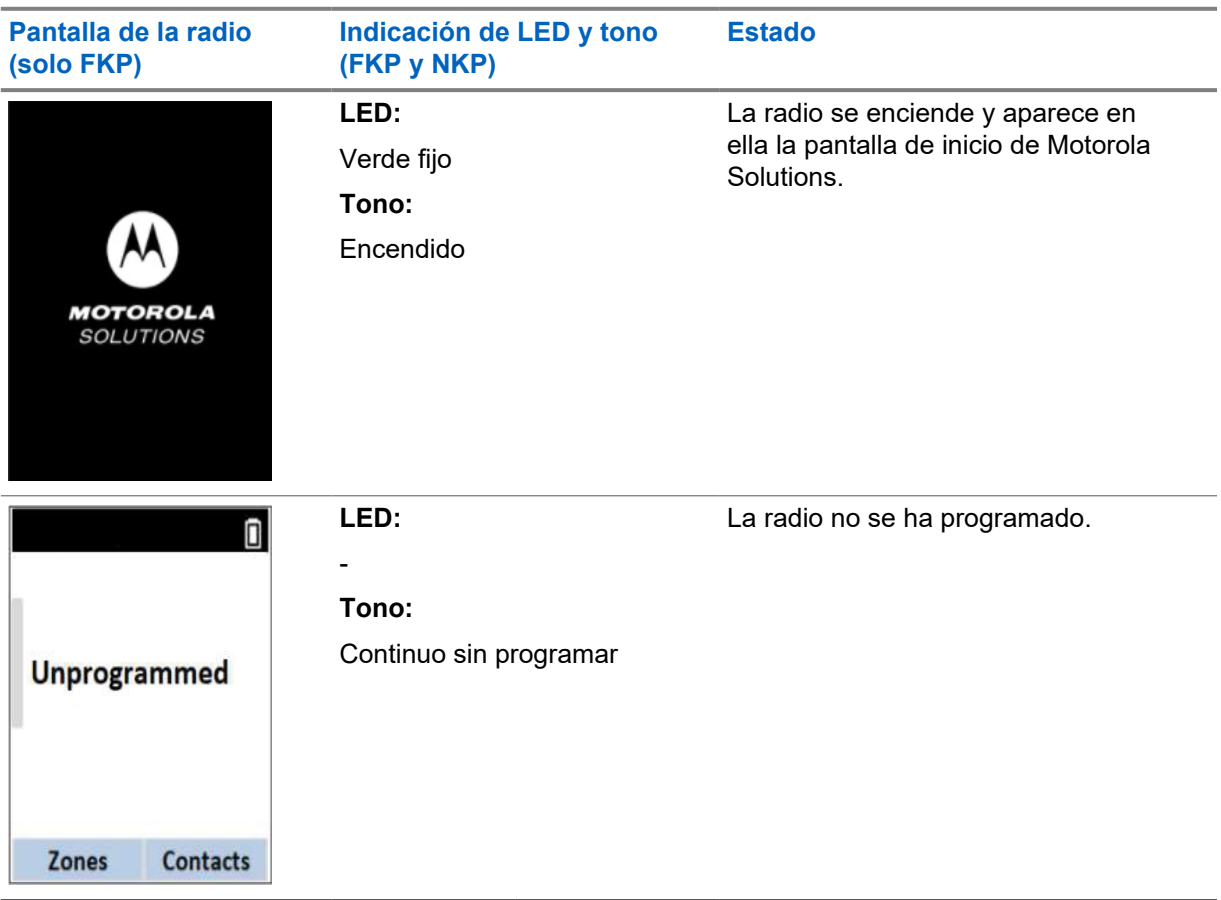

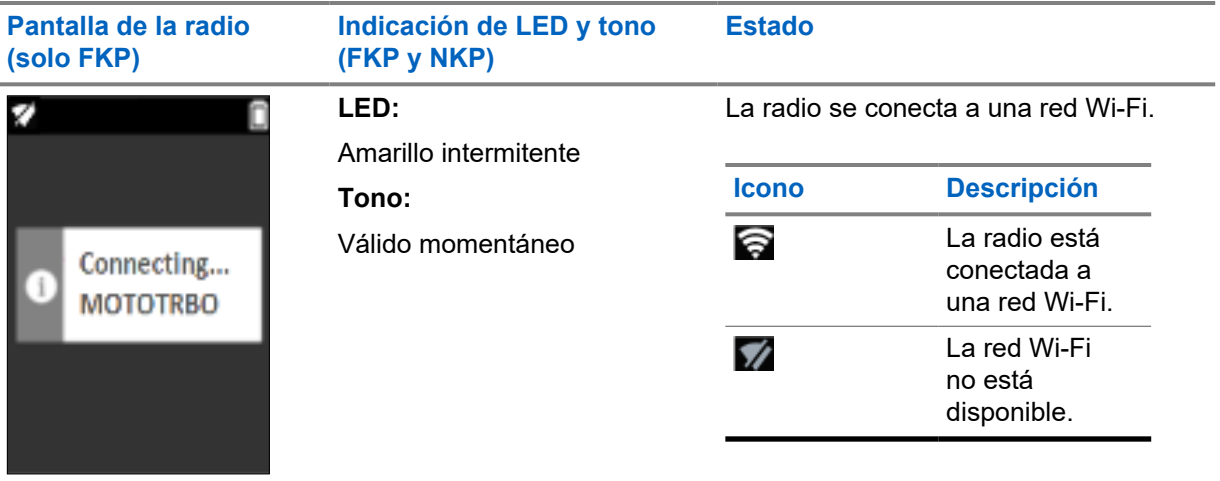

## **Etapa 2: conexión de la radio al servidor para descargar el paquete**

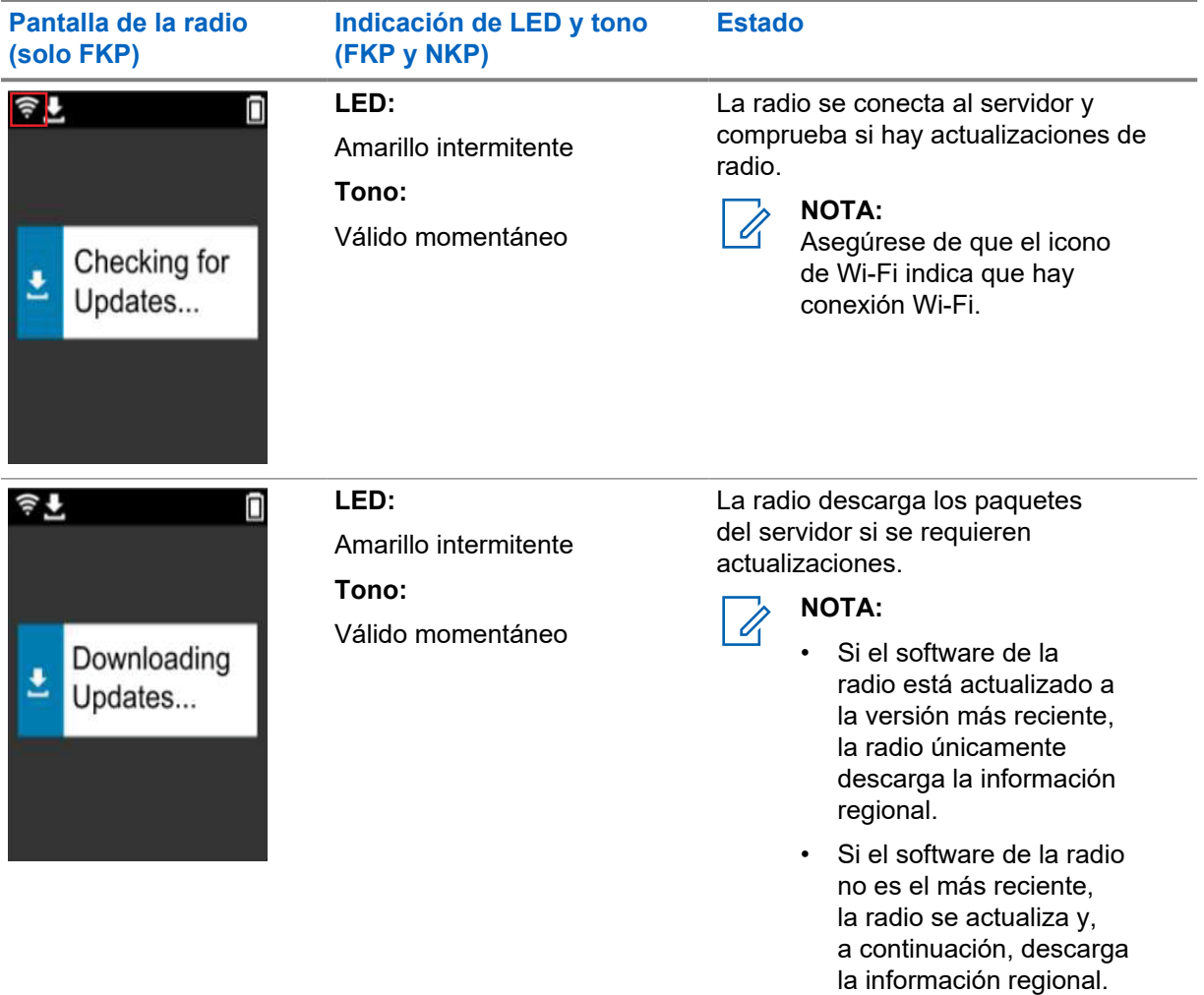

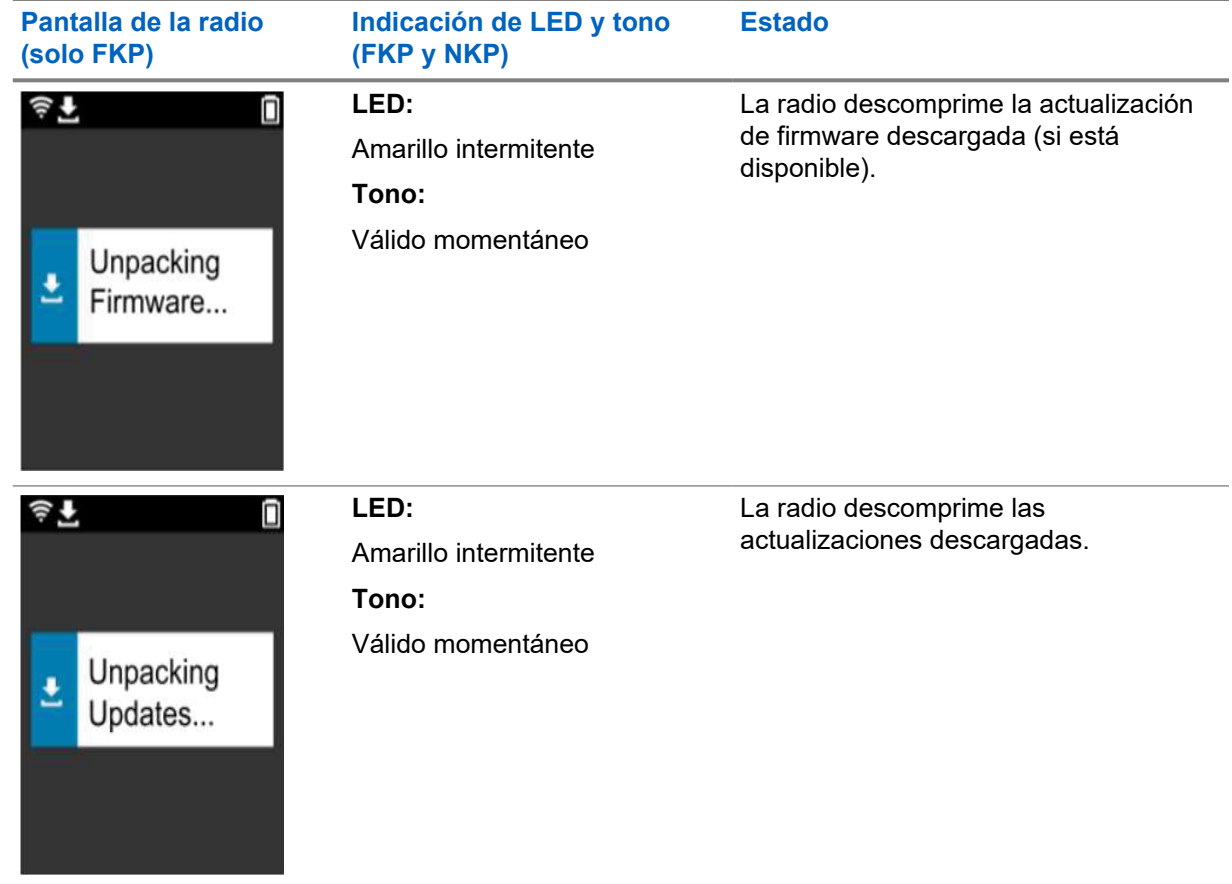

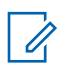

**NOTA:**

La radio se reinicia una vez finalizado el proceso de actualización del servidor.

#### **Etapa 3: instalación**

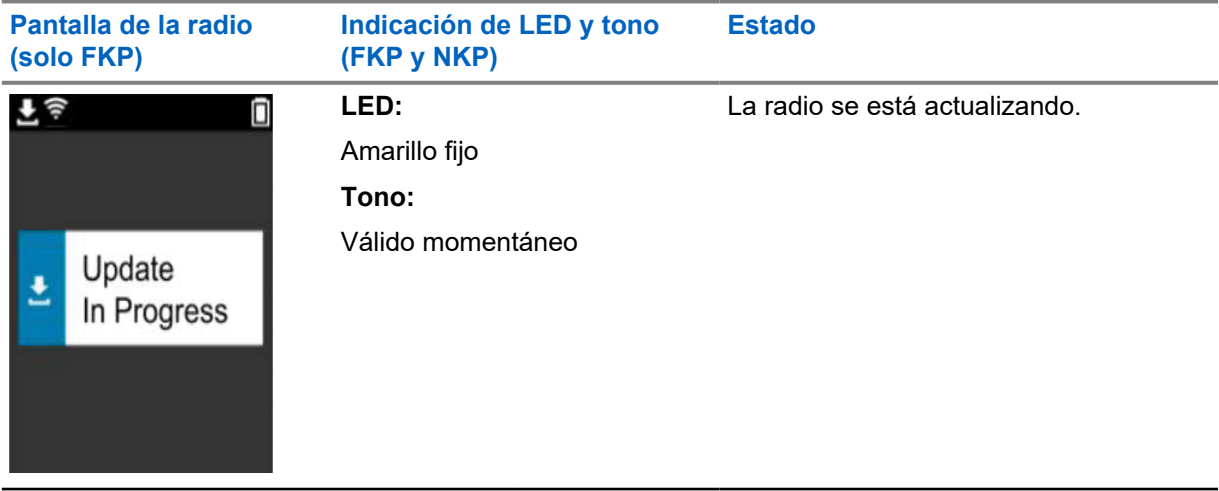

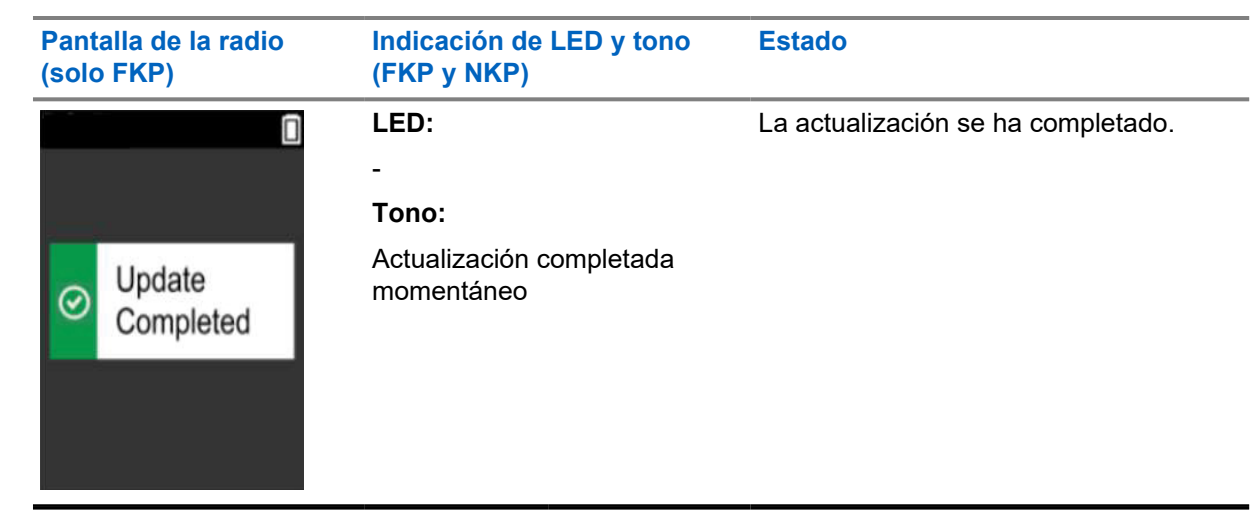

# <span id="page-132-0"></span>**Solución de problemas**

En esta sección se explica el proceso básico de solución de problemas.

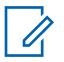

#### **NOTA:**

- Le recomendamos iniciar los pasos de solución de problemas con una radio con teclado completo.
- El número máximo de radios simultáneas admitidas depende del número de clientes activos compatibles con el punto de acceso, pero es aconsejable realizar el proceso de solución de problemas con grupos de 20 radios a la vez.
- En el caso de que se produzca un fallo de alimentación, la radio se reanuda en la etapa anterior.

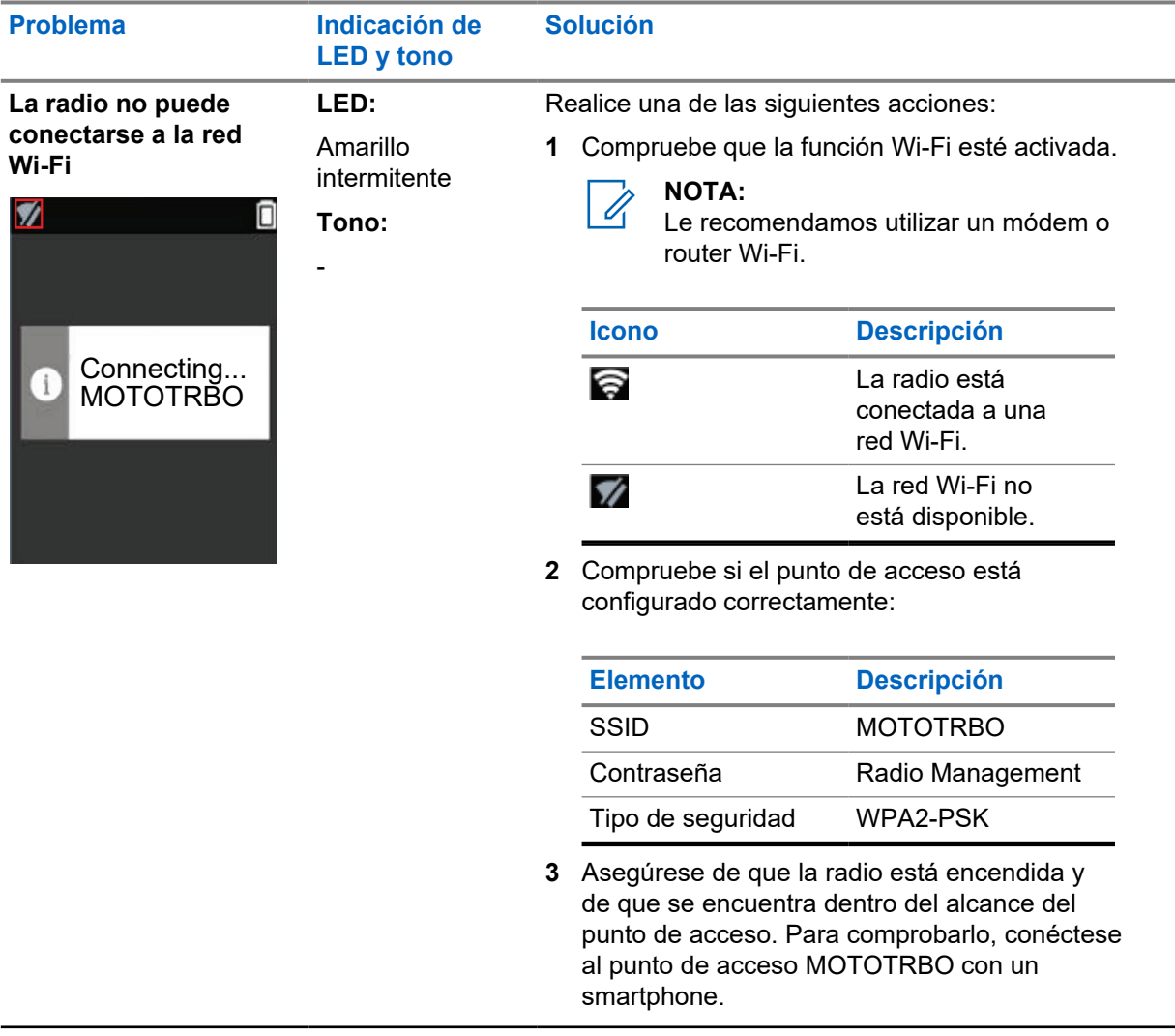

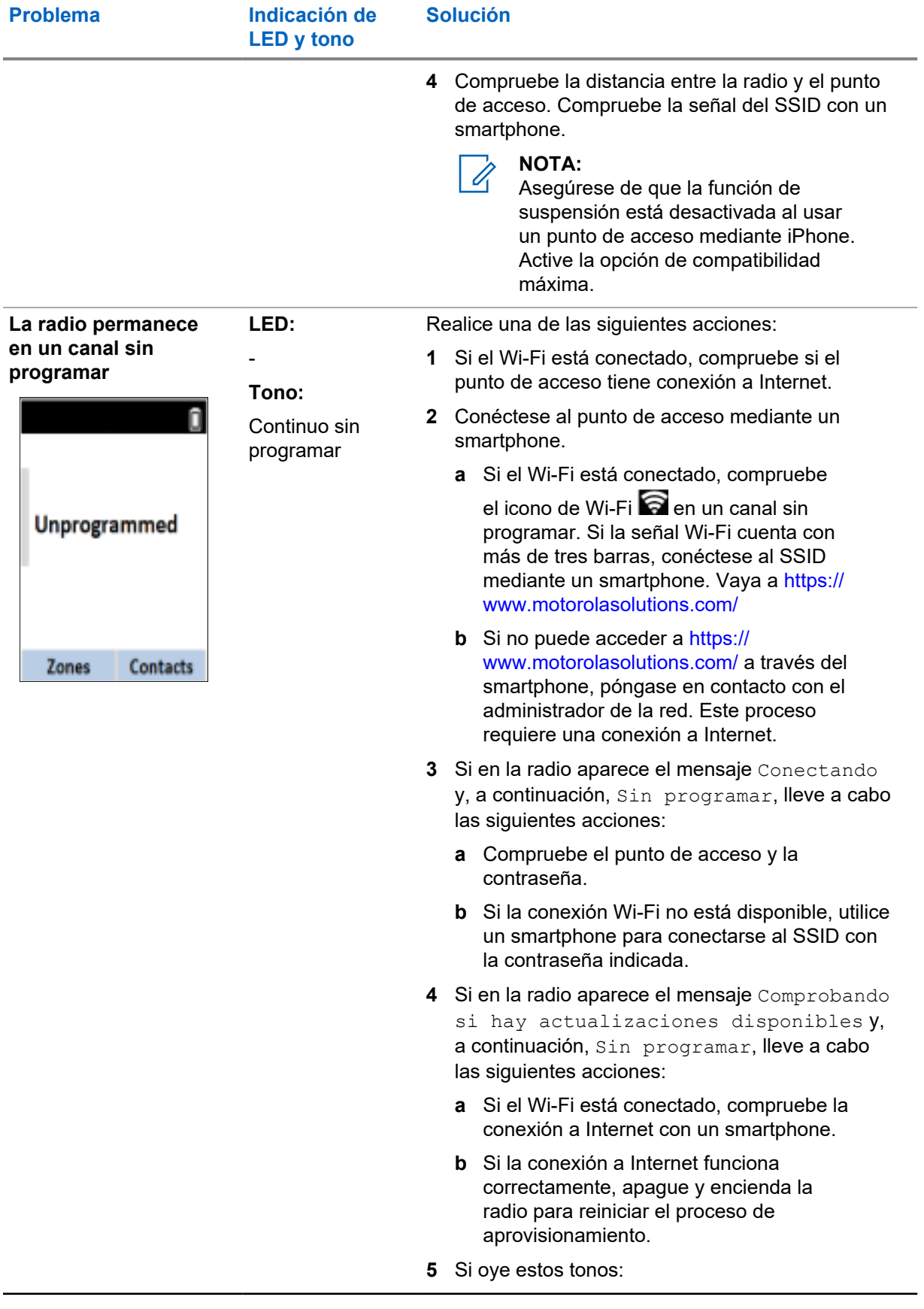

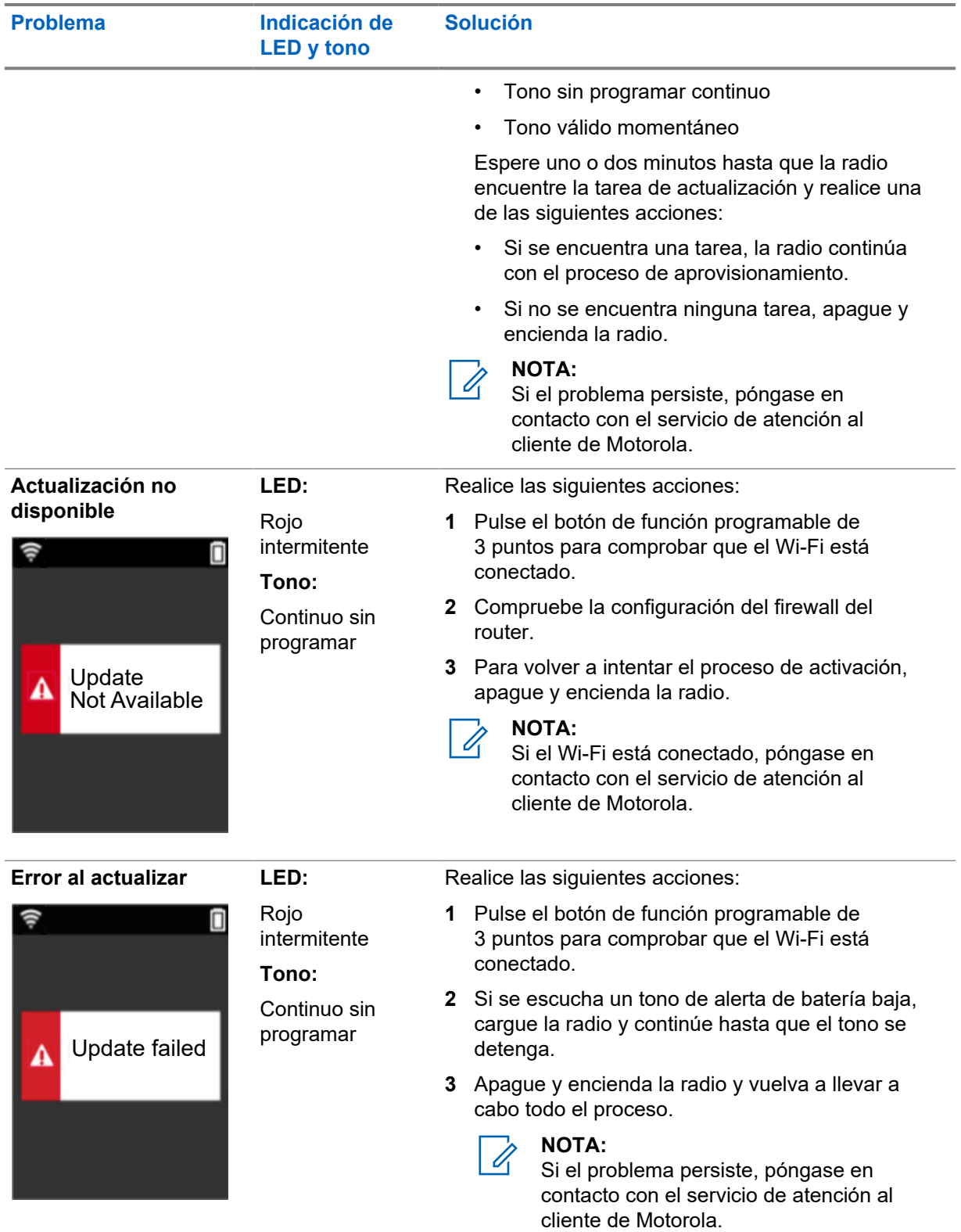

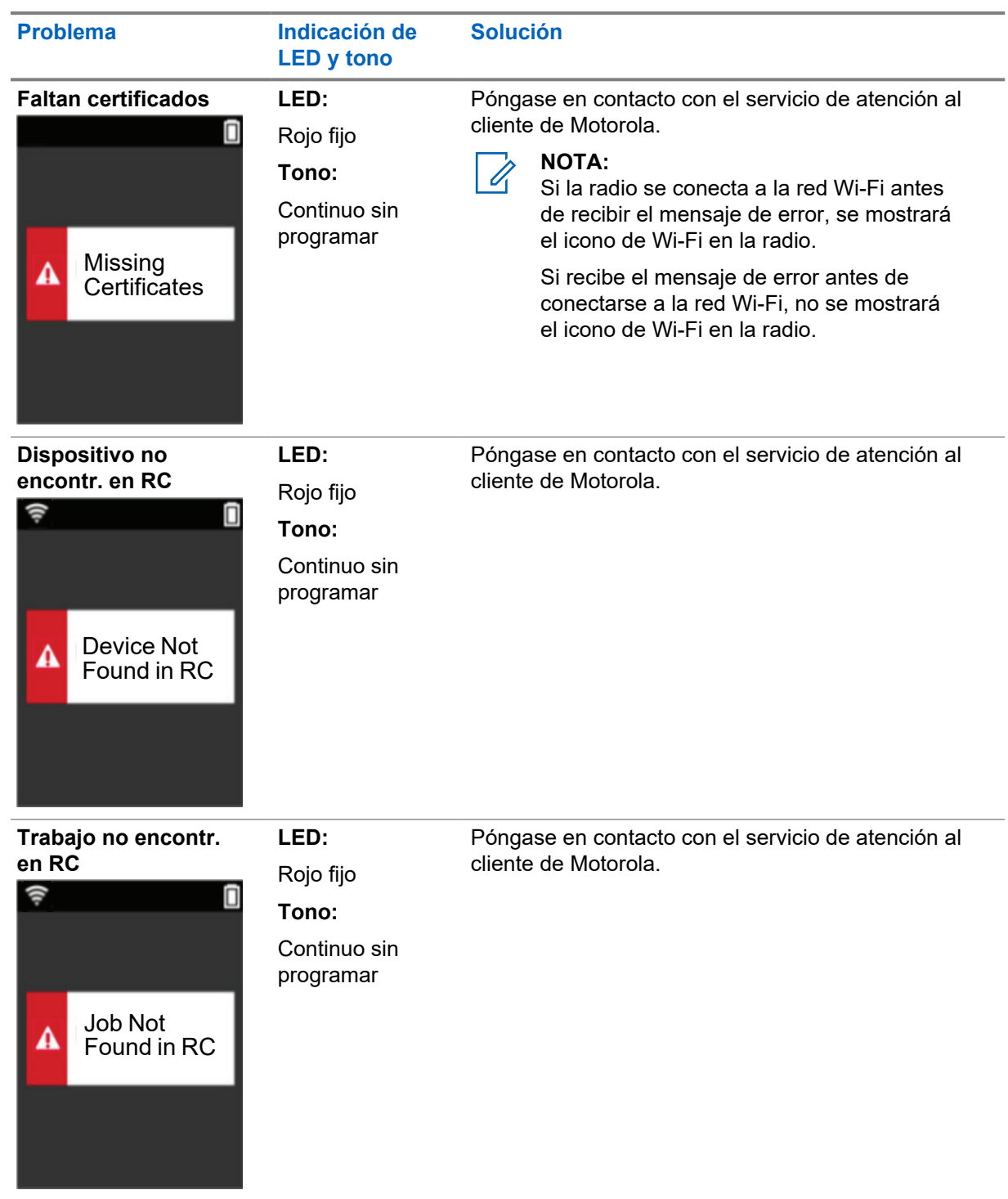

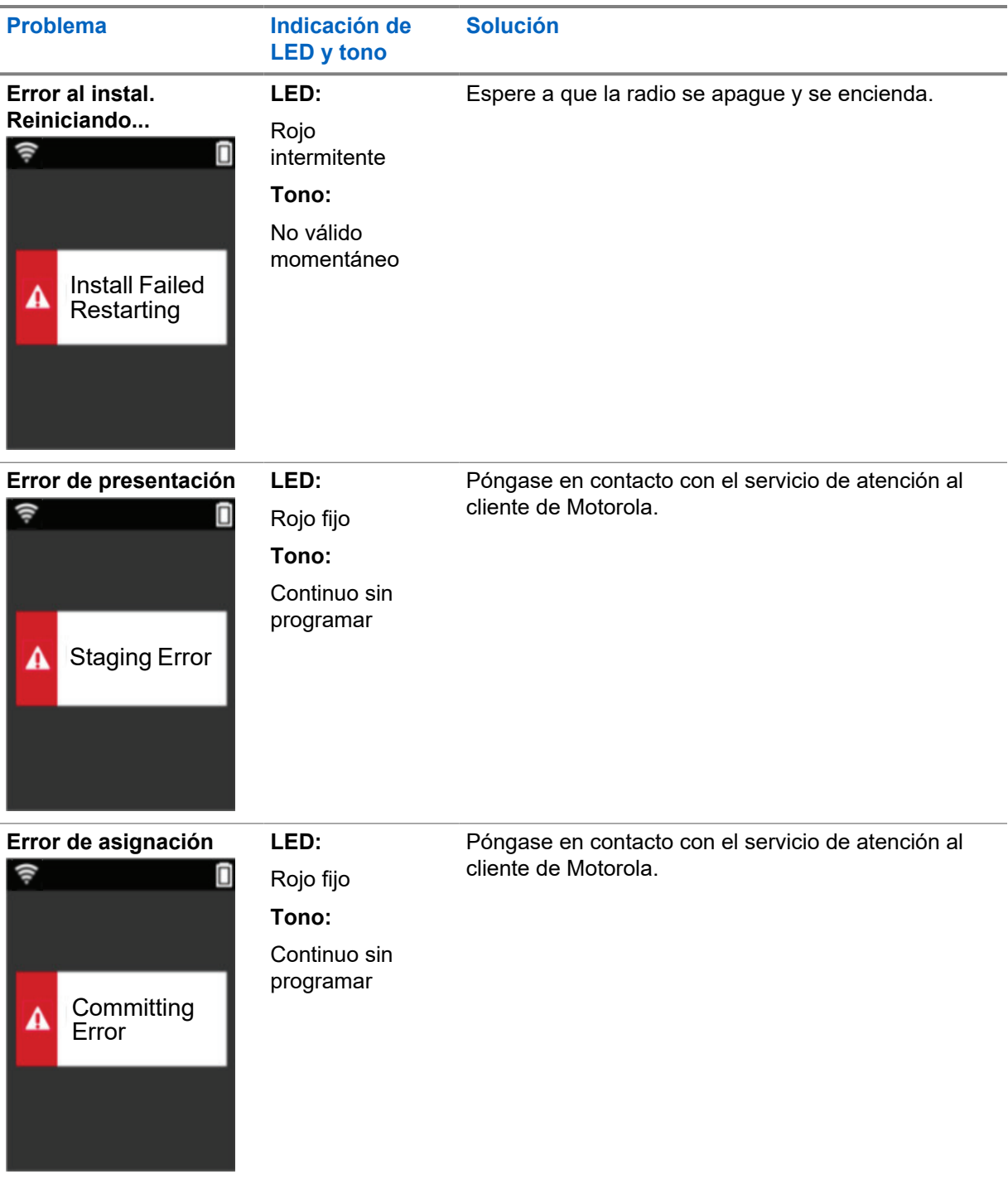

# **Table des matières**

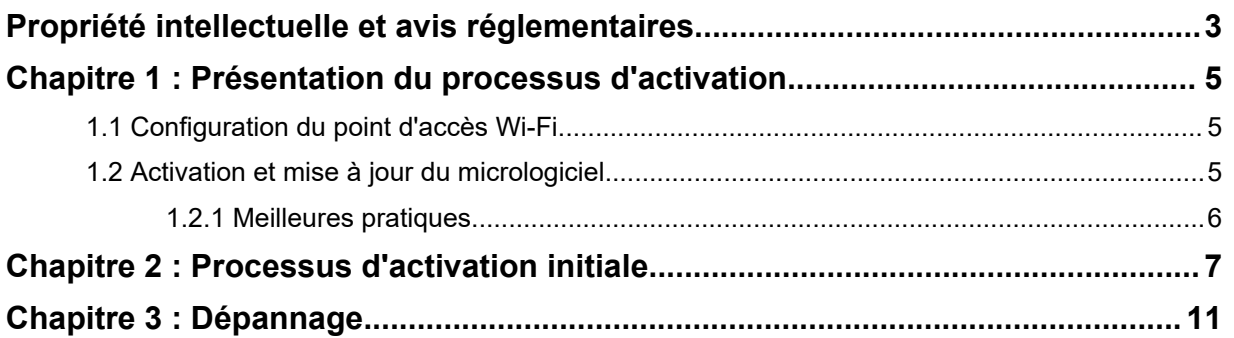

# <span id="page-138-0"></span>**Propriété intellectuelle et avis réglementaires**

## **Copyright**

Les produits Motorola Solutions décrits dans ce document peuvent inclure des programmes informatiques Motorola Solutions protégés par un copyright. Les lois des États-Unis et d'autres pays garantissent certains droits exclusifs à Motorola Solutions pour ces programmes informatiques protégés par un copyright. En conséquence, il est interdit de copier ou de reproduire, de quelque manière que ce soit, les programmes informatiques Motorola Solutions protégés par un copyright contenus dans les produits Motorola Solutions décrits dans ce document sans l'autorisation expresse et écrite de Motorola Solutions.

Aucune partie du présent document ne peut être reproduite, transmise, stockée dans un système de récupération ou traduite dans toute autre langue ou tout autre langage informatique, sous quelque forme ou par quelque moyen que ce soit, sans l'autorisation écrite préalable de Motorola Solutions, Inc.

### **Marques**

MOTOROLA, MOTO, MOTOROLA SOLUTIONS et le logo stylisé M sont des marques commerciales ou des marques déposées de Motorola Trademark Holdings, LLC et font l'objet d'une licence. Toutes les autres marques commerciales appartiennent à leurs propriétaires respectifs.

## **Droits de licence**

L'acquisition de produits Motorola Solutions ne saurait en aucun cas conférer, directement, indirectement ou de toute autre manière, aucune licence, aucun droit d'auteur, brevet ou demande de brevet appartenant à Motorola Solutions, autres que la licence habituelle d'utilisation non exclusive et libre de droit qui découle légalement de la vente du produit.

## **Contenu Open Source**

Ce produit peut contenir un logiciel Open Source utilisé sous licence. Reportez-vous au support d'installation du produit pour consulter les mentions légales et les informations d'attribution Open Source complètes.

#### **Directive relative aux déchets d'équipements électriques et électroniques (DEEE) de l'Union européenne**

 $\stackrel{*}{\rule{0pt}{0pt}}$  La directive DEEE de l'Union européenne dispose que les produits vendus au sein de l'UE doivent présenter le symbole d'une poubelle barrée sur l'étiquette du produit (ou sur l'emballage, dans certains cas).

Comme indiqué par la directive DEEE, l'étiquette de la poubelle barrée signifie que les clients et les utilisateurs finaux dans les pays de l'UE ne doivent pas mettre au rebut les équipements et les accessoires électriques et électroniques avec les déchets ménagers.

Les clients ou les utilisateurs finaux des pays de l'UE doivent prendre contact avec le représentant local du fournisseur de leur équipement ou le centre de maintenance pour obtenir des informations sur le système de collecte des déchets dans leur pays.

## **Limitation de responsabilité**

Veuillez noter que certaines fonctionnalités, fonctions et caractéristiques décrites dans ce document peuvent ne pas être applicables à ou placées sous licence pour une utilisation sur un système spécifique, ou peuvent dépendre des caractéristiques d'un terminal radio mobile spécifique ou de la configuration de certains paramètres. Contactez votre représentant Motorola Solutions pour en savoir plus.

#### **© 2022 Motorola Solutions, Inc. Tous droits réservés**

# <span id="page-140-0"></span>**Présentation du processus d'activation**

MOTOTRBO™ R7 est un terminal de radio mobile terrestre (LMR) avancé compatible avec le Cloud.

Le modèle R7 nécessite une activation unique pour activer les fonctions et les services logiciels souscrits avec la radio. La radio se connecte à RadioCentral Server, une application dans le Cloud, pour obtenir les fonctions et paramètres logiciels spécifiques pour un modèle et une région en particulier (on parle de codeplug régional). La radio télécharge également la dernière version du micrologiciel (le cas échéant) pour s'assurer que votre radio dispose des dernières fonctions logicielles et des derniers correctifs de sécurité.

Après une activation unique, votre radio peut être activée et configurée avec l'application de gestion des radios (RM, Radio Management) ou le logiciel Customer Programming Software (CPS) 2.0.

## **1.1 Configuration du point d'accès Wi-Fi**

Votre radio se connecte en Wi-Fi à l'application Cloud sécurisée. Toutes les radios sont équipées d'une connexion Wi-Fi en standard ou dans le cadre d'une mise à jour logicielle, et peuvent se connecter à un réseau Wi-Fi pour effectuer ce téléchargement initial.

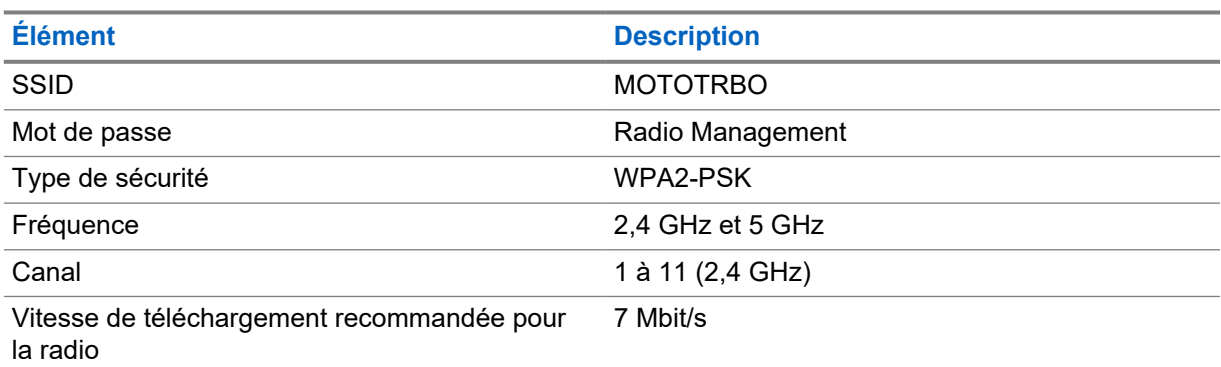

#### Tableau 1 : Exigences relatives aux points d'accès Wi-Fi préconfigurés

### **1.2 Activation et mise à jour du micrologiciel**

Cette section indique la taille de package type et la durée du processus d'activation.

#### Tableau 2 : Activation

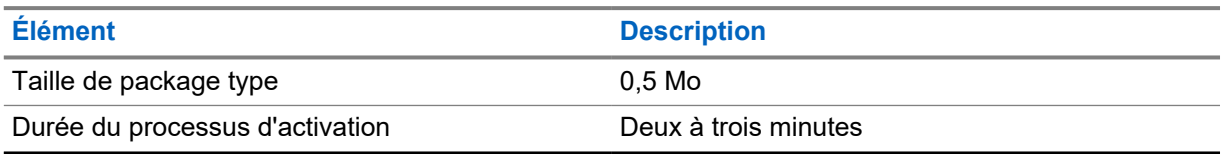

<span id="page-141-0"></span>Tableau 3 : Activation et mise à niveau du micrologiciel

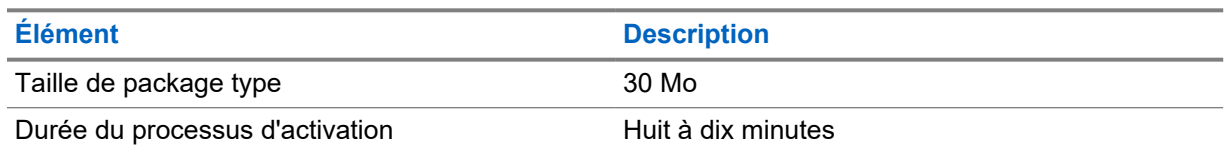

## **1.2.1 Meilleures pratiques**

Motorola Solutions vous indique les meilleures pratiques en matière de sécurité et d'utilisation du réseau Wi-Fi de votre radio.

Pour plus d'informations, reportez-vous au document consacré aux meilleures pratiques MOTOTRBO™ relatives à l'activation des terminaux, MN008921A01, disponible à l'adresse [https://](https://learning.motorolasolutions.com) [learning.motorolasolutions.com](https://learning.motorolasolutions.com).

# <span id="page-142-0"></span>**Processus d'activation initiale**

La radio se connecte automatiquement au point d'accès Wi-Fi préconfiguré et s'active après sa mise sous tension.

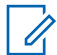

#### **REMARQUE :**

- Pour les appareils dotés d'un clavier complet (FKP), vous pouvez vous reporter à l'écran de la radio, ainsi qu'à la colonne Indications LED et de tonalité des tableaux suivants.
- Pour les appareils sans clavier (NKP), vous pouvez vous reporter à l'écran de la radio, ainsi qu'à la colonne Indications LED et de tonalité des tableaux suivants. Vous pouvez également vérifier l'annonce de l'état de la connexion Wi-Fi en appuyant sur le bouton programmable à trois points.

#### **Étape 1 : connexion Wi-Fi**

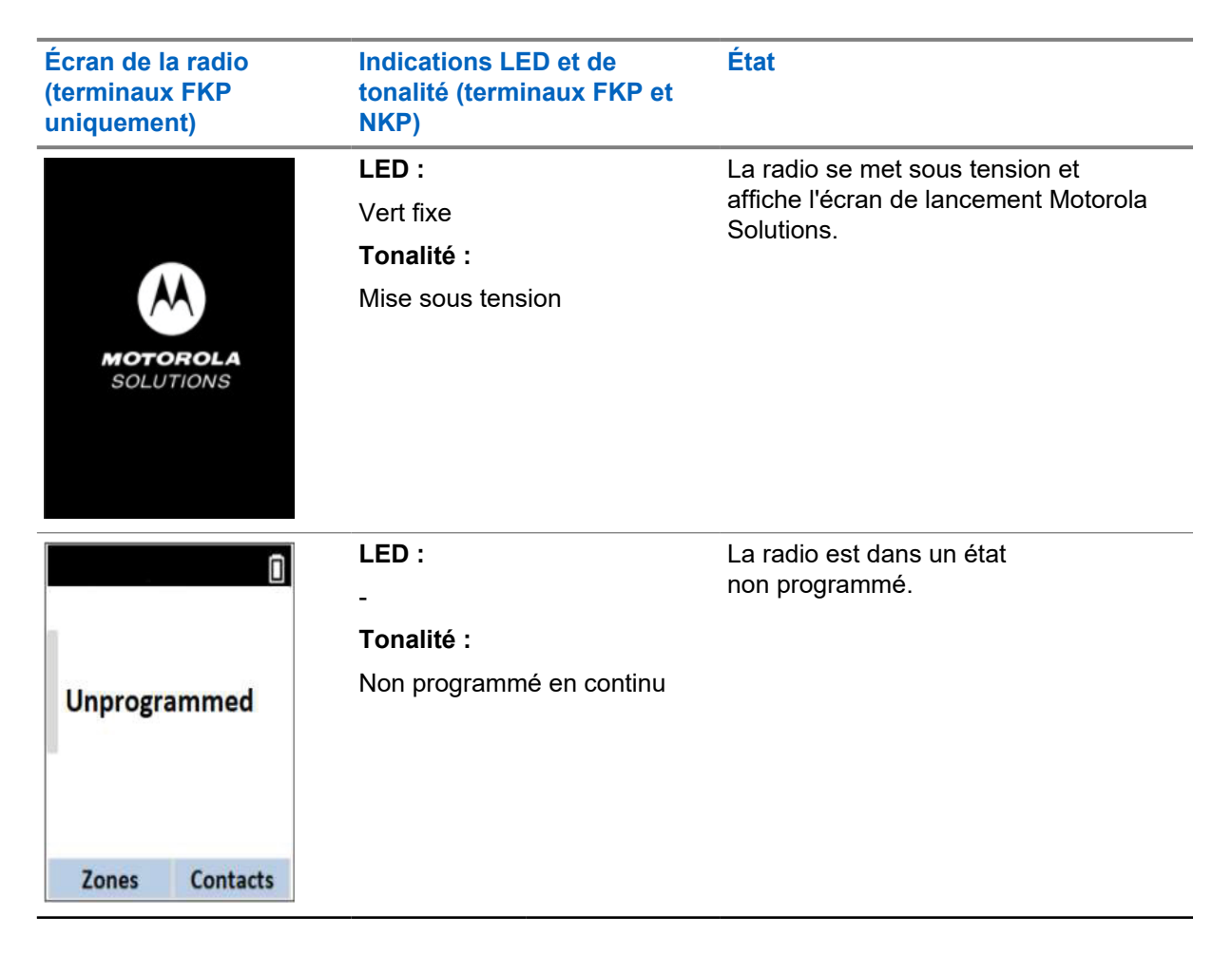

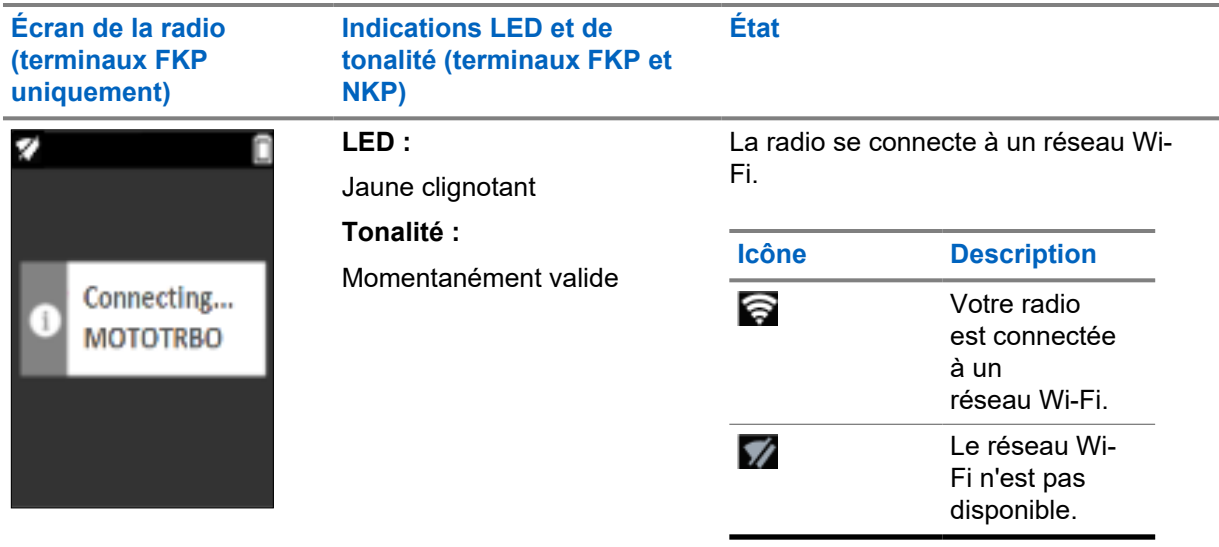

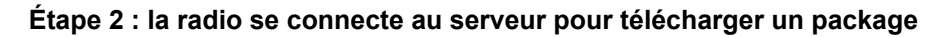

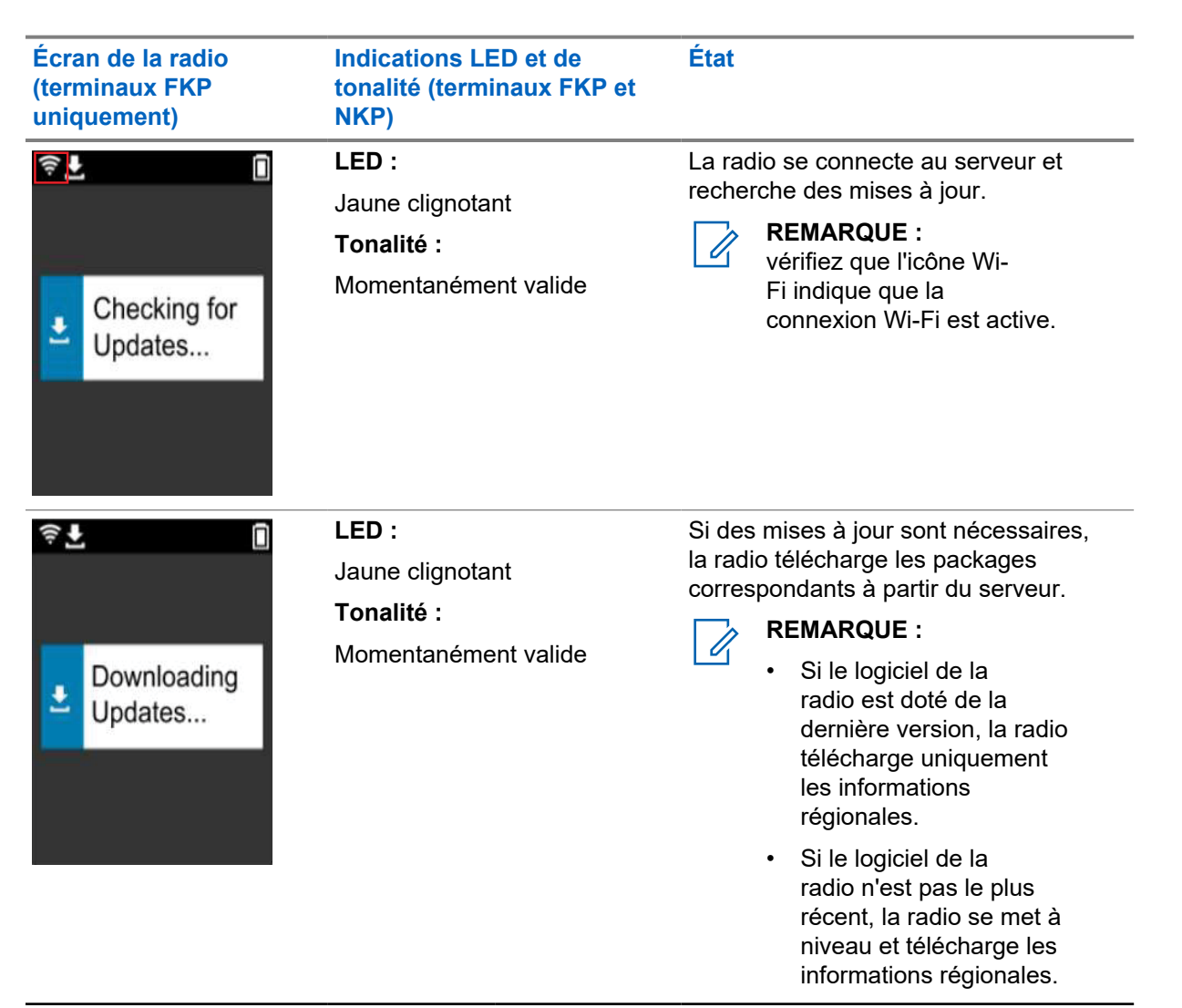
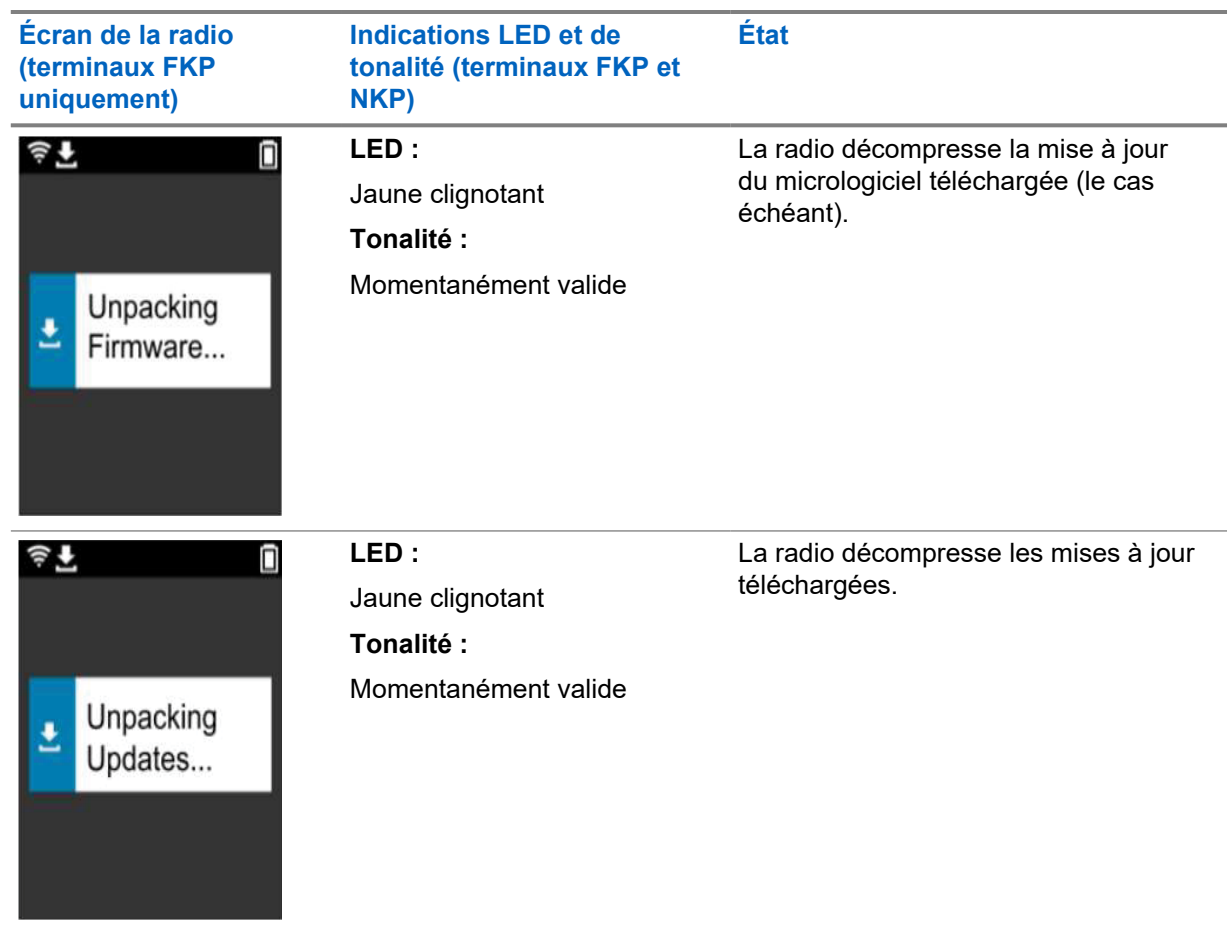

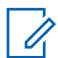

#### **REMARQUE :**

votre radio redémarre après le processus de mise à jour du serveur.

#### **Étape 3 : installation**

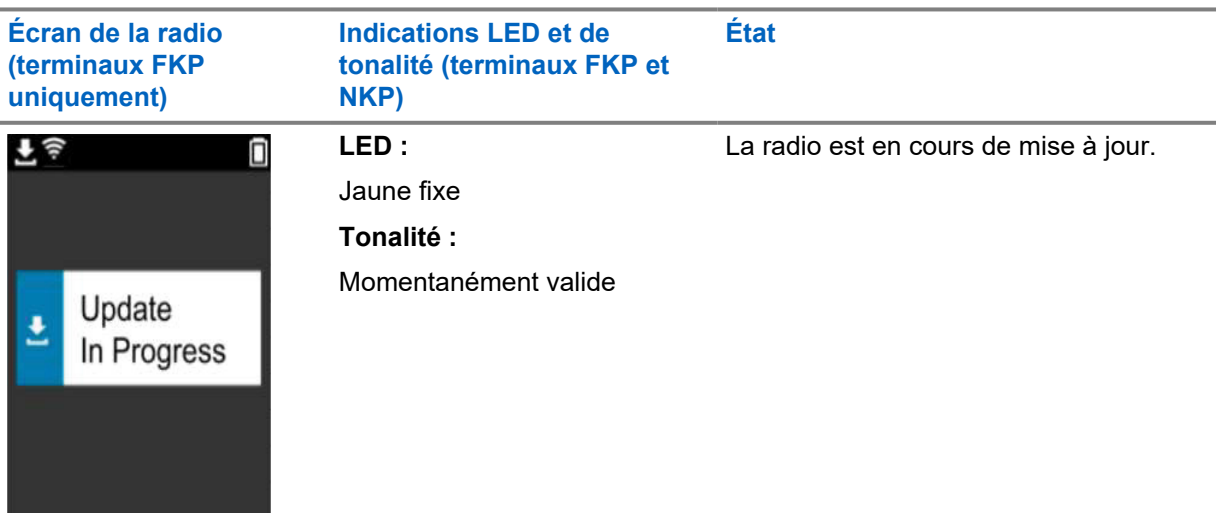

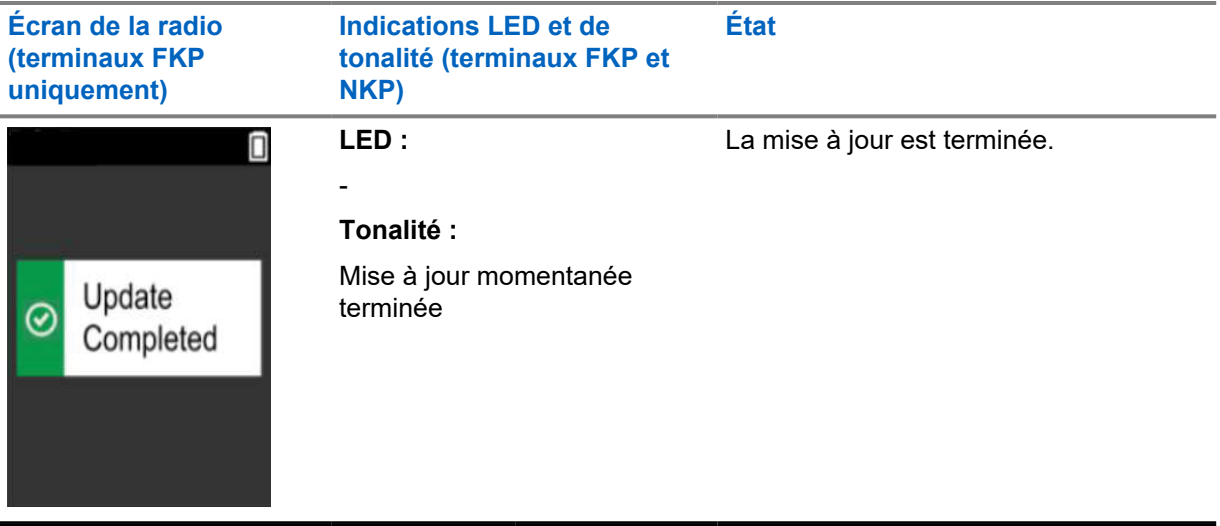

### **Chapitre 3**

# **Dépannage**

Cette section présente le processus de dépannage de base.

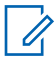

**REMARQUE :**

- Nous vous recommandons de commencer à suivre les étapes de dépannage à l'aide d'une radio dotée d'un clavier complet.
- Le nombre maximal de radios simultanées prises en charge dépend du nombre de clients actifs pris en charge par votre point d'accès. Toutefois, il est recommandé de dépanner 20 radios à la fois.
- En cas de coupure de courant, la radio reprend à l'étape précédente.

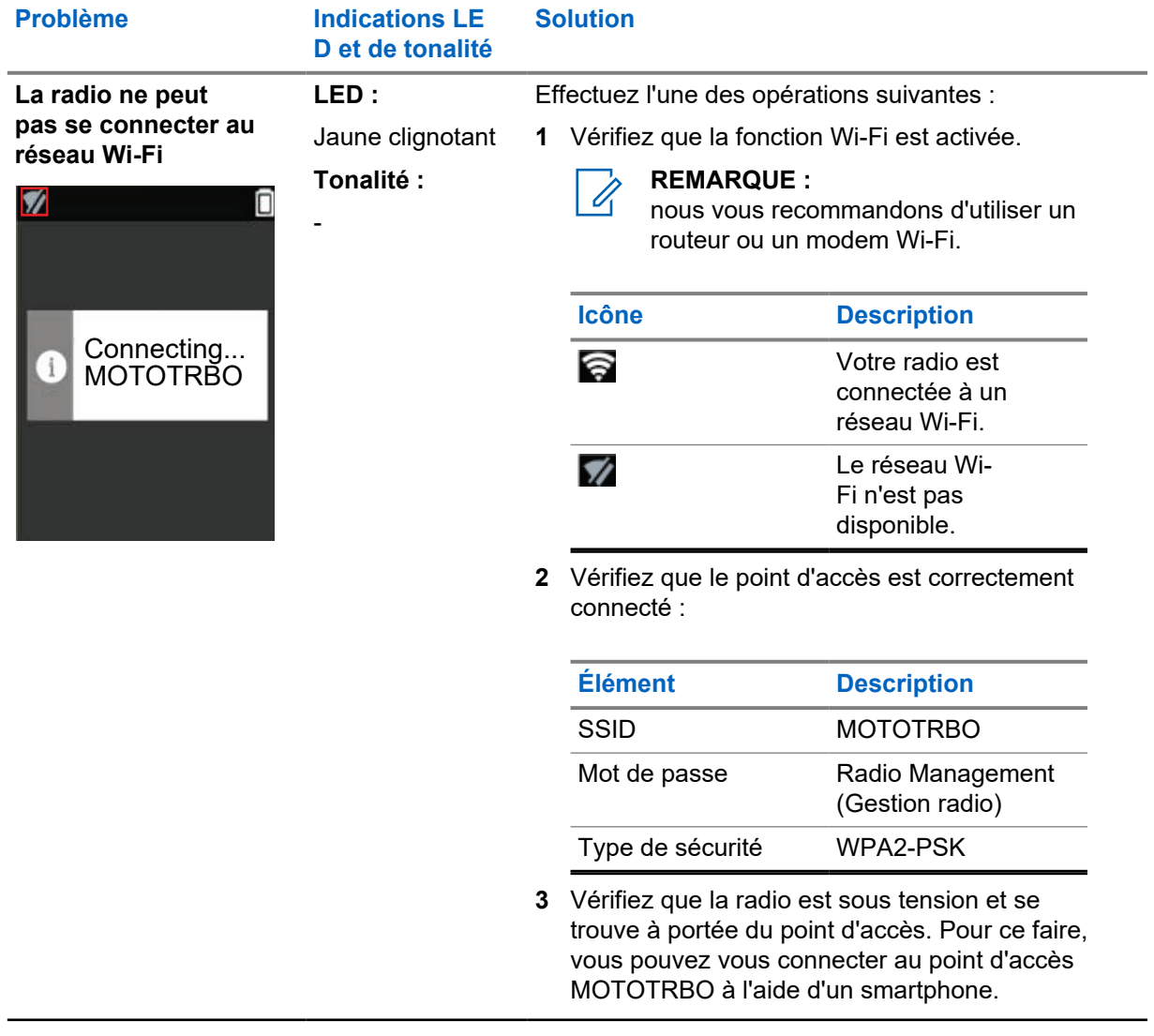

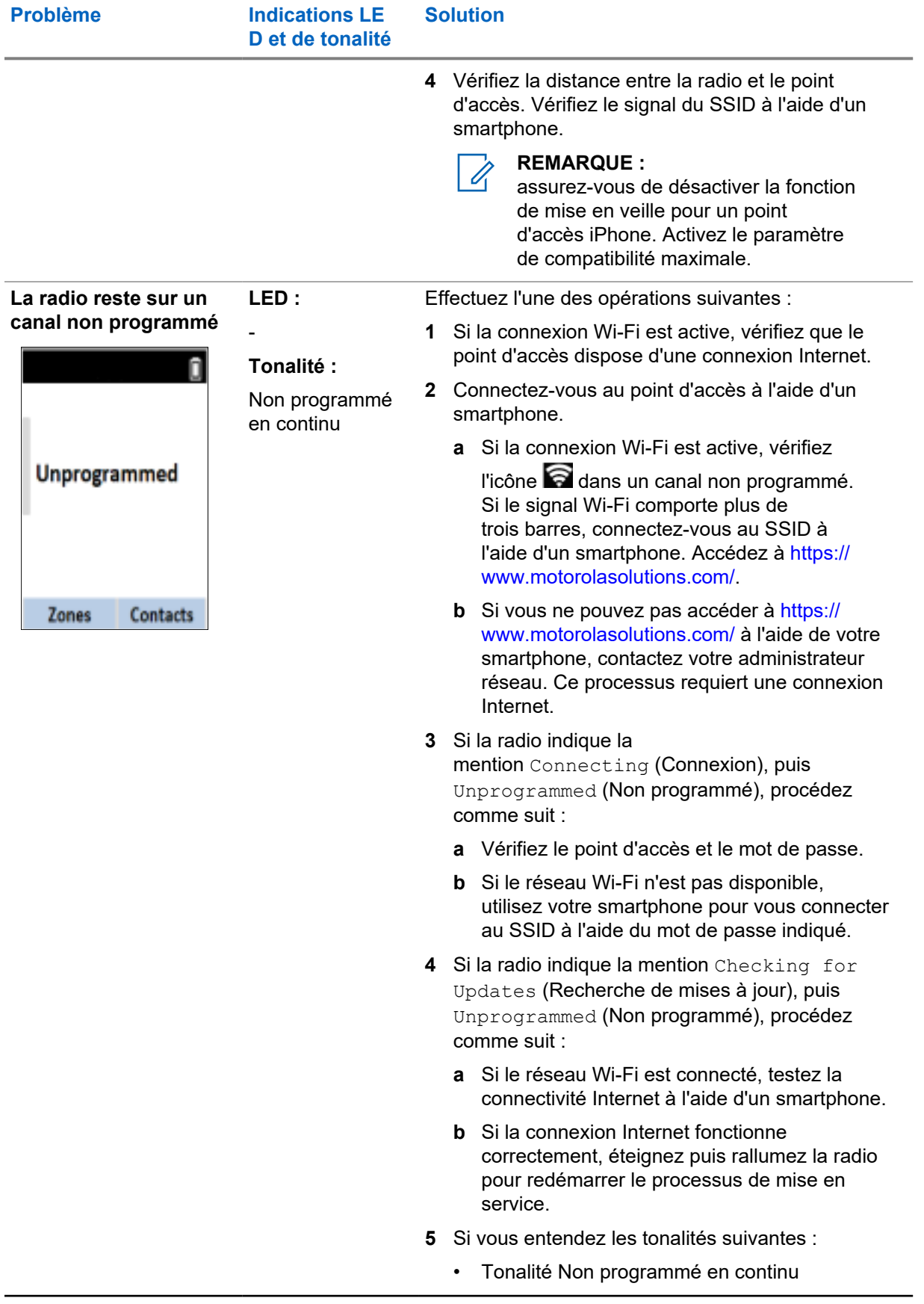

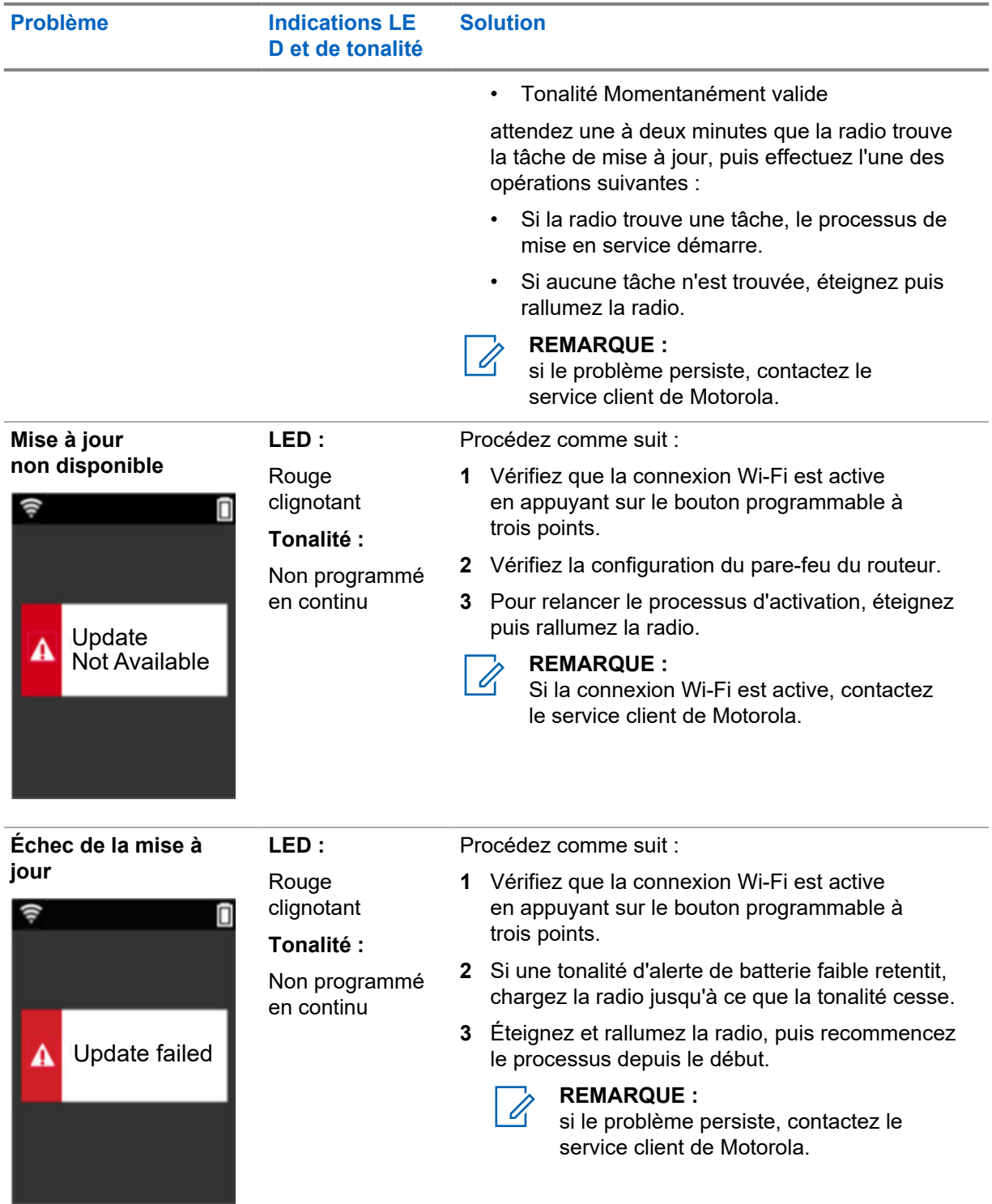

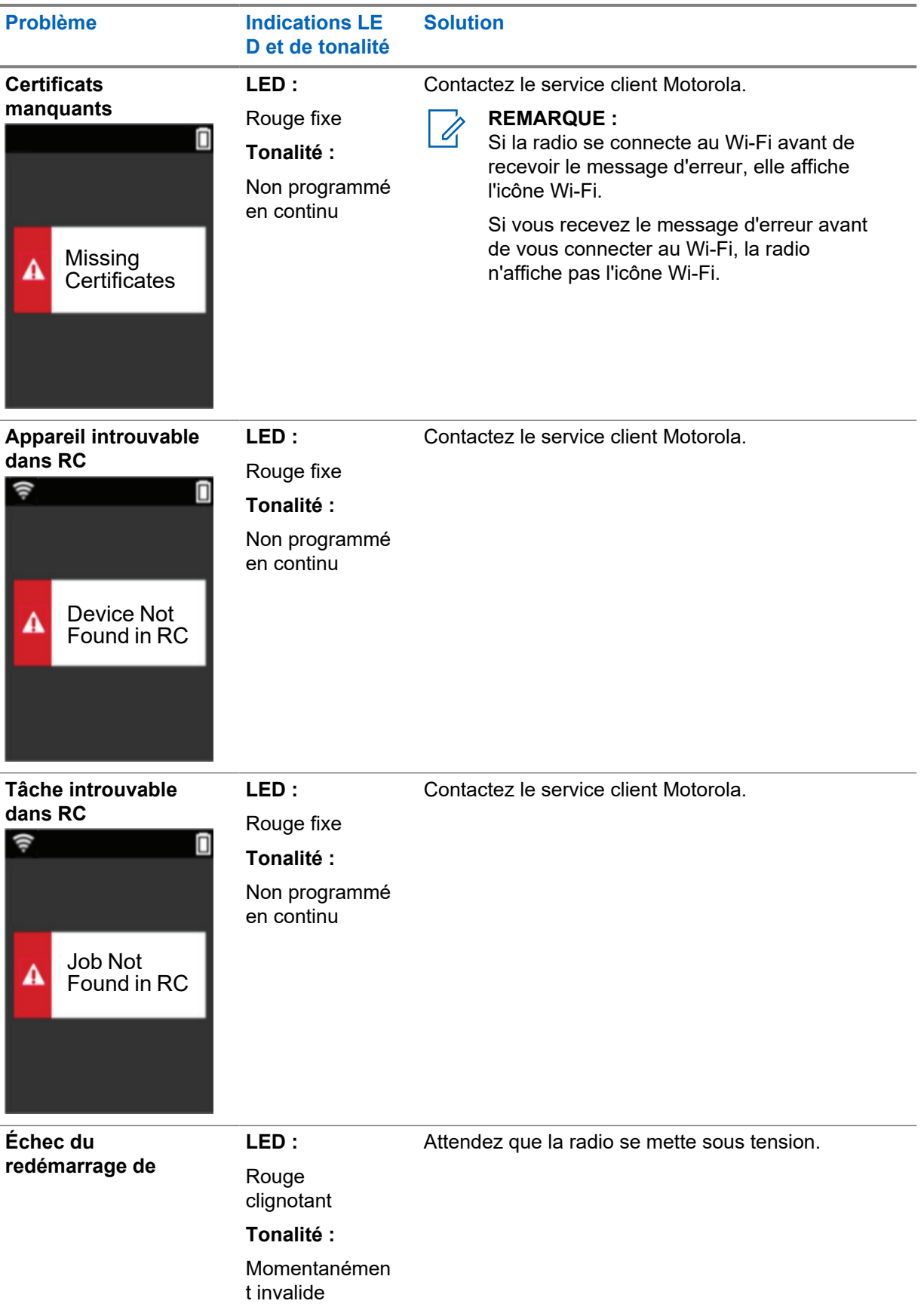

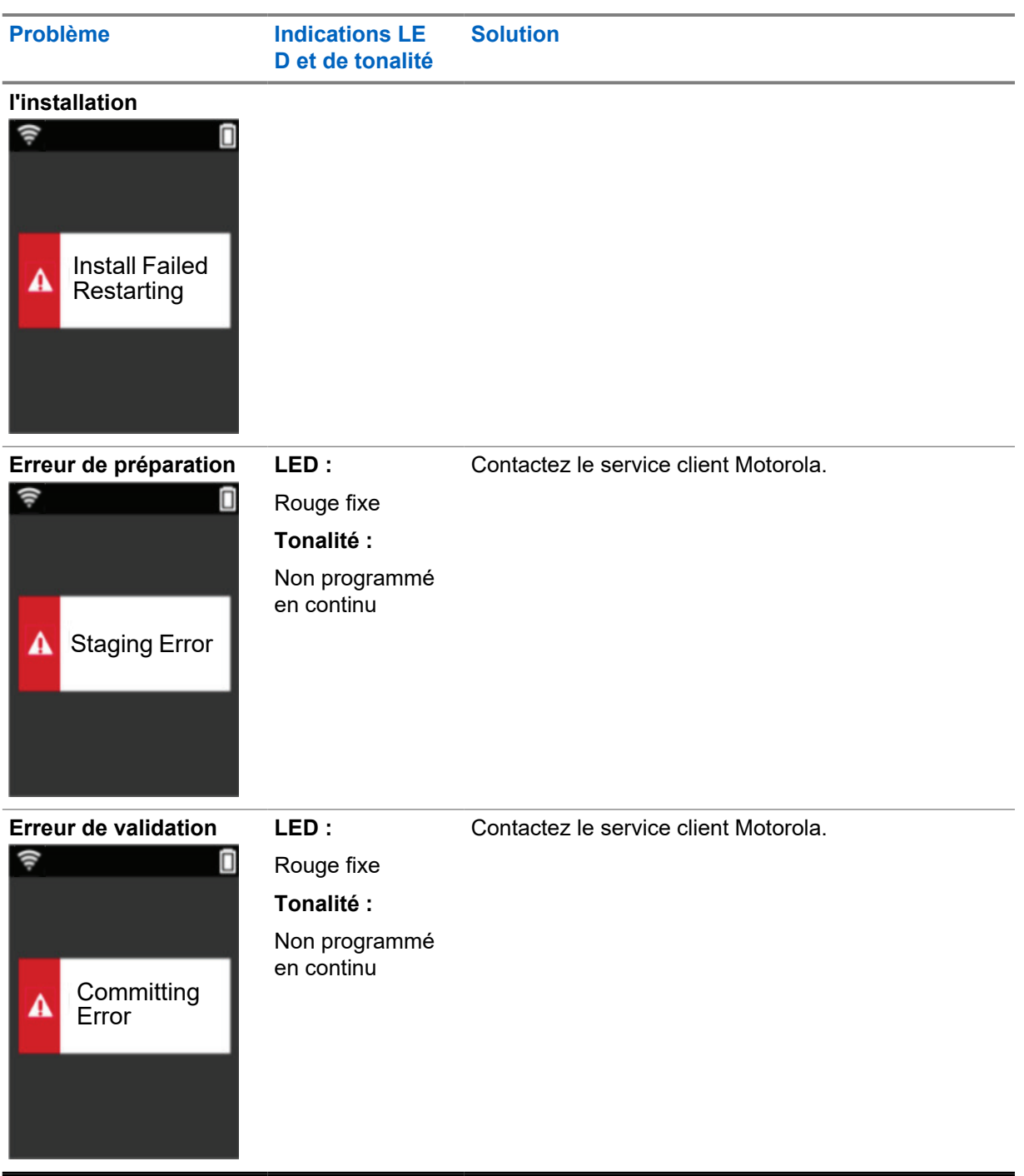

# **Sommario**

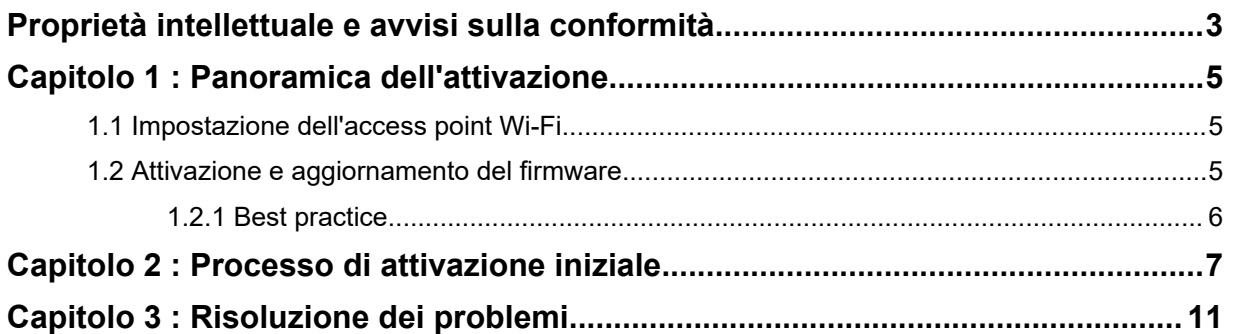

# <span id="page-152-0"></span>**Proprietà intellettuale e avvisi sulla conformità**

## **Copyright**

I prodotti Motorola Solutions descritti in questo documento possono includere programmi per computer Motorola Solutions coperti da copyright. Le leggi in vigore negli Stati Uniti e in altri Paesi garantiscono a Motorola Solutions alcuni diritti esclusivi per i programmi per computer protetti da copyright. Pertanto, tutti i programmi per computer Motorola Solutions protetti da copyright e inclusi nei prodotti Motorola Solutions descritti nel presente documento non possono essere copiati o riprodotti in alcun modo senza l'espresso consenso scritto di Motorola Solutions.

Nessuna parte di questo documento può essere riprodotta, trasmessa, trascritta, memorizzata in un sistema di riproduzione o tradotta in qualunque lingua, in qualsiasi forma e con qualsiasi mezzo, senza il permesso scritto di Motorola Solutions, Inc.

#### **Marchi**

MOTOROLA, MOTO, MOTOROLA SOLUTIONS e il logo della M stilizzata sono marchi o marchi registrati di Motorola Trademark Holdings, LLC, utilizzati su licenza. Tutti gli altri marchi appartengono ai rispettivi proprietari.

#### **Diritti di licenza**

L'acquisto di prodotti Motorola Solutions non garantirà in modo esplicito o implicito, per preclusione o altro, alcuna licenza nell'ambito dei diritti d'autore, dei brevetti o delle richieste di brevetto di Motorola Solutions, tranne la normale licenza d'uso non esclusiva e senza royalty, derivante per legge dalla vendita di un prodotto.

#### **Contenuti open source**

Questo prodotto può contenere software open source utilizzato su licenza. Fare riferimento al supporto di installazione del prodotto per consultare il testo completo delle attribuzioni e delle note legali sul software open source.

#### **Direttiva sui rifiuti di apparecchiature elettriche ed elettroniche (RAEE) dell'Unione Europea**

 $\hat{}$  In base alla direttiva RAEE dell'Unione Europea, sui prodotti venduti nei paesi dell'Unione Europea (o, in alcuni casi, sulla relativa confezione) deve essere presente il simbolo del cassonetto mobile barrato.

Come stabilito dalla direttiva RAEE, il simbolo del cassonetto mobile barrato indica che i clienti e gli utenti finali dei paesi dell'Unione Europea non devono smaltire gli apparecchi elettronici ed elettrici o gli accessori insieme ai rifiuti domestici.

I clienti o gli utenti finali dei paesi dell'Unione Europea devono contattare il rappresentante locale o il centro assistenza del fornitore dell'apparecchiatura per ottenere informazioni sul sistema di raccolta dei rifiuti nel proprio paese.

### **Esclusione di responsabilità**

Tenere presente che determinate funzioni, strutture e funzionalità descritte nel presente documento potrebbero non essere applicabili o non possedere la licenza per l'utilizzo su un determinato sistema oppure potrebbero dipendere dalle caratteristiche di una specifica configurazione di determinati

parametri o unità del terminale radio mobile. Per maggiori informazioni, contattare il proprio referente Motorola Solutions.

#### **© 2022 Motorola Solutions, Inc. Tutti i diritti riservati**

# <span id="page-154-0"></span>**Panoramica dell'attivazione**

MOTOTRBO™ R7 è un dispositivo radiomobile terrestre (LMR) avanzato compatibile con il cloud.

L'R7 richiede un'attivazione una tantum per abilitare le funzionalità e i servizi software acquistati con la radio. La radio si collega al server RadioCentral (un'applicazione basata su cloud) per scaricare le funzionalità software e le impostazioni per un modello particolare e un'area geografica specifica (codeplug regionale). La radio scarica anche l'ultima versione del firmware (se disponibile) in modo che possa disporre delle funzionalità software e delle patch di sicurezza più aggiornate.

Dopo l'attivazione una tantum, la radio può essere configurata mediante il software Radio Management (RM) o Customer Programming Software (CPS) 2.0.

#### **1.1**

# **Impostazione dell'access point Wi-Fi**

La radio si collega all'applicazione cloud protetta mediante Wi-Fi. Tutte le radio sono dotate della funzione Wi-Fi come opzione standard o opzione aggiornabile software e possono connettersi al Wi-Fi per il download iniziale.

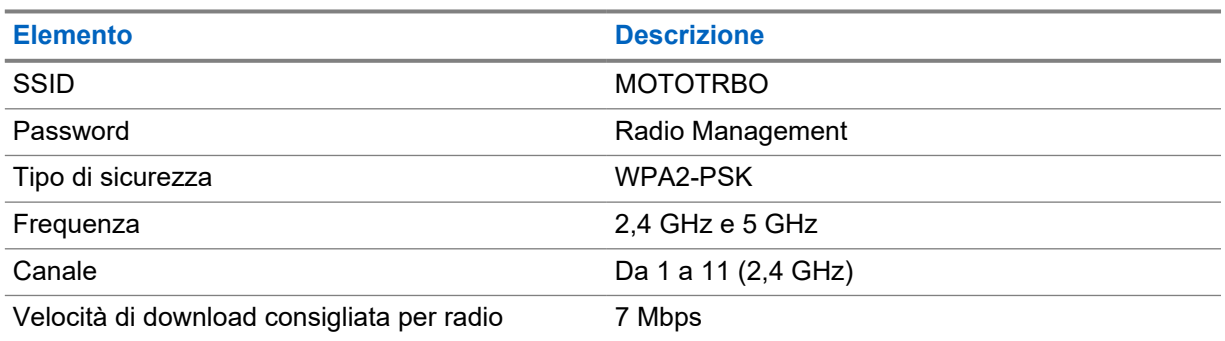

#### Tabella 1 : Requisiti per un access point Wi-Fi preconfigurato

#### **1.2 Attivazione e aggiornamento del firmware**

Questa sezione descrive le dimensioni tipiche del pacchetto e la durata del processo di attivazione.

#### Tabella 2 : Attivazione

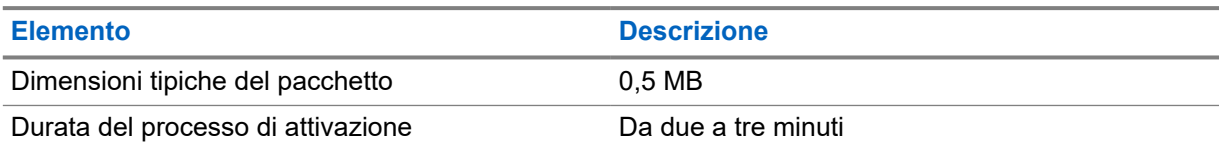

#### Tabella 3 : Attivazione e aggiornamento del firmware

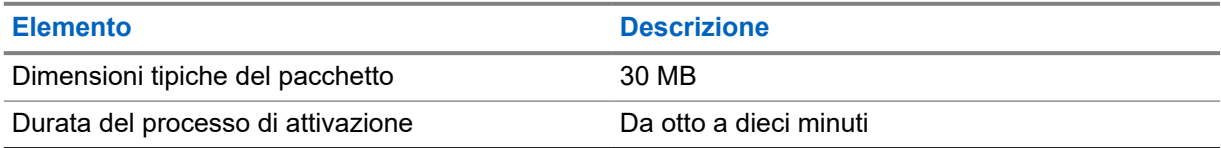

### <span id="page-155-0"></span>**1.2.1 Best practice**

Motorola Solutions offre una serie di best practice per la sicurezza e il funzionamento della rete Wi-Fi per la radio.

Per ulteriori informazioni, fare riferimento alle best practice MOTOTRBO™ per l'attivazione del dispositivo MN008921A01 all'indirizzo [https://learning.motorolasolutions.com.](https://learning.motorolasolutions.com)

### <span id="page-156-0"></span>**Capitolo 2**

# **Processo di attivazione iniziale**

La radio si connette automaticamente all'access point Wi-Fi preconfigurato e si attiva dopo essere stata accesa.

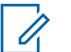

#### **NOTA:**

- Per le radio con tastiera completa (FKP), fare riferimento alle colonne Display della radio e LED e tono indicatore nelle tabelle seguenti.
- Per le radio senza tastiera (NKP), fare riferimento alla colonna LED e tono indicatore nelle tabelle seguenti. Per ascoltare l'annuncio sullo stato della connessione Wi-Fi, premere il pulsante con funzione programmabile con 3 puntini.

#### **Fase 1: connessione Wi-Fi**

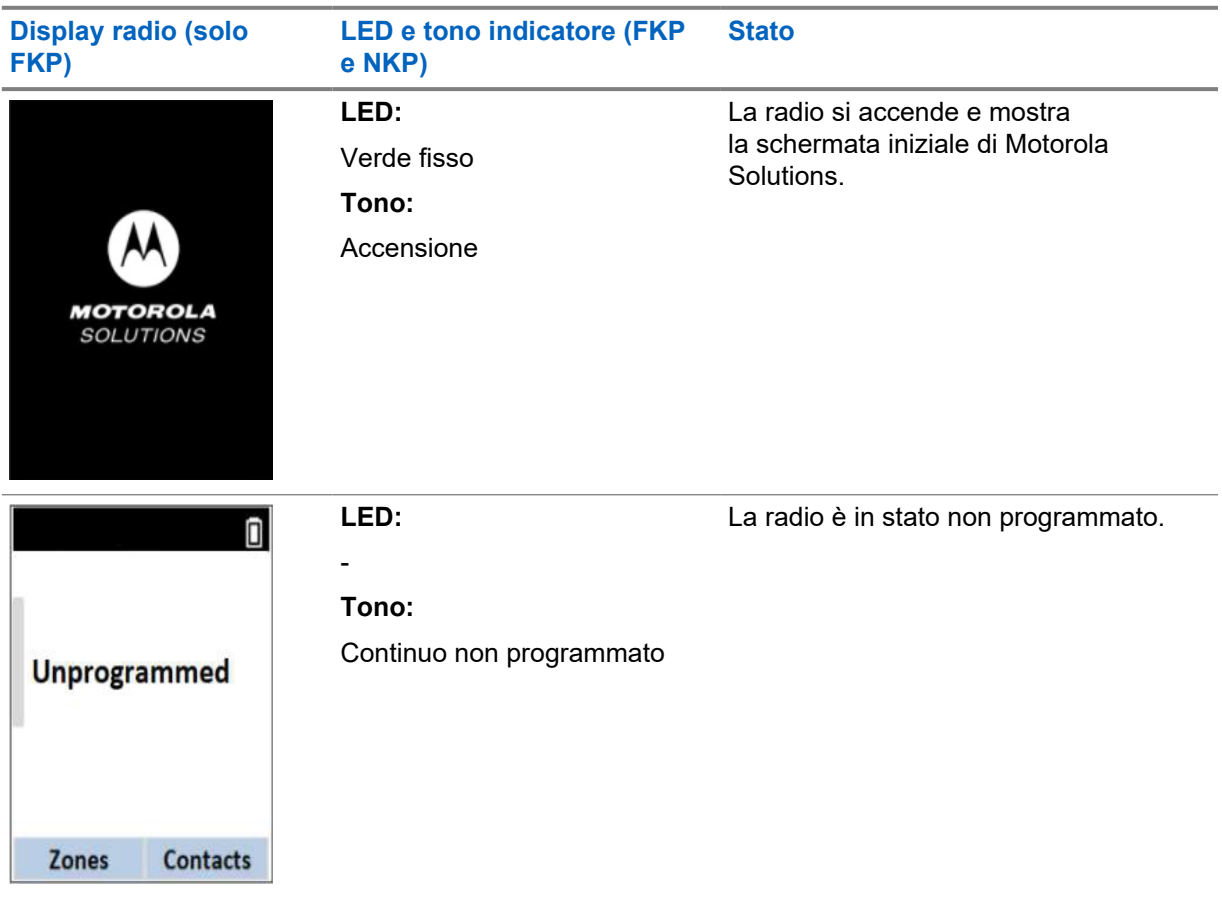

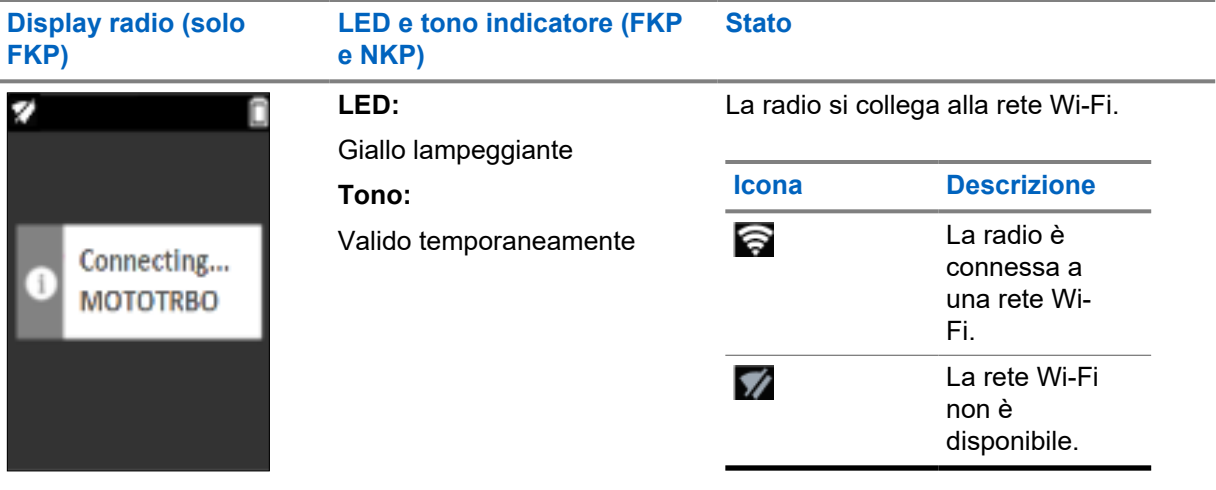

**Fase 2: la radio si connette al server per scaricare il pacchetto**

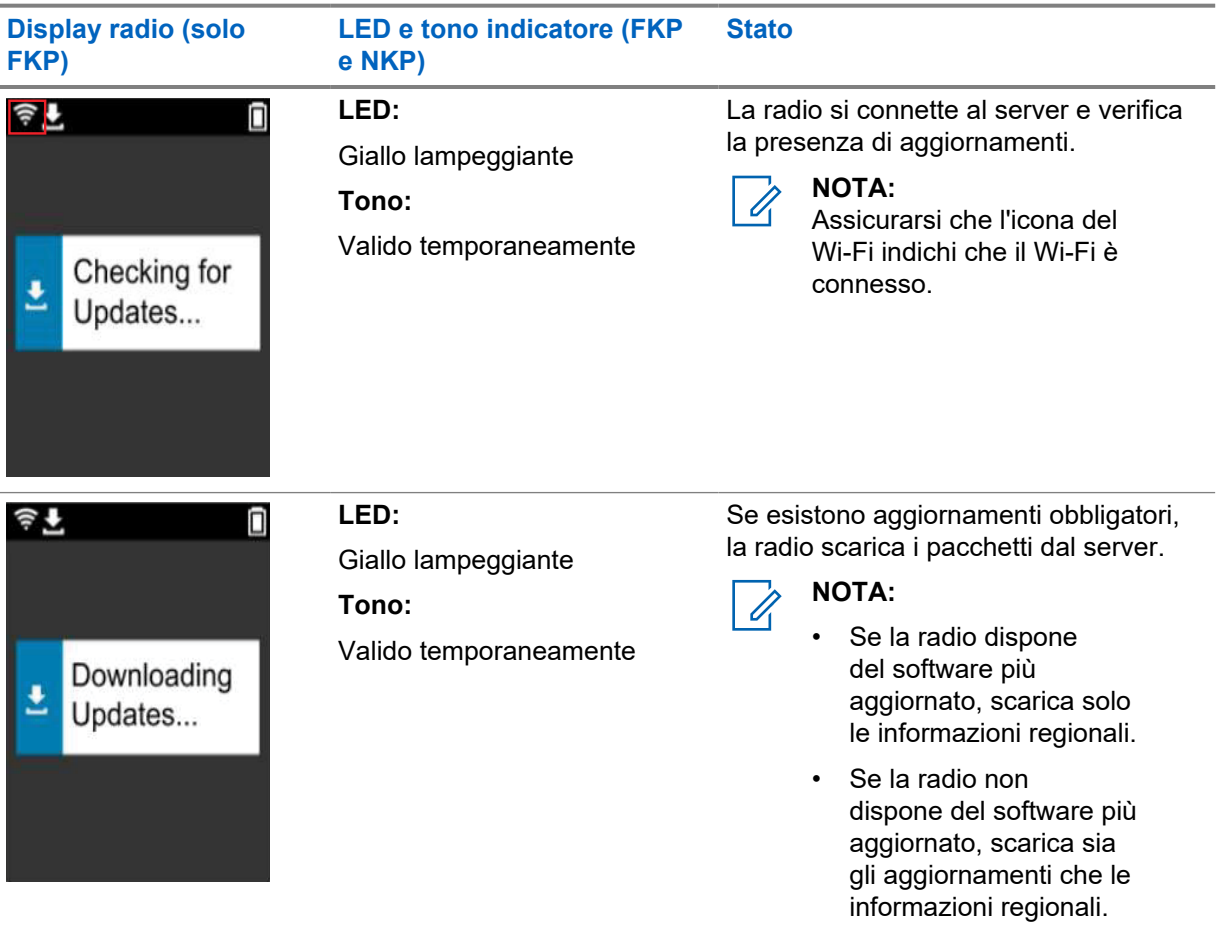

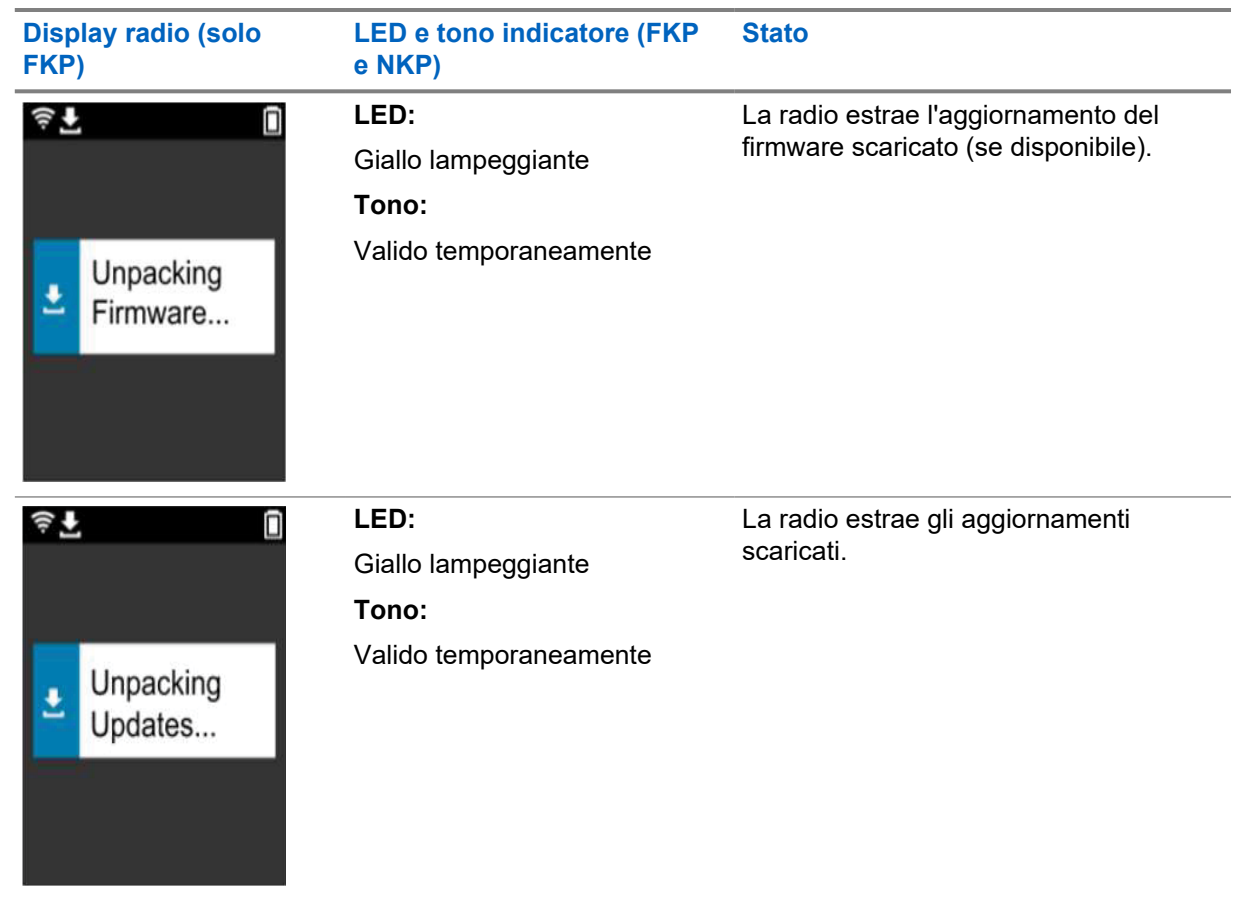

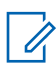

**NOTA:**

La radio viene riavviata al termine del processo di aggiornamento dal server.

#### **Fase 3: Installazione**

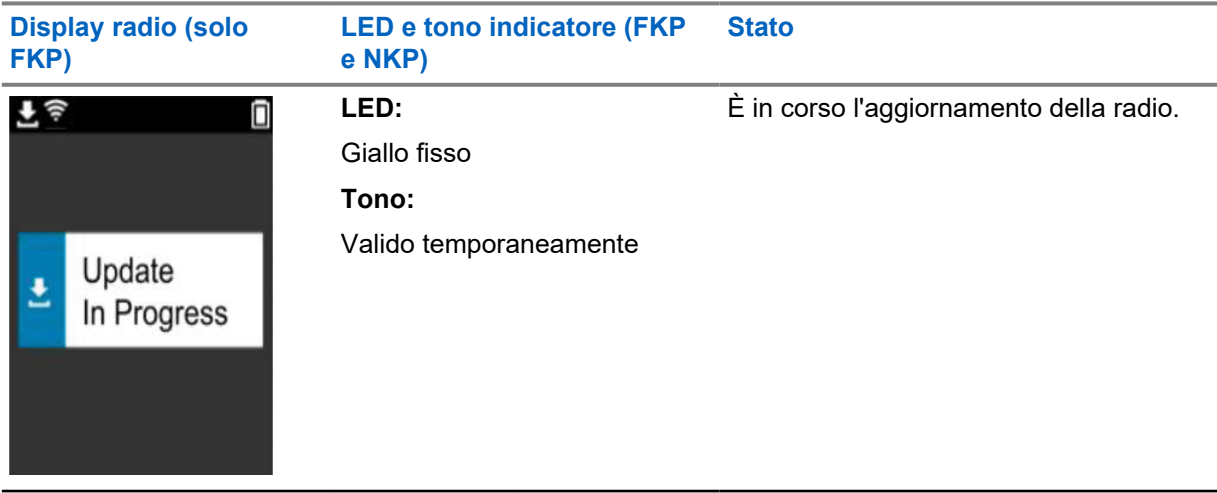

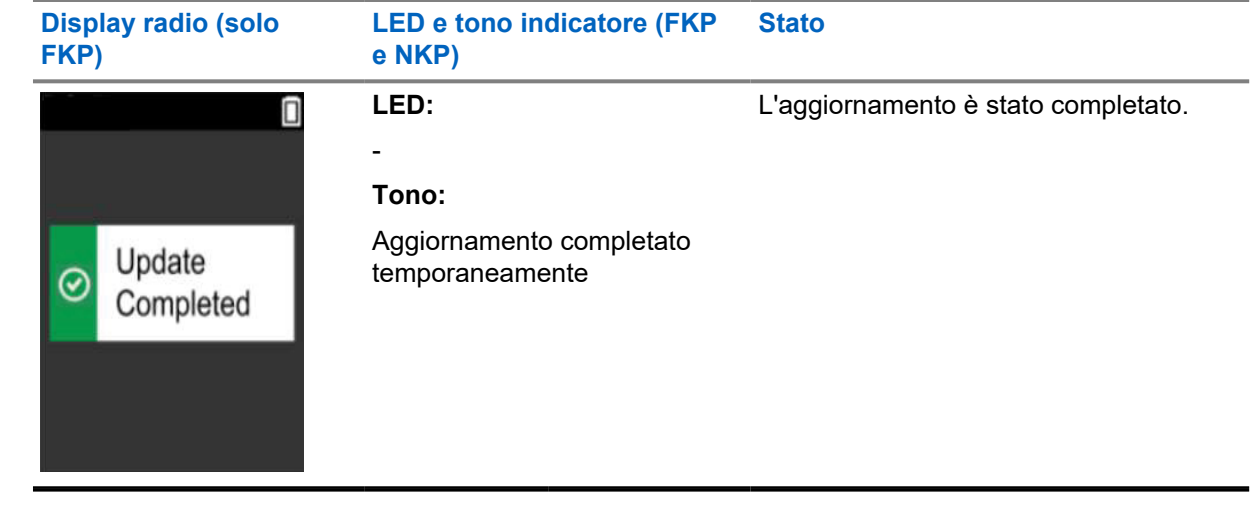

# <span id="page-160-0"></span>**Risoluzione dei problemi**

Questa sezione spiega il processo di risoluzione dei problemi di base.

#### **NOTA:** Ú

- Si consiglia di iniziare la procedura di risoluzione dei problemi utilizzando una radio con tastiera completa.
- Il numero massimo di radio supportate contemporaneamente dipende dal numero di client attivi che supporta l'access point, ma si consiglia di risolvere i problemi di 20 radio alla volta.
- In caso di interruzione dell'alimentazione, viene ripristinato lo stato precedente della radio.

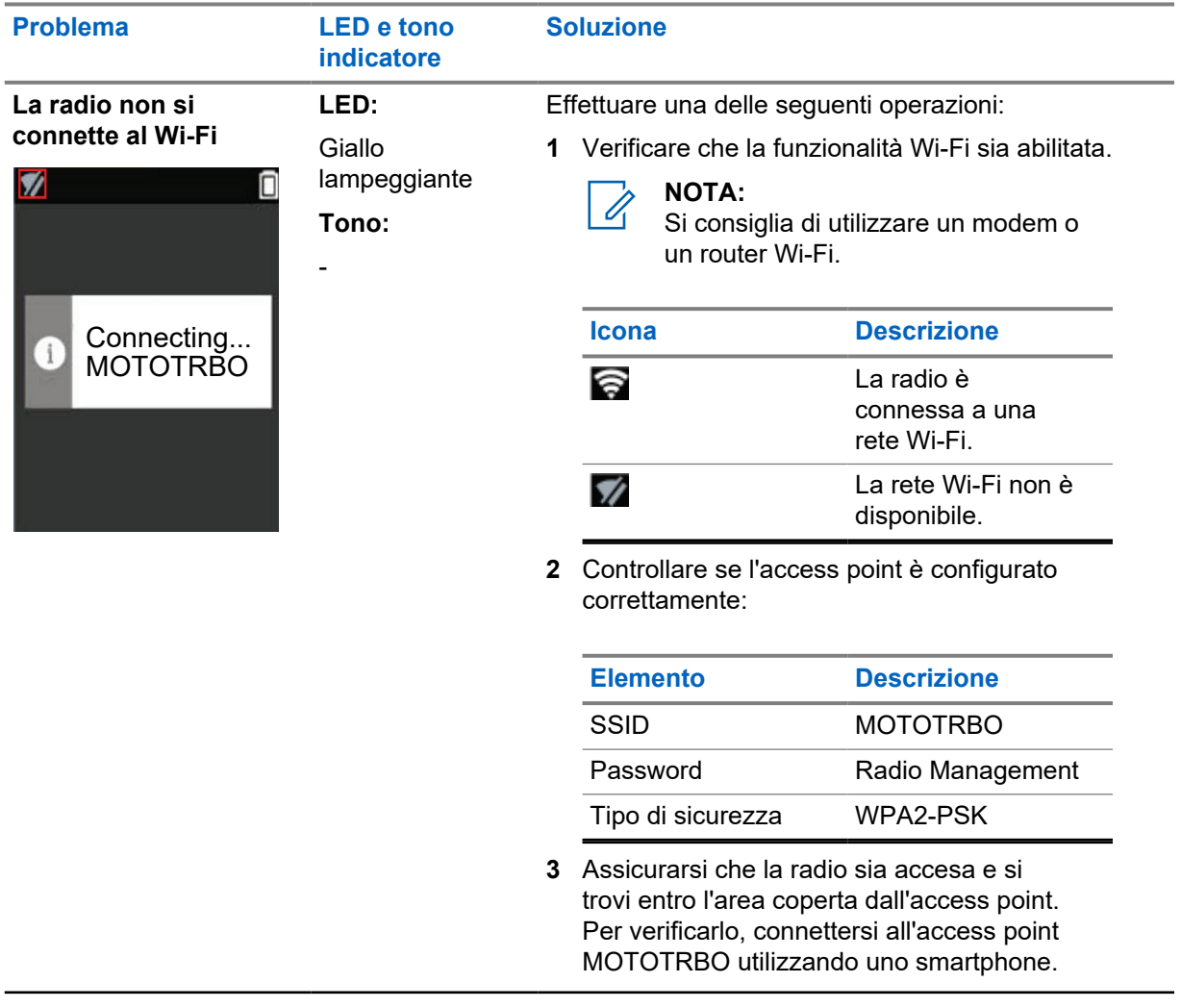

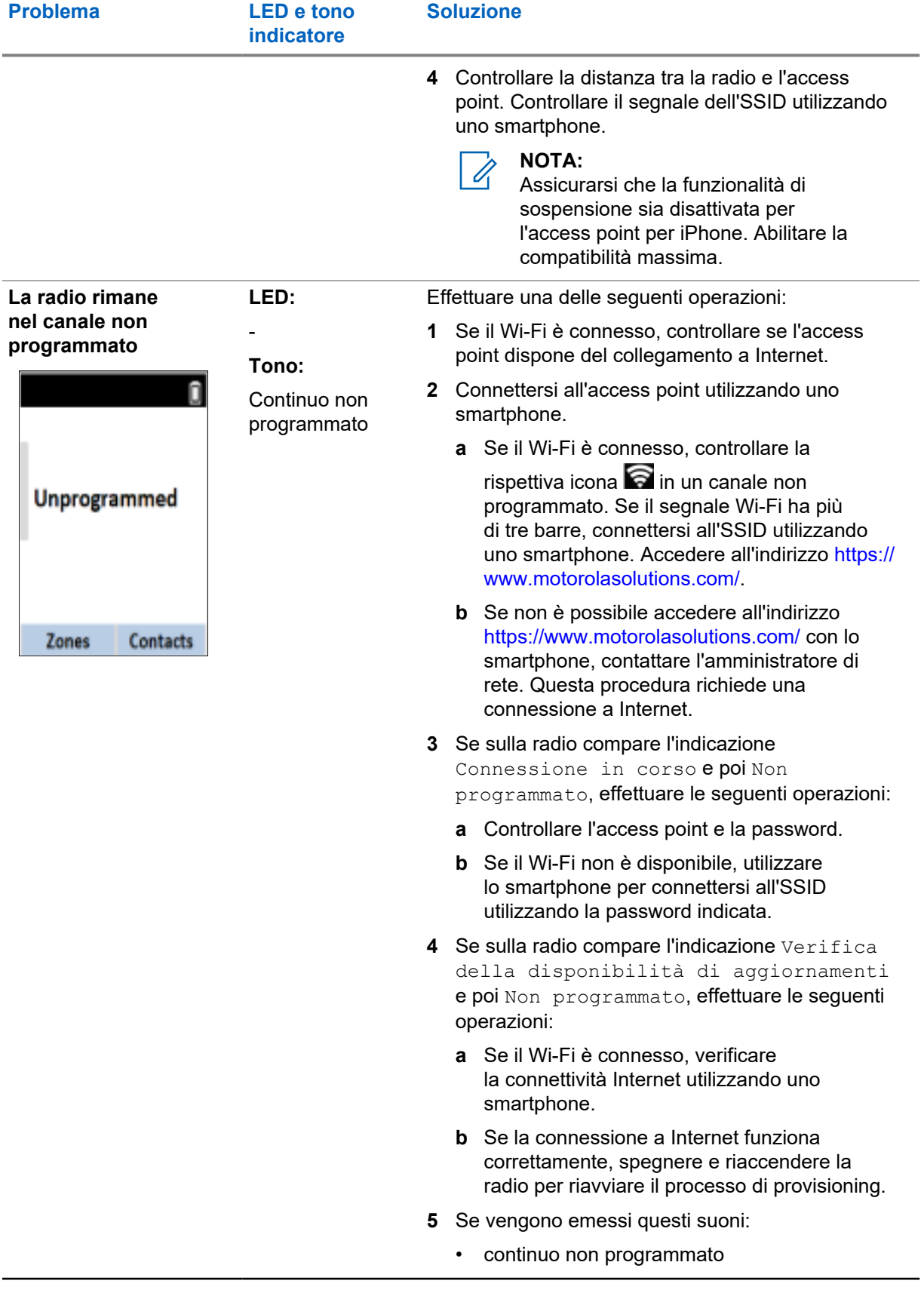

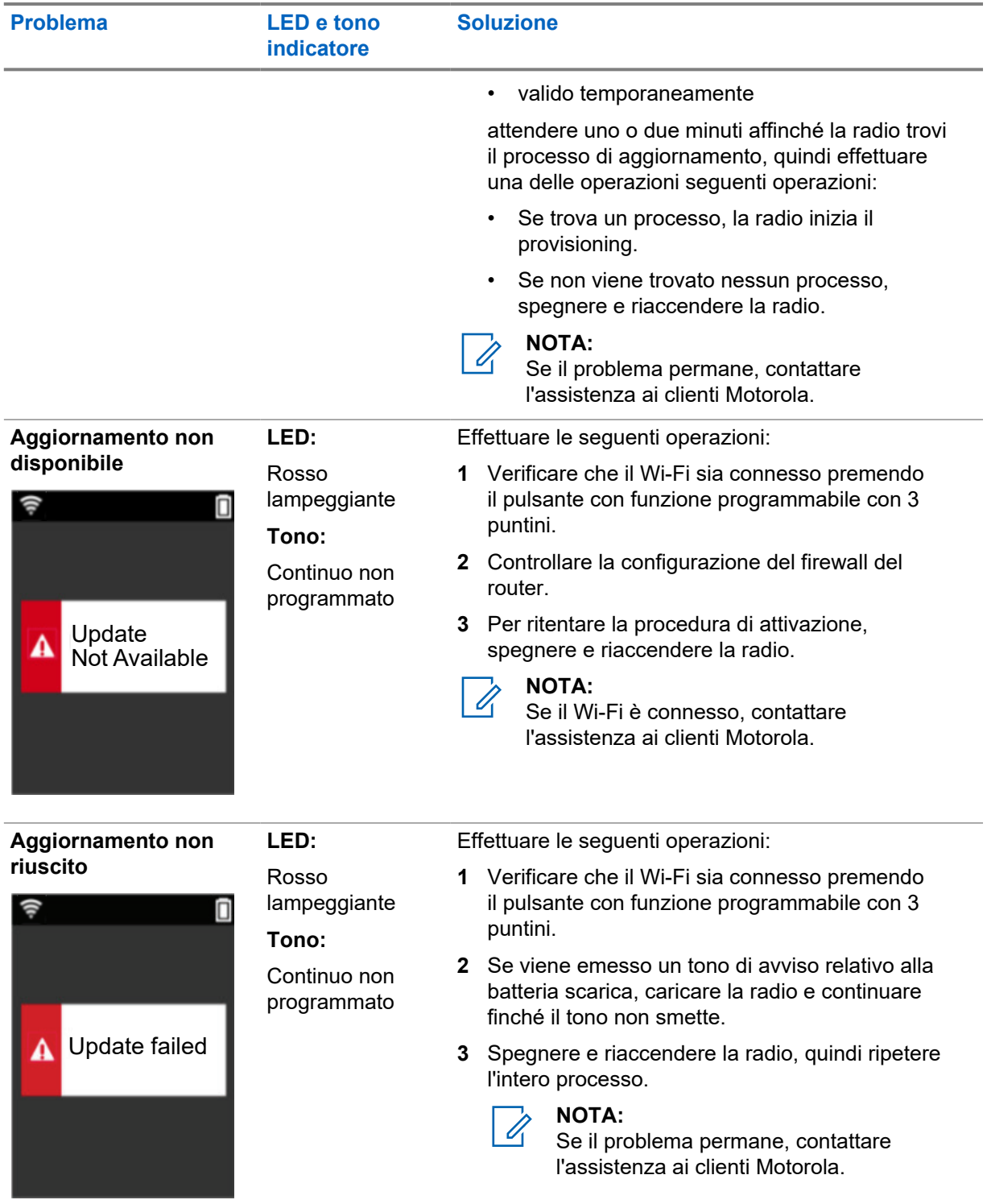

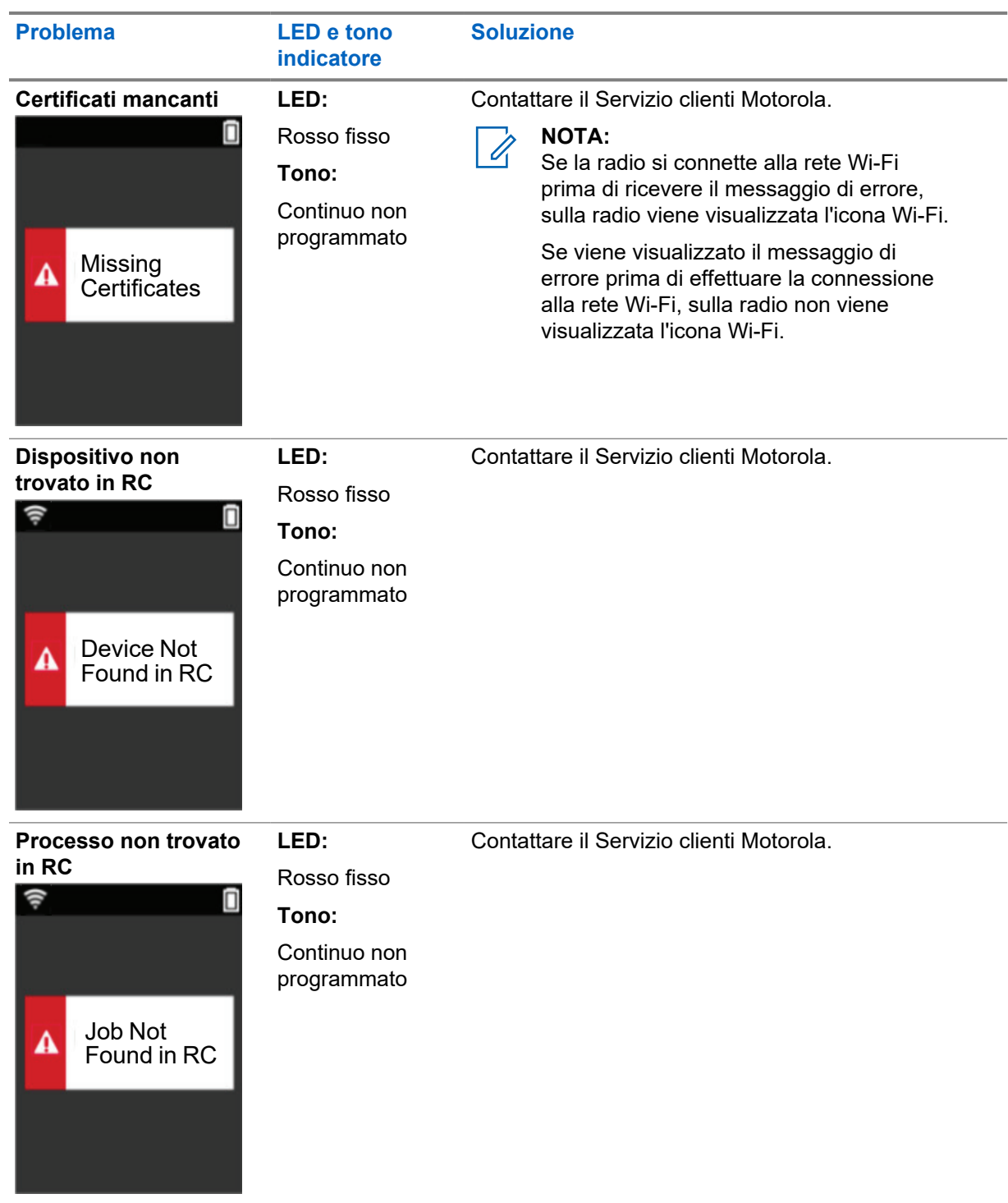

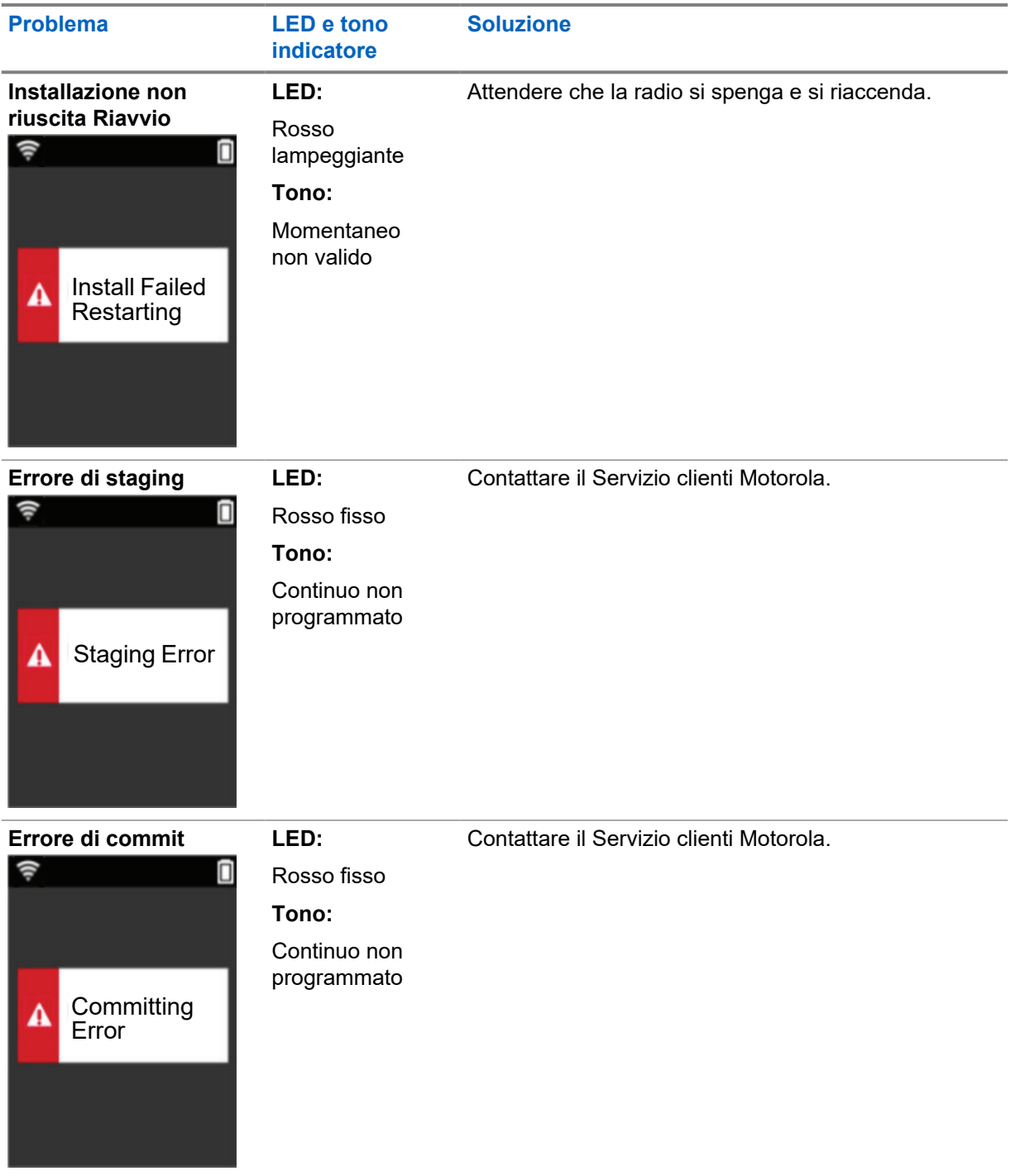

# **Spis treści**

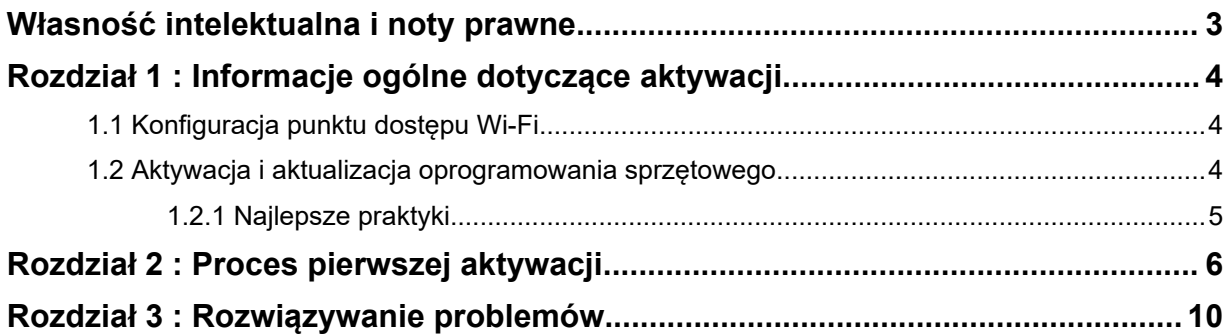

# <span id="page-166-0"></span>**Własność intelektualna i noty prawne**

#### **Prawa autorskie**

Produkty firmy Motorola Solutions opisane w tym dokumencie mogą obejmować autorskie programy komputerowe firmy Motorola Solutions. Prawo w Stanach Zjednoczonych i innych krajach zapewnia firmie Motorola Solutions pewne wyłączne prawa do programów komputerowych chronionych prawem autorskim. Wszelkie chronione prawem autorskim programy firmy Motorola Solutions zawarte w produktach Motorola opisanych w tym dokumencie nie mogą być kopiowane ani reprodukowane w jakikolwiek sposób bez wyraźnej pisemnej zgody firmy Motorola Solutions.

Żadna część niniejszego dokumentu nie może być powielana, przesyłana, przechowywana w systemie wyszukiwania danych ani tłumaczona na żaden język lub język komputerowy, w jakiejkolwiek formie i w jakikolwiek sposób, bez uprzedniej pisemnej zgody firmy Motorola Solutions, Inc.

#### **Znaki towarowe**

MOTOROLA, MOTO, MOTOROLA SOLUTIONS oraz stylizowane logo M są znakami towarowymi lub zastrzeżonymi znakami towarowymi firmy Motorola Trademark Holdings, LLC i są używane na licencji. Wszystkie inne znaki towarowe należą do odpowiednich właścicieli.

#### **Prawa licencyjne**

Zakup produktów firmy Motorola Solutions nie może być uważany za przekazanie — w sposób bezpośredni, dorozumiany, na podstawie wcześniejszych oświadczeń lub w jakikolwiek inny licencji chronionych prawami autorskimi, patentami lub zgłoszeniami patentowymi, należących do firmy Motorola Solutions. Wyjątek stanowi zwykła, niewyłączna, wolna od opłat licencja, jaka zgodnie z prawem jest skutkiem transakcji sprzedaży produktu.

### **Zawartość Open Source**

Niniejszy produkt może zawierać oprogramowanie typu Open Source. Korzystanie z niego jest objęte licencją. Pełną zawartość not prawnych dotyczących oprogramowania Open Source oraz kwestii przypisania własności można znaleźć na nośniku instalacyjnym produktu.

#### **Dyrektywa Unii Europejskiej (UE) dotycząca zużytego sprzętu elektrycznego i elektronicznego (WEEE)**

⊠ Dyrektywa WEEE wymaga, aby produkty sprzedawane do krajów Unii Europejskiej były oznaczone etykietą z symbolem przekreślonego kosza, umieszczoną na urządzeniu (lub, w niektórych przypadkach, na opakowaniu).

Zgodnie z definicją dyrektywy WEEE etykieta z symbolem przekreślonego kosza oznacza, że klienci i użytkownicy końcowi w krajach UE nie mogą wyrzucać sprzętu ani akcesoriów elektrycznych i elektronicznych wraz z odpadami gospodarczymi.

Klienci i użytkownicy końcowi w krajach Unii Europejskiej powinni uzyskać informacje na temat zbiórki odpadów w danym państwie u miejscowego sprzedawcy urządzeń lub w centrum serwisowym.

#### **Zastrzeżenie**

Należy pamiętać, że niektóre funkcje, instalacje i możliwości opisane w tym dokumencie mogą nie mieć zastosowania do lub nie być licencjonowane do użytku z określonym systemem lub mogą być zależne od cech określonej przewoźnej jednostki abonenckiej lub konfiguracji niektórych parametrów. Aby uzyskać więcej informacji, należy zwrócić się do osoby kontaktowej firmy Motorola Solutions.

**© 2022 Motorola Solutions, Inc. Wszelkie prawa zastrzeżone.**

#### <span id="page-167-0"></span>**Rozdział 1**

# **Informacje ogólne dotyczące aktywacji**

MOTOTRBO™ R7 to zaawansowany radiotelefon mobilny z obsługą chmury.

R7 wymaga jednorazowej aktywacji w celu włączenia funkcji i usług oprogramowania zakupionych z radiotelefonem. Radiotelefon łączy się z serwerem RadioCentral, który jest aplikacją opartą na chmurze, aby uzyskać określone funkcje oprogramowania oraz ustawienia dla danego modelu i regionu (regionalny plik konfiguracyjny codeplug). Radiotelefon pobiera również najnowsze oprogramowanie sprzętowe (jeśli jest dostępne), aby zapewnić najnowsze funkcje oprogramowania i poprawki bezpieczeństwa.

Po dokonaniu jednorazowej aktywacji radiotelefon może zostać aktywowany i skonfigurowany za pomocą programu Radio Management (RM) lub Costumer Programming Software 2.0 (CPS).

### **1.1 Konfiguracja punktu dostępu Wi-Fi**

Radiotelefon łączy się z bezpieczną aplikacją w chmurze poprzez sieć Wi-Fi. Wszystkie radiotelefony obsługują sieć Wi-Fi w standardzie (lub istnieje możliwość aktualizacji oprogramowania) i mogą łączyć się z nią w celu pierwszego pobrania.

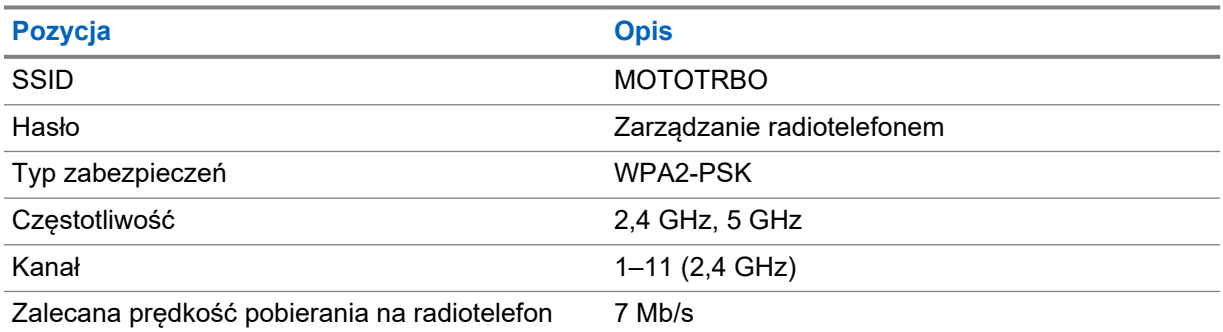

#### Tabela 1 : Wymagania dotyczące wstępnie skonfigurowanego punktu dostępu Wi-Fi

### **1.2 Aktywacja i aktualizacja oprogramowania sprzętowego**

Ta sekcja przedstawia typowy rozmiar pakietu i czas trwania procesu aktywacji.

#### Tabela 2 : Aktywacja

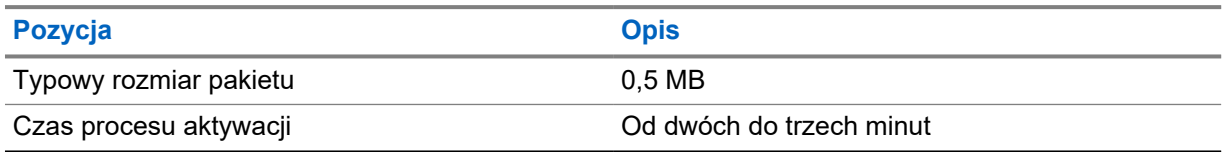

<span id="page-168-0"></span>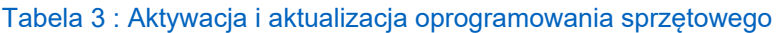

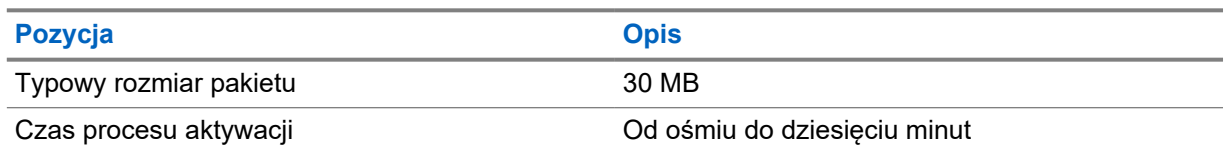

### **1.2.1 Najlepsze praktyki**

Firma Motorola Solutions przedstawia najlepsze praktyki dotyczące bezpieczeństwa i działania sieci Wi-Fi radiotelefonów.

Aby uzyskać więcej informacji, zapoznaj się z dokumentem MOTOTRBO™ — najlepsze praktyki dotyczące aktywacji urządzenia (MN008921A01) dostępnym na stronie [https://](https://learning.motorolasolutions.com) [learning.motorolasolutions.com](https://learning.motorolasolutions.com).

#### <span id="page-169-0"></span>**Rozdział 2**

# **Proces pierwszej aktywacji**

Radiotelefon automatycznie łączy się ze wstępnie skonfigurowanym punktem dostępu Wi-Fi i aktywuje radiotelefon po jego wyłączeniu.

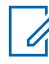

#### **UWAGA:**

- W przypadku modeli z pełną klawiaturą (FKP) zapoznaj się z wyświetlaczem radiotelefonu oraz kolumną "Wskaźniki LED i sygnały dźwiękowe" w poniższej tabeli.
- W przypadku modeli bez klawiatury (NKP) zapoznaj się z kolumną "Wskaźniki LED i sygnały dźwiękowe" w poniższej tabeli. Aby sprawdzić stan sieci Wi-Fi, możesz również nacisnąć programowalny przycisk funkcji z 3 kropkami.

#### **Etap 1: Połączenie Wi-Fi**

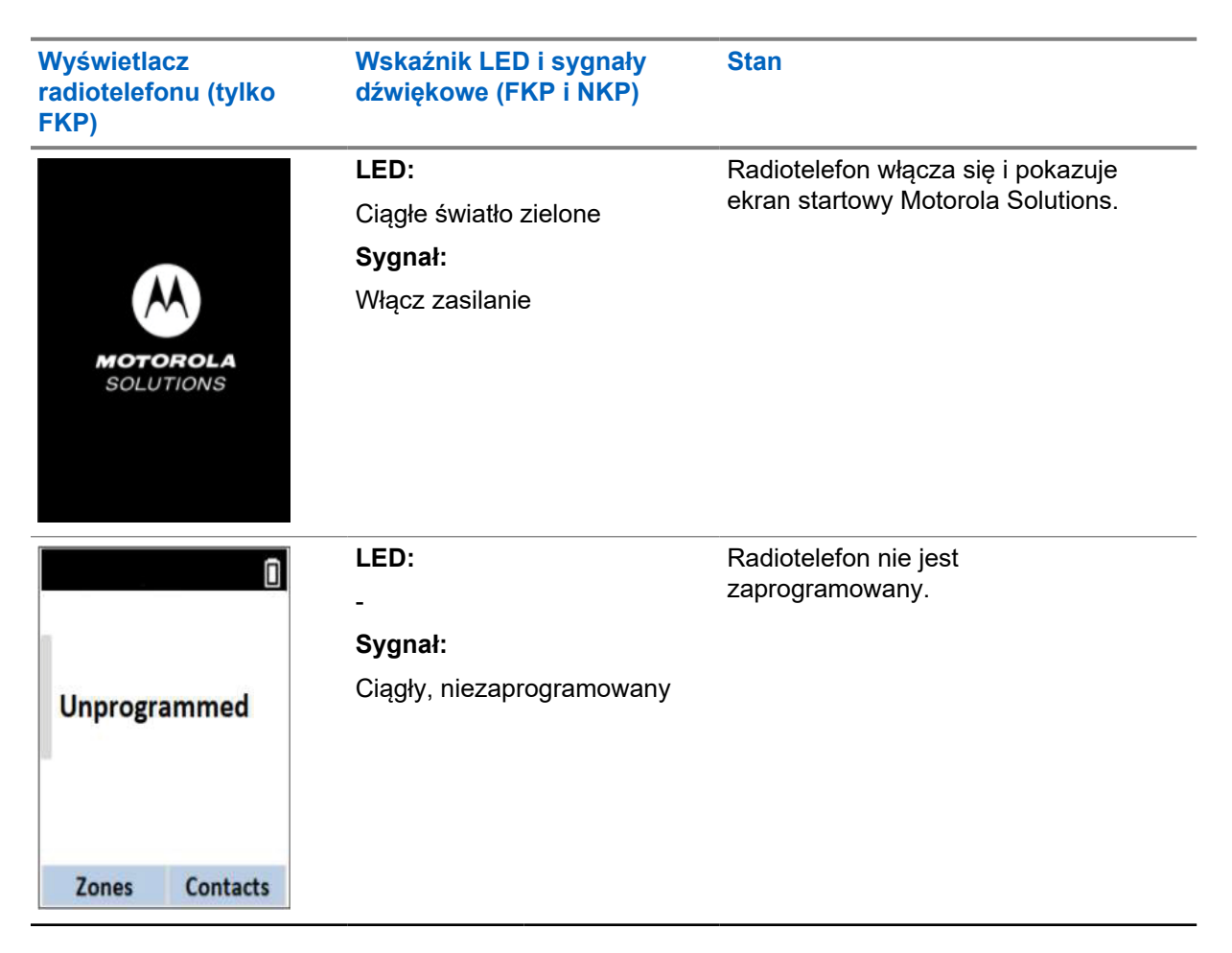

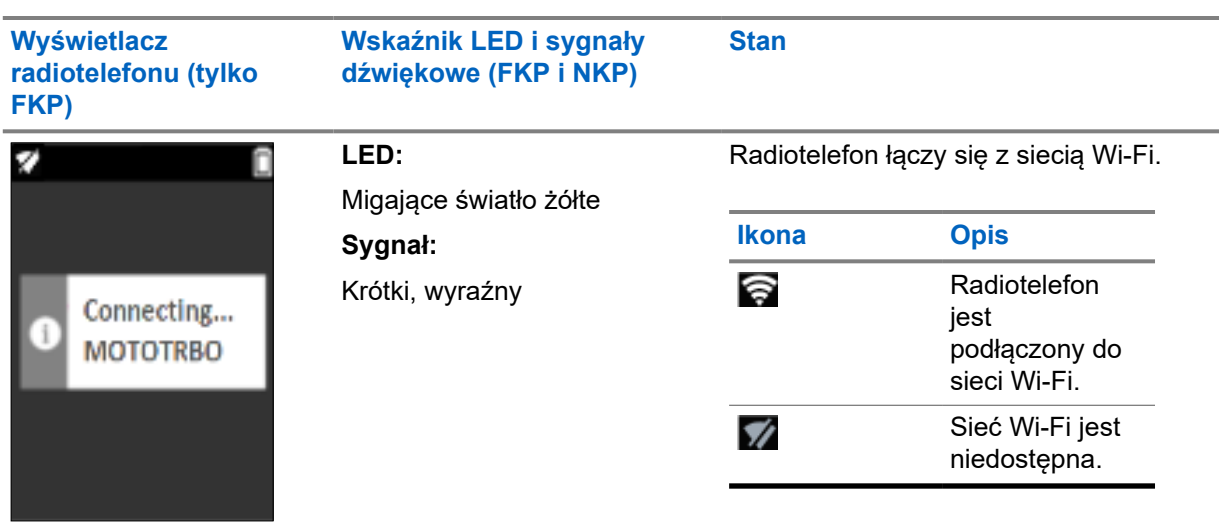

#### **Etap 2: Radiotelefon łączy się z serwerem w celu pobrania pakietu**

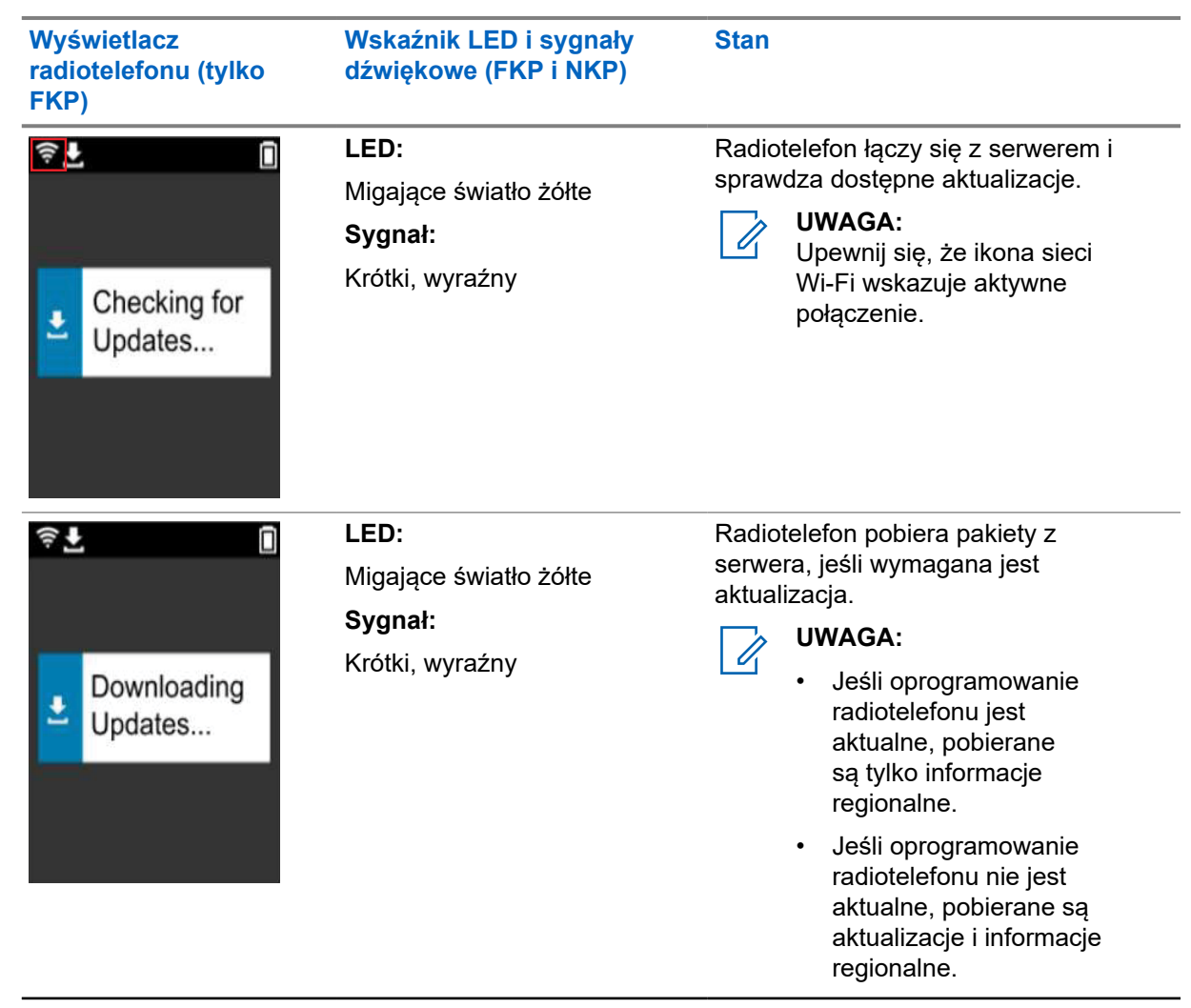

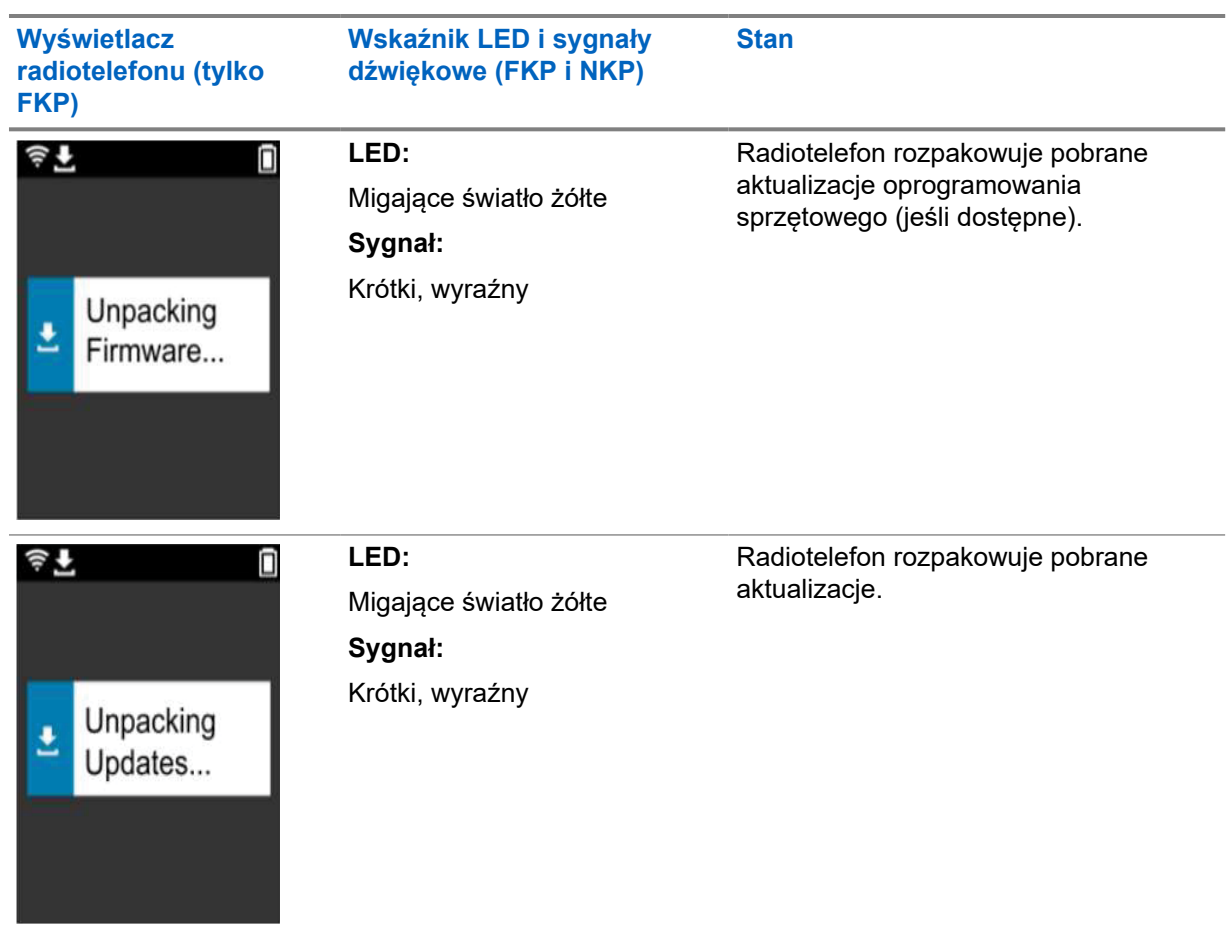

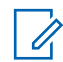

**UWAGA:**

Po zakończeniu procesu aktualizacji serwera radiotelefon jest uruchamiany ponownie.

### **Etap 3: Instalacja**

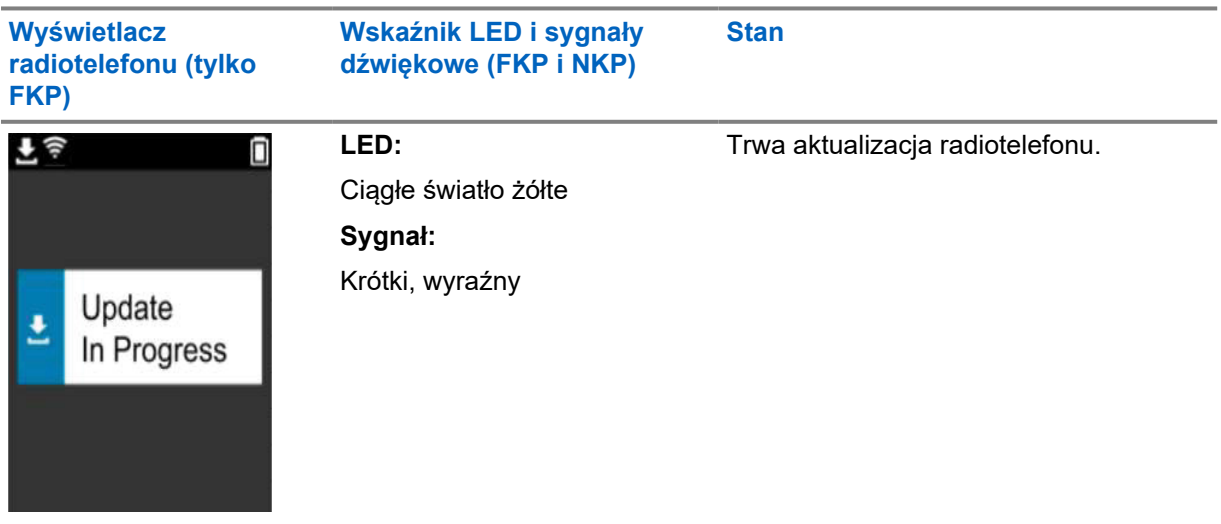

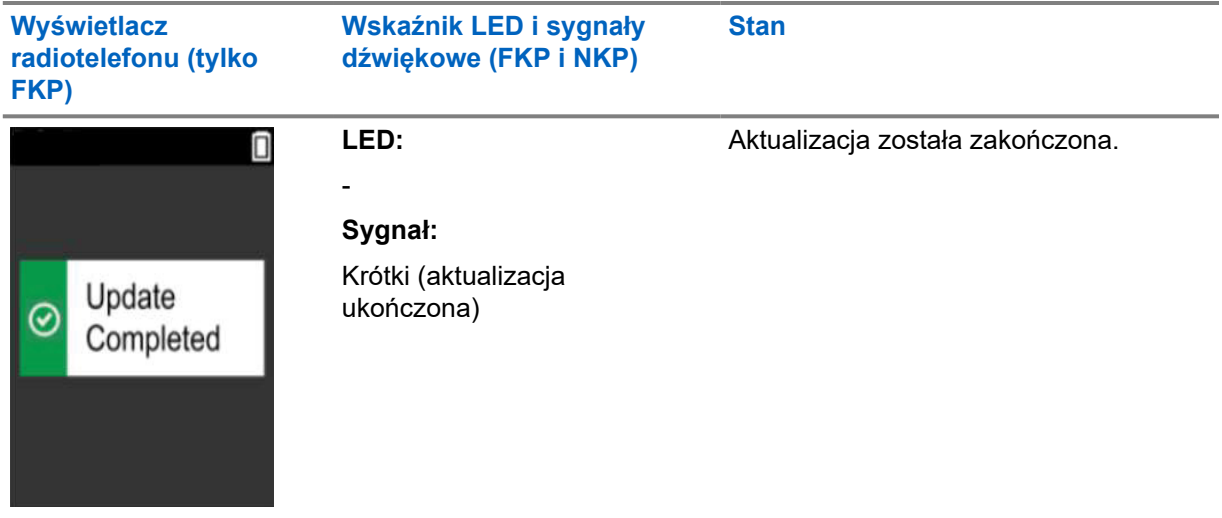

### <span id="page-173-0"></span>**Rozdział 3**

# **Rozwiązywanie problemów**

W tej sekcji omówiono podstawowy proces rozwiązywania problemów.

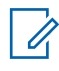

#### **UWAGA:**

- Zaleca się rozpoczęcie rozwiązywania problemów od radiotelefonu z pełną klawiaturą.
- Maksymalna liczba jednocześnie obsługiwanych radiotelefonów zależy od liczby aktywnych klientów obsługiwanych przez punkt dostępu. Zalecana liczba jednocześnie diagnozowanych radiotelefonów to 20.
- W przypadku awarii zasilania radiotelefon wznawia pracę od poprzedniego stanu.

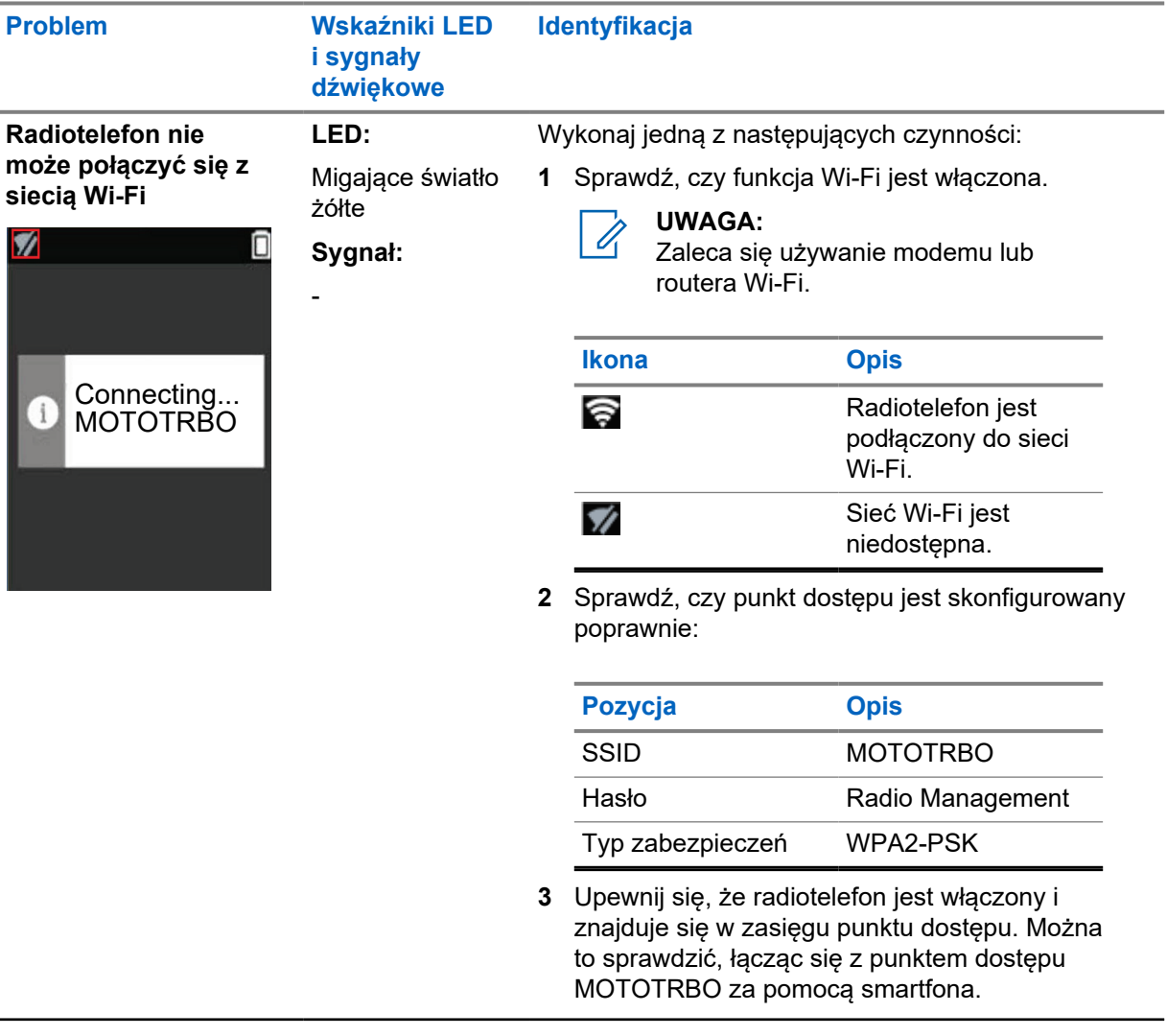

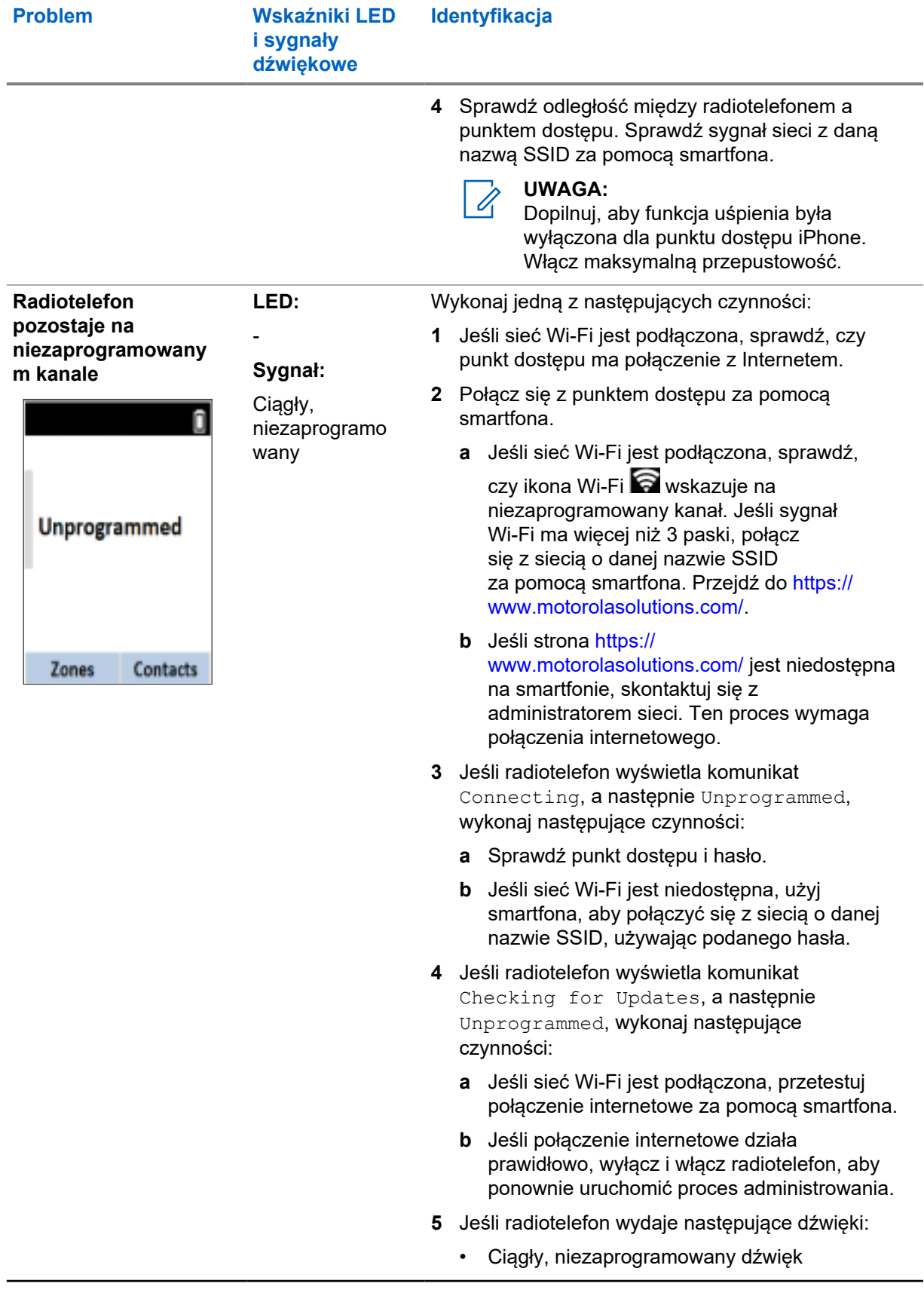

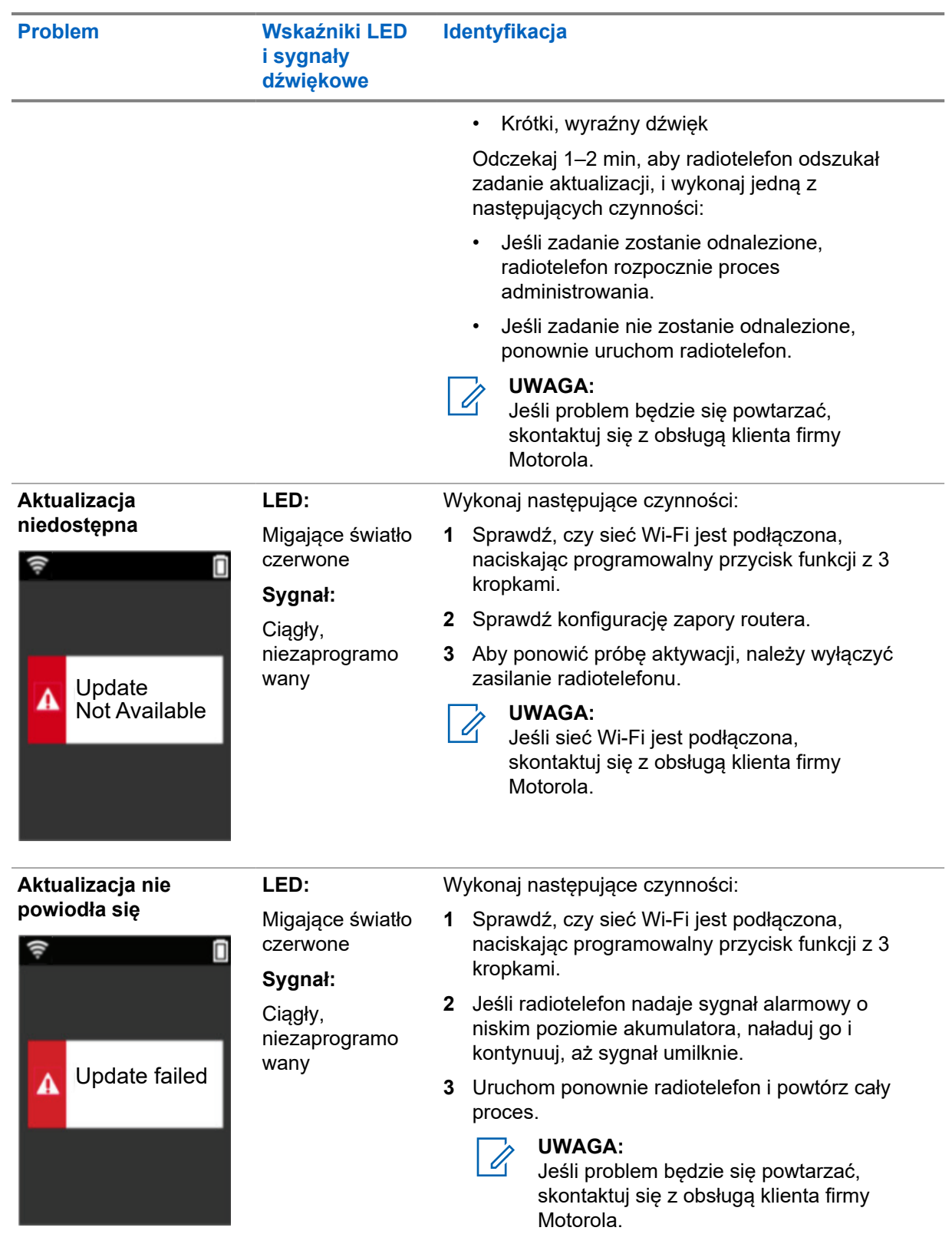

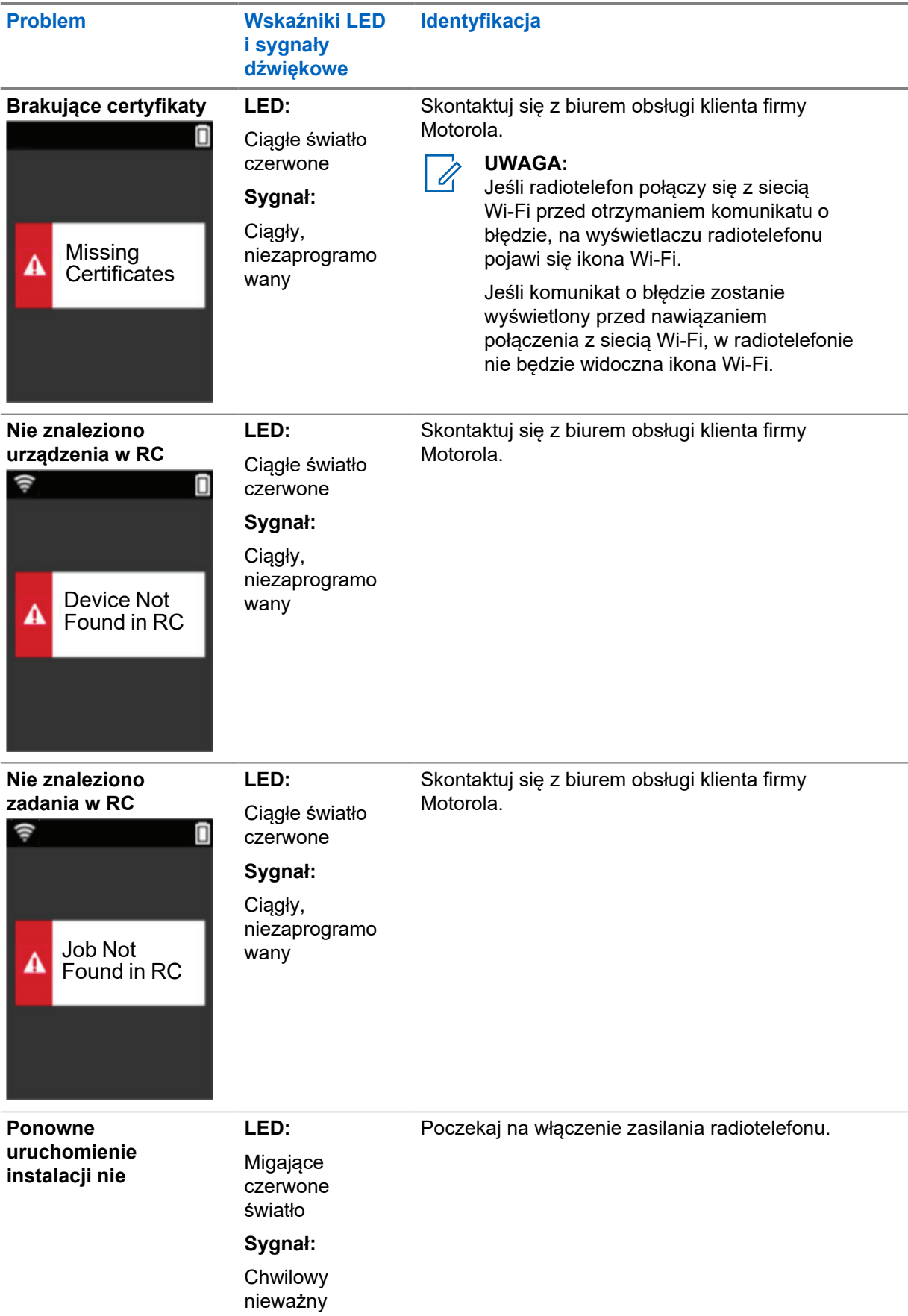

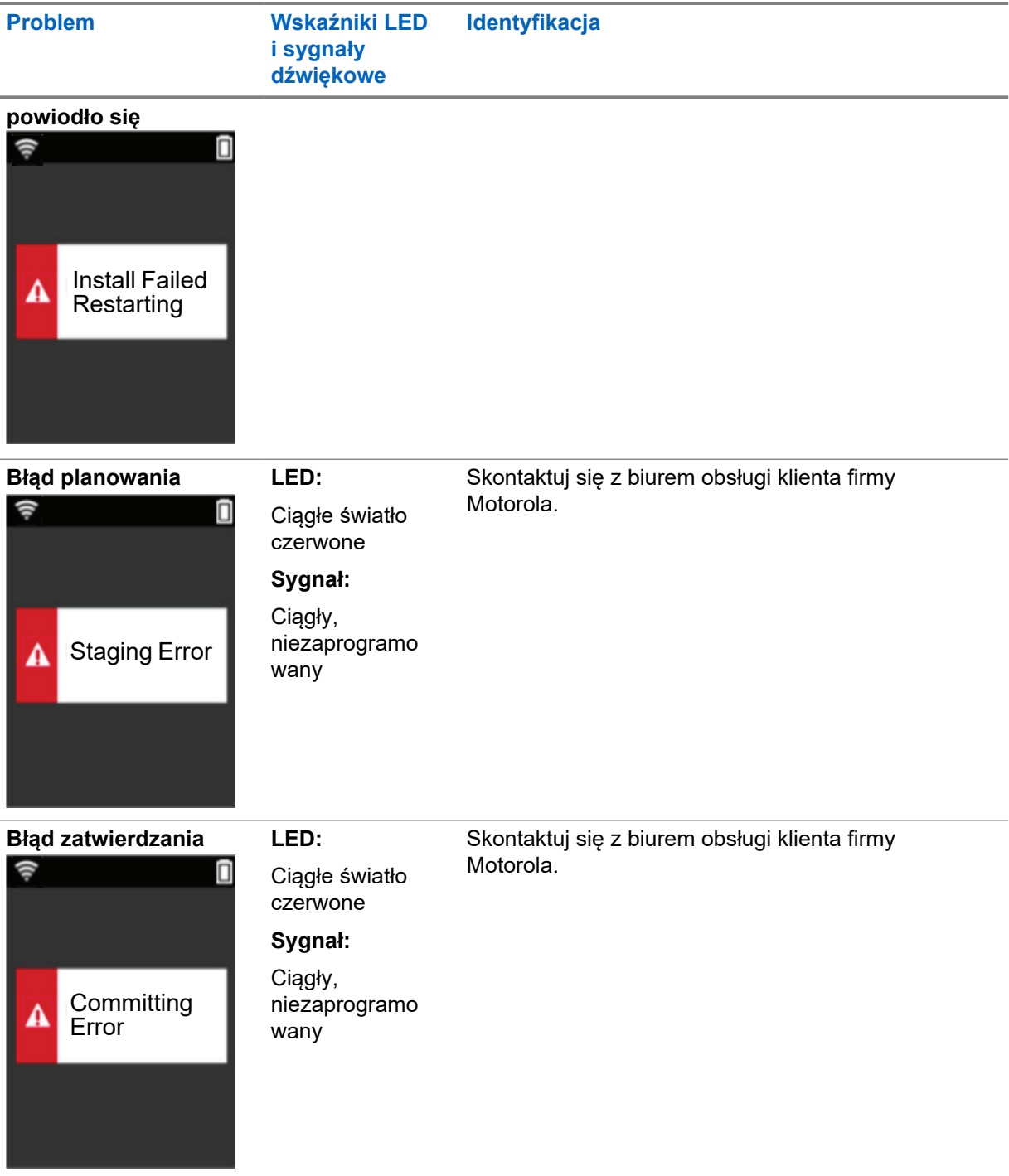

# İçindekiler

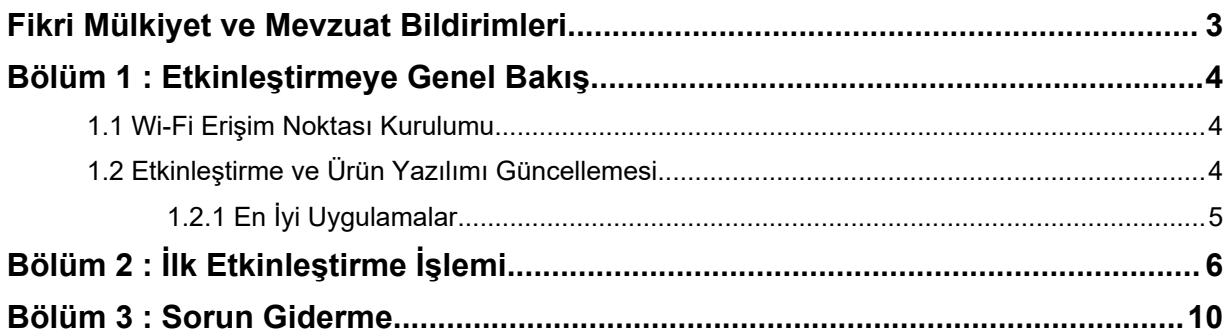

# <span id="page-179-0"></span>**Fikri Mülkiyet ve Mevzuat Bildirimleri**

### **Telif Hakları**

Bu belgede açıklanan Motorola Solutions ürünleri, telif hakkıyla korunan Motorola Solutions bilgisayar programlarını içerebilir. Amerika Birleşik Devletleri ve diğer ülkelerdeki yasalar, telif hakkıyla korunan bilgisayar programları için Motorola Solutions'ın belirli münhasır haklarını koruma altına alır. Buna göre, bu belgede açıklanan Motorola Solutions ürünlerinde yer alan ve telif hakkıyla korunan hiçbir Motorola Solutions bilgisayar programı, Motorola Solutions'ın açık yazılı izni alınmadan hiçbir şekilde kopyalanamaz veya çoğaltılamaz.

Bu belgenin hiçbir bölümü; Motorola Solutions Inc. şirketinin önceden yazılı izni alınmadan hiçbir biçimde ve hiçbir yolla çoğaltılamaz, iletilemez, bir erişim sisteminde saklanamaz veya herhangi bir dile ya da program diline çevrilemez.

#### **Ticari Markalar**

MOTOROLA, MOTO, MOTOROLA SOLUTIONS ve Stil Verilmiş M Logosu, Motorola Trademark Holdings, LLC'nin ticari markaları veya tescilli ticari markalarıdır ve lisans kapsamında kullanılmaktadır. Diğer tüm ticari markalar ilgili sahiplerinin mülkiyetindedir.

#### **Lisans Hakları**

Motorola Solutions ürünlerinin satın alınması, bir ürünün satışında kanunların uygulanması gereği ortaya çıkan, münhasır olmayan telifsiz normal lisans dışında, Motorola Solutions'ın telif hakları, patentleri veya patent başvuruları uyarınca doğrudan ya da zımnen, önceden yapılan beyanın değiştirilmesinin yasaklanmasıyla veya başka bir şekilde herhangi bir ücretsiz lisans hakkı veriyormuş gibi kabul edilemez.

### **Açık Kaynaklı İçerikler**

Bu ürün, lisans kapsamında kullanılan Açık Kaynaklı yazılım içerebilir. Açık Kaynak Yasal Bildirimleri ve Özellikleri içeriğinin tamamı için ürün kurulum ortamına bakın.

### **Avrupa Birliği (AB) Atık Elektrikli ve Elektronik Ekipman (WEEE) direktifi**

 $\boxtimes$ 

 $\hat{}$  Avrupa Birliği'nin WEEE direktifi uyarınca, AB ülkelerinde satılan ürünlerin üstünde (veya bazı $\hat{}$ durumlarda paketin üstünde) üzeri çizili çöp kutusu etiketi bulunmalıdır.

WEEE direktifinde tanımlandığı şekliyle bu üzeri çizili çöp kutusu etiketi, AB ülkelerindeki müşterilerin ve son kullanıcıların bu elektronik ve elektrikli ekipmanı veya aksesuarları evsel atık olarak atmaması gerektiği anlamına gelir.

AB ülkelerindeki müşteri veya son kullanıcılar, ülkelerindeki atık toplama sistemi hakkında bilgi almak için yerel ekipman tedarikçisi temsilcileriyle veya servis merkeziyle iletişime geçmelidir.

### **Sorumluluk Reddi Beyanı**

Bu belgede açıklanan belirli özellik, olanak ve kabiliyetlerin belirli bir sistem için geçerli olmayabileceğini, belirli bir sistemde kullanım için lisanslı olmayabileceğini ya da belirli parametre yapılandırması veya belirli mobil abonelik birimlerine bağlı olabileceğini unutmayın. Daha fazla bilgi için lütfen Motorola Solutions sorumlunuza danışın.

#### **© 2022 Motorola Solutions, Inc. Tüm Hakları Saklıdır**
### **Bölüm 1**

# **Etkinleştirmeye Genel Bakış**

MOTOTRBO™ R7, gelişmiş bulut uyumlu bir Kara Mobil Telsizi (LMR) cihazıdır.

R7, yazılım özelliklerinin ve telsizle birlikte satın alınan hizmetlerin kullanımının sağlanması için tek seferlik etkinleştirme gerektirir. Telsiz, belirli bir model ve bölge (bölgesel codeplug) için belirli yazılım özelliklerini ve ayarlarını almak amacıyla bulut tabanlı bir uygulama olan RadioCentral Sunucusuna bağlanır. Telsizinizin en son yazılım özelliklerine ve güvenlik yamalarına sahip olduğundan emin olmak için telsiz en son ürün yazılımını (varsa) da indirir.

Tek seferlik etkinleştirmeden sonra telsiziniz Telsiz Yönetimi (RM) veya Müşteri Programlama Yazılımı (CPS) 2.0 yazılımıyla etkinleştirilip yapılandırılabilir.

# **1.1 Wi-Fi Erişim Noktası Kurulumu**

Telsiziniz güvenli bulut uygulamasına Wi-Fi üzerinden bağlanır. Tüm telsizler standart olarak veya yazılımla yükseltilebilme seçenekli olarak Wi-Fi ile birlikte gelir ve bu ilk indirme için Wi-Fi'a bağlanabilir.

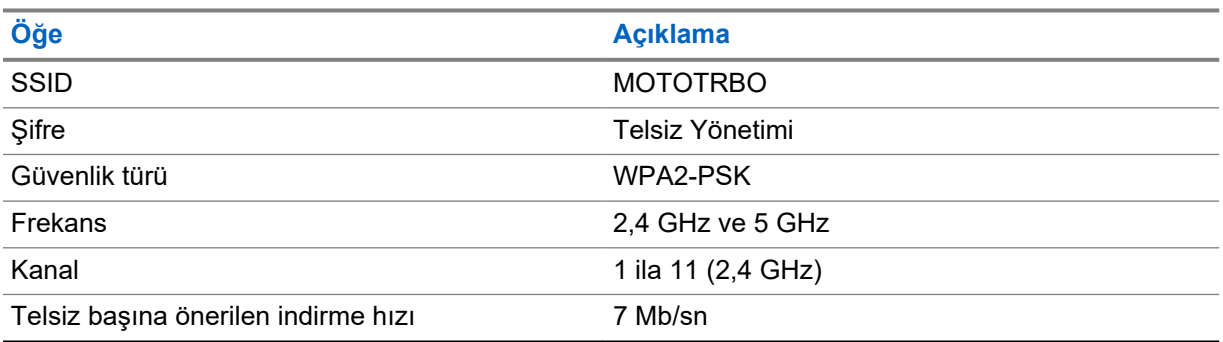

#### Tablo 1 : Önceden Yapılandırılmış Wi-Fi Erişim Noktası Gereksinimleri

### **1.2 Etkinleştirme ve Ürün Yazılımı Güncellemesi**

Bu bölümde, tipik paket boyutu ve etkinleştirme işleminin süresi açıklanmaktadır.

#### Tablo 2 : Etkinleştirme

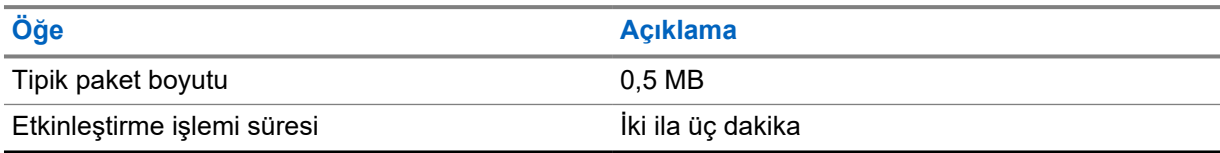

#### Tablo 3 : Etkinleştirme ve Ürün Yazılımı Yükseltmesi

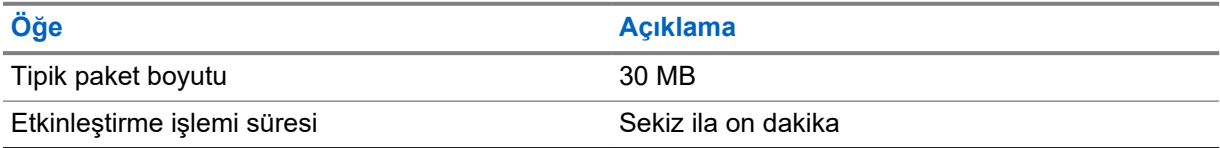

# **1.2.1 En İyi Uygulamalar**

Motorola Solutions, telsizinizin Wi-Fi ağının güvenliği ve çalışması için en iyi uygulamaları sunar.

Daha fazla bilgi için <https://learning.motorolasolutions.com> adresinden MOTOTRBO™ Best Practices for Device Activation MN008921A01 (Cihaz Etkinleştirme İçin En İyi Uygulamalar) öğesine bakın.

### **Bölüm 2**

# **İlk Etkinleştirme İşlemi**

Telsiz açıldıktan sonra önceden yapılandırılmış Wi-Fi erişim noktasına otomatik olarak bağlanır ve etkinleşir.

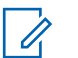

- **NOT:**
	- Tam tuş takımı (FKP) için Telsiz Ekranının yanı sıra aşağıdaki tablolarda bulunan LED ve Ton Göstergesi sütununa bakabilirsiniz.
	- Tuş takımı olmayan (NKP) için aşağıdaki tablolarda bulunan LED ve Ton Göstergesi sütununa bakabilirsiniz. Wi-Fi durum anonsunu 3 Noktalı Programlanabilir Özellik düğmesine basarak da kontrol edebilirsiniz.

#### **1. Aşama: Wi-Fi Bağlantısı**

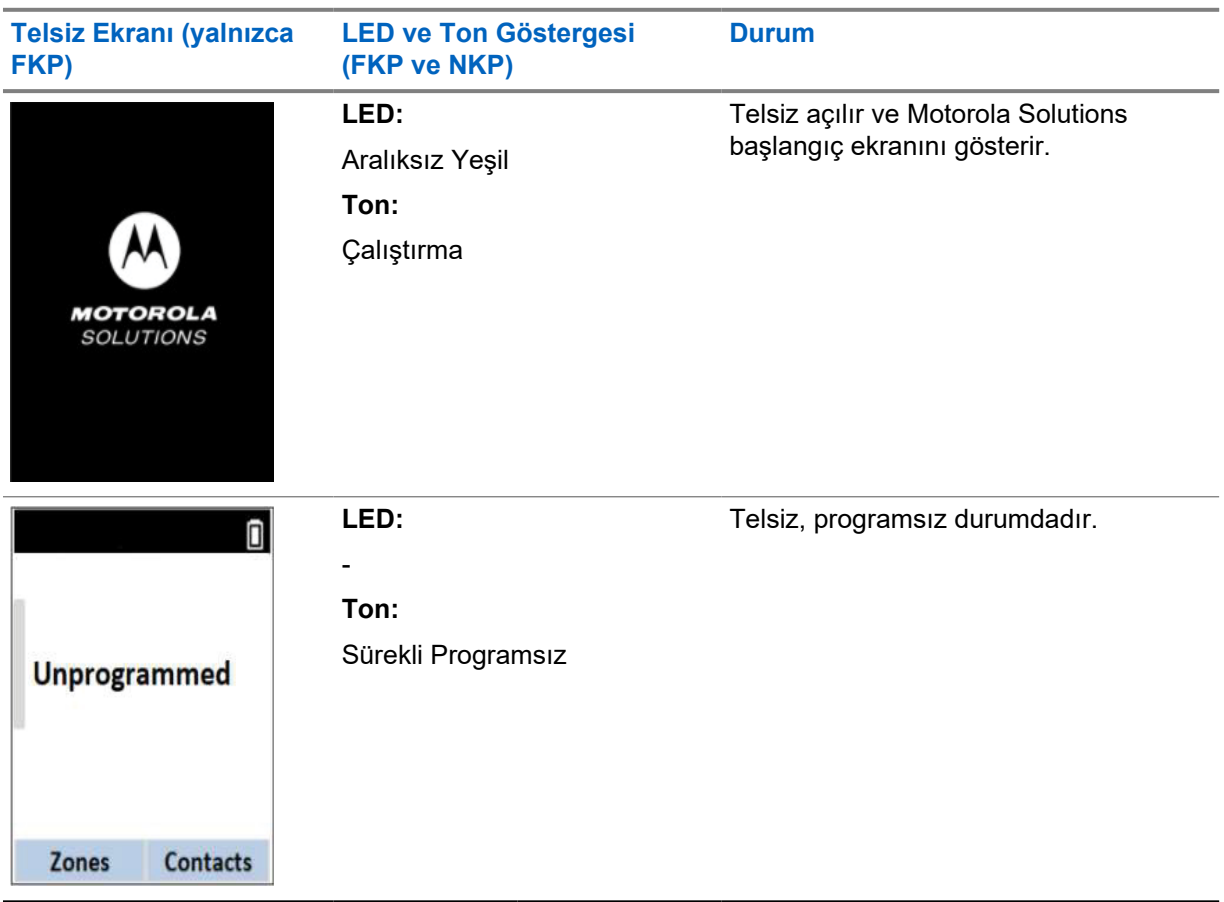

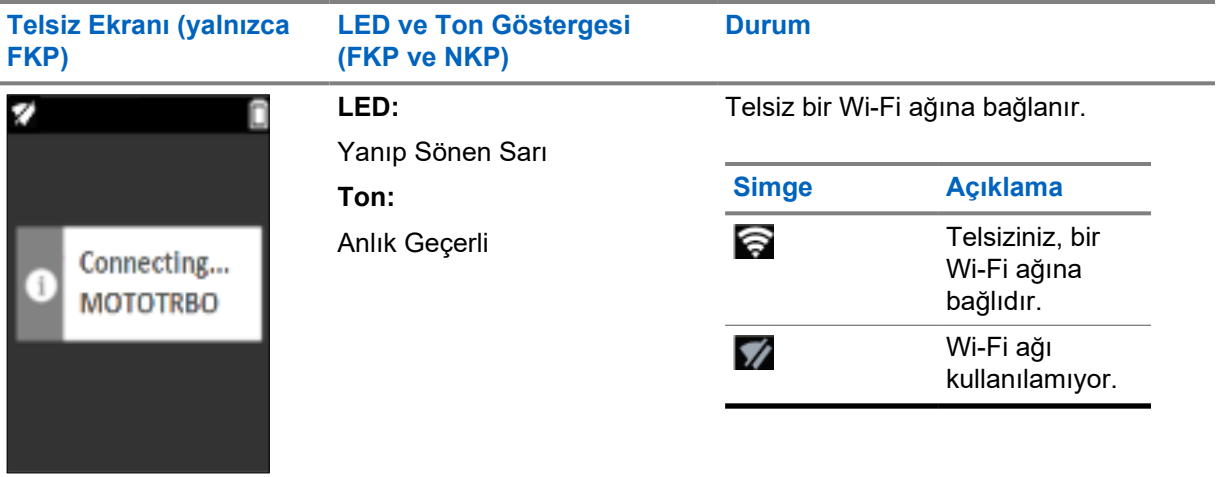

# **2. Aşama: Paket İndirmesi İçin Telsiz Sunucuya Bağlanır**

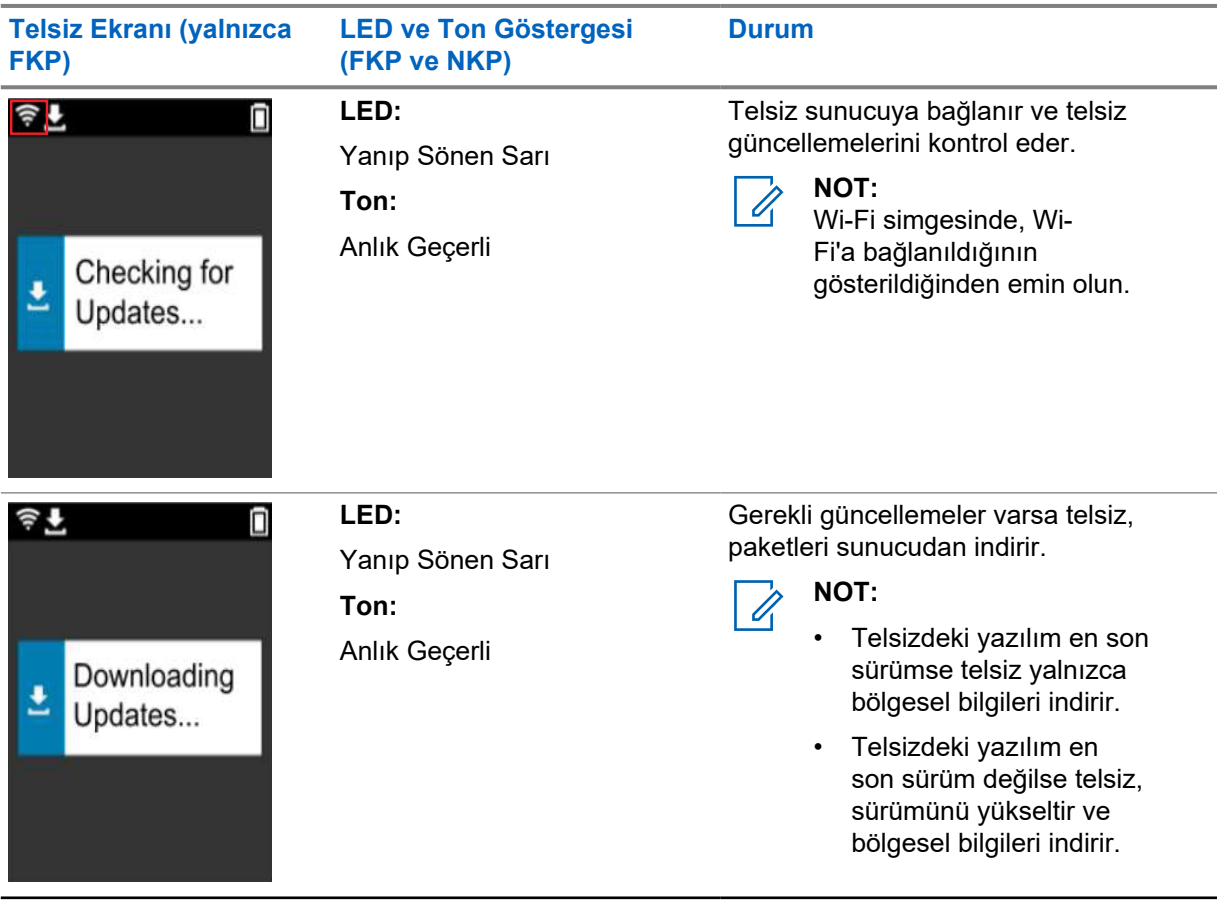

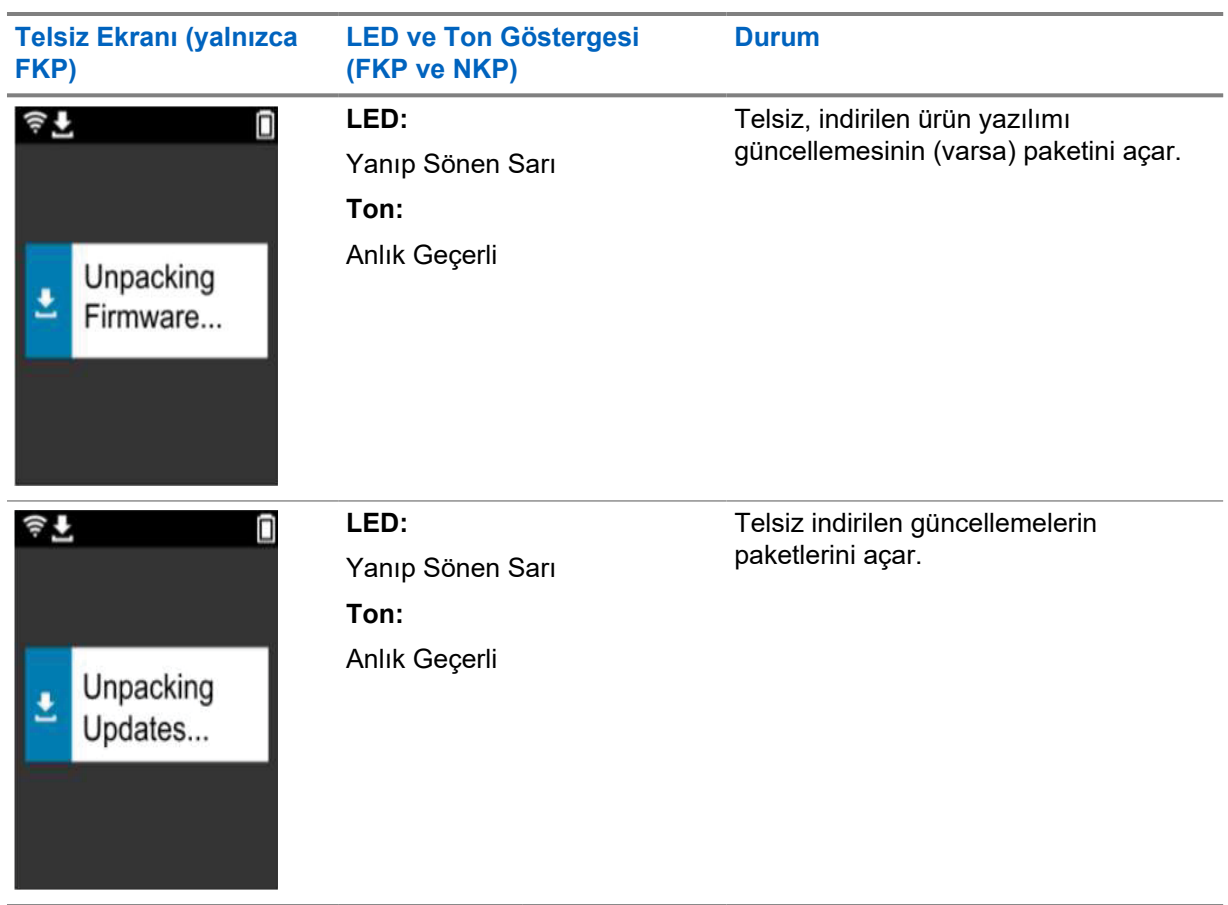

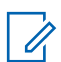

**NOT:** Sunucu güncelleme işlemi tamamlandıktan sonra telsiziniz yeniden başlatılır.

### **3. Aşama: Kurulum**

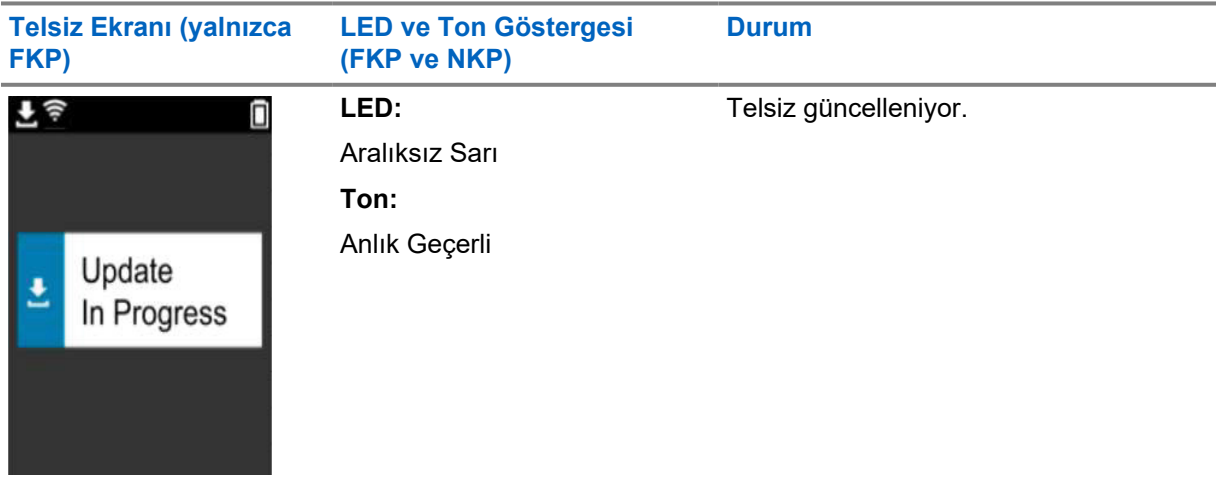

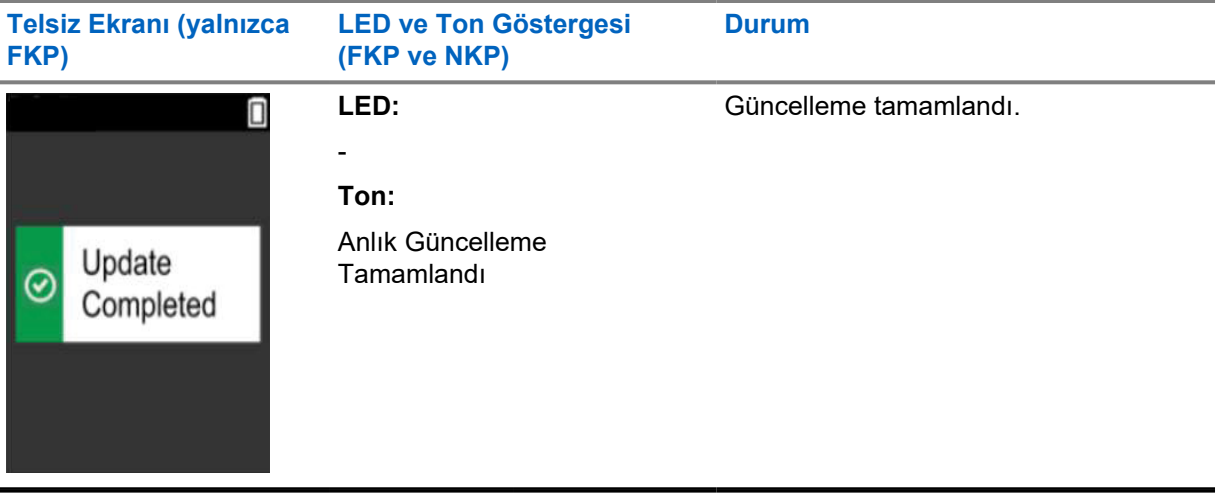

### **Bölüm 3**

# **Sorun Giderme**

Bu bölümde temel sorun giderme işlemi açıklanmaktadır.

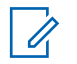

**NOT:**

- Sorun giderme adımlarını tam tuş takımlı bir telsizle başlatmanız önerilir.
- Desteklenen maksimum eş zamanlı kullanılan telsiz sayısı, erişim noktanızın desteklediği etkin istemci sayısına bağlıdır ancak aynı anda 20 telsizin sorununu gidermeniz önerilir.
- Elektrik kesintisi durumunda telsiz önceki aşamada kaldığı yerden devam eder.

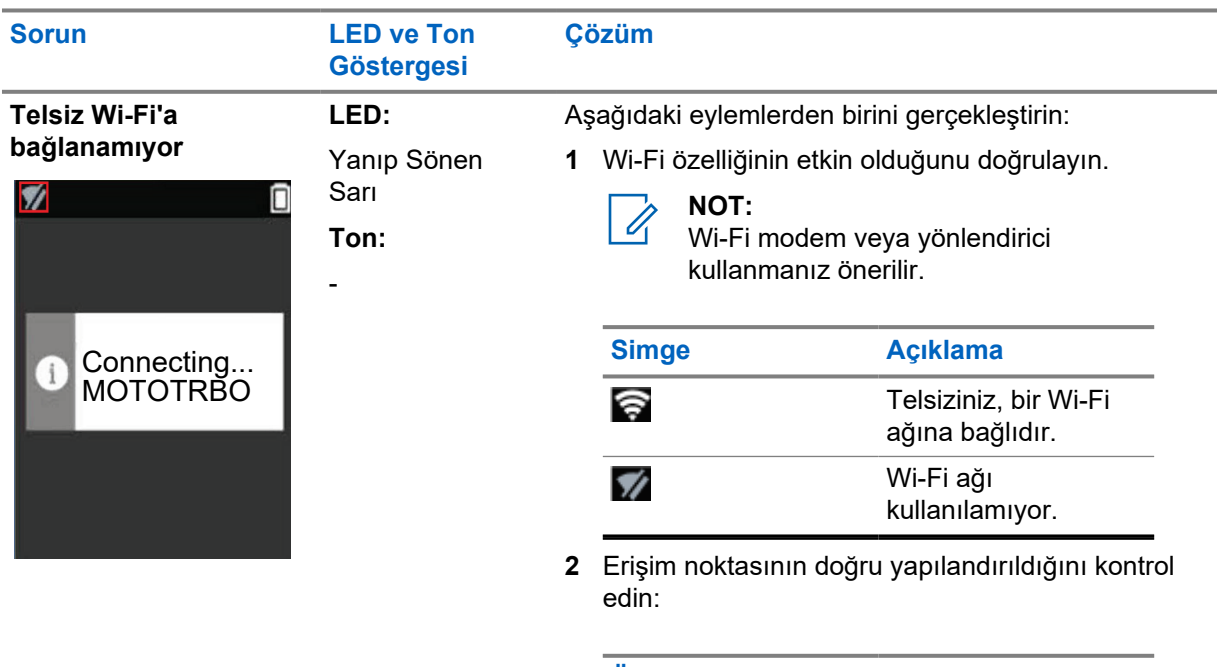

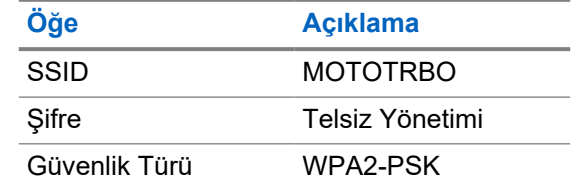

- **3** Telsizin erişim noktası kapsama alanında açık olduğundan emin olun. Bir akıllı telefonla MOTOTRBO erişim noktasına bağlanarak doğrulayabilirsiniz.
- **4** Telsiz ve erişim noktası arasındaki mesafeyi kontrol edin. Akıllı telefon kullanarak SSID sinyalini kontrol edin.

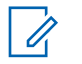

**NOT:** iPhone erişim noktası için uyku özelliğinin kapalı olduğundan emin olun. Maksimum uyumluluğu etkinleştirin.

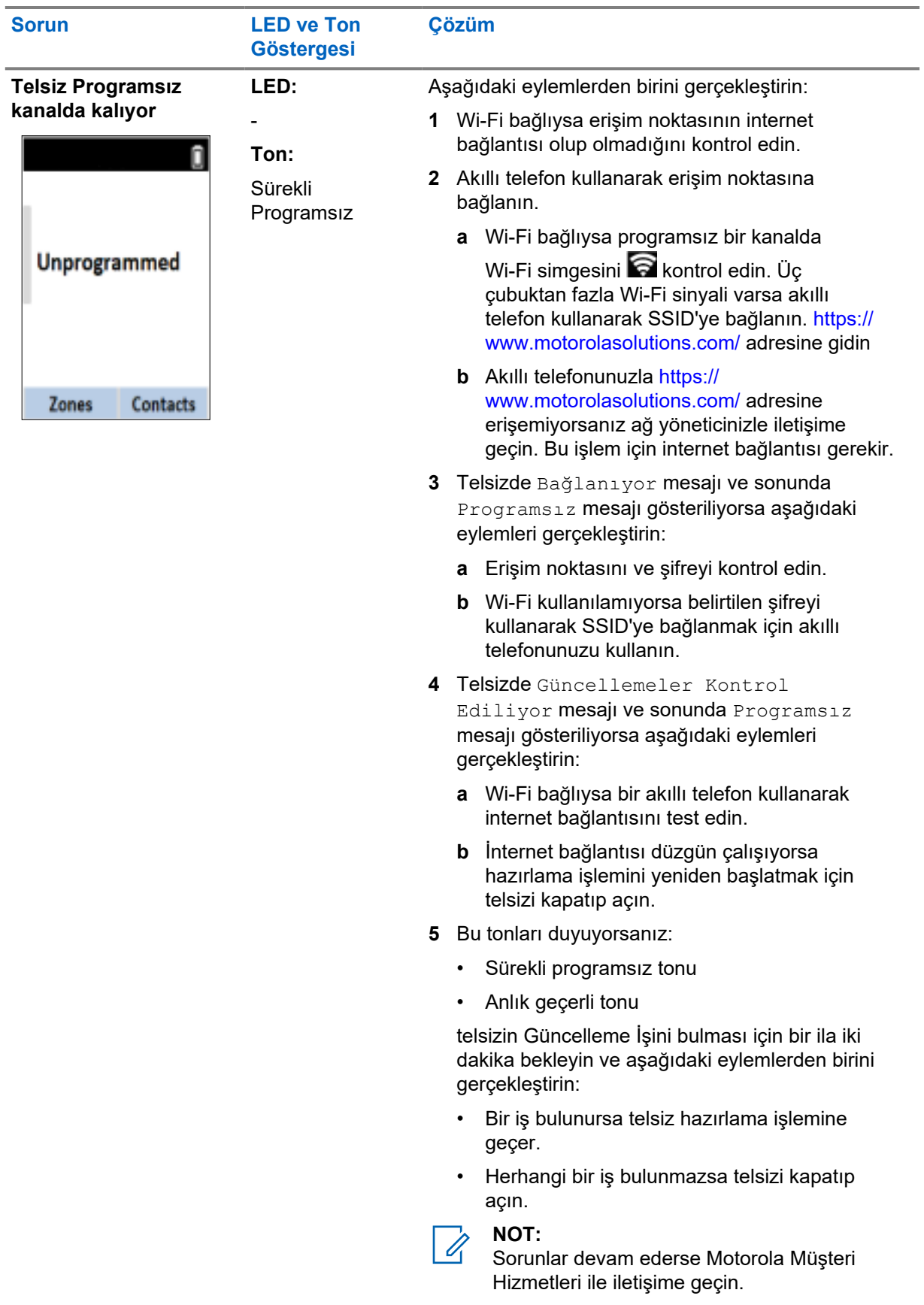

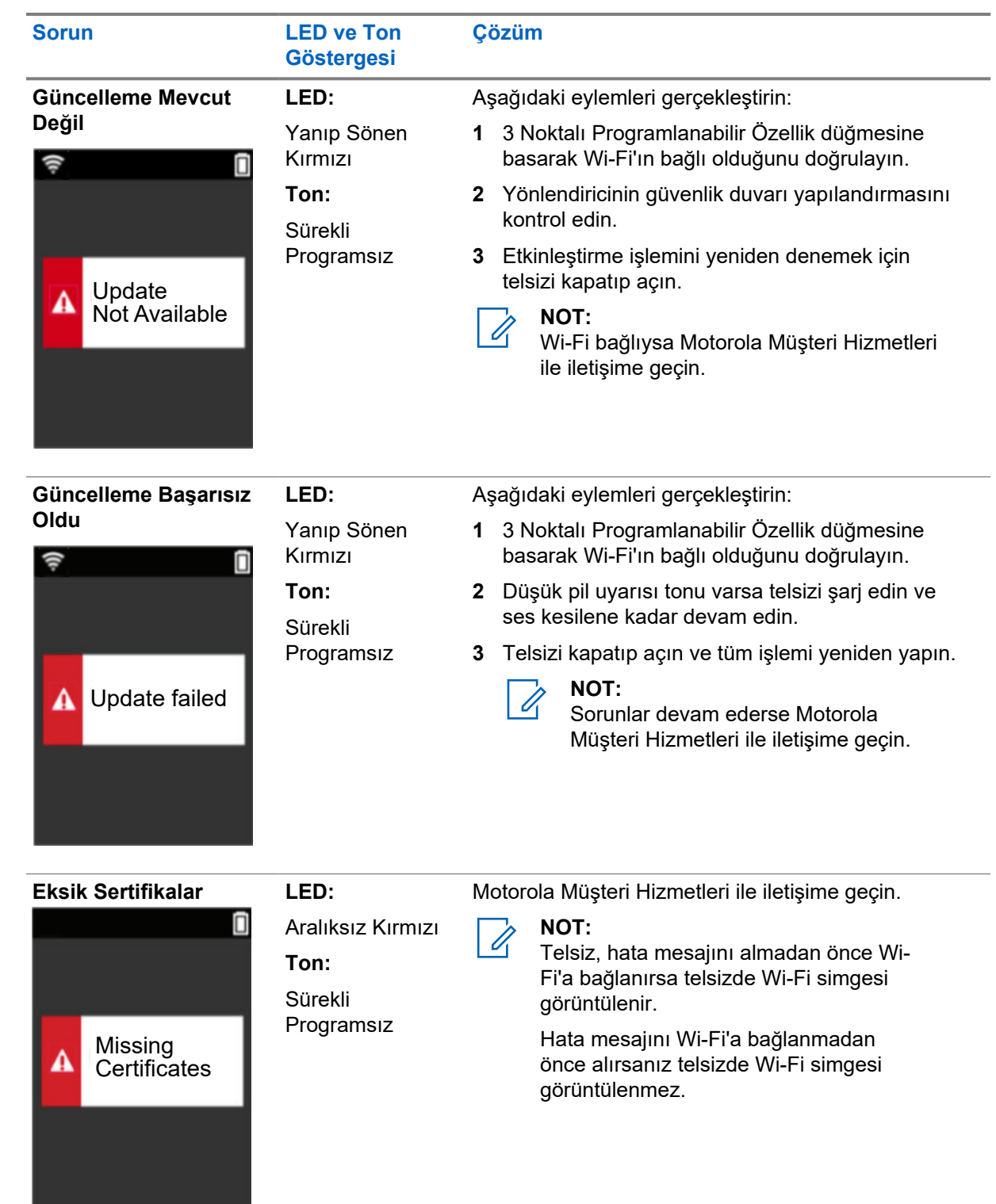

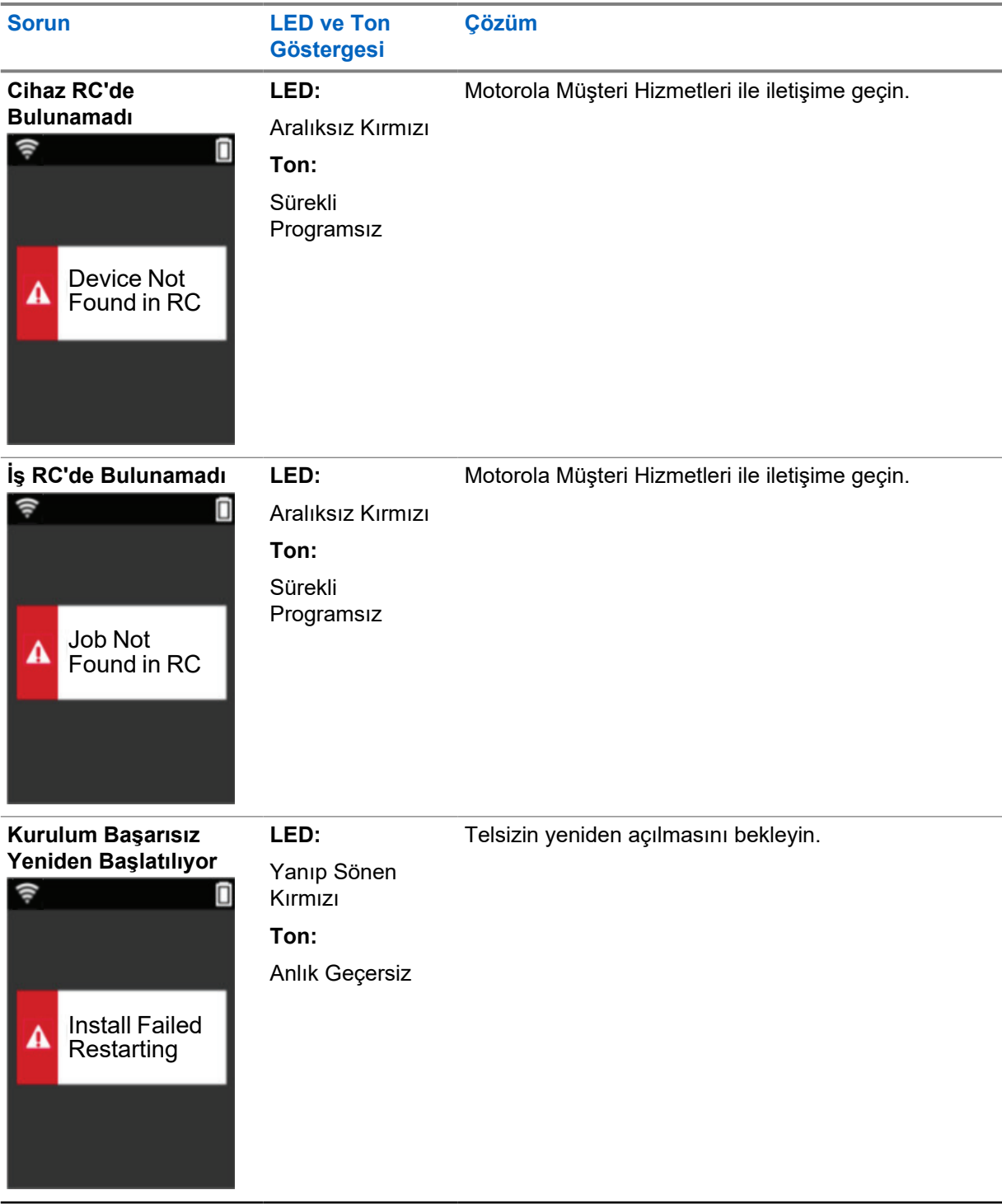

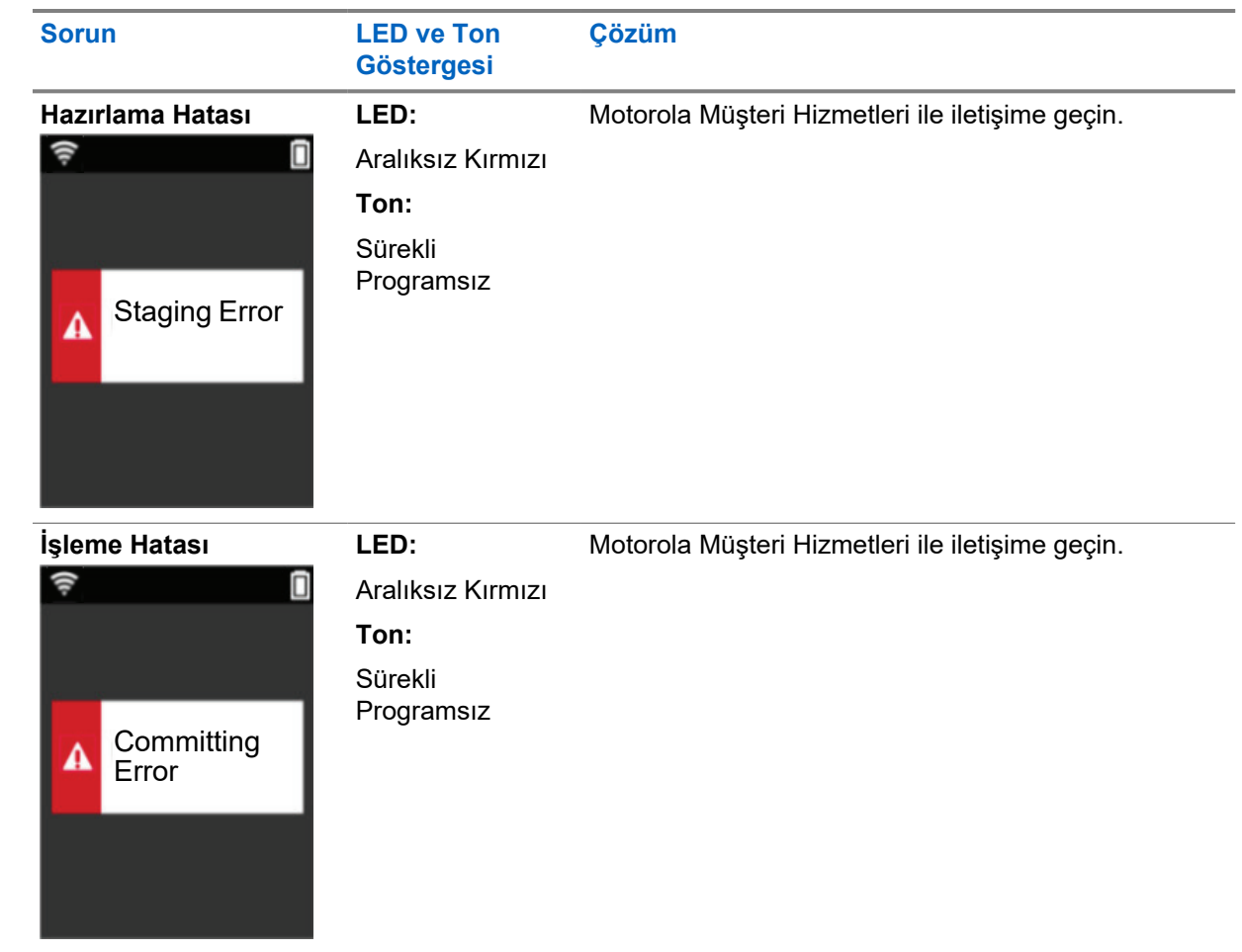

# المحتويات

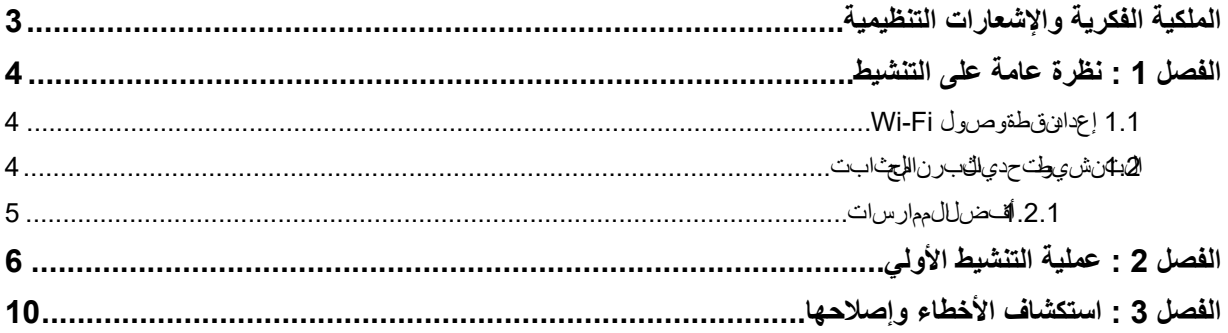

# **الملكية الفكرية واإلشعارات التنظيمية**

#### **حقوق الطبع والنشر**

<span id="page-192-0"></span>فقت ضميزنت جات Motorola Solutions لموض حف ي الهلمستند برامج عودترل شركة Motorola Solutions محمومة بموجب محقوق الطبيوتران شرت جفاليغي ان ي نف الي التي التي الشهت جوقبالدان أخر طيش ركة Motorola Solutions وتي حس ويخ عين ف يبراللجهب ي وت ر ٙ المحمي تجوجب حقوق طبع إلى شروب نائجلي، الي جوزن سخ أي برامج جون لشركة Motorola Solutions محمي تب وجب حقوق طب والن شتوت ضمن النت جات Motorola Solutionsلموض عف الفلمستند أو إعاداتن اجمليا بهلري ق ة من دورال حصرول على الثيت اب ي من ريح من Motorola Solutions.

اله جوز إعاداقت اج أي جزء من الفلم ستند أوإرسال ملوخزي نفءي نظام ت رداد لوسر جمت إلى إي إعادة أوال لغ تجورت و بأي صرورة أو أي طريقة، من دورال حصرول على إنتيت ابي السبق من شركة .Motorola Solutions, Inc.

#### **العالمات التجارية**

ك لمن MOTOROLA و MOTONS و MOTOROLA SOLUTIONS مستبدل السن عالم تسجيل تجاري عالم المسجلة تجارية تو عالمات الناسجاري تجاري فيسجلة ل ش ركة Motorola Trademark Holdings, LLC وتُست خ دجه وجب رخي ص وجهي على عال والتيت جارية األ خرى وم لوالي فالقلل المحلولية التقل ،<br>غ

#### **حقوق الترخيص**

الهيُ عشر اجنتجات Motorola Solutions من لي منتجب اشر الصرمني الموالوقف أوغير ذلك، ألي رخيص بموجب توولل طبيخ لنشر أوب راءاتال ختراع أوللباتس جي لمبراءاتال ختراع لخ اصيةشركة Motorola Solutions، ت ثن تمر خي طلال ستخدام ل عادي غير ال حصر طلىخ الي من سوم قوقال ولف الذي نشأ بموجب إعمال قان ونف يع مل به قيالي الت

### **المحتوى مفتوح المصدر**

وي حتوي طول المصدر المع المصدر المصدر والمصدر المصنع الكامل المحتوى على المحتوي على المنتج الموسوع الموسول المسائل و الأش عارالفقان وني الخاصية المص الوجفتوح.

# **توجيه االتحاد األوروبي EU ( )بشأن نفايات المعدات الكهربائية واإللكترونية ( )WEEE**

وا<br>كهت طل بت وجي المات حالأل وروب ي شرايف اي ان ال م عالمات درب اي اللهائت رون ي ة (WEEE ) التيت ض الى منت جالت ب األ وروب ولمصن قَاي حطشك لص ن وزيف اي انتجلي، ع المة خطأ على فهن ننج س ه (أوعل الى عب وقت يب عض ال ح االت).

وطبيق الطين صرك ويقوجي المات حالأل وروب ي شرايف اي التال م علالة عرب اي الليفان ت رون ي ة (WEEE ) ف إن مالله ل ص قال ذي ي حمل شكل صندرين التعليه على مع على يجب على عنها عليه عليه المعلي المعنى عليه عليه المستخلص عليه التحليل من المعدات الي التح اإللكتروني للهاك مرب ائية المن المن النمنزلية.

يجب على للعمال الموست خدم ي نفسي دوللالت الألوروب اللتحص الهم ندوب مورّ دال معدات أو مركز الخدمالي محلوليل حص ول على م على ومات حول نظلم جمل عفاي النف يب الدهم.

#### **إخالء المسؤولية**

يرُ جهل علم أن منالصرير التووس ائل مس اعدة إمك ان التم عين ة موضح مع الهلمستندق القائو ريس ار يءَ أو مر خطيافيست خداف يرنظم عين، أو ربسقاعت دعلى يخصرائ من وحنجش تترِ لف عينة خاص قباال جوز الم حمولة للوكوين م علم انتم عينة بيُر جى الدجوع إلى حملتص ال Solutionsگمزيد مرال معلومات.

**حقوق الطبع والنشر © 2022 محفوظة لشركة .Inc ,Solutions Motorola. جميع الحقوق محفوظة**

#### **الفصل 1**

**نظرة عامة على التنشيط**

جهاز MOTOTRBO™ R7 مو جهازر ادي سي)رةأرضي (LMR)تقدم جاهليل عهل على للعس حابة.

<span id="page-193-0"></span>ب تحطاب جهاز جم تهي مع أحرة والمجتم التي ته ميز الطالب رامجوال خدم المات تي تم ش راؤها م الهر ادي مي تنص اللهرادي وب ً وتعطب وتنافست والملهو المحليل المحص ول على عهين ات وإعداداتات برامج المحدد تلطر ازم عينومن طق عينة العلمي المعدد المراديو ا كان بسبب بتنامج المجلس المجلس المجلس البرنامج البرنامج البرادي المستخدم بتنزيل كان بتنزيل كان السراس .<br>الخطيلة زريل أحدث برنامج البت (إذا لثانية وقدرًا) متدم ان الله راديو ، مزود بأحدث مرز الملك الرامج تصرحي حات اللمان.

ىللىغىن بموطل والمردة بولس المجم المجان المجامع برنامج باستخدام وتنامج بالبرادي والسراديو (RM) أو المرة التنشيط بالتنافج بالتنافج بن المطلوب مرة التنشيط بالتنشيط بالتنشيط بعد التنشيط بعد التنشيط بعد التنشيط بعد التنشيط بع 2.0. اإلصدار

## **1.1 إعداد نقطة وصول Fi-Wi**

يتصر للدر لبعواطب والي سحابة اللمن جبر Wi-Fiبات وكل أجمزانير اديو مزودقين ية Wi-Fiفخورشياس وأوخي ار انتبر اختاط لتقرق يءَ، .<br>وتكون ادرة على التصويلشبكة Wi-Fi بالجراء الطننزيل الرولي.

#### الجدول لات طلب التن قطة وصرول Wi-Fi الكمك ويوة ابقًا

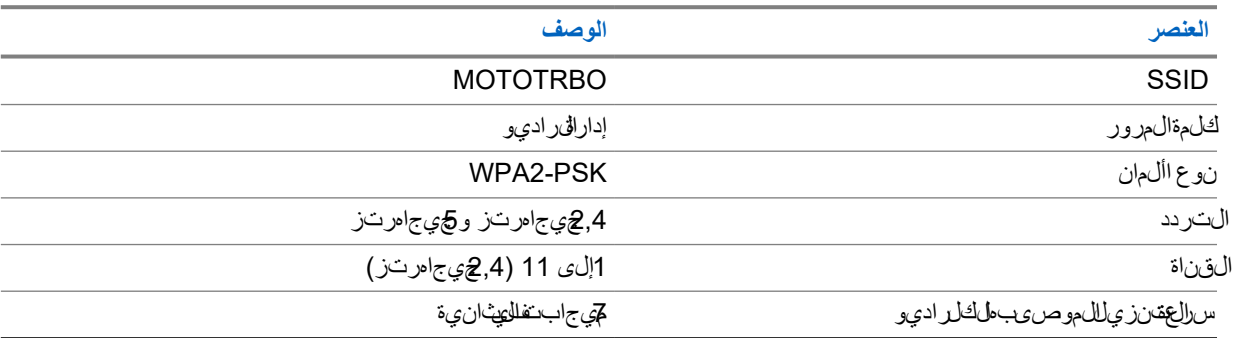

**1.2**

# **التنشيط وتحديث البرنامج الثابت**

ي وضالج قسم حجم ال حزمالين موذجي ومدةع الشيخ شيط.

#### ال جدول الكنينشيط

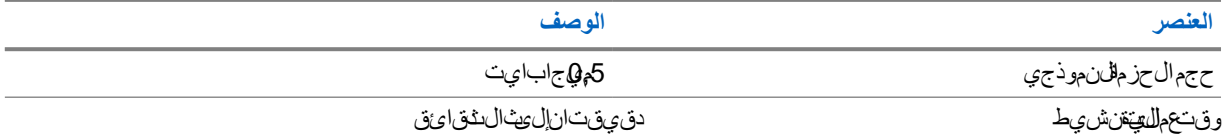

#### ال جدول الثانت ش و وطن رق ولف برن المج شابت

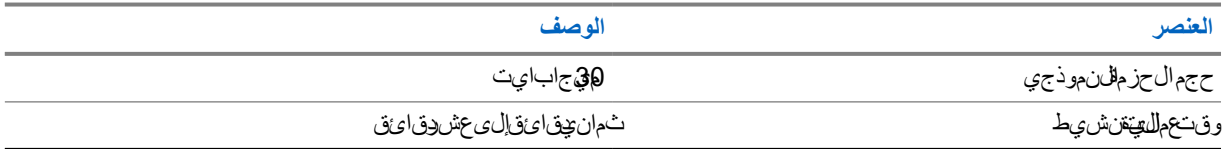

**1.2.1 أفضل الممارسات**

تقدم Motorola Solutionsكالكمبارس القت علق شبأم اشبكة Fi-Wi المتن غي للعلد اديو .

<span id="page-194-0"></span>لمزيد م لم علومات، راج الجمن لم مارسات ™MOTOTRBO الشيط الجهاز، MMO08921A01على //https:/ .[learning.motorolasolutions.com](https://learning.motorolasolutions.com)

**الفصل 2** 

**عملية التنشيط األولي**

يتصلال لاظهوائ في ان تصادق صول Wi-Fi المصابق ويتم البنق ويتصرف شري طعبت تلق في له. ً

> **مالحظة:**  $\overrightarrow{\mathscr{L}}$

<span id="page-195-0"></span>ى الندن بالتاري الكرادي والمرزوب لوج السابق الرادي على الرجوع الرجوع الموس الملوحة الموسى بالمن المنافسة إلى ال فءِ.الجداواللهت يءَ.

يمالينسب، إلى النيوغير النمزويسلوم النغمي (NKP) عم النافس بوع إلى عمود إشار اللن غمة و ED لكيال جداوالله تي في مكنك أي ظلّ لت حق ق من إعالين حالة Wi-Fiول ضغط على زرال مي التي السلّمات السن من التحقيق أيضاً بالتحقيق أ

**المرحلة 1 : اتصال Fi-Wi**

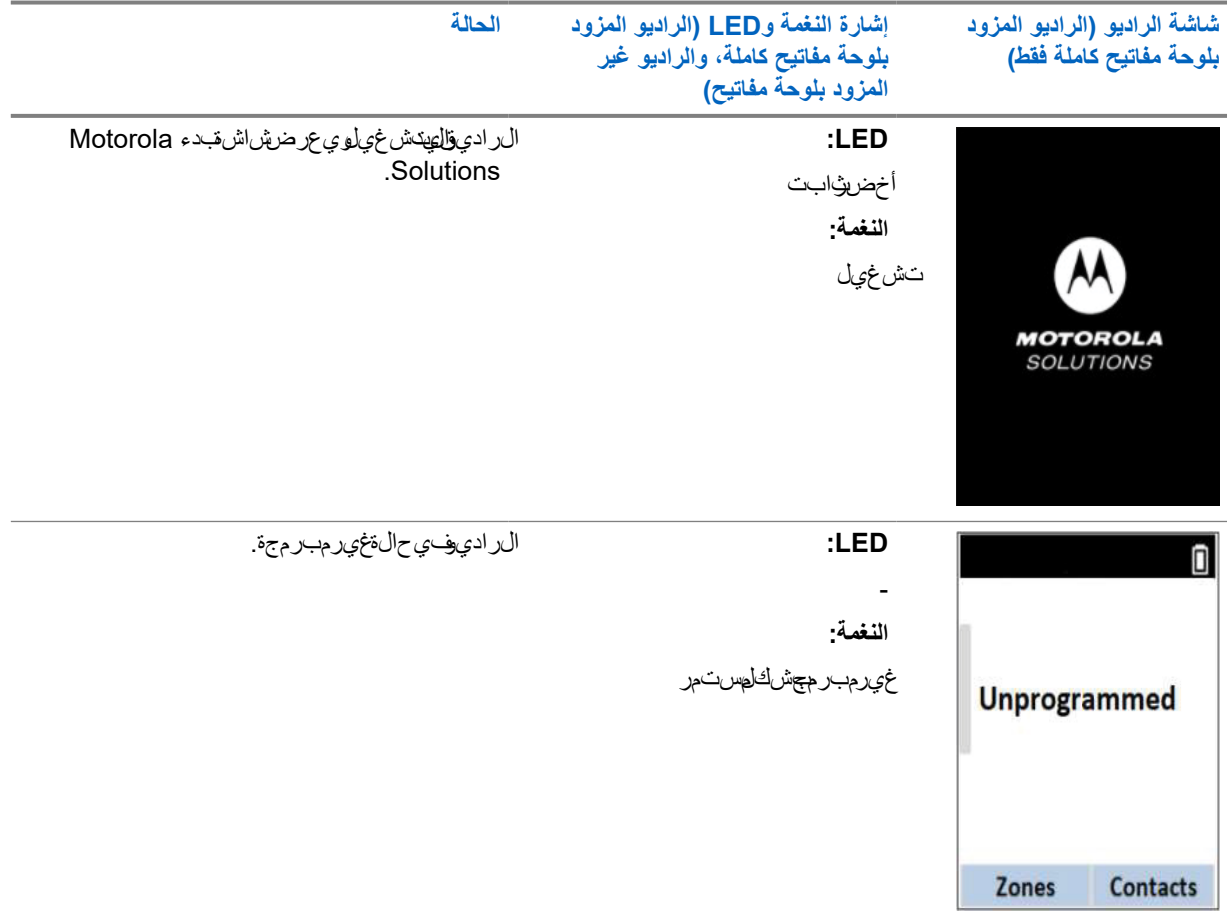

|                             | الحالة | إشارة النغمة وLED (الراديو المزود<br>بلوحة مفاتيح كاملة، والراديو غير<br>المزود بلوحة مفاتيح) | شاشة الراديو (الراديو المزود<br>بلوحة مفاتيح كاملة فقط) |
|-----------------------------|--------|-----------------------------------------------------------------------------------------------|---------------------------------------------------------|
| يتصلاللار ادميوشبكة Wi-Fi.  |        | :LED<br>أصرف ووامض                                                                            |                                                         |
| الوصف                       | الرمز  | اللغمة:                                                                                       |                                                         |
| الرادي وتصوان بكة<br>.Wi-Fi | す      | صالحؤقتًا                                                                                     | Connecting                                              |
| شبكة Wi-Fiناغير<br>متوفرة.  | Ý      |                                                                                               | <b>MOTOTRBO</b>                                         |
|                             |        |                                                                                               |                                                         |

**المرحلة : 2 يتصل الراديو بالخادم لتنزيل الحزمة**

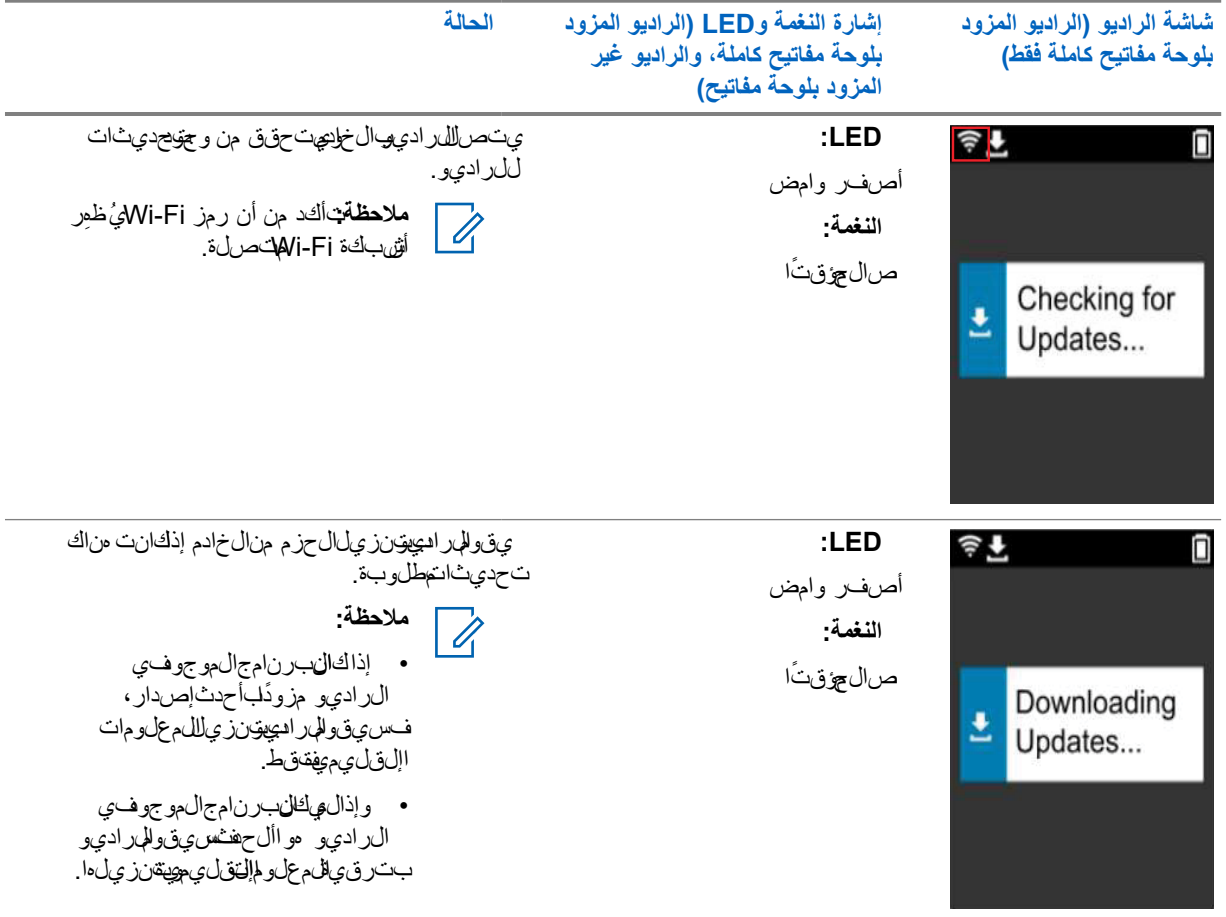

#### MN007868A01-AB الفحرل 2 :عمللية نشيطالولي

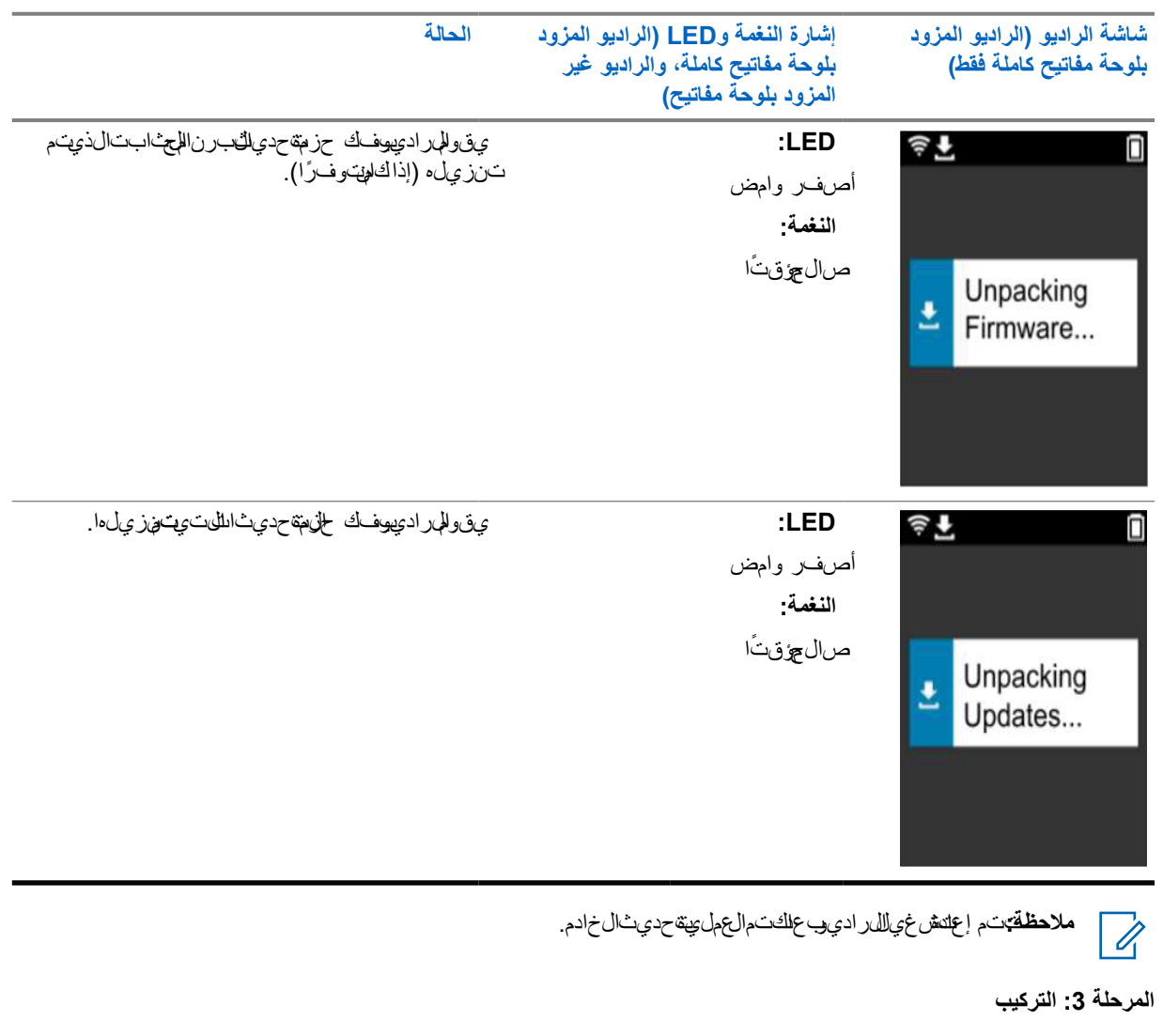

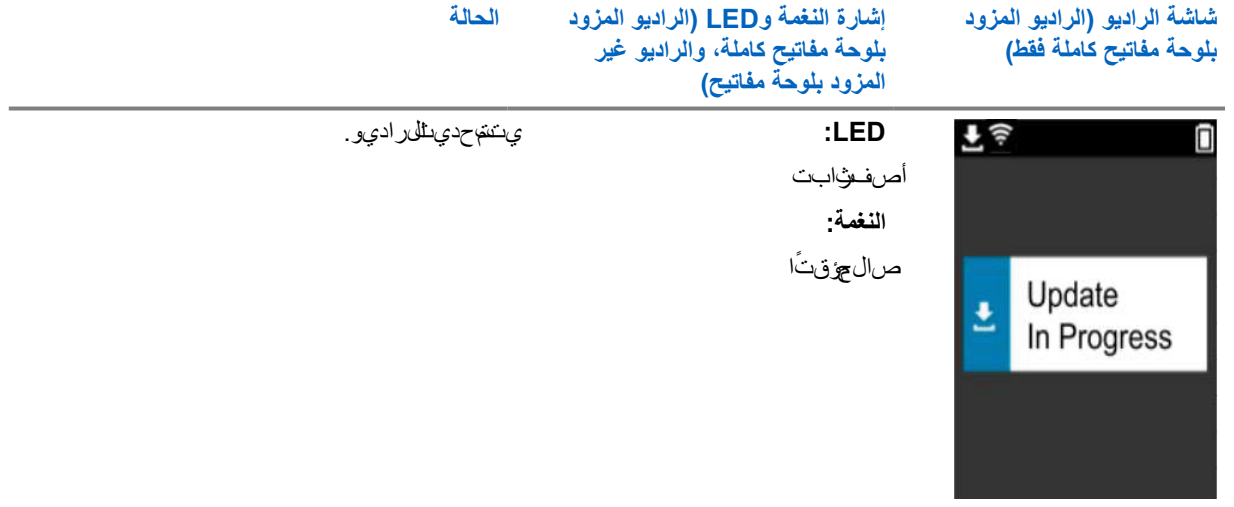

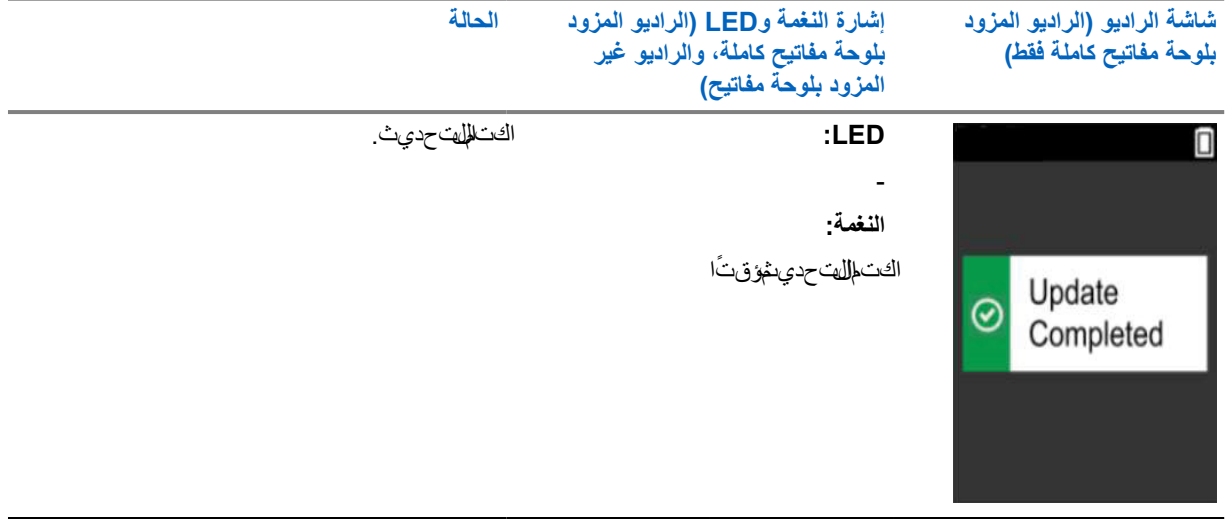

#### **الفصل 3**

**استكشاف األخطاء وإصالحها**

ي وضح طلاق المطع الحالي الشرافي المستكشاف األ خطاءو إص الحما.

**مالحظة:**  $\overrightarrow{a}$ 

<span id="page-199-0"></span>. يوص محبدء خطوامتيتكش اف األ خطاءو إص الحهاست خدام ادي و مزودبال وفضات بي حك املة. •ي عنهدال طلقص ولي عدد أج دافير ادي الي منز امنة ال دعو مة على عددل ع الليوش طي الدوين تدع من قطالو صور لولكويو صرى باستكشاف أخطاء 20 جهازر اديوو إصالحطىيك لمرة.

. في حال ان قطال عي الله الصور المرح المرحل التي و حال من التي تيار عن التي تيار

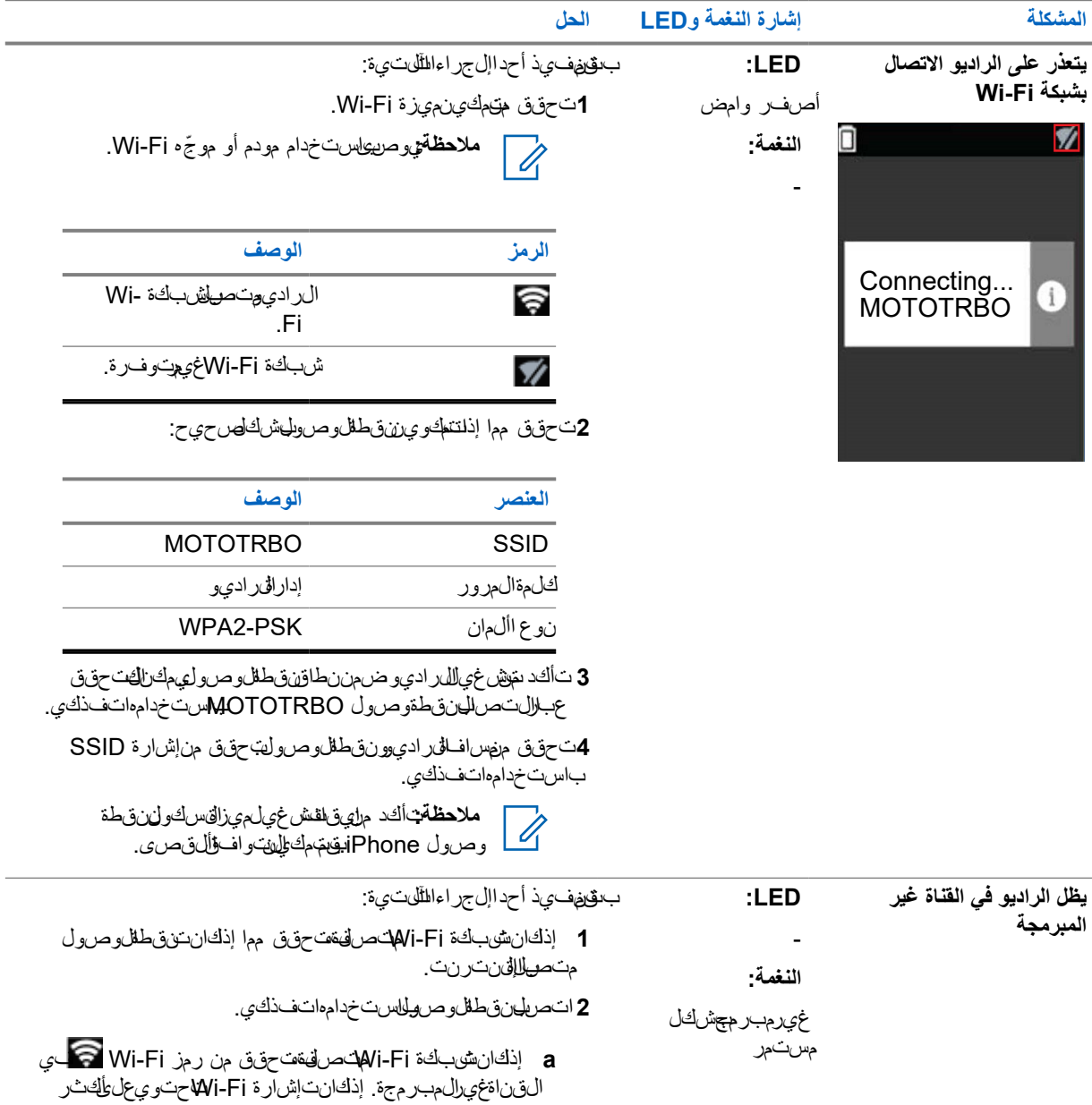

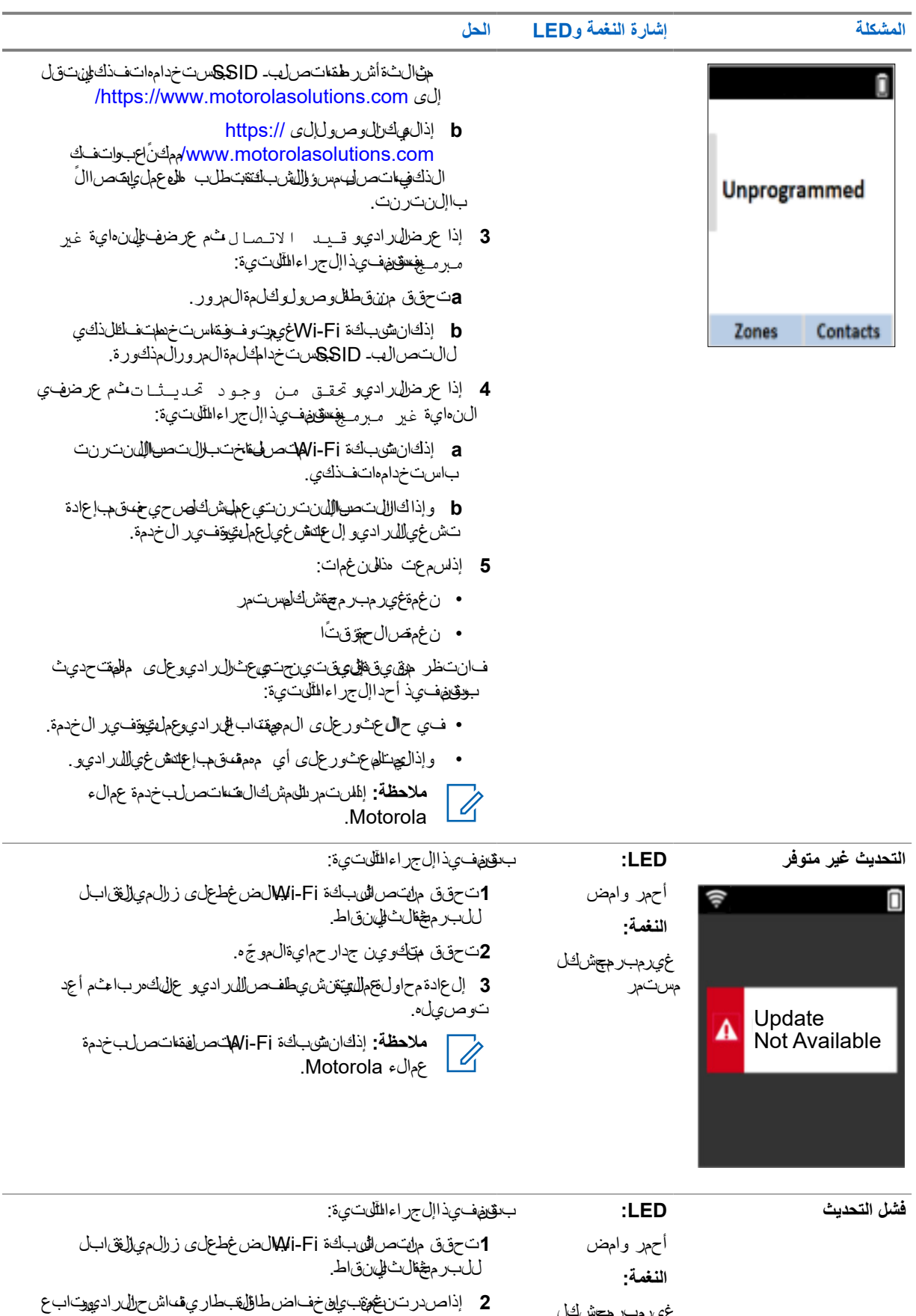

.<br>حتىنى قفلان غمة.

غيرمبرم<del>ع</del>شكل

مستمر

#### MN007868A01-AB الفحمل 8ستكشاف األخطاءو إصالحها

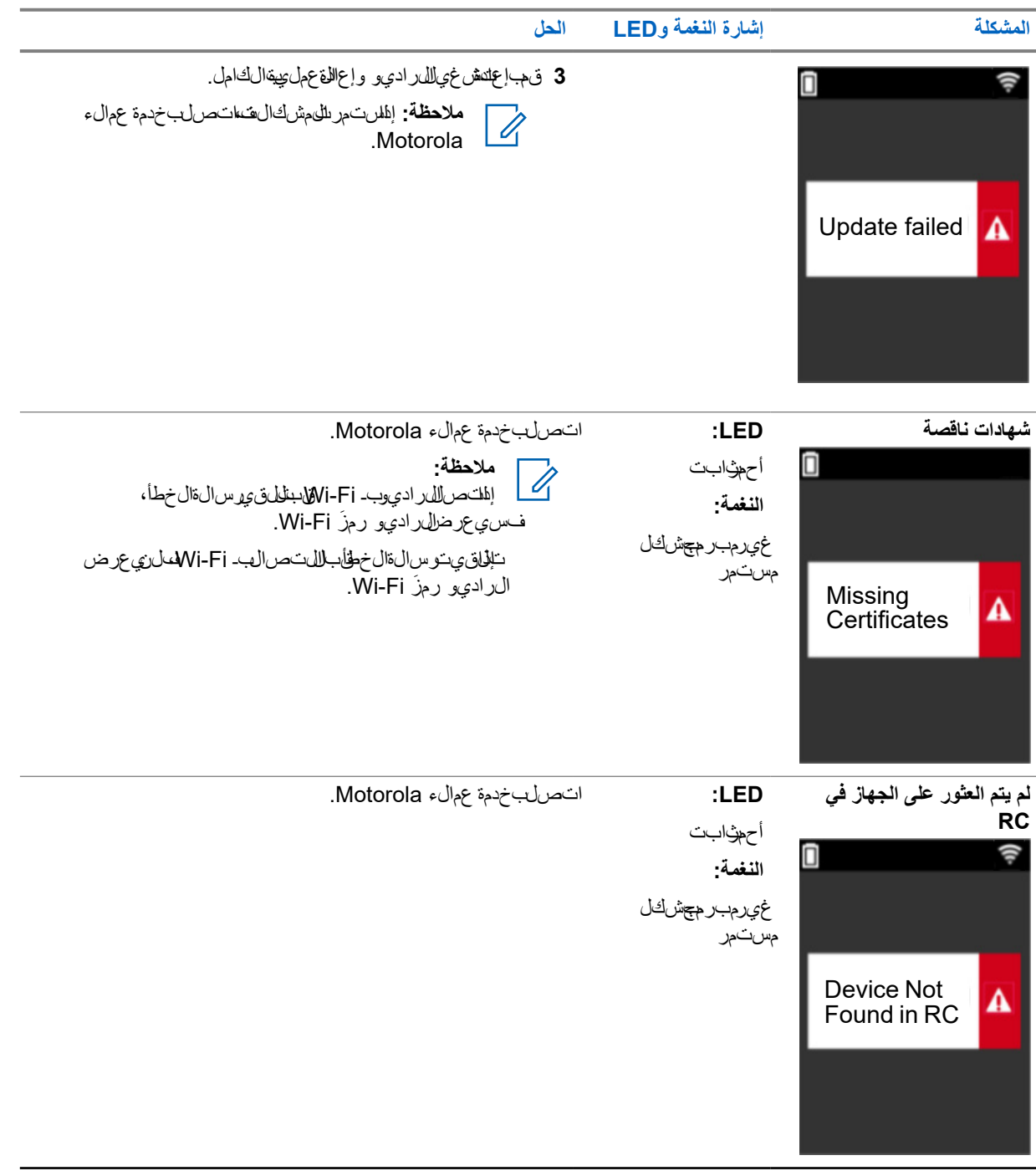

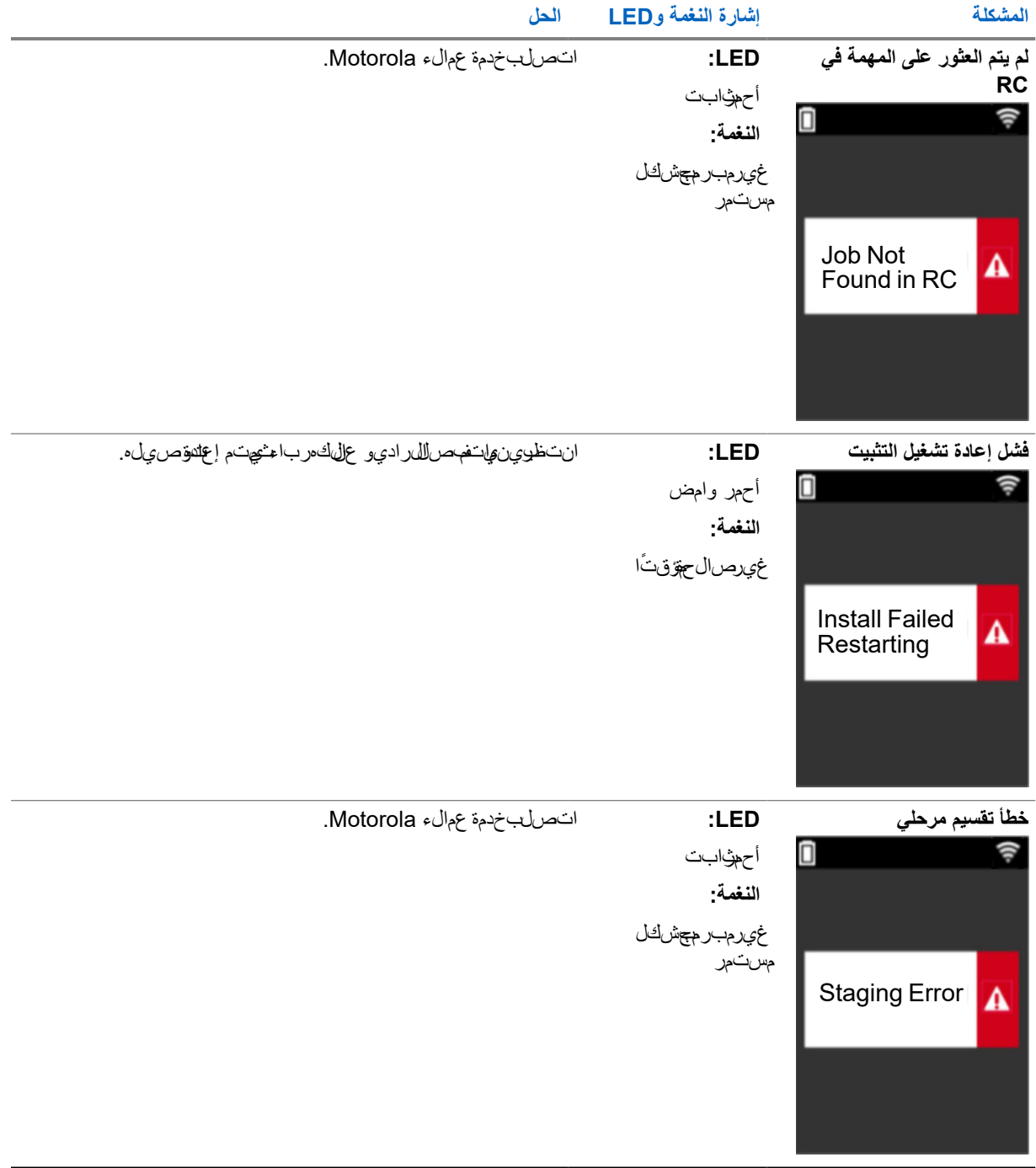

#### MN007868A01-AB الفحمل 8ستكشاف األخطاءو إصالحها

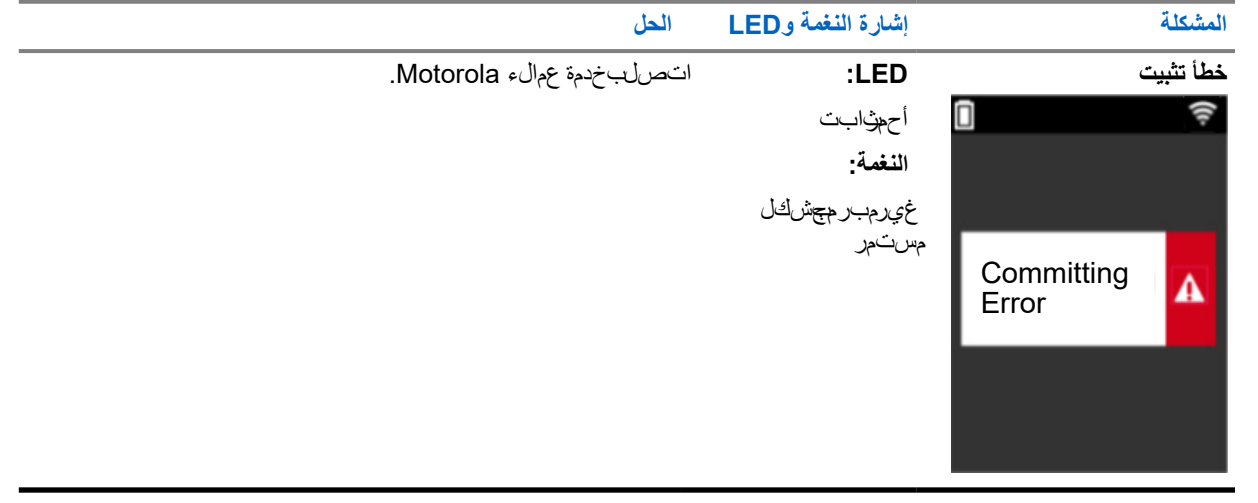